# HP OpenVMS Availability Manager User's Guide

Order Number: BA554-90001

#### **July 2006**

This guide explains how to use HP Availability Manager software to detect and correct system availability problems.

**Revision/Update Information:** This guide supersedes the *HP* 

OpenVMS Availability Manager User's

Guide, Version 2.5.

**Operating System:** 

**Data Analyzer:** 

Windows 2000 SP 4 or higher;

Windows XP SP 2;

OpenVMS Alpha Versions 8.2 and 8.3; OpenVMS I64 Versions 8.2-1 and 8.3

**Data Collector:** 

OpenVMS VAX Version 6.2 and 7.3; OpenVMS Alpha Versions 8.2 and 8.3; OpenVMS I64 Versions 8.2-1 and 8.3

Software Version: HP Availability Manager Version 2.6

Hewlett-Packard Company Palo Alto, California © 2006 Hewlett-Packard Development Company, L.P.

Confidential computer software. Valid license from HP required for possession, use or copying. Consistent with FAR 12.211 and 12.212, Commercial Computer Software, Computer Software Documentation, and Technical Data for Commercial Items are licensed to the U.S. Government under vendor's standard commercial license.

The information contained herein is subject to change without notice. The only warranties for HP products and services are set forth in the express warranty statements accompanying such products and services. Nothing herein should be construed as constituting an additional warranty. HP shall not be liable for technical or editorial errors or omissions contained herein.

Intel and Itanium are trademarks or registered trademarks of Intel Corporation or its subsidiaries in the United States and other countries.

Microsoft and Windows are U.S. registered trademarks of Microsoft Corporation.

Java™ is a US trademark of Sun Microsystems, Inc.

Printed in the US

ZK6552

This document was prepared using DECdocument, Version 3.3-1b.

# **Contents**

| Pr | eface                                                                                                    |                                                                                                    | xii                                                                            |  |  |  |
|----|----------------------------------------------------------------------------------------------------|----------------------------------------------------------------------------------------------------|--------------------------------------------------------------------------------|--|--|--|
| 1  | Overview                                                                                                    |                                                                                                    |                                                                                |  |  |  |
|    | 1.1<br>1.2<br>1.3<br>1.3.1<br>1.3.2<br>1.3.3<br>1.3.3.1<br>1.3.3.2<br>1.3.4<br>1.4<br>1.4.1<br>1.4.1.1<br>1.4.1.1<br>1.4.1.2 | Processing Security Triplets                                                                                                    | 1-1<br>1-3<br>1-6<br>1-7<br>1-7<br>1-7<br>1-10<br>1-11<br>1-11<br>1-12<br>1-14 |  |  |  |
| 2  | 1.4.2.1  Getting                                                                                                    | Thresholds and Occurrences                                                                                                    | 1–15                                                                           |  |  |  |
|    | 2.1<br>2.1.1<br>2.1.2<br>2.1.3<br>2.2<br>2.2.1                                                                               | Configuring and Starting the Data Collector  Defining Logical Names  Protecting Passwords  Starting the Data Collector  Starting the Data Analyzer  How to Start the Data Analyzer on an OpenVMS Alpha or I64                                                                                                    | 2-1<br>2-1<br>2-2<br>2-3<br>2-3                                                |  |  |  |
|    | 2.2.2<br>2.3<br>2.3.1<br>2.3.1.1<br>2.3.1.2<br>2.3.2.1<br>2.3.2.2<br>2.3.2.3<br>2.3.2.4<br>2.3.2.5<br>2.3.2.6<br>2.3.3       | Node How to Start the Data Analyzer on a Windows Node Using the System Overview Window Using the Group/Node Pane Setting Up Groups Displaying Group Information Displaying Node Information Displaying Summary Node Information Displaying a Group Overview Window Displaying a Single-Group Window Focusing On a Specific Node Specifying Data to Be Collected | 2-3<br>2-4<br>2-6<br>2-6<br>2-7<br>2-7<br>2-8<br>2-9<br>2-10<br>2-12           |  |  |  |
|    | 2.3.4                                                                                                    | Other System Overview Window Components                                                                                                    | 2–12<br>2–12                                                                   |  |  |  |

|   | 2.4<br>2.5                      | Getting Help                                                  |  |  |  |
|---|---------------------------------|---------------------------------------------------------------|--|--|--|
| 3 | Getting Information About Nodes |                                                               |  |  |  |
| , | _                               |                                                               |  |  |  |
|   | 3.1                             | Group/Node Pane                                               |  |  |  |
|   | 3.1.1                           | OpenVMS Node Data                                             |  |  |  |
|   | 3.1.2                           | Windows Node Pane                                             |  |  |  |
|   | 3.2                             | Node Data Pages                                               |  |  |  |
|   | 3.2.1                           | Node Summary                                                  |  |  |  |
|   | 3.2.2                           | CPU Modes and Process Summaries                               |  |  |  |
|   | 3.2.2.1                         | Windows CPU Modes Process States                              |  |  |  |
|   | 3.2.2.2<br>3.2.2.3              | OpenVMS CPU Mode Summary and Process States                   |  |  |  |
|   | 3.2.2.3                         | OpenVMS CPU Mode Details                                      |  |  |  |
|   | 3.2.2.4                         | Memory Summaries and Details                                  |  |  |  |
|   | 3.2.3.1                         | Windows Memory Summary                                        |  |  |  |
|   | 3.2.3.1                         | OpenVMS Memory Summary                                        |  |  |  |
|   | 3.2.3.2                         | OpenVMS Memory Details                                        |  |  |  |
|   | 3.2.4                           | OpenVMS I/O Summary and Page/Swap Files                       |  |  |  |
|   | 3.2.4.1                         | OpenVMS I/O Summary                                           |  |  |  |
|   | 3.2.4.2                         | OpenVMS I/O Page/Swap Files                                   |  |  |  |
|   | 3.2.5                           | Disk Summaries                                                |  |  |  |
|   | 3.2.5.1                         | OpenVMS Disk Status Summary                                   |  |  |  |
|   | 3.2.5.2                         | OpenVMS Single Disk Summary                                   |  |  |  |
|   | 3.2.5.3                         | OpenVMS Disk Volume Summary                                   |  |  |  |
|   | 3.2.5.4                         | Windows Logical and Physical Disk Summaries                   |  |  |  |
|   | 3.2.6                           | OpenVMS Lock Contention                                       |  |  |  |
|   | 3.2.6.1                         | Lock Contention Page in Decoded Format                        |  |  |  |
|   | 3.2.6.2                         | Lock Contention Page in Raw Format                            |  |  |  |
|   | 3.2.6.3                         | Lock Block Data                                               |  |  |  |
|   | 3.2.6.4                         | Lock Block Log File                                           |  |  |  |
|   | 3.3                             | OpenVMS Single Process Data                                   |  |  |  |
|   | 3.3.1                           | Process Information                                           |  |  |  |
|   | 3.3.2                           | Working Set                                                   |  |  |  |
|   | 3.3.3                           | Execution Rates                                               |  |  |  |
|   | 3.3.4                           | Quotas                                                        |  |  |  |
|   | 3.3.5                           | Wait States                                                   |  |  |  |
|   | 3.3.6                           | Job Quotas                                                    |  |  |  |
|   | 3.3.7                           | RAD Counters                                                  |  |  |  |
| 4 | Display                         | ving OpenVMS Cluster Data                                     |  |  |  |
|   | 4.1                             | OpenVMS Cluster Summary Page                                  |  |  |  |
|   | 4.1.1                           | OpenVMS Cluster Event                                         |  |  |  |
|   | 4.1.2                           | OpenVMS Cluster Summary Pane                                  |  |  |  |
|   | 4.1.3                           | OpenVMS Cluster Members Pane                                  |  |  |  |
|   | 4.2                             | Summary Data in the Cluster Members Pane                      |  |  |  |
|   | 4.2.1                           | Port Summary Data                                             |  |  |  |
|   | 4.2.2                           | SCA (System Communications Architecture) Summary Data         |  |  |  |
|   | 4.2.3                           | SCS (System Communications Services) Connections Summary Data |  |  |  |
|   |                                 |                                                               |  |  |  |
|   | 4.2.4                           | LAN Virtual Circuit Summary Data                              |  |  |  |
|   | 4.2.5                           | LAN Path (Channel) Summary Data                               |  |  |  |

|   | 4.3     | Detailed Data Accessed Through the Cluster Members Pane |
|---|---------|---------------------------------------------------------|
|   | 4.3.1   | LAN Device Summary Data                                 |
|   | 4.3.2   | LAN Device Detail Data                                  |
|   | 4.3.2.1 | LAN Device Overview Data                                |
|   | 4.3.2.2 | LAN Device Transmit Data                                |
|   | 4.3.2.3 | LAN Device Receive Data                                 |
|   | 4.3.2.4 | LAN Device Events Data                                  |
|   | 4.3.2.5 | LAN Device Errors Data                                  |
|   | 4.3.3   | LAN Path (Channel) Detail Data                          |
|   | 4.3.3.1 | LAN Channel Overview Data                               |
|   | 4.3.3.2 | LAN Channel Counters Data                               |
|   | 4.3.3.3 | LAN Channel Errors Data                                 |
|   | 4.3.3.4 | LAN Channel Remote System Data                          |
|   | 4.3.3.5 | LAN Channel ECS (Equivalent Channel Set) Criteria Data  |
|   | 4.3.4   | LAN Virtual Circuit Detail Data                         |
|   | 4.3.4.1 | LAN VC Transmit Data                                    |
|   | 4.3.4.2 | LAN VC Receive Data                                     |
|   | 4.3.4.3 | LAN VC Congestion Control Data                          |
|   | 4.3.4.4 | LAN VC Channel Selection Data (Nonmanaged Objects)      |
|   | 4.3.4.5 | LAN VC Channel Selection Data (Managed Objects Enabled) |
|   | 4.3.4.6 | LAN VC Closures Data                                    |
|   | 4.3.4.7 | LAN VC Packets Discarded Data                           |
| 5 | Getting | Information About Events                                |
|   | 5.1     | Event Information Displayed in the Event Pane           |
|   | 5.2     | Criteria for Evaluating an Event                        |
|   | 5.3     | Criteria for Posting and Displaying an Event            |
|   | 5.4     | Displaying Additional Event Information                 |
| _ | Danfann | wing Fires on Ones VMO Needs                            |
| 6 | Periori | ning Fixes on OpenVMS Nodes                             |
|   | 6.1     | Understanding Fixes                                     |
|   | 6.2     | Performing Node Fixes                                   |
|   | 6.2.1   | Adjust Quorum                                           |
|   | 6.2.2   | Crash Node                                              |
|   | 6.3     | Performing Process Fixes                                |
|   | 6.3.1   | General Process Fixes                                   |
|   | 6.3.1.1 | Delete Process                                          |
|   | 6.3.1.2 | Exit Image                                              |
|   | 6.3.1.3 | Suspend Process                                         |
|   | 6.3.1.4 | Resume Process                                          |
|   | 6.3.1.5 | Process Priority                                        |
|   | 6.3.2   | Process Memory Fixes                                    |
|   | 6.3.2.1 | Purge Working Set                                       |
|   | 6.3.2.2 | Adjust Working Set                                      |
|   | 6.3.3   | Process Limits Fixes                                    |
|   | 6.3.3.1 | Direct I/O Count Limit                                  |
|   | 6.3.3.2 | Buffered I/O Count Limit                                |
|   | 6.3.3.3 | AST Queue Limit                                         |
|   | 6.3.3.4 | Open File Limit                                         |
|   | 0005    |                                                         |
|   | 6.3.3.5 | Lock Queue Limit                                        |
|   | 6.3.3.5 | Timer Queue Entry Limit                                 |

|   | 0000             | I/O D                                                                                                |
|---|------------------|----------------------------------------------------------------------------------------------------|
|   | 6.3.3.8          | I/O Byte                                                                                             |
|   | 6.3.3.9          | Pagefile Quota                                                                                       |
|   | 6.4              | Performing Cluster Interconnect Fixes                                                                |
|   | 6.4.1            | Port Adjust Priority Fix                                                                             |
|   | 6.4.2            | Circuit Adjust Priority Fix                                                                          |
|   | 6.4.3            | LAN Virtual Circuit Fixes                                                                            |
|   | 6.4.3.1          | LAN VC Checksumming Fix                                                                              |
|   | 6.4.3.2          | LAN VC Maximum Transmit Window Size Fix                                                              |
|   | 6.4.3.3          | LAN VC Maximum Receive Window Size Fix                                                               |
|   | 6.4.3.4          | LAN VC Compression Fix                                                                               |
|   | 6.4.3.5          | LAN VC ECS Maximum Delay Fix                                                                         |
|   | 6.4.4            | LAN Channel Fixes                                                                                    |
|   | 6.4.4.1          | LAN Path (Channel) Adjust Priority Fix                                                               |
|   | 6.4.4.2          | LAN Path (Channel) Hops Fix                                                                          |
|   | 6.4.5            | LAN Device Fixes                                                                                     |
|   | 6.4.5.1          | LAN Device Adjust Priority Fix                                                                       |
|   | 6.4.5.2          | LAN Device Set Maximum Buffer Fix                                                                    |
|   | 6.4.5.3          | LAN Device Start Fix                                                                                 |
|   | 6.4.5.4          | LAN Device Stop Fix                                                                                  |
|   |                  |                                                                                                    |
| 7 | Custon           | nizing the Availability Manager                                                                      |
|   | 7.1              | Understanding Levels of Customization                                                                |
|   | 7.1<br>7.1.1     | Recognizing Levels of Customization                                                                  |
|   | 7.1.1<br>7.1.2   | Setting Levels of Customization                                                                      |
|   | 7.1.2<br>7.1.3   | Knowing the Number of Nodes Affected by Each Customization                                           |
|   | 1.1.3            | Level                                                                                                |
|   | 7.2              | Customizing Settings at the Application and Operating System Levels                                  |
|   | 7.2<br>7.2.1     | Customizing Settings at the Application and Operating System Levels Customizing Application Settings |
|   | 7.2.1<br>7.2.1.1 | Application Settings—Groups/Nodes Inclusion Page                                                     |
|   | 7.2.1.1          | Application Settings—Groups/Nodes Exclusion Lists                                                    |
|   | 7.2.1.2          | Customizing Windows Operating System Settings                                                        |
|   | 7.2.2<br>7.2.3   |                                                                                                    |
|   | 7.2.3<br>7.3     | Customizing OpenVMS Operating System Settings                                                        |
|   | 7.3<br>7.4       | Customizing Settings at the Group Level                                                              |
|   | 7.4<br>7.4.1     | Customizing Settings at the Node Level                                                               |
|   | 7.4.1<br>7.4.2   | Changing the Group of a Windows Node                                                                 |
|   | 7.4.2<br>7.5     | Changing the Group of a Windows Node                                                                 |
|   | 7.5<br>7.6       | Customizing OpenVMS Data Collection                                                                  |
|   | 7.6<br>7.6.1     | Customizing OpenVMS Data Filters                                                                     |
|   | 7.6.1<br>7.6.2   | OpenVMS Digk Status Filters                                                                          |
|   | 7.6.2<br>7.6.3   | OpenVMS Disk Status Filters                                                                          |
|   | 7.6.3<br>7.6.4   | OpenVMS I/O Filters                                                                                  |
|   |                  | OpenVMS Lock Contention Filters                                                                      |
|   | 7.6.5            | OpenVMS Lock Contention Filters                                                                      |
|   | 7.6.6            | OpenVMS Memory Filters                                                                               |
|   | 7.6.7            | OpenVMS Page/Swap File Filters                                                                       |
|   | 7.7              | Customizing Event Escalation                                                                         |
|   | 7.7.1            | Configuring HP OpenView on Your Windows or HP-UX System                                              |
|   | 7.7.2            | Using HP OpenView on Your System                                                                     |
|   | 7.8              | Customizing Events and User Notification of Events                                                   |
|   | 7.8.1            | Customizing Events                                                                                   |
|   | 7.8.2            | Entering a User Action                                                                               |
|   | 7.8.2.1          | Executing a Procedure on an OpenVMS System                                                           |
|   | 7822             | Executing a Procedure on a Windows System                                                            |

|     | 7.9<br>7.9.1<br>7.9.2<br>7.9.2.1<br>7.9.2.2<br>7.9.3<br>7.10 | Customizing Security Features  Customizing Passwords for Groups and Nodes  Changing Data Analyzer Passwords  Changing a Data Analyzer Password for an OpenVMS Data  Collector Node  Changing a Data Analyzer Password for a Windows Data  Collector Node  Changing a Password on a Windows Data Collector  Monitoring Processes on a Node | 7–33<br>7–33<br>7–34<br>7–34<br>7–34<br>7–35<br>7–36 |
|-----|--------------------------------------------------------------|----------------------------------------------------------------------------------------------------|------------------------------------------------------|
| A   | CPU P                                                        | rocess States                                                                                                    |                                                      |
| В   | Tables                                                       | of Events                                                                                                    |                                                      |
| С   | OpenV                                                        | MS Events by Types of Data Collections                                                                                                    |                                                      |
| Inc | dex                                                          |                                                                                                    |                                                      |
| Ex  | amples                                                       |                                                                                                    |                                                      |
|     | 3–1                                                          | Lock Block Log File                                                                                                    | 3–31                                                 |
| Fiç | gures                                                        |                                                                                                    |                                                      |
|     | 1–1                                                          | System Overview Window                                                                                                    | 1–2                                                  |
|     | 1–2                                                          | Availability Manager Node Configuration                                                                                                    | 1–4                                                  |
|     | 1–3                                                          | Requesting and Receiving Information                                                                                                    | 1–5                                                  |
|     | 1–4                                                          | Availability Manager Password Matching                                                                                                    | 1–6                                                  |
|     | 1–5                                                          | Sample Node Summary                                                                                                    | 1–12                                                 |
|     | 1–6                                                          | Data Collection Customization                                                                                                    | 1–13                                                 |
|     | 1–7                                                          | Sample Event Customization                                                                                                    | 1–15                                                 |
|     | 2–1                                                          | System Overview Window                                                                                                    | 2–5                                                  |
|     | 2–2                                                          | Group Overview Pane                                                                                                    | 2–6                                                  |
|     | 2–3                                                          | Tooltip Example: Summary Node Information                                                                                                    | 2–7                                                  |
|     | 2–4                                                          | Group Overview Window                                                                                                    | 2–8                                                  |
|     | 2–5                                                          | OpenVMS Single-Group Window                                                                                                    | 2–9                                                  |
|     | 2–6<br>2–7                                                   | OpenVMS Node Summary                                                                                                    | 2–10<br>2–11                                         |
|     | 2-7<br>3-1                                                   | Data Collection Customization                                                                                                    | 3–2                                                  |
|     | 3–1                                                          | Sample Tooltip                                                                                                    | 3–2                                                  |
|     | 3–3                                                          | Windows Node Pane                                                                                                    | 3–4                                                  |
|     | 3–4                                                          | Node Summary                                                                                                    | 3–6                                                  |
|     | 3–5                                                          | Windows CPU Modes                                                                                                    | 3–7                                                  |
|     | 3–6                                                          | OpenVMS CPU Mode Summary and Process States                                                                                                    | 3–8                                                  |
|     | 3–7                                                          | OpenVMS CPU Mode Details Pane                                                                                                    | 3–10                                                 |
|     | 3–8                                                          | OpenVMS CPU Process Summary Pane                                                                                                    | 3–11                                                 |
|     | 3–9                                                          | Windows Memory                                                                                                    | 3–12                                                 |
|     | 3–10                                                         | OpenVMS Memory Summary                                                                                                    | 3–13                                                 |
|     |                                                              |                                                                                                    |                                                      |

| 3–11 | OpenVMS Memory Details                                  | 3–15 |
|------|---------------------------------------------------------|------|
| 3–12 | OpenVMS I/O Summary                                     | 3–17 |
| 3–13 | OpenVMS I/O Page/Swap Files                             | 3–19 |
| 3–14 | OpenVMS Disk Status Summary                             | 3–20 |
| 3–15 | OpenVMS Single Disk Summary                             | 3–22 |
| 3–16 | OpenVMS Disk Volume Summary                             | 3–23 |
| 3–17 | Windows Logical Disk Summary                            | 3–24 |
| 3–18 | Windows Physical Disk Summary                           | 3–25 |
| 3–19 | OpenVMS Lock Contention (Decoded Format)                | 3–26 |
| 3–20 | OpenVMS Lock Contention (Raw Format)                    | 3–28 |
| 3–21 | OpenVMS Lock Block Data                                 | 3–28 |
| 3–22 | OpenVMS Lock Block Data (Retry Stalled State)           | 3–29 |
| 3–23 | Single Process Window                                   | 3–32 |
| 3–24 | Single Process Vertical Grid Display                    | 3–34 |
| 4–1  | OpenVMS Cluster Summary                                 | 4–2  |
| 4–2  | OpenVMS Cluster Members Pane                            | 4–4  |
| 4–3  | Port Summary Data                                       | 4–5  |
| 4–4  | SCA Summary Data                                        | 4–7  |
| 4–5  | SCS Connections Data                                    | 4–9  |
| 4–6  | LAN Virtual Circuit Summary Data                        | 4–11 |
| 4–7  | LAN Device Summary Data                                 | 4–16 |
| 4–8  | LAN Path (Channel) Details Menu                         | 4–17 |
| 4–9  | LAN Device Overview Data                                | 4–18 |
| 4–10 | LAN Device Transmit Data                                | 4–19 |
| 4–11 | LAN Device Receive Data                                 | 4–20 |
| 4–12 | LAN Device Events Data                                  | 4–21 |
| 4–13 | LAN Device Errors Data                                  | 4–22 |
| 4–14 | LAN Channel Overview Data                               | 4–23 |
| 4–15 | LAN Channel Counters Data                               | 4–24 |
| 4–16 | LAN Channel Errors Data                                 | 4–25 |
| 4–17 | LAN Channel Remote System Data                          | 4–27 |
| 4–18 | LAN Channel ECS Criteria Data                           | 4–28 |
| 4–19 | LAN VC Transmit Data                                    | 4–30 |
| 4–20 | LAN VC Receive Data                                     | 4–31 |
| 4–21 | LAN VC Congestion Control Data                          | 4–32 |
| 4–22 | LAN VC Channel Selection Data (Nonmanaged Objects)      | 4–33 |
| 4–23 | LAN VC Channel Selection Data (Managed Objects Enabled) | 4–35 |
| 4–24 | LAN VC Closures Data                                    | 4–36 |
| 4–25 | LAN VC Packets Discarded Data                           | 4–37 |
| 5–1  | OpenVMS Event Pane                                      | 5–1  |
| 5–2  | Sample Event Customization                              | 5–3  |
| 5–3  | Testing for Events                                      | 5–4  |
| 5–4  | OpenVMS Data Collection Customization                   | 5–5  |
| 5–5  | OpenVMS Group/Node Pane                                 | 5–5  |
| 6–1  | Adjust Quorum                                           | 6–6  |
| 6–2  | Crash Node                                              | 6–7  |
| 6_3  | Process Conoral Ontions                                 | 6_8  |

| 6–4  | Delete Process                                      | 6–9  |
|------|-----------------------------------------------------|------|
| 6–5  | Exit Image Page                                     | 6-10 |
| 6–6  | Suspend Process                                     | 6–11 |
| 6–7  | Resume Process                                      | 6-12 |
| 6–8  | Process Priority                                    | 6-13 |
| 6–9  | Purge Working Set                                   | 6–14 |
| 6–10 | Adjust Working Set                                  | 6–15 |
| 6–11 | Direct I/O Count Limit                              | 6–16 |
| 6–12 | Buffered I/O Count Limit                            | 6–17 |
| 6–13 | AST Queue Limit                                     | 6–18 |
| 6–14 | Open File Limit                                     | 6–19 |
| 6–15 | Lock Queue Limit                                    | 6-20 |
| 6–16 | Timer Queue Entry Limit                             | 6–21 |
| 6–17 | Subprocess Creation Limit                           | 6–22 |
| 6–18 | I/O Byte                                            | 6-23 |
| 6–19 | Pagefile Quota                                      | 6-24 |
| 6–20 | Port Adjust Priority                                | 6-26 |
| 6–21 | Circuit Adjust Priority                             | 6–27 |
| 6–22 | LAN VC Checksumming                                 | 6–28 |
| 6–23 | LAN VC Maximum Transmit Window Size                 | 6-29 |
| 6–24 | LAN VC Maximum Receive Window Size                  | 6-30 |
| 6–25 | LAN VC Compression                                  | 6-31 |
| 6–26 | LAN VC ECS Maximum Delay                            | 6-32 |
| 6–27 | LAN Path (Channel) Adjust Priority                  | 6-34 |
| 6–28 | LAN Path (Channel) Hops                             | 6–35 |
| 6–29 | LAN Device Adjust Priority                          | 6–37 |
| 6–30 | LAN Device Set Maximum Buffer Size                  | 6–38 |
| 6–31 | LAN Device Start                                    | 6–39 |
| 6–32 | LAN Device Stop                                     | 6–40 |
| 7–1  | OpenVMS Data Collection Customization               | 7–3  |
| 7–2  | Application and Operating System Customization Menu | 7–5  |
| 7–3  | Application Settings—Groups/Nodes Inclusion         | 7–5  |
| 7–4  | Application Settings—Groups/Nodes Exclusion Lists   | 7–7  |
| 7–5  | Windows Operating System Customization              | 7–8  |
| 7–6  | OpenVMS Operating System Customization              | 7–9  |
| 7–7  | Group Customization Menu                            | 7–9  |
| 7–8  | Node Customization Menu                             | 7–10 |
| 7–9  | OpenVMS Data Collection Customization               | 7–12 |
| 7–10 | OpenVMS CPU Filters                                 | 7–15 |
| 7–11 | OpenVMS Disk Status Filters                         | 7–16 |
| 7–12 | OpenVMS Disk Volume Filters                         | 7–17 |
| 7–13 | OpenVMS I/O Filters                                 | 7–18 |
| 7–14 | OpenVMS Lock Contention Filters                     | 7–20 |
| 7–15 | OpenVMS Memory Filters                              | 7–21 |
| 7–16 | OpenVMS Page/Swap File Filters                      | 7–22 |
| 7–17 | Event Escalation Customization                      | 7–23 |
| 7_10 | Event Customizations                                | 7_25 |

| 7–19   | Event Customizations                                     | 7–27 |
|--------|----------------------------------------------------------|------|
| 7–20   | User Action Example                                      | 7–32 |
| 7–21   | OpenVMS Security Customization                           | 7–33 |
| 7–22   | Windows Security Customization                           | 7–35 |
| 7–23   | Node Customization Menu                                  | 7–36 |
| 7–24   | Process Watch                                            | 7–37 |
|        |                                                          |      |
| Tables |                                                          |      |
| 1–1    | Security Triplet Verification                            | 1–11 |
| 1–2    | DECamds Logical Names for OPCOM Messages                 | 1-11 |
| 1–3    | Data Collection Intervals                                | 1–14 |
| 2–1    | Common Availability Manager Logical Names                | 2–2  |
| 2–2    | Explanation of Color Codes in the System Overview Window | 2–5  |
| 2–3    | Explanation of Tooltip Colors                            | 2–8  |
| 3–1    | Explanation of Tooltip Colors in the Group/Node Pane     | 3–3  |
| 3–2    | OpenVMS Node Data                                        | 3–3  |
| 3–3    | Windows Node Data                                        | 3–4  |
| 3–4    | Node Data Page Menu Bar                                  | 3–5  |
| 3–5    | System Memory Data                                       | 3–16 |
| 3–6    | Single RAD Data Items                                    | 3–16 |
| 3–7    | I/O Data Displayed                                       | 3–17 |
| 3–8    | Data on the OpenVMS Lock Contention Page                 | 3-27 |
| 3–9    | Lock Contention Tooltip Data                             | 3–27 |
| 3–10   | Lock Block Data                                          | 3-29 |
| 3–11   | Additional Data in the Lock Block Log File               | 3-31 |
| 3–12   | Process Information                                      | 3–34 |
| 3–13   | Working Set                                              | 3–35 |
| 3–14   | Execution Rates                                          | 3–36 |
| 3–15   | Quotas                                                   | 3–36 |
| 3–16   | Wait States                                              | 3–37 |
| 3–17   | Job Quotas                                               | 3–38 |
| 3–18   | RAD Counters Data                                        | 3–38 |
| 4–1    | Summary Pane Data                                        | 4–3  |
| 4–2    | Cluster Member Data                                      | 4–4  |
| 4–3    | Local Port Data                                          | 4–6  |
| 4–4    | SCA Summary Data                                         | 4–7  |
| 4–5    | SCS Connections Data                                     | 4–9  |
| 4–6    | LAN Virtual Circuit Summary Data                         | 4–12 |
| 4–7    | LAN Path (Channel) Data                                  | 4–14 |
| 4–8    | LAN Device Summary Data                                  | 4–16 |
| 4–9    | LAN Device Overview Data                                 | 4–18 |
| 4–10   | LAN Device Transmit Data                                 | 4–19 |
| 4–11   | LAN Device Receive Data                                  | 4–20 |
| 4–12   | LAN Device Events Data                                   | 4–21 |
| 4–13   | LAN Device Errors Data                                   | 4–22 |
| 4–14   | LAN Channel Overview Data                                | 4-23 |

| 4–15 | LAN Channel Counters Data                          | 4–25 |
|------|----------------------------------------------------|------|
| 4–16 | LAN Channel Errors Data                            | 4–26 |
| 4–17 | LAN Channel Remote System Data                     | 4–27 |
| 4–18 | LAN Channel ECS Criteria Data                      | 4–28 |
| 4–19 | LAN VC Transmit Data                               | 4–30 |
| 4–20 | LAN VC Receive Data                                | 4–31 |
| 4–21 | LAN VC Congestion Control Data                     | 4-32 |
| 4–22 | LAN VC Channel Selection Data (Nonmanaged Objects) | 4–34 |
| 4–23 | Channel Selection Data (Managed Objects Enabled)   | 4–35 |
| 4–24 | LAN VC Closures Data                               | 4–36 |
| 4–25 | LAN VC Packets Discarded Data                      | 4–37 |
| 5–1  | Event Pane Data                                    | 5–2  |
| 6–1  | Accessing Availability Manager Fixes               | 6-1  |
| 6–2  | Summary of Problems and Matching Fixes             | 6–3  |
| 7–1  | Levels of Customization                            | 7–2  |
| 7–2  | Customization Icons in Figure 7-1                  | 7–3  |
| 7–3  | Data Collection Choices                            | 7–13 |
| 7–4  | Data Collection Intervals                          | 7–13 |
| 7–5  | Parameters and Option Fields Used with OpenView    | 7–26 |
| A-1  | CPU Process States                                 | A-1  |
| B-1  | OpenVMS Events                                     | B-1  |
| B–2  | Windows Events                                     | B-13 |
| C-1  | OpenVMS Threshold Events                           | C-1  |
| C-2  | OpenVMS Nonthreshold Events                        | C-4  |

# **Preface**

#### **Intended Audience**

This guide is intended for system managers who install and use HP Availability Manager software. It is assumed that the system managers who use this product are familiar with Microsoft Windows terms and functions.

| Note                                                                                                    |
|----------------------------------------------------------------------------------------------------|
| The term ${\bf Windows}$ as it is used in this manual refers to either Windows 2000 or Windows XP but $not$ to any other Windows product. |

#### **Document Structure**

This guide contains the following chapters and appendixes:

- Chapter 1 provides an overview of Availability Manager software, including security features.
- Chapter 2 tells how to start the Availability Manager, use the main System Overview window, select a group of nodes and individual nodes, and use online help.
- Chapter 3 tells how to select nodes and display node data; it also explains what node data is.
- Chapter 4 tells how to display OpenVMS Cluster summary and detailed data; it also explains what cluster data is.
- Chapter 5 tells how to display and interpret events.
- Chapter 6 tells how to take a variety of corrective actions, called **fixes**, to improve system availability.
- Chapter 7 describes the tasks you can perform to filter, select, and customize the display of data and events.
- Appendix A contains a table of CPU process states that are referred to in Section 3.2.2.4 and in Section 3.3.1.
- Appendix B contains a table of OpenVMS and Windows events that can be displayed in the Event pane discussed in Chapter 5.
- Appendix C describes the events that can be signaled for each type of OpenVMS data that is collected.

#### **Related Documents**

The following manuals provide additional information:

- *HP OpenVMS System Manager's Manual* describes tasks for managing an OpenVMS system. It also describes installing a product with the POLYCENTER Software Installation utility.
- *HP OpenVMS System Management Utilities Reference Manual* describes utilities you can use to manage an OpenVMS system.
- *HP OpenVMS Programming Concepts Manual* explains OpenVMS lock management concepts.

For additional information about HP OpenVMS products and services, visit the following World Wide Web address:

http://www.hp.com/go/openvms

#### **Reader's Comments**

HP welcomes your comments on this manual. Please send comments to either of the following addresses:

Internet **openvmsdoc@hp.com**Postal Mail Hewlett-Packard Company

OSSG Documentation Group, ZKO3-4/U08

110 Spit Brook Rd. Nashua, NH 03062-2698

#### **How to Order Additional Documentation**

For information about how to order additional documentation, visit the following World Wide Web address:

http://www.hp.com/go/openvms/doc/order

#### **Conventions**

The following conventions are used in this guide:

Ctrl/x A sequence such as Ctrl/x indicates that you must hold down

the key labeled Ctrl while you press another key or a pointing

device button.

PF1 x A sequence such as PF1 x indicates that you must first press

and release the key labeled PF1 and then press and release

another key or a pointing device button.

Return In examples, a key name enclosed in a box indicates that

you press a key on the keyboard. (In text, a key name is not

enclosed in a box.)

In the HTML version of this document, this convention appears

as brackets, rather than a box.

A horizontal ellipsis in examples indicates one of the following possibilities:

- Additional optional arguments in a statement have been omitted.
- The preceding item or items can be repeated one or more times.
- Additional parameters, values, or other information can be entered.

A vertical ellipsis indicates the omission of items from a code example or command format; the items are omitted because they are not important to the topic being discussed.

In command format descriptions, parentheses indicate that you must enclose choices in parentheses if you specify more than one.

In command format descriptions, brackets indicate optional choices. You can choose one or more items or no items. Do not type the brackets on the command line. However, you must include the brackets in the syntax for OpenVMS directory specifications and for a substring specification in an assignment statement.

In command format descriptions, vertical bars separate choices within brackets or braces. Within brackets, the choices are optional; within braces, at least one choice is required. Do not type the vertical bars on the command line.

In command format descriptions, braces indicate required choices; you must choose at least one of the items listed. Do not type the braces on the command line.

Bold type represents the introduction of a new term. It also represents the name of an argument, an attribute, or a reason.

Italic type indicates important information, complete titles of manuals, or variables. Variables include information that varies in system output (Internal error number), in command lines (/PRODUCER=name), and in command parameters in text (where dd represents the predefined code for the device type).

Uppercase type indicates a command, the name of a routine, the name of a file, or the abbreviation for a system privilege.

This typeface indicates code examples, command examples, and interactive screen displays. In text, this type also identifies URLs, UNIX commands and pathnames, PC-based commands and folders, and certain elements of the C programming language.

A hyphen at the end of a command format description, command line, or code line indicates that the command or statement continues on the following line.

All numbers in text are assumed to be decimal unless otherwise noted. Nondecimal radixes—binary, octal, or hexadecimal—are explicitly indicated.

.

( )

[]

-

{ }

bold type

italic type

UPPERCASE TYPE

Example

-

numbers

This chapter answers the following questions:

- What is the HP Availability Manager?
- How does the Availability Manager work?
- How does the Availability Manager maintain security?
- How does the Availability Manager identify possible performance problems?

### 1.1 What Is the HP Availability Manager?

The HP Availability Manager is a system management tool that allows you to monitor, from an OpenVMS or Windows node, one or more OpenVMS nodes on an extended local area network (LAN).

The Availability Manager helps system managers and analysts target a specific node or process for detailed analysis. This tool collects system and process data from multiple OpenVMS nodes simultaneously, analyzes the data, and displays the output using a graphical user interface (GUI).

#### **Features and Benefits**

The Availability Manager offers many features that can help system managers improve the availability, accessibility, and performance of OpenVMS nodes and clusters.

| Feature                            | Description                                                                                                    |
|------------------------------------|----------------------------------------------------------------------------------------------------|
| Immediate notification of problems | Based on its analysis of data, the Availability Manager notifies you immediately if any node you are monitoring is experiencing a performance problem, especially one that affects the node's accessibility to users. At a glance, you can see whether a problem is a persistent one that warrants further investigation and correction. |
| Centralized management             | Provides centralized management of remote nodes within an extended local area network (LAN).                                                                                                    |
| Intuitive interface                | Provides an easy-to-learn and easy-to-use graphical user interface (GUI). An earlier version of the tool, DECamds, uses a Motif GUI to display information about OpenVMS nodes. The Availability Manager uses a Java GUI to display information about OpenVMS nodes on an OpenVMS or a Windows node.                                     |
| Correction capability              | Allows real-time intervention, including adjustment of node and process parameters, even when remote nodes are hung.                                                                                                    |

#### 1.1 What Is the HP Availability Manager?

| Feature               | Description                                                                                                    |  |
|-----------------------|----------------------------------------------------------------------------------------------------|--|
| Uses its own protocol | An important advantage of the Availability Manager is that it uses its own network protocol. Unlike most performance monitors, the Availability Manager does not rely on TCP/IP or any other standard protocol. Therefore, even if a standard protocol is unavailable, the Availability Manager can continue to operate. |  |
| Customization         | Using a wide range of customization options, you can customize<br>the Availability Manager to meet the requirements of your<br>particular site. For example, you can change the severity levels<br>of the events that are displayed and escalate their importance.                                                       |  |
| Scalability           | Makes it easier to monitor multiple OpenVMS nodes.                                                                                                    |  |

Figure 1–1 is an example of the initial System Overview window of the Availability Manager.

Figure 1-1 System Overview Window

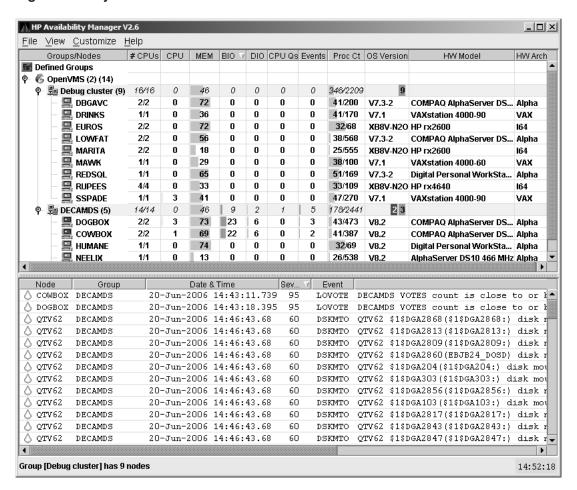

The System Overview window is divided into the following sections:

• In the upper section of the display is a list of user-defined groups and a list of nodes in each group. You can compress the display to only the name of a group by clicking the handle preceding the group name. The summary group line remains, showing the collected information for all the nodes in the group.

If a node name displays a red icon, you can hold the cursor over the icon, the node name, or the number in the Events column to display a tooltip explaining what the problem is; for example, for the node DBGAVC, the following message is displayed:

HIHRDP, high hard page fault rate

This section of the window is called the **Group/Node pane**.

• In the lower section of the window events are posted, alerting you to possible problems on your system. The items on the pane vary, depending on the severity of the problem: the most severe problems are displayed first. This section of the window is called the **Event pane**.

#### 1.2 How Does the Availability Manager Work?

The Availability Manager uses two types of nodes to monitor systems:

- One or more OpenVMS Data Collector nodes, which contain the software that collects data.
- An OpenVMS or a Windows Data Analyzer node, which contains the software that analyzes the collected data.

The Data Analyzer and Data Collector nodes communicate over an extended LAN using an IEEE 802.3 Extended Packet format protocol. Once a connection is established, the Data Analyzer instructs the Data Collector to gather specific system and process data.

Although you can run the Data Analyzer as a member of a monitored cluster, it is typically run on a system that is not a member of a monitored cluster. In this way, the Data Analyzer will not hang if the cluster hangs.

Only one Data Analyzer at a time should be running on each node; however, more than one can be running in the LAN at any given time.

Figure 1–2 shows a possible configuration of Data Analyzer and Data Collector nodes.

#### 1.2 How Does the Availability Manager Work?

Figure 1–2 Availability Manager Node Configuration

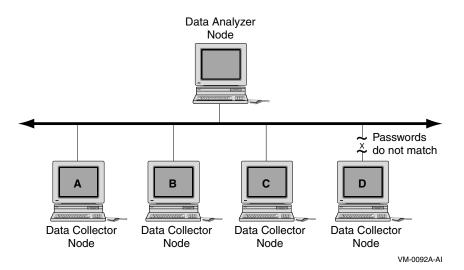

In Figure 1–2, the Data Analyzer can monitor nodes A, B, and C across the network. The password on node D does not match the password of the Data Analyzer; therefore, the Data Analyzer cannot monitor node D.

For information about password security, see Section 1.3.

#### **Requesting and Receiving Information**

After installing the Availability Manager software, you can begin to request information from one or more Data Collector nodes.

Requesting and receiving information requires the Availability Manager to perform a number of steps, which are shown in Figure 1–3 and explained after the figure.

Windows Data Analyzer Node OpenVMS Data Analyzer Node GUI GUI 4 4 Windows Data Collector Driver Driver 0 8 0 0 Network **Data Collector** Driver OpenVMS Data Collector Node

Figure 1–3 Requesting and Receiving Information

VM-0358A-AI

The following steps correspond to the numbers in Figure 1–3.

- The GUI communicates users' requests for data to the driver on the Data Analyzer node:
  - On Windows systems, the Windows driver is part of the Windows kit.
  - On OpenVMS systems, the OpenVMS driver is called the Data Collector driver and is included in the Data Collector kit. This is the same driver that is on the Data Collector node.
- **2** The driver on the Data Analyzer sends users' requests across the network to the driver on the Data Collector node.
- **3** The driver on the Data Collector transmits the requested information over the network to the driver on the Data Analyzer node.
- **4** The driver on the Data Analyzer node passes the requested information to the GUI, which displays the data.

In step 4, the Availability Manager also checks the data for any events that should be posted. The following section explains in more detail how data analysis and event detection work.

| Note                                                                                                    |
|----------------------------------------------------------------------------------------------------|
| More than one Windows or OpenVMS Data Analyzer node can collect data from the same Data Collector node. |

#### 1.2 How Does the Availability Manager Work?

#### **Communicating Through a Private LAN Transport**

The Availability Manager protocol is based on the 802.3 Extended Packet Format (also known as SNAP). The IEEE Availability Manager protocol values are as follows:

Protocol ID: 08-00-2B-80-48
Multicast Address: 09-00-2B-02-01-09

If your routers filter protocols in your network, add these values to your network protocols so that the private transport is propagated over the routers.

### 1.3 How Does the Availability Manager Maintain Security?

The Availability Manager uses passwords to maintain security. Passwords are eight alphanumeric characters long. The Data Analyzer stores passwords in its customization file. On OpenVMS Data Collector nodes, passwords are part of a three-part security code called a **security triplet**.

The following sections explain these security methods further.

#### 1.3.1 Data Analyzer Password Security

For monitoring to take place, the password on a Data Analyzer node must match the password section of the security triplet on each OpenVMS Data Collector node. OpenVMS Data Collectors also impose other security measures, which are explained in Section 1.3.2.

Figure 1–4 illustrates how you can use passwords to limit access to node information.

Figure 1–4 Availability Manager Password Matching

#### **Testing Department**

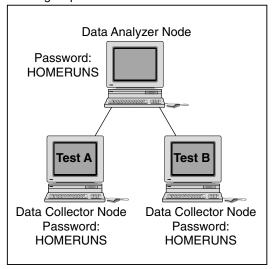

#### **Accounting Department**

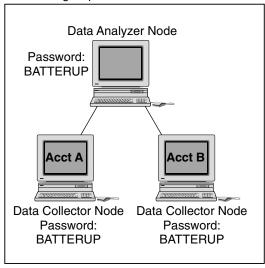

VM-0100A-AI

As shown in Figure 1–4, the Testing Department's Data Analyzer, whose password is HOMERUNS, can access only OpenVMS Data Collector nodes with the HOMERUNS password as part of their security triplets. The same is true of the Accounting Department's Data Analyzer, whose password is BATTERUP; it can access only OpenVMS Data Collector nodes with the BATTERUP password as part of their security triplets.

# 1.3 How Does the Availability Manager Maintain Security?

The Availability Manager sets a default password when you install the Data Analyzer. To change that password, you must use the OpenVMS Security Customization page (see Figure 7–21), which is explained in Chapter 7.

#### 1.3.2 OpenVMS Data Collector Security

OpenVMS Data Collector nodes have the following security features:

#### • Availability Manager data-transfer security

Each OpenVMS node running as a Data Collector has a file containing a list of security triplets. For Data Analyzer and Data Collector nodes to exchange data, the passwords on these nodes must match.

In addition, the triplet specifies the type of access a Data Analyzer has. By specifying the hardware address of the Data Analyzer, the triplet can also restrict which Data Analyzer nodes are able to access the Data Collector.

Section 1.3.3 explains security triplets and how to edit them.

#### • Availability Manager security log

An OpenVMS Data Collector logs all access denials and executed write instructions to the operator communications manager (OPCOM). Messages are displayed on all terminals that have OPCOM enabled (with the REPLY/ENABLE command). OPCOM also puts messages in the SYS\$MANAGER:OPERATOR.LOG file.

Each security log entry contains the network address of the initiator. If access is denied, the log entry also indicates whether a read or write was attempted. If a write operation was performed, the log entry indicates the process identifier (PID) of the affected process.

#### OpenVMS file protection and process privileges

When the Availability Manager is installed, it creates a directory (SYS\$COMMON:[AMDS\$AM]) and sets directory and file protections on it so that only the SYSTEM account can read the files in that directory. For additional security on these system-level directories and files, you can create access control lists (ACLs) to restrict and set alarms on write access to the security files.

For more information about creating ACLs, see the *HP OpenVMS Guide to System Security*.

#### 1.3.3 Changing Security Triplets on OpenVMS Data Collector Nodes

To change security triplets on an OpenVMS Data Collector node, you must edit the AMDS\$DRIVER\_ACCESS.DAT file, which is installed on all Data Collector nodes. The following sections explain what a security triplet is, how the Availability Manager uses it, and how to change it.

#### 1.3.3.1 Understanding OpenVMS Security Triplets

A security triplet determines which nodes can access system data from an OpenVMS Data Collector node. The AMDS\$DRIVER\_ACCESS.DAT file on OpenVMS Data Collector nodes lists security triplets.

On OpenVMS Data Collector nodes, the AMDS\$AM\_CONFIG logical translates to the location of the default security file, AMDS\$DRIVER\_ACCESS.DAT. This file is installed on all OpenVMS Data Collector nodes.

#### 1.3 How Does the Availability Manager Maintain Security?

A security triplet is a three-part record whose fields are separated by backslashes ( \ ). A triplet consists of the following fields:

- A network address (hardware address or wildcard character)
- An 8-character alphanumeric password
   The password is not case sensitive (so the passwords "testtest" and
- A read, write, or control (R, W, or C) access verification code

"TESTTEST" are considered to be the same).

The exclamation point (!) is a comment delimiter; any characters to the right of the comment delimiter are ignored.

#### **Example**

All Data Collector nodes in group FINANCE have the following AMDS\$DRIVER\_ACCESS.DAT file:

```
*\FINGROUP\R ! Let anyone with FINGROUP password read !
2.1\DEVGROUP\W ! Let only DECnet node 2.1 with ! DEVGROUP password perform fixes (writes)
```

#### 1.3.3.2 How to Change a Security Triplet

\_\_ Note \_

The configuration files for DECamds and the Availability Manager are separate; only one set is used, depending on which startup command procedure you use to start the driver.

For more information about the configuration file setup for both DECamds and the Availability Manager, see the *HP Availability Manager Installation Guide*.

On each Data Collector node on which you want to change security, you must edit the AMDS\$DRIVER\_ACCESS.DAT file. The data in the AMDS\$DRIVER\_ACCESS.DAT file is set up as follows:

Network address\password\access

Use a backslash character (\) to separate the three fields.

To edit the AMDS\$DRIVER\_ACCESS.DAT file, follow these steps:

1. Edit the network address.

The network address can be either of the following:

Hardware address

The hardware address field is the physical hardware address in the LAN device chip. It is used if you have multiple LAN devices or are running the HP DECnet-Plus for OpenVMS networking software on the system (not the HP DECnet Phase IV for OpenVMS networking software).

For devices provided by HP, the hardware address is in the form 08-00-2B-xx-xx-xx, where the 08-00-2B portion is HP's valid range of LAN addresses as defined by the IEEE 802 standards, and the xx-xx-xx portion is chip specific.

# 1.3 How Does the Availability Manager Maintain Security?

To determine the value of the hardware address on a node, use the OpenVMS System Dump Analyzer (SDA) as follows:

```
$ ANALYZE/SYSTEM
SDA> SHOW LAN
```

These commands display a list of available devices. Choose the template device of the LAN device you will be using, and then enter the following command:

```
SDA> SHOW LAN/DEVICE=xxA0
```

#### • Wildcard address

The wildcard character (\*) allows any incoming triplet with a matching password field to access the Data Collector node. Use the wildcard character to allow read access and to run the console application from any node in your network.

Because the Data Analyzer does not use this field, use the wildcard character in this field in the AMDS\$CONSOLE\_ACCESS.DAT file.

**Caution:** Use of the wildcard character for write-access security triplets enables any person using that node to perform system-altering fixes.

#### 2. Edit the password field.

The password field **must be** an 8-byte alphanumeric field. The Availability Manager forces upper-case on the password, so "aaaaaaaa" and "AAAAAAA" are essentially the same password to the Data Collector.

The password field gives you a second level of protection when you want to use the wildcard address denotation to allow multiple modes of access to your monitored system.

- 3. Enter R, W, or C as an access code:
  - R means READONLY access to the Data Analyzer.
  - W means READ/WRITE access to the Data Analyzer. (WRITE implies READ.)
  - C means CONTROL access to the Data Analyzer. CONTROL allows you to manipulate objects from which data are derived. (CONTROL implies both WRITE and READ.)

The following security triplets are all valid; an explanation follows the exclamation point (!).

```
*\ldecamds\r ! Anyone with password "ldecamds" can monitor

*\ldecamds\w ! Anyone with password "ldecamds" can monitor or write
2.l\ldecamds\r ! Only node 2.1 with password "ldecamds" can monitor
2.l\ldecamds\w ! Only node 2.1 with password "ldecamds" can monitor and
write
08-00-2b-03-23-cd\ldecamds\w ! Allows a particular hardware address to
write
08-00-2b-03-23-cd\ldecamds\r ! Allows a particular hardware address to read
node
```

OpenVMS Data Collector nodes accept more than one password. Therefore, you might have several security triplets in an AMDS\$DRIVER\_ACCESS.DAT file for one Data Collector node. For example:

#### 1.3 How Does the Availability Manager Maintain Security?

- \*\1DECAMDS\R
- \*\KOINECLS\R
- \*\KOINEFIX\W
- \*\AVAILMAN\C

In this example, Data Analyzer nodes with the passwords 1DECAMDS and KOINECLS are able to see the Data Collector data, but only the Data Analyzer node with the KOINEFIX password is able to write or change information, including performing fixes, on the Data Collector node. The Data Analyzer node with the AVAILMAN password is able to perform switched LAN fixes and other control functions.

You can choose to set up your AMDS\$DRIVER\_ACCESS.DAT file to allow anyone on the local LAN to read from your system, but to allow only certain nodes to write or change process or device characteristics on your system. For example:

```
*\1DECAMDS\R
08-00-2B-03-23-CD\2NODEFIX\C
```

In this example, any Data Analyzer node using the 1DECAMDS password can read data from your system. However, only the Data Analyzer node with the hardware address 08-00-2B-03-23-CD and the password 2NODEFIX can perform fixes and other control functions.

After editing the AMDS\$DRIVER\_ACCESS.DAT file, you must stop and

then restart the Data Collector. This action loads the new data into the driver. (See Section 2.1.3.)

#### 1.3.4 Processing Security Triplets

The Availability Manager performs these steps when using security triplets to ensure security among Data Analyzer and Data Collector nodes:

- 1. A message is broadcast at regular intervals to all nodes within the LAN indicating the availability of a Data Collector node to communicate with a Data Analyzer node.
- 2. The node running the Data Analyzer receives the message, returns a password to the Data Collector, and requests system data from the Data Collector.
- 3. The password and network address of the Data Analyzer are used to search the security triplets in the AMDS\$DRIVER\_ACCESS.DAT file.
  - If the Data Analyzer password and network address match one of the security triplets on the Data Collector, then the Data Collector and the Data Analyzer can exchange information.
  - If the Data Analyzer password and network address do not match any of the security triplets, then access is denied and a message is logged to OPCOM. (See Table 1–2 for more information on logging this type of message.) In addition, the Data Analyzer receives a message stating that access to that node is not permitted.

Table 1–1 describes how the Data Collector node interprets a security triplet match.

Table 1-1 Security Triplet Verification

| Security Triplet               | Interpretation                                                                                                    |
|--------------------------------|----------------------------------------------------------------------------------------------------|
| 08-00-2B-12-34-56\ HOMETOWN\ W | The Data Analyzer has write access to the node only when the Data Analyzer is run from a node with this hardware address (multiadapter or DECnet-Plus system) and with the password HOMETOWN. |
| 2.1\HOMETOWN\R                 | The Data Analyzer has read access to the node when run from a node with DECnet for OpenVMS Phase IV address 2.1 and the password HOMETOWN.                                                    |
| *\HOMETOWN\R                   | Any Data Analyzer with the password HOMETOWN has read access to the node.                                                                                                    |

#### **Sending Messages to OPCOM**

The logical names shown in Table 1–2 control the sending of messages to OPCOM and are defined in the AMDS\$LOGICALS.COM file on the Data Collector node.

Table 1–2 DECamds Logical Names for OPCOM Messages

| AMDS\$RM_OPCOM_READ      | A value of TRUE logs read failures to OPCOM.  |
|--------------------------|-----------------------------------------------|
| $AMDS\$RM\_OPCOM\_WRITE$ | A value of TRUE logs write failures to OPCOM. |

To put these changes into effect, restart the Data Collector with the following command:

\$ @SYS\$STARTUP:AMDS\$STARTUP RESTART

# 1.4 How Does the Availability Manager Identify Performance Problems?

When the Availability Manager detects problems on your system, it uses a combination of methods to bring these problems to the attention of the system manager. It examines both the types of data collected and how often it is collected and analyzed to determine problem areas to be signaled. Performance problems are also posted in the Event pane, which is in the lower portion of the System Overview window (Figure 1–1).

The following topics are related to the method of detecting problems and posting events:

- · Collecting and analyzing data
- Posting events

#### 1.4.1 Collecting and Analyzing Data

This section explains how the Availability Manager collects and analyzes data. It also defines related terms.

#### 1.4 How Does the Availability Manager Identify Performance Problems?

#### 1.4.1.1 Events and Data Collection

The data that the Availability Manager collects is grouped into **data collections**. These collections are composed of related data—for example, CPU data, memory data, and so on. Usually, the data items on the tabs (like the ones displayed in Figure 1–5) consist of one data collection.

Figure 1-5 Sample Node Summary

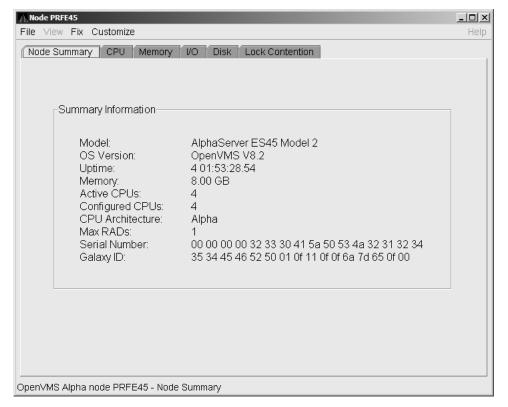

An **event** is a problem or potential problem associated with resource availability. Events are associated with various data collections. For example, the CPU Process data collection shown in Figure 1–6 is associated with the PRCCUR, PRCMWT, and PRCPWT events. (Appendix B describes events, and Appendix C describes the events that each type of data collection can signal.) For these events to be signalled, you must enable the CPU Process data collection, as described in Section 1.4.1.2.

Users can also customize criteria for events, which is described in Section 1.4.2.

#### 1.4.1.2 Types of Data Collection

You can use the Availability Manager to collect data either as a background activity or as a foreground activity.

Note that for either type of data collection, if you collect data for a specific node, only that node is affected. If you collect data for a group, all the nodes in that group are affected.

#### • Background data collection

When you enable background collection of a specific type of data collection on a specific node, the Availability Manager collects that data whether or not any windows are currently displaying data for that node.

#### 1.4 How Does the Availability Manager Identify Performance Problems?

To enable background data collection, select the check box for a specific type of data collection on the Data Collection Customization page (Figure 1–6). Note that if the Customize window applies to all OpenVMS nodes, the data collection properties that you set are for all nodes. If the window applies to a specific node, the properties you set apply only to that node.

Chapter 7 contains additional instructions for customizing data collection properties.

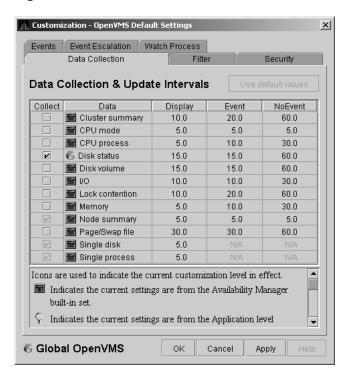

Figure 1-6 Data Collection Customization

#### • Foreground data collection

Foreground data collection occurs automatically when you open any data page for a specific node. To open a node data page, double-click a node name in the Node pane of the System Overview window (Figure 1–1). The Node Summary page is the first page displayed (by default); Figure 1–5 is an example. At the top of the page are tabs that you can select to display other data pages for that node.

Foreground data collection for all data types begins automatically when any node data page is displayed. Data collection ends when all node data pages have been closed.

Chapter 3 contains instructions for selecting nodes and displaying node data.

#### 1.4 How Does the Availability Manager Identify Performance Problems?

#### 1.4.1.3 Data Collection Intervals

Data collection **intervals**, which are displayed on the Data Collection customization page (Figure 1–6), specify the frequency of data collection. Table 1–3 describes these intervals.

Table 1-3 Data Collection Intervals

| Interval (in seconds) | Type of Data<br>Collection | Description                                                                                                    |  |
|-----------------------|----------------------------|----------------------------------------------------------------------------------------------------|--|
| NoEvent Background    |                            | How often data is collected if no events have been posted for that type of data.                                                                                                    |  |
|                       |                            | The Availability Manager starts background data collection at the <b>NoEvent</b> interval (for example, every 75 seconds). If no events have been posted for that type of data, the Availability Manager starts a new collection cycle every 75 seconds. |  |
| Event                 | Background                 | How often data is collected if any events have been posted for that type of data.                                                                                                    |  |
|                       |                            | The Availability Manager continues background data collection at the <b>Event</b> interval until all events for that type of data have been removed from the Event pane. Data collection then resumes at the <b>NoEvent</b> interval.                    |  |
| Display               | Foreground                 | How often data is collected when the page for a specific node is open.                                                                                                    |  |
|                       |                            | The Availability Manager starts foreground data collection at the <b>Display</b> interval and continues this rate of collection until the display is closed. Data collection then resumes as a background activity.                                      |  |

#### 1.4.2 Posting Events

The Availability Manager evaluates each data collection for events. The Availability Manager posts events when data values in a data collection meet or exceed user-defined thresholds and occurrences. Values for thresholds and occurrences are displayed on Event Customization pages similar to the one shown in Figure 1–7. Thresholds and occurrences are described in the next section.

#### 1.4 How Does the Availability Manager Identify Performance Problems?

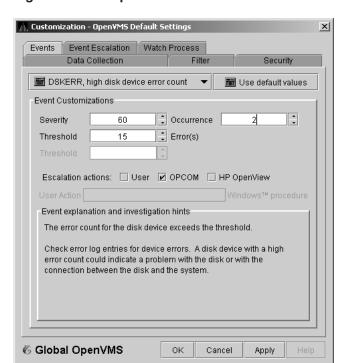

Figure 1-7 Sample Event Customization

#### 1.4.2.1 Thresholds and Occurrences

Thresholds and occurrences are criteria that the Availability Manager uses for posting events.

A **threshold** is a value against which data in a data collection is compared. An **occurrence** is a value that represents the number of consecutive data collections that meet or exceed the threshold.

Both thresholds and occurrences are customizable values that you can adjust according to the needs of your system. For details about how to change the values for thresholds and occurrences, see Chapter 7.

#### **Relationship Between Thresholds and Occurrences**

For a particular event, when the data collected meet or exceed the threshold, the data collection enters a threshold-exceeded state. When the number of consecutive data collections to enter this state meets or exceeds the value in the Occurrence box (see Figure 1–7), the Availability Manager displays (posts) the event in the Event pane.

A closer look at Figure 1–7 shows the relationship between thresholds and occurrences. For the DSKERR, high disk device error count event, a threshold of 15 errors has been set. A value of 2 in the Occurrence box indicates that the number of errors during 2 consecutive data collections must meet or exceed the threshold of 15 for the DSKERR event to be posted.

# **Getting Started**

| Note                                                                                                    |
|----------------------------------------------------------------------------------------------------|
| Before you start this chapter, be sure to read the explanation of data collections, events, thresholds, and occurrences, as well as background and foreground data collection in Chapter 1. |

This chapter provides the following information:

- How to configure and start the Availability Manager Data Collector
- How to start the Availability Manager Data Analyzer
- · How to use the main System Overview window
- How to display basic node data
- How to get help when you need it
- How to print an Availability Manager page

For information about installing the HP Availability Manager on OpenVMS or Windows systems, see the *HP Availability Manager Installation Instructions*. You can access these instructions from the documentation link at the Availability Manager web page at the following URL:

http://www.hp.com/products/openvms/availabilitymanager

The Installation Instructions also include an explanation of how to install and use both DECamds and the Availability Manager on the same system.

# 2.1 Configuring and Starting the Data Collector

Configuration tasks include defining logical names and protecting passwords. After you complete these tasks, you can start the Data Collector. The following sections describe all of these operations.

#### 2.1.1 Defining Logical Names

OpenVMS kits for DECamds Version 7.3-2B and Availability Manager Versions 2.5 and 2.6 provide a template file that system managers can modify to define the logical names used by the Data Collector. You can copy the file SYS\$MANAGER:AMDS\$SYSTARTUP.TEMPLATE to SYS\$MANAGER:AMDS\$SYSTARTUP.COM and edit it to change the default logicals that are used to start the Data Collector and to find its configuration files.

#### **Getting Started**

#### 2.1 Configuring and Starting the Data Collector

The most common logicals, especially in a mixed-environment cluster configuration, are the ones shown in Table 2–1:

Table 2–1 Common Availability Manager Logical Names

| Logical                         | Description                                                                                                    |
|---------------------------------|----------------------------------------------------------------------------------------------------|
| AMDS\$GROUP_NAME                | Specifies the group that this node will be associated with when it is monitored.                                                                                   |
| AMDS\$DEVICE                    | For nodes with more than one network adapter, allows<br>you to specify which adapter the Availability Manager<br>should use.                                       |
| AMDS\$RM_DEFAULT_<br>INTERVAL   | The number of seconds between multicast "Hello" messages from the Data Provider to the Data Analyzer node when the Data Collector is inactive or minimally active. |
|                                 | The minimum value is 5. The maximum value is 300.                                                                                                    |
| AMDS\$RM_SECONDARY_<br>INTERVAL | The number of seconds between multicast "Hello" messages from the Data Collector to the Data Analyzer node when the Data Collector is active.                      |
|                                 | The minimum value is 5. The maximum value is 1800.                                                                                                    |

\_\_\_\_\_ Note \_\_\_\_ Multicast "Hello" messages are notifications from OpenVMS nodes that

The Data Collector transmits multicast "Hello" messages for the node that any Data Analyzer on the local network receives. The rate at which these messages are transmitted is regulated by the settings of the following logicals:

AMDS\$RM\_DEFAULT\_INTERVAL AMDS\$RM\_SECONDARY\_INTERVAL

Files containing these logicals are in SYS\$MANAGER:AMDS\$LOGICALS.COM. The shorter the time interval, the faster the node is found and configured, (although the result is slightly more network traffic).

#### 2.1.2 Protecting Passwords

To change passwords to allow a Data Analyzer to monitor a node, edit the following file:

SYS\$MANAGER: AMDS\$DRIVER\_ACCESS.DAT

use the Data Collector.

The passwords section of the file is close to the end of the file, after the Password documentation section. The passwords in this file correspond to the passwords in the Security page shown in Section 7.9.1. Note that you can specify a list of passwords in this file. See the comments in the file for details.

#### 2.1.3 Starting the Data Collector

Starting with OpenVMS Version 7.2, the files needed to run the Data Collector on OpenVMS nodes are shipped with the OpenVMS operating system. However, if you want the latest Data Collector software, you need to install it from the Availability Manager Data Collector kit. Once the Data Collector is running on a node, you can monitor that node using DECamds or the Availability Manager.

For the Data Collector to access requests to collect data and to support the Data Analyzer, you must start the Data Collector by entering the START command:

```
$ @SYS$STARTUP:AMDS$STARTUP START
```

To start the Data Collector when the system boots, add the following command to the SYS\$MANAGER:SYSTARTUP\_VMS.COM file:

```
$ @SYS$STARTUP:AMDS$STARTUP START
```

If you make changes to either the AMDS\$DRIVER\_ACCESS.DAT or AMDS\$LOGICALS.COM, you must restart the driver to load the changes. Enter the following command:

| \$<br>@SYS\$STARTUP:AMDS\$STARTUP | RESTART |  |  |  |
|-----------------------------------|---------|--|--|--|
| Note                              |         |  |  |  |

You can start the Data Collector on all the nodes in a cluster by using the following SYSMAN command:

```
$ RUN SYS$SYSTEM:SYSMAN
SYSMAN> SET ENVIRONMENT/CLUSTER
SYSMAN> DO @SYS$STARTUP:AMDS$STARTUP START
SYSMAN> EXIT
$
```

## 2.2 Starting the Data Analyzer

This section describes what you need to do after the Availability Manager Data Analyzer is installed. Starting the Data Analyzer is somewhat different on OpenVMS than on Windows systems. However, on both systems, starting the Data Analyzer automatically starts the Java<sup>TM</sup> graphical user interface (GUI), which allows you to view information that is collected from the Data Collector nodes.

The following sections contain the sequence of steps required to start the Data Analyzer on an OpenVMS node and a Windows node.

#### 2.2.1 How to Start the Data Analyzer on an OpenVMS Alpha or I64 Node

To start a Data Analyzer on an OpenVMS Alpha or I64 node, make sure the Data Analyzer has been installed on the node from which you wish to monitor other nodes.

To start the Data Analyzer, enter the following command:

```
$ avail/avail
```

# Getting Started 2.2 Starting the Data Analyzer

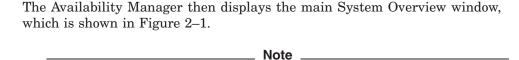

For a list of qualifiers you can use with the AVAIL/AVAIL command, see the HP Availability Manager Installation Instructions.

#### 2.2.2 How to Start the Data Analyzer on a Windows Node

Make sure the Data Analyzer has been installed on the Windows node from which you want to monitor other nodes. Installation instructions are at the the documentation link at the following Web site:

http://www.hp.com/products/openvms/availabilitymanager

#### **Starting the Data Analyzer**

To start the Data Analyzer, follow these steps:

- 1. Choose the following options beginning with the Windows Start menu:
  - Start -> Programs
- 2. Choose Availability Manager.
- 3. Choose **Data Analyzer Startup**.

The Availability Manager then displays the main System Overview window, which is shown in Figure 2–1.

### 2.3 Using the System Overview Window

Once it starts, the Availability Manager watches for multicast "Hello" messages from nodes running the Data Collector. It follows these steps:

- 1. After receiving a multicast "Hello" message from the Data Collector, the Availability Manager attempts to connect to a node. This is called the **attempting collection** state.
  - The Availability Manager notifies you of this and other states in the System Overview window, which is shown in Figure 2–1.
- 2. The Availability Manager performs a security check on each node as it establishes contact with it.
  - If the node passes the security check while the Availability Manager is attempting the connection, the connection succeeds, and data collection starts. This is called the **data collection** state.
  - If the node fails the security check, that node is in the **connection failed** state.
- 3. While the Availability Manager collects data, if a node goes down, or a network connection fails between the graphical user interface and the node, that node is placed in the **path lost** state.

The colors of the icons preceding each node name in Figure 2–1 indicate the state of the node.

Figure 2-1 System Overview Window

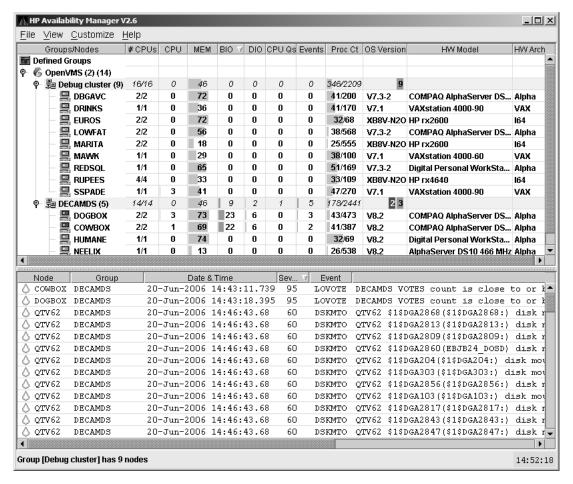

The color code of each node state is explained in Table 2–2.

Table 2-2 Explanation of Color Codes in the System Overview Window

| 0-1    | Description                                                                                                    |
|--------|----------------------------------------------------------------------------------------------------|
| Color  | Description                                                                                                    |
| Brown  | Attempts to configure nodes have failed—for example, because the nodes are in a connection failed state. A tooltip, which is described in Section 2.3.2.1, explains the reason for the failure.                                                                 |
| Yellow | Nodes are in the attempting collection state; that is, the security check of the nodes is in progress. Nodes that remain in this state more than several seconds indicate network connectivity problems with the Data Analyzer.                                 |
| Black  | Nodes are in a path lost state; that is, the network path to the node has been lost or the node is not running.                                                                                                    |
| Red    | Nodes are in the data collection state—that is, they are collecting data—but the nodes have exceeded a threshold, causing events to be posted. Note that if an event causes the output of any message besides an informational one, a node is displayed in red. |
| Green  | Nodes are in the data collection state; that is, the security check was successful, and the nodes are collecting data.                                                                                                    |

The System Overview window is divided into two segments, or **panes**: the Group/Node pane and the Event pane.

### 2.3 Using the System Overview Window

### 2.3.1 Using the Group/Node Pane

When you start the Availability Manager, the Group/Node pane, at the top of the System Overview window (see Figure 2–1), displays OpenVMS groups and nodes that the Data Analyzer has found. By default, within each group, the Availability Manager displays the nodes with which it can establish a connection. (If the Data Analyzer finds Windows nodes, those are also displayed.)

#### 2.3.1.1 Setting Up Groups

Groups are set up during installation on Data Collector nodes and are user-definable. Be sure to define groups by cluster membership. If a node is not a member of a cluster, then you can define a group by function, type of hardware, or geographical location.

If you want to change the groups being monitored, you need to use a customization option to make changes. See Section 7.4.1 for instructions.

\_\_\_\_\_ Note \_\_\_\_\_

HP recommends that you define a cluster as its own group. This is necessary for the Lock Contention, Disk Summary, Disk Volume, and Cluster data collections to function correctly.

#### 2.3.1.2 Displaying Group Information

Groups—and the nodes in each group with which the Availability Manager is able to establish a connection—are displayed in the Group/Node pane of the System Overview window (see Figure 2–1).

To display only groups in the Group/Node pane, click the handle in front of a group name to a horizontal position, and the nodes in that group are removed, as shown for both groups in Figure 2–2. (Clicking the handle into a vertical position displays nodes again.)

Figure 2-2 Group Overview Pane

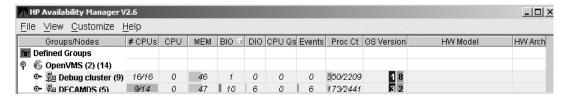

The numbers in parentheses after "OpenVMS" (in the Group/Node pane of the System Overview window) are the following:

- The first number in parentheses is the total number of groups that are listed.
- The second number in parentheses is the total number of nodes in all the listed groups with which the Availability Manager can establish a connection.

On each group name row, following the name of the group, the number in parentheses is the number of nodes in that group with which the Availability Manager has established a connection.

On a group name row under the OS Version heading are color-coded numbers indicating the number of nodes in that group that are one of five color-coded states. These states are explained in Table 2–2.

# Getting Started 2.3 Using the System Overview Window

Additional summary information about the entire group is on the group line. CPU, MEM, BIO, and DIO numbers are averages. The rest of the number are totals for all of the nodes in the group.

Notice the small triangle in the BIO heading in Figure 2–2. The direction of the triangle indicates that the nodes are sorted in descending order of BIO rates. Click on the triangle to reserve the sort order, or click on another column header to select a new item on which to sort data.

In the Group/Node pane, only nodes within a group are sorted. The groups remain in alphabetical order. You can sort groups in the Group Overview window by changing the sort order of one of the data column headings (see Figure 2–2).

# 2.3.2 Displaying Node Information

The Group/Node pane of the System Overview window allows you to focus on resource usage activity at a high level and to display more specific data whenever you want. This section explains the basic use of the Group/Node pane. For more information, see Chapter 3.

#### 2.3.2.1 Displaying Summary Node Information

Even when nodes are not displayed on the System Overview window or the Group/Node pane, you can display important node information by placing the cursor over a group name or icon. By holding the cursor over the DECAMDS group name, for example, the tooltip similar to the one shown in Figure 2–3 is displayed, containing summary node information.

File View Customize Help Groups/Nodes 🛆 #CPUs CPU mm Defined Groups 6 OpenVMS (2) (15) Debug cluster (10) 18/18 5 46 14 0 5 385/2422 © B DECAMDS (5) 14/14 0 47 9 0 5 179/2441 COWBOX Uptime: 20 13:25:36.43 high buffered I/O rate LOVOTE Low cluster votes (diff. between votes and quorum is low) Uptime: 20 13:25:18.52 DOGBOX high buffered I/O rate Low cluster votes (diff. between LOVOTE votes and quorum is low) HUMANE Uptime: 20 01:03:38.91 LOMEMY free memory is low **NEELIX** QTV62

Figure 2–3 Tooltip Example: Summary Node Information

Possible tooltip colors and their meanings are in Table 2–3.

Table 2-3 Explanation of Tooltip Colors

| Color  | Meaning                                                                                                    |
|--------|----------------------------------------------------------------------------------------------------|
| Brown  | Indicates why the configuration of the node failed.                                                                                                    |
| Yellow | Shows number of RM Driver multicast "Hello" messages received and the number of attempts to configure the node ("Configuration packets sent"). Nodes that remain in this state more than several seconds indicate network connectivity problems with the Data Analyzer.                              |
| Black  | Shows the following:                                                                                                    |
|        | For nodes that were in the data collection state (see Table 2–2), and communication was then lost:  - When the connection to the node was lost ("Path lost at <i>time</i> ").  - When that node was booted ("Boot time: <i>time</i> ").  - What the uptime of the node was ("Uptime: <i>time</i> "). |
|        | For nodes that were in the connection failed state (see Table 2–2):  – When the connection to the node was lost ("Path lost at <i>time</i> ").  – The reason the node was not configured.                                                                                                    |
| Red    | Nodes have exceeded a threshold, causing events to be posted for the node. If an event causes the output of any message besides an informational one, a node is displayed in red.                                                                                                    |
| Green  | The security check was successful, and the nodes are collecting data; node uptime is shown.                                                                                                    |

The Group/Node pane is designed to display monitored nodes in a single pane. This format works well for sites that have relatively few nodes to monitor. However, for large sites that have many groups and nodes, scrolling through the display can be time-consuming. To help those with large sites, two additional windows are available:

- The Group Overview window
- The Single-Group window

#### 2.3.2.2 Displaying a Group Overview Window

The first window to help you view large sites is the Group Overview window. To view all the group name row data easily, click on the View menu at the top of the page and select "Group Overview." The Group Overview window that is displayed (Figure 2–4) is similar to the Group Overview pane in Figure 2–2.

Figure 2-4 Group Overview Window

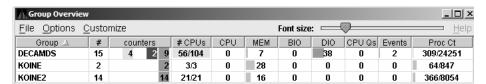

This display is designed to provide an overview of all the groups being monitored. If you want more information about a group, place the cursor over the group name or icon. A tooltip is displayed with additional information about nodes in the group similar to the one displayed in Figure 2–3.

You can also double-click a group name to display a Single-Group window, as explained in Section 2.3.2.3.

#### 2.3.2.3 Displaying a Single-Group Window

The second window to help you view large sites is the Single-Group window. This display shows the nodes in one group (see Figure 2–5).

To obtain this display, you can also right-click the group name in the Group/Node pane and select the "Display" option. A separate window appears with only the nodes in the group you have selected (see Figure 2–5). This window is useful in simultaneously displaying groups that are not adjacent in the list in the Group/Node pane.

Figure 2–5 OpenVMS Single-Group Window

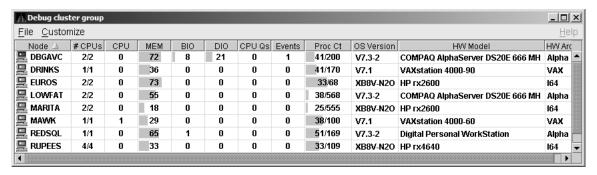

Within each group of nodes displayed, the Availability Manager displays all the nodes with which it can communicate. If some nodes in the group are not displayed, it is because the Availability Manager has not received a multicast "Hello" message from the Data Collector on that node.

The display includes the following items:

- A list of the nodes in the group along with summary data for each node. In Figure 2–1, the Debug cluster group contains 9 nodes.
- A color-coded monitor icon preceding each node name indicates the state of the node. See Table 2–2 for explanations of states these colors indicate.
- For various node data items, some graphs indicate the percentage of an item that is being used; other graphs are totals.

Green graphs indicate percentages below a customized threshold; red graphs indicate percentages above a customized threshold. Some data items are numbers, not percentages; for example, CPUs, CPU queues, and events.

More information about node data is in Chapter 3.

Somewhat different information is displayed for a group of Windows nodes. For more information, see Section 3.1.2.

#### 2.3.2.4 Focusing On a Specific Node

To display more information about an individual node, double-click a **node name** or in the Single-Group window or the Group/Node pane. You can also right-click a node name and select the "Display..." option. The Availability Manager displays the Node Summary page shown in Figure 2–6. (The data on this page is explained in more detail in Chapter 3.)

Figure 2-6 OpenVMS Node Summary

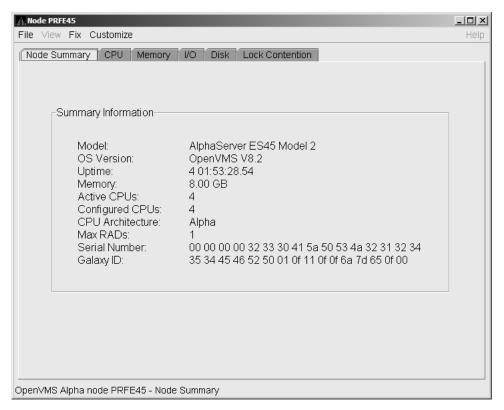

At the top of the Node Summary page are tabs that correspond to types of node data displayed in the Group/Node pane. If you double-click a **field** under a column heading in the Group/Node pane, the Availability Manager displays a page that provides more information about that field. For example, if you click a value under "CPU", the Availability Manager displays a page similar to the one shown in Figure 3–6.

#### 2.3.2.5 Specifying Data to Be Collected

By default, the only data collected for a node is the data displayed in the Node pane (Figure 2–5). This data is called a **node summary data collection**. The events in the Event pane of the System Overview window (see Figure 2–1) are produced when node summary data is processed. See Appendix C for a list of events associated with node summary data.

If you want to signal additional events that are listed in Appendix C, you must collect the data associated with those events. To collect this data by default, you must enable background data collection for the data. Background and foreground data collections are explained in more detail in Section 1.4.1.2.

For OpenVMS nodes, if you want background data collection (and the associated event detection), you must **turn on** data collection for each type of data you want to collect. On Windows nodes, background data collection is always enabled and cannot be turned off.

To turn on various types of data to be collected, follow these steps:

- 1. In the System Overview window (Figure 2–1), click the **Customize** menu.
- 2. Click Customize OpenVMS....

#### 3. Click the **Data Collection** tab.

The Availability Manager then displays the Data Collection Customization page (Figure 2–7).

Figure 2-7 Data Collection Customization

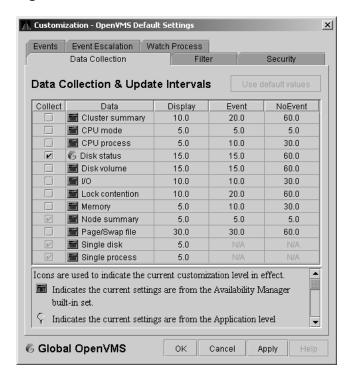

The following types of data are collected by default:

- Node summary
- Single disk
- Single process

To turn on a type of data collection, select the checkbox for that type of data collection in the "Collect" column. For example, to collect CPU process data, check the checkbox for "CPU process" in the Collect column. Clicking the checkbox again clears it.

When you click a data collection name, the Explanation section at the bottom of the page tells where the data for a particular data collection is displayed. Table 7–3 summarizes this information.

You cannot turn off the collection of single disk and single process data. These types of data are collected by default when you open a Single Disk Summary page or a Process Information page, respectively.

On the Data Collection Customization page, you can change the intervals at which data is collected. Collection intervals are explained in Chapter 7.

# Getting Started 2.3 Using the System Overview Window

#### 2.3.2.6 Sorting Data

You can sort data in many OpenVMS displays. The following list provides some examples. To sort the values in a field, click the corresponding column heading. To reverse the sort order, click the column heading again.

- Event pane of the System Overview window (Figure 2–1)
- CPU Process Summary pane (Figure 3–8)
- Memory page (Figure 3–10)
- Bottom pane of I/O Summary page (Figure 3–12)
- Disk Status Summary page (Figure 3–14)
- Disk Volume Summary page (Figure 3–16)

Depending on the field, you can sort data alphabetically or numerically. An alphabetical sort is performed using ASCII character values; for example, dollar signs (\$) precede letters in the sort order.

## 2.3.3 Using the Event Pane

The event pane occupies the bottom part of the System Overview window (Figure 2–1). In this pane, the Availability Manager displays events that occur on all the nodes being monitored on your system, including nodes that might not be displayed currently in the Group/Node pane.

**Events** signal potential problems that might require further investigation. An event must reach a certain level of severity to be displayed. You can customize the severity levels at which events are displayed (see Chapter 7). For more information about displaying events, see Chapter 5.

The events that are signalled depend on the types of data collection that are performed (see Section 2.3.2.5).

In the System Overview window, you can change the size of the panes as well as the width of specific fields. You can also change the borders between the fields by placing the mouse on the border, displaying a double-headed arrow, and dragging the border to the right or left.

Scroll bars indicate whether you are displaying all or part of a pane. For example, clicking a right arrow on a scroll bar allows you to view the rightmost portion of a screen.

# 2.3.4 Other System Overview Window Components

In addition to panes, the System Overview window (Figure 2–1) also includes features such as a title bar, menu bar, and status bar:

#### Title bar

The title bar runs across the top of the window and contains the product name and version.

#### Menu bar

The menu bar, immediately below the title bar, contains the following menu options:

#### File

The File menu contains the Exit option, which allows you to stop the Data Analyzer and close the window.

#### Customize

# Getting Started 2.3 Using the System Overview Window

The Customize menu contains options that allow you to customize various aspects of the Availability Manager. These options are explained in Chapter 7.

#### • Help

The Help menu offers different types of online help for the Availability Manager. These options are explained in Section 2.4.

#### Status bar

The status bar, which runs across the bottom of the window, displays the name of the selected group and the number of nodes in that group.

# 2.4 Getting Help

To obtain online help, click on the **Help** menu on the System Overview window menu bar. Then choose one of the following options, which are displayed at the top of the page.

| Menu Option                           | Description                                                                       |
|---------------------------------------|-----------------------------------------------------------------------------------|
| Availability Manager<br>Help          | Information about using the Availability Manager.                                 |
| Getting Started                       | A special online version of help for getting started using this tool.             |
| Availability Manager<br>Release Notes | Last-minute information about the software and how it works.                      |
| About Availability<br>Manager         | Information about this Availability Manager release (such as the copyright date). |

# 2.5 Printing a Display

The Availability Manager does not provide a printscreen capability. However, you can capture Availability Manager displays and print them by following these steps:

- 1. Click on the selected Availability Manager display to make it your active window.
- 2. Press the key combination Alt + PrintScreen.

This action copies the image of the display into your copy buffer. (To capture the entire screen, press Ctrl + PrintScreen.)

3. Run the Windows Paint program:

```
Start --> Programs --> Accessories --> Paint
```

- 4. Do one of the following:
  - Press the key combination Ctrl + V.
  - From Paint's Edit menu, select Paste.
- 5. Then do one of the following:
  - Select an option from Paint's File menu. For example:
    - Save or Save As...: to name the file containing the display image and place it in a directory that you specify.
    - Print: to print the display image on a printer that you select.

# Getting Started 2.5 Printing a Display

• Use one of Paint's editing options to edit the display image before saving or printing it.

# **Getting Information About Nodes**

| Note                                                                                                    |
|----------------------------------------------------------------------------------------------------|
| Before you start this chapter, be sure to read the explanation of data collection, events, thresholds, and occurrences as well as background and foreground data collection in Chapter 1. HP also recommends completing the getting-started steps described in Chapter 2. |

Node summary data is the only data that is collected by default. The Availability Manager looks for events only in data that is being collected.

You can collect additional data in either of the following ways:

- Open any display page that contains node-specific data (for example, CPU, memory, I/O) automatically starts foreground data collection and event analysis except for Lock Contention and Cluster Summary information. (You must select these tabs individually to start foreground data collection.) Collection and evaluation continue as long as a page with node-specific data is displayed.
- Click a check mark on the Data Collection Customization page (which you can select on the Customize OpenVMS... menu) enables background collection of that type of data. Data is collected and events are analyzed continuously until you remove the check mark.

For additional information about how to change these settings, see Chapter 7.

This chapter describes the node data that the Availability Manager displays by default and more detailed data that you can choose to display. Differences are noted whenever information displayed for OpenVMS nodes differs from that displayed for Windows nodes.

Although Cluster Summary is one of the tabs displayed on the OpenVMS Node Summary page (Figure 3-4), see Chapter 4 for a detailed discussion of OpenVMS Cluster data.

| Note                                                                                                    |
|----------------------------------------------------------------------------------------------------|
| On many node displays, you can hold the cursor over a data field or column header to display an explanation of that field or header in a small rectangle, called a <b>tooltip</b> . Figure 3–2 contains an example. |

# 3.1 Group/Node Pane

The Availability Manager automatically displays data for each node within the groups displayed in the Group/Node pane of the Application window (Figure 3–1).

Figure 3-1 OpenVMS Group/Node Pane

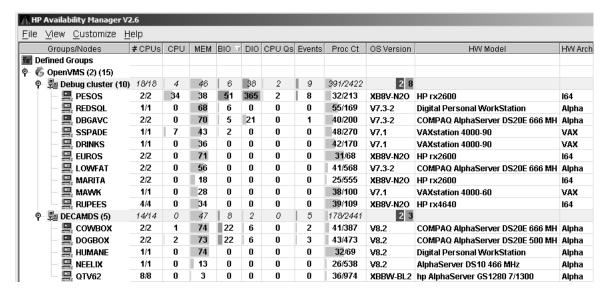

Recall that the colors of the icons represent the following states:

| Color  | Description                                                                                                 |
|--------|----------------------------------------------------------------------------------------------------|
| Brown  | Attempts to configure the node have failed—for example, because the nodes are in a connection failed state. |
| Yellow | Node security check is in progress.                                                                         |
| Black  | Network path to node has been lost, or the node is not running.                                             |
| Red    | Security check was successful. However, a threshold has been exceeded, and an event has been posted.        |
| Green  | Security check was successful; data is being collected.                                                     |

If you hold the cursor over a node name, the Availability Manager displays a tooltip explaining the specific reason for the color that precedes the node name. By holding the cursor over many column headers and some data items on Availability Manager screens, you can display tooltips. Figure 3-2 is an example of a tooltip that explains the BIO column header in the Group/Node pane.

Figure 3–2 Sample Tooltip

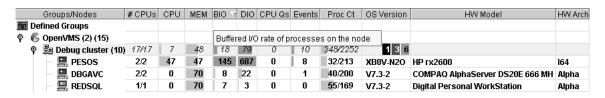

The colors and their meanings are in Table 3–1.

Table 3–1 Explanation of Tooltip Colors in the Group/Node Pane

| Color  | Meaning                                                                                                    |
|--------|----------------------------------------------------------------------------------------------------|
| Brown  | Indicates why the configuration of the node failed.                                                                                                    |
| Yellow | Shows number of RM Driver multicast "Hello" messages and the number of attempts to configure the node ("Configuration packets sent"). Nodes that remain in this state more than a few seconds indicate network connectivity problems with the Data Analyzer. |
| Black  | Shows one of the following:                                                                                                    |
|        | If the node was successfully configured and then lost,  – When the connection to the node was lost ("Path lost at <i>time</i> ").  – When that node was booted ("Boot time: <i>time</i> ").  – What the uptime of the node was ("Uptime: <i>time</i> ").     |
|        | If the node was never configured,  — When the connection to the node was lost ("Path lost at <i>time</i> ").  — The reason the node was not configured.                                                                                                    |
| Red    | If an event causes the output of any message besides an informational one, a node is displayed in red.                                                                                                    |
| Green  | Nodes are in the data collection state.                                                                                                    |

The following sections describe the data displayed for OpenVMS and Windows Group/Node panes.

# 3.1.1 OpenVMS Node Data

Node data with a graph displayed in red indicates that the amount is above the threshold set for the field. For each OpenVMS node and group it recognizes, the Availability Manager displays the data described in Table 3-2. This table also lists the abbreviation of the event that is related to each type of data, where applicable. See Section 7.8 for information about setting event thresholds. Appendix B describes OpenVMS and Windows events.

Note that you can sort the order in which data is displayed in the Node Pane by clicking a column header. To reverse the sort order of a column of data, click the column header again.

Table 3-2 OpenVMS Node Data

| Data             | Description of Data                                                                                                    | Related Event                        |
|------------------|----------------------------------------------------------------------------------------------------|--------------------------------------|
| Node Name        | Name of the node being monitored.                                                                                                    | n/a                                  |
| $\mathrm{CPU^1}$ | Percentage of CPU usage of all processes on the node.                                                                                          | HICOMQ<br>HIMTTO<br>PRCCUR<br>PRCPUL |
| Active CPUs      | The number of active CPUs over the number of CPUs in the potential set. The potential set is the maximum number of CPUs available to the node. | n/a                                  |

<sup>&</sup>lt;sup>1</sup>By default, the CPU heading follows Node Name on a line of Node pane data. You can use the cursor to move a column heading to another location on the line, if you like.

(continued on next page)

# **Getting Information About Nodes** 3.1 Group/Node Pane

Table 3-2 (Cont.) OpenVMS Node Data

| Data       | Description of Data                                                                                        | Related Event                        |
|------------|----------------------------------------------------------------------------------------------------|--------------------------------------|
| MEM        | Percentage of space in memory that all processes on the node use.                                          | LOMEMY                               |
| BIO        | Buffered I/O rate of processes on the node.                                                                | HIBIOR                               |
| DIO        | Direct I/O usage of processes on the node.                                                                 | HIDIOR                               |
| CPU Qs     | Number of processes in one of the following states: MWAIT, COLPG, PFW, FPG.                                | HIMWTQ<br>PRCMWT<br>HIPWTQ<br>PRCPUT |
| Events     | Number of triggered events that are associated with this node.                                             | List of relevant events              |
| Proc Ct    | Actual count of processes over the maximum number of processes. Percentage of actual to maximum processes. | HIPRCT                               |
| OS Version | Version of the operating system on the node.                                                               | NOPLIB<br>UNSUPP                     |
| HW Model   | Hardware model of the node.                                                                                | NOPLIB<br>UNSUPP                     |
| HW Arch    | Hardware architecture: Alpha or VAX                                                                        | n/a                                  |

#### 3.1.2 Windows Node Pane

Figure 3-3 is an example of a Windows Node pane. From the group you select, the Availability Manager displays all the nodes with which it can communicate.

Figure 3-3 Windows Node Pane

| Node Name | CPU | MEM | DIO | Processes | Threads | Events | Semaphores | Mutexes | Sections | OS Version     | HW Model   |
|-----------|-----|-----|-----|-----------|---------|--------|------------|---------|----------|----------------|------------|
| PYROMAN   | 1   | 61  | 1   | 13        | 125     | 273    | 97         | 9       | 129      | Windows NT 4.0 | DEC-321064 |
| 🖳 STELLA  | 1   | 50  | 0   | 20        | 168     | 354    | 96         | 19      | 213      | Windows NT 4.0 | DEC-321064 |
| 🖳 UG1996  | 1   | 80  | 0   | 97        | 152     | 464    | 68         | 19      | 203      | Windows NT 4.0 | DEC-321064 |

For each Windows node in the group, the Availability Manager displays the data described in Table 3–3.

Table 3-3 Windows Node Data

| Data      | Description                                                                                                    |
|-----------|----------------------------------------------------------------------------------------------------|
| Node Name | Name of the node being monitored.                                                                                  |
| CPU       | Percentage of CPU usage of all the processes on the node.                                                          |
| MEM       | Percentage of memory that is in use.                                                                               |
| DIO       | Direct I/O usage of processes on the node.                                                                         |
| Processes | Number of processes on the node.                                                                                   |
| Threads   | Number of threads on the node. A thread is a basic executable entity that can execute instructions in a processor. |
| Events    | The number of events on the node. An event is used when two or more threads want to synchronize execution.         |
|           | (continued on next page)                                                                                           |

Table 3–3 (Cont.) Windows Node Data

| Data       | Description                                                                                                    |
|------------|----------------------------------------------------------------------------------------------------|
| Semaphores | The number of semaphores on the node. Threads use semaphores to control access to data structures that they share with other threads.                                  |
| Mutexes    | The number of mutexes on the node. Threads use mutexes to ensure that only one thread executes a section of code at a time.                                            |
| Sections   | The number of sections on the node. A section is a portion of virtual memory created by a process for storing data. A process can share sections with other processes. |
| OS Version | Version of the operating system on the node.                                                                                                    |
| HW Model   | Hardware model of the node.                                                                                                    |

# 3.2 Node Data Pages

The following sections describe node data pages, which you can display in any of the following ways:

- Double-click a data item in the Group/Node or Node pane to display an associated page.
- Double-click a node name on the Group/Node or Node pane to display a Node Summary page (Figure 3-4). You can then click other tabs on the Node Summary page to display the same detailed data that you display by double-clicking a data item in the Group/Node or Node pane.
- Double-click an event in the Event pane.

The menu bar on each node data page contains the options described in Table 3–4.

Table 3-4 Node Data Page Menu Bar

| Menu Option | Description                                                                                                    | For More<br>Information |
|-------------|----------------------------------------------------------------------------------------------------|-------------------------|
| File        | Contains the Close option, which you can choose to exit from the pages.                                                                              | n/a                     |
| View        | Contains options that allow you to view data from another perspective.                                                                               | See specific pages.     |
| Fix         | Contains options that allow you to resolve various resource availability problems and improve system performance.                                    | Chapter 6               |
| Customize   | Contains options that allow you to organize data collection and analysis and to display data by filtering and customizing Availability Manager data. | Chapter 7               |

The following sections describe individual node data pages.

# 3.2.1 Node Summary

When you double-click a node name, operating system (OS) version, or hardware model in an OpenVMS Group/Node pane (Figure 2-1) or a Windows Node pane (Figure 3-3), the Availability Manager displays the Node Summary page (Figure 3–4).

Figure 3-4 Node Summary

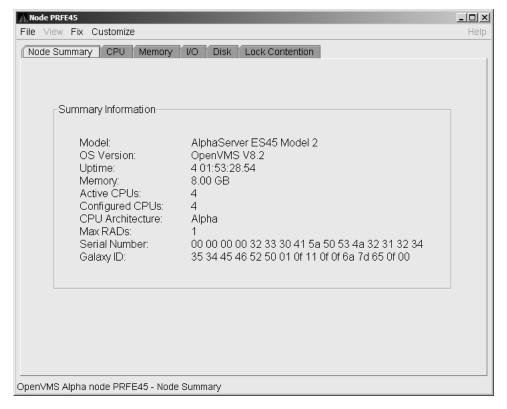

On this page, the following information is displayed for the selected node:

| Data               | Description                                                                                       |
|--------------------|---------------------------------------------------------------------------------------------------|
| Model              | System hardware model name.                                                                       |
| OS Version         | Name and version of the operating system.                                                         |
| Uptime             | Time (in days, hours, minutes, and seconds) since the last reboot.                                |
| Memory             | Total amount of physical memory (in MBs or GBs) found on the system.                              |
| Active CPUs        | Number of CPUs running on the node.                                                               |
| Configured<br>CPUs | Number of CPUs that are configured to run on the node.                                            |
| Max RADs           | Maximum number of resource affinity domains (RADs) for this node.                                 |
| Serial Number      | The system's hardware serial number retrieved from the Hardware Restart Parameter Block (HWRPB).  |
| Galaxy ID          | The Galaxy ID uniquely identifies a Galaxy. Instances in the same Galaxy have the same Galaxy ID. |

#### 3.2.2 CPU Modes and Process Summaries

By clicking the CPU tab, you can display CPU panes that contain more detailed statistics about CPU mode usage and process summaries than the Node Summary does. You can use the CPU panes to diagnose issues that CPU-intensive users or CPU bottlenecks might cause. For OpenVMS nodes, you can also display information about specific CPU processes.

When you double-click a value under the CPU or CPU Qs heading on either an OpenVMS Group/Node or a Windows Node pane, or when you click the CPU tab, the Availability Manager displays the CPU Mode Summary in the top pane (Figure 3-6 and, by default, CPU Mode Details (Figure 3-7) in the lower pane. You can use the View menu to select the CPU Process Summary in the lower pane (Section 3.2.2.4).

CPU mode summaries and process summary panes are described in the following sections. Note that there are differences between the pages displayed for OpenVMS and Windows nodes.

#### 3.2.2.1 Windows CPU Modes

Figure 3–5 provides an example of a Windows CPU Modes page. The sample page contains values for the three CPU modes—user, privileged, and null.

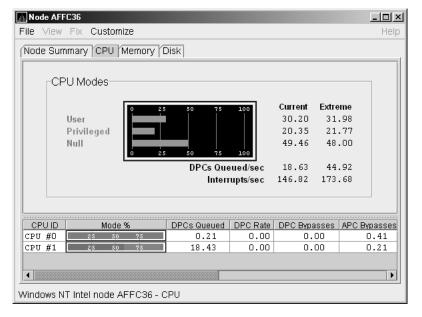

Figure 3-5 Windows CPU Modes

The top pane of the Windows CPU Modes page is a summary of Windows CPU usage, listed by type of mode.

On the left, the following CPU modes are listed:

- User
- Privileged
- Null

On the graph, values that exceed thresholds are displayed in red. To the right of the graph are current and extreme amounts for each mode.

Current and extreme amounts are also displayed for the following values:

- Deferred procedure calls (DPCs) queued per second
- Interrupts that occurred per second

The lower pane of the Windows CPU Modes contains modes details. The following data is displayed:

| Data         | Description                                                                                                    |
|--------------|----------------------------------------------------------------------------------------------------|
| CPU ID       | Decimal value representing the identity of a processor in a multiprocessing system. On a uniprocessor, this value is always CPU #00.             |
| Mode %       | Graphical representation of the percentage of active modes on that CPU. The color displayed matches the mode color on the graph on the top pane. |
| DPCs Queued  | Rate that deferred procedure call (DPC) objects are queued to this processor's DPC queue.                                                        |
| DPC Rate     | Average rate that DPC objects are queued to this processor's DPC queue per clock tick.                                                           |
| DPC Bypasses | Rate that dispatch interrupts were short-circuited.                                                                                              |
| APC Bypasses | Rate that kernel asynchronous procedure call (APC) interrupts were short-circuited. $$                                                           |

#### 3.2.2.2 OpenVMS CPU Mode Summary and Process States

Figure 3-6 shows sample OpenVMS CPU Mode Summary and CPU Process States, which are the left and right top panes of the CPU Modes page.

Figure 3–6 OpenVMS CPU Mode Summary and Process States Node WILD5 File View Fix Customize

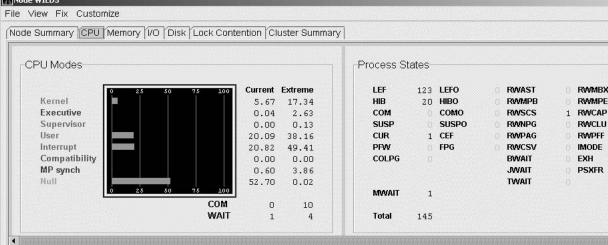

#### **CPU Mode Summary**

In the CPU Mode Summary section of the pane, percentages are averaged across all the CPUs and are displayed as a single value on symmetric multiprocessing (SMP) nodes.

To the left of the graph is a list of CPU modes. The bars in the graph represent the percentage of CPU cycles used for each mode. To the right of the graph are current and extreme percentages of time spent in each mode.

Below the graph, the Availability Manager displays the COM and WAIT process queues:

- COM: The value displayed is the number of processes in the COM and COMO states.
- WAIT: The value displayed is the number of processes in the miscellaneous WAIT, MWAIT, COLPG, CEF, PFW, and FPG states.

#### **CPU Process States**

The right side of Figure 3-6 shows a sample CPU Process States display. Note that the value for MWAIT, in the left column, is the sum of all values for the states in the two right columns.

This display shows the number of processes in each process state. This number is tallied from the data in CPU Process view of the CPU page (Figure 3-6). For systems with many processes, the data in the CPU Process view is collected in segments over a short period of time because the amount of data a network packet can contain is limited. Because of this, the number of processes in the Process States pane might differ slightly from what is reported in \$MONITOR STATES.

Appendix A contains explanations of the CPU process states.

#### 3.2.2.3 OpenVMS CPU Mode Details

The lower pane of the CPU Modes page contains CPU mode details, as shown in Figure 3–7.

Figure 3-7 OpenVMS CPU Mode Details Pane

| CPUID    | State | Mode %   | PID      | Process Name   | Capabilities       | RAD                                        |
|----------|-------|----------|----------|----------------|--------------------|--------------------------------------------|
| CPU #000 | Run   | 25 50 75 |          | *** None ***   | PRIMARY RUN QUORUM |                                            |
| CPU #001 | Run   | 25 50 75 |          | *** None ***   | RUN QUORUM         |                                            |
| CPU #002 | Run   | 25 50 75 |          | *** None ***   | RUN QUORUM         |                                            |
| CPU #003 | Run   | 25 50 75 |          | *** None ***   | RUN QUORUM         |                                            |
| CPU #004 | Run   | 25 50 75 |          | *** None ***   | RUN QUORUM         |                                            |
| CPU #005 | Run   | 25 50 75 |          | *** None ***   | RUN QUORUM         |                                            |
| CPU #006 | Run   | 25 50 75 |          | *** None ***   | RUN QUORUM         |                                            |
| CPU #007 | Run   | 25 50 75 |          | *** None ***   | RUN QUORUM         |                                            |
| CPU #008 | Run   | 25 50 75 |          | *** None ***   | RUN QUORUM         |                                            |
| CPU #009 | Run   | 25 50 75 |          | *** None ***   | RUN QUORUM         |                                            |
| CPU #010 | Run   | 25 50 75 |          | *** None ***   | RUN QUORUM         |                                            |
| CPU #011 | Run   | 25 50 75 |          | *** None ***   | RUN QUORUM         |                                            |
| CPU #012 | Run   | 25 50 75 |          | *** None ***   | RUN QUORUM         |                                            |
| CPU #013 | Run   | 25 50 75 |          | *** None ***   | RUN QUORUM         |                                            |
| CPU #014 | Run   | 25 50 75 |          | *** None ***   | RUN QUORUM         | ·<br>· · · · · · · · · · · · · · · · · · · |
| CPU #015 | Run   | 25 50 75 |          | *** None ***   | RUN QUORUM         |                                            |
| CPU #016 | Run   | 25 50 75 |          | *** None ***   | RUN QUORUM         |                                            |
| CPU #017 | Run   | 25 50 75 |          | *** None ***   | RUN QUORUM         |                                            |
| CPU #018 | Run   | 25 50 75 | 31EO12D6 | CTM\$ 000F010C | RUN QUORUM         |                                            |
| CPU #019 | Run   | 25 50 75 | 31E00A5C | CTM\$ 000F0099 | RUN QUORUM         |                                            |
| CPU #020 | Run   | 25 50 75 | 31E00A0D | CTM\$ 000F004A | RUN QUORUM         |                                            |
| CPU #021 | Run   | 25 50 75 |          | *** None ***   | RUN QUORUM         |                                            |
| CPU #024 | Run   | 25 50 75 | 31E01287 | CTM\$ 000F00BF | RUN QUORUM         |                                            |
| CPU #025 | Run   | 25 50 75 | 31E009E8 | CTM\$ 000F0025 | RUN QUORUM         |                                            |
| CPU #026 | Run   | 25 50 75 | 31E00892 | CTM\$ 00040019 | RUN QUORUM         |                                            |
| CPU #027 | Run   | 25 50 75 | 31E00906 | CTM\$ 00080015 | RUN QUORUM         |                                            |
| CPU #028 | Run   | 25 50 75 | 31E00974 | CTM\$ 000C000B | RUN QUORUM         |                                            |
| CPU #029 | Run   | 25 50 75 | 31E0091A | CTM\$ 0009000B | RUN QUORUM         |                                            |
| CPU #030 | Run   | 25 50 75 | 31E00952 | CTM\$ 000B0007 | RUN QUORUM         |                                            |
| CPU #031 | Run   | 25 50 75 |          | *** None ***   | RUN QUORUM         |                                            |

penVMS Alpha node QTV18 - CPU Summary - physical modes view: 30 physical cpus (30 listed, 0 filtered out)

In the OpenVMS CPU Mode Details pane, the following data is displayed:

| Data         | Description                                                                                                    |  |
|--------------|----------------------------------------------------------------------------------------------------|--|
| CPU ID       | Decimal value representing the identity of a processor in a multiprocessing system. On a uniprocessor, this value is always CPU #00.                            |  |
| State        | One of the following CPU states: Boot, Booted, Init, Rejected, Reserved, Run, Stopped, Stopping, or Timeout.                                                    |  |
| Mode %       | Graphical representation of the percentage of active modes on that CPU. The color displayed coincides with the mode color in the graph in the top pane.         |  |
| PID          | Process identifier (PID) value of the process that is using the CPU. If the PID is unknown to the Data Analyzer application, the internal PID (IPID) is listed. |  |
| Process Name | Name of the process active on the CPU. If no active process is found on the CPU, the name is listed as *** None ***.                                            |  |
| Capabilities | One or more of the following CPU capabilities or flags:                                                                                                    |  |
|              | • Capabilities: Primary, Quorum, Run, or Vector.                                                                                                    |  |
|              | • Flags: Idle, Lckmgr, Fastpath_CPU, Fastpath_Ports, Low_power, and Cothread_of_nn.                                                                             |  |
| RAD          | Number of the RAD where the CPU exists.                                                                                                    |  |

#### 3.2.2.4 OpenVMS CPU Process Summary

To display the OpenVMS CPU Process Summary pane at the bottom of the CPU page, select CPU Process Summary from the View menu (Figure 3–6). Figure 3–8 shows a sample OpenVMS CPU Process Summary pane.

Figure 3–8 OpenVMS CPU Process Summary Pane

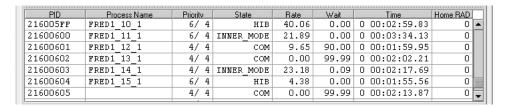

The OpenVMS CPU Process Summary pane displays the following data:

| Data         | Description                                                                                                    |
|--------------|----------------------------------------------------------------------------------------------------|
| PID          | Process identifier, a 32-bit value that uniquely identifies a process.                                                                       |
| Process Name | Name of the process active on the CPU.                                                                                                    |
| Priority     | Computable (xx) and base (yy) process priority in the format xx/yy.                                                                          |
| State        | One of the process states listed in Appendix A.                                                                                              |
| Rate         | Percentage of CPU time used by this process. This is the ratio of CPU time to elapsed time. The CPU rate is also displayed in the bar graph. |
| Wait         | Percentage of time the process is in the COM or COMO state.                                                                                  |
| Time         | Amount of actual CPU time charged to the process.                                                                                            |
| Home RAD     | Where most of the resources of the process reside.                                                                                           |

#### **Displaying Single Process Information**

When you double-click a PID on the lower part of an OpenVMS CPU Process Summary (Figure 3-8), Memory Summary (Figure 3-10), or I/O Summary (Figure 3–12) page, the Availability Manager displays the first of several OpenVMS Single Process pages.

On these pages, you can click tabs to display specific data about one process. Alternatively, you can display all of the information on the pages on a single vertical or horizontal grid page.

This data includes a combination of data elements from the CPU Process, Memory, and I/O pages, as well as data for specific quota utilization, current image, and queue wait time. These pages are described in more detail in Section 3.3.

#### 3.2.3 Memory Summaries and Details

The Memory Summary and Memory Details pages contain statistics about memory usage on the node you select. The Memory Summary pages displayed for OpenVMS and Windows nodes are somewhat different, as described in the following sections. The Memory Details page exists only for OpenVMS systems.

### 3.2.3.1 Windows Memory Summary

To display the Windows Memory Summary page, you can use either of the following methods:

- Double-click a node, and then click the Memory tab (Figure 3–3).
- Double-click a value under the MEM heading (Figure 3-3).

The Availability Manager displays the Windows Memory page (Figure 3–9).

Figure 3–9 Windows Memory

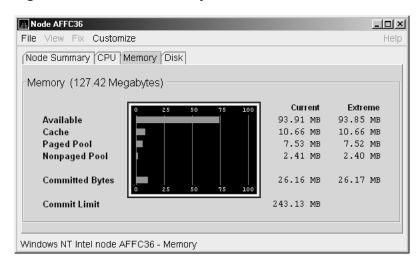

The Current and Extreme amounts on the page display the data shown in the following table. The table also indicates what the graph amounts represent.

| Data                                                                                                    | Description                                                                                                    |
|----------------------------------------------------------------------------------------------------|----------------------------------------------------------------------------------------------------|
| Available Size (in bytes) of the virtual memory currently on the zeroed, standby lists. Zeroed and free memory are ready for use, with memory cleared to zeros. Standby memory is removed from a working set but is still available. The graph shows the percentage physical memory that is available for use. |                                                                                                    |
| Cache                                                                                                    | Number of bytes currently in use by the system cache. The system cache is used to buffer data retrieved from disk or LAN. The system cache uses memory not in use by active processes on the computer. The graph shows the percentage of physical memory devoted to the cache.                                                             |
| Paged Pool                                                                                                    | Number of bytes in paged pool, a system memory area where operating system components acquire space as they complete their tasks. Paged pool pages can be paged out to the paging file when the system does not access them for long periods of time. The graph shows the percentage of physical memory devoted to paged pool.             |
| Nonpaged Pool                                                                                                    | Number of bytes in nonpaged pool, a system memory area where operating system components acquire space as they complete their tasks. Nonpaged pool pages cannot be paged out to the paging file; instead, they remain in memory as long as they are allocated. The graph shows the percentage of physical memory devoted to nonpaged pool. |

| Data               | Description                                                                                                    |
|--------------------|----------------------------------------------------------------------------------------------------|
| Committed<br>Bytes | Amount of available virtual memory (the Commit Limit) that is in use. Note that the commit limit can change if the paging file is extended. The graph shows the percentage of the Commit Limit used by the Committed Bytes. |
| Commit Limit       | Size (in bytes) of virtual memory that can be committed without having to extend the paging files. If the paging files can be extended, this limit can be raised.                                                           |

#### 3.2.3.2 OpenVMS Memory Summary

When you double-click a value under the MEM heading in an OpenVMS Node pane, or if you click the Memory tab, the Availability Manager displays the OpenVMS Memory Summary page (Figure 3–10).

Alternatively, if you click the View menu on the OpenVMS Memory Summary page, the following options are displayed in a shortcut menu:

- Memory Summary View
- Memory Details View

You can click Memory Summary View to select the Memory Summary page.

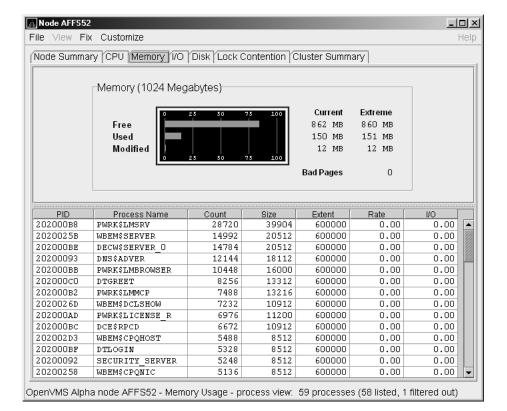

Figure 3-10 OpenVMS Memory Summary

The graph in the top pane of Figure 3-10 shows memory distribution (Free, Used, and Modified) as absolute values, in megabytes of memory. Current and extreme values are also listed for each type of memory distribution. (Free memory uses the lowest seen value as its extreme.) Bad Pages show the number of pages that the operating system has marked as bad.

The thresholds that you see in the graph are the ones set for the LOMEMY event. (The LOMEMY thresholds are also in the display of values for the MEM field in the OpenVMS Group/Node pane shown in Figure 2-1.)

The lower pane in Figure 3-10 displays the data shown in the following table, including an abbreviation of the event that is related to each type of data, where applicable.

| Data         | Description                                                                                                    | Related Events               |
|--------------|----------------------------------------------------------------------------------------------------|------------------------------|
| PID          | Process identifier. A 32-bit value that uniquely identifies a process.                                                                                                    | n/a                          |
| Process Name | Name of the process.                                                                                                    | NOPROC,<br>PRCFND            |
| Count        | Number of physical pages or pagelets of memory that the process is using for the working set count.                                                                                                    | LOWEXT                       |
| Size         | Number of pages or pagelets of memory the process is allowed to use for the working set size (also known as the working set list size). The operating system periodically adjusts this value based on an analysis of page faults relative to CPU time used. | LOWSQU                       |
| Extent       | Number of pages or pagelets of memory in the process's working set extent (WSEXTENT) quota as defined in the user authorization file (UAF). Number of pages or pagelets cannot exceed the value of the system parameter WSMAX.                              | LOWEXT                       |
| Rate         | Number of page faults per second for the process.                                                                                                    | LOWSQU,<br>LOWEXT,<br>PRPGFL |
| I/O          | Rate of I/O read attempts necessary to satisfy page faults (also known as page read I/O or the hard fault rate).                                                                                                    | PRPIOR                       |

When you double-click a PID on the lower part of the Memory Summary page (Figure 3-10), the Availability Manager displays an OpenVMS Single Process (Figure 3-23), where you can click tabs to display pages containing specific data about one process. This data includes a combination of data from the CPU Process, Memory, and I/O pages, as well as data for specific quota utilization, current image, and queue wait time. These pages are described in Section 3.3.

#### 3.2.3.3 OpenVMS Memory Details

When you click the View menu on the OpenVMS Memory Summary page (Figure 3-10), the following options are displayed in a shortcut menu. To display memory details, select that option.

- Memory Summary View
- Memory Details View (Alpha only)

The Availability Manager displays the OpenVMS Memory Details page (Figure 3–11).

Node 2BOYS \_|\_|× File View Fix Customize Node Summary CPU Memory 1/O Disk Lock Contention Cluster Summary Successful Expansions: Total memory Galactic shared used Single RAD items Free list Failed Expansions: Modified list Free list Global read-only Modified list Total non-paged pool Non-paged pool System space replication: Resident code region Total free non-paged pool Free non-paged pool disabled Reserved page count Linear Percentage Memory measured in 8192 byte pages 819 8192 82 81920 Current Extreme Total memory 81920Pgs 81920Pgs Available process memory 74170Pgs 74170Pgs Free list 70152Pgs 70152Pgs Modified list 982Pgs 982Pgs Resident code region 1024Pgs 1024Pgs Reserved page count 0Pas 0Pas Galactic shared used 0Pgs 0Pgs Galactic shared unused 0Pgs 0Pgs Global read-only 285Pas 285Pgs Total non-paged pool 1586Pgs 1586 Pgs Total free non-paged pool 1204Pgs 1204 Pgs RAD 0 Free list 70152Pgs 70152Pgs Modified list 982Pgs 982Pgs Non-paged pool 1586Pqs 1586Pqs Free non-paged pool 1204Pgs 1204 Pgs OpenVMS Alpha node 2BOYS - Memory Usage and RAD breakdown.

Figure 3-11 OpenVMS Memory Details

The following data items are in a box at the top left of the page:

| Heading                  | Description                                              |  |  |
|--------------------------|----------------------------------------------------------|--|--|
| Successful Expansions    | Number of successful nonpaged pool expansions.           |  |  |
| Failed Expansions        | Number of failed attempts to expand nonpaged pool.       |  |  |
| System space replication | Whether system space replication is enabled or disabled. |  |  |

To the right of the box is a list of system memory data that is displayed in the bar graphs at the bottom of the page. You can toggle these data items on or off (that is, to display them as bar graphs). You can also click a small box to choose between Linear and Logarithmic bar graph displays.

The system memory data items are described in Table 3–5.

Table 3-5 System Memory Data

| Data                     | Description                                                                                                    |  |
|--------------------------|----------------------------------------------------------------------------------------------------|--|
| Total memory             | Total physical memory size, as seen by OpenVMS.                                                                                                   |  |
| Available process memory | Amount of total physical memory available to processes. This is the total memory minus memory allocated to OpenVMS.                               |  |
| Free list                | Size of the free page list.                                                                                                    |  |
| Modified list            | Size of the modified page list.                                                                                                    |  |
| Resident code region     | Size of the resident image code region.                                                                                                    |  |
| Reserved page count      | Number of reserved memory pages.                                                                                                    |  |
| Galactic shared used     | Galaxy shared memory pages currently in use.                                                                                                    |  |
| Galactic shared unused   | Galaxy shared memory pages currently not in use.                                                                                                  |  |
| Global read-only         | Read-only pages, which are installed as resident when system space replication is enabled, that will also be replicated for improved performance. |  |
| Total nonpaged pool      | Total size of system nonpaged pool.                                                                                                    |  |
| Total free nonpaged pool | Amount of nonpaged pool that is currently free.                                                                                                   |  |

To the right of the system memory data is a list of single RAD data items, which are described in Section 3.3.7. You can toggle these items to display them in bar graphs.

Table 3–6 Single RAD Data Items

| Data               | Description                                     |
|--------------------|-------------------------------------------------|
| Free list          | Size of the free page list.                     |
| Modified list      | Size of the modified page list.                 |
| Nonpaged pool      | Total size of system nonpaged pool.             |
| Free nonpaged pool | Amount of nonpaged pool that is currently free. |

Below the list of single RAD items is a box where you can toggle between Percentage and Raw Data to display Current and Extreme values to the right of the bar graphs.

# 3.2.4 OpenVMS I/O Summary and Page/Swap Files

By clicking the I/O tab on any OpenVMS node data page, you can display a page that contains summaries of accumulated I/O rates. In the top pane, the summary covers all processes; in the lower pane, the summary is for one process.

From the View menu, you can also choose to display (in the lower pane) a list of page and swap files.

#### 3.2.4.1 OpenVMS I/O Summary

The OpenVMS I/O Summary page displays the rate, per second, at which I/O transfers take place, including paging write I/O (WIO), direct I/O (DIO), and buffered I/O (BIO). In the top pane, the summary is for all CPUs; in the lower pane, the summary is for one process.

When you double-click a data item under the DIO or BIO heading on the Node pane, or if you click the I/O tab, the Availability Manager displays, by default, the OpenVMS I/O Summary (Figure 3–12).

File View Fix Customize Help Node Summary CPU Memory 1/0 Disk Lock Contention Cluster Summary Percent of Threshold Threshold Current Peak Paging Write I/O Rate 10.00 0.00 0.00 Direct I/O Rate 10.00 4.30 17.37 Buffered I/O Rate 20.00 1.26 2.13 **Total Page Faults** 20.00 0.00 0.00 Hard Page Faults 5.00 0.00 0.00 System Page Faults 15.00 0.00 0.00 Window Turn Rate 10.00 0.00 0.35 Process Name DIO Rate BIO Rate PIO Rate Open Files DIO Avail BIO Avail BYTLM Avail Files Avail 2040042D DNS\$ADVER

Figure 3-12 OpenVMS I/O Summary

The graph in the top pane represents the percentage of thresholds for the types of I/O shown in Table 3-7. The table also shows the event that is related to each data item. For information about setting event thresholds, see Section 7.8.)

Table 3-7 I/O Data Displayed

| Type of I/O              | I/O Description                                                                                                    | Related<br>Event |
|--------------------------|----------------------------------------------------------------------------------------------------|------------------|
| Paging Write I/O<br>Rate | Rate of write I/Os to one or more paging files.                                                                                        | HIPWIO           |
| Direct I/O Rate          | Transfers are from the pages or pagelets containing the process buffer that the system locks in physical memory to the system devices. | HIDIOR           |
| Buffered I/O Rate        | Transfers are for the process buffer from an intermediate buffer from the system buffer pool.                                          | HIBIOR           |
| Total Page Faults        | Total of hard and soft page faults on the system, as well as peak values seen during an Availability Manager session.                  | HITTLP           |
| Hard Page Faults         | Total of hard page faults on the system.                                                                                               | HIHRDP           |
| System Page Faults       | Page faults generated by OpenVMS itself.                                                                                               | HISYSP           |
| Window Turn Rate         | Number of times that the file extent cache had to be refreshed.                                                                        | WINTRN           |

Current and peak values are listed for each type of I/O. Values that exceed thresholds set by the events indicated in the table are displayed in red on the screen. Appendix B describes OpenVMS and Windows events.

To the right of the graph, the following values are listed:

| Value     | Description                                                |
|-----------|------------------------------------------------------------|
| Threshold | Defined in Event Configuration Properties.                 |
| Current   | Current value or rate.                                     |
| Peak      | Highest value or rate seen since start of data collection. |

The lower pane displays summary accumulated I/O rates on a per-process basis. The following data is displayed:

| Data         | Description                                                                                                    |
|--------------|----------------------------------------------------------------------------------------------------|
| PID          | Process identifier. A 32-bit value that uniquely identifies a process.                                                                                                    |
| Process Name | Name of the current process.                                                                                                    |
| DIO Rate     | Direct I/O rate. The rate at which I/O transfers occur between the system devices and the pages or pagelets that contain the process buffer that the system locks in physical memory.                                                              |
| BIO Rate     | Buffered I/O rate. The rate at which I/O transfers occur between the process buffer and an intermediate buffer from the system buffer pool.                                                                                                    |
| PIO Rate     | Paging I/O rate. The rate of read attempts necessary to satisfy page faults (also known as page read I/O or the hard fault rate).                                                                                                    |
| Open Files   | Number of open files.                                                                                                    |
| DIO Avail    | Direct I/O limit remaining. The number of remaining direct I/O limit operations available before the process reaches its quota. DIOLM quota is the maximum number of direct I/O operations a process can have outstanding at one time.             |
| BIO Avail    | Buffered I/O limit remaining. The number of remaining buffered I/O operations available before the process reaches its quota. BIOLM quota is the maximum number of buffered I/O operations a process can have outstanding at one time.             |
| BYTLM        | The number of buffered I/O bytes available before the process reaches its quota. BYTLM is the maximum number of bytes of nonpaged system dynamic memory that a process can claim at one time.                                                      |
| Files        | Open file limit remaining. The number of additional files the process can open before reaching its quota. The FILLM quota is the maximum number of files that can be opened simultaneously by the process, including active network logical links. |

When you double-click a PID on the lower part of the I/O Summary page, the Availability Manager displays an OpenVMS Single Process, where you can click tabs to display specific data about one process. See Section 3.3 for more details.

#### 3.2.4.2 OpenVMS I/O Page/Swap Files

Click I/O Page/Swap Files on the I/O page View menu to select this option. The Availability Manager displays an OpenVMS I/O Page/Swap Files page. The top pane displays the same information as that in the OpenVMS I/O Summary page (Figure 3-12). The lower pane contains the I/O Page/Swap Files pane shown in Figure 3–13.

Figure 3-13 OpenVMS I/O Page/Swap Files

|          |                                     | Used  | % Used | Total  | Reservable |
|----------|-------------------------------------|-------|--------|--------|------------|
| MAWK 1   | DISK\$MAWK PAGE:[SYSO.SYSEXE]PAGEFI | 84974 | 42.49  | 199992 | -41148     |
| -        |                                     |       |        |        |            |
| <b>▲</b> |                                     |       |        |        |            |

The I/O Page/Swap Files pane displays the following data:

| Data       | Description                                                                                                    |
|------------|----------------------------------------------------------------------------------------------------|
| Host Name  | Name of the node on which the page or swap file resides.                                                                                                    |
| File Name  | Name of the page or swap file. For secondary page or swap files, the file name is obtained by a special AST to the job controller on the remote node. The Availability Manager makes one attempt to retrieve the file name.                                                                                                    |
| Used       | Number of used blocks in the file.                                                                                                    |
| % Used     | Of the available blocks in each file, the percentage that has been used.                                                                                                    |
| Total      | Total number of blocks in the file.                                                                                                    |
| Reservable | The number of reservable blocks in each page or swap file currently installed. Reservable blocks are blocks that might be logially claimed by a process for future physical allocation. A negative value indicates that the file might be overcommitted. Although a negative value is not an immediate concern, it indicates that the file might become overcommitted if physical memory becomes scarce. |

\_ Notes \_

OpenVMS Versions 7.3-1 and higher do not have a page or swap file "Reservable" field. The Availability Manager displays N/A in the field for these versions of OpenVMS.

If events for secondary page and swap files are signaled before the Data Analyzer has resolved their file names from the file ID (FID), events such as LOPGSP display the FID instead of file name information. You can determine the file name for the FID by checking the File Name field in the I/O Page Swap Files page. The FID for the file name is displayed after the file name.

#### 3.2.5 Disk Summaries

The Disk tab on the Node Summary page (Figure 3-4) allows you to display disk pages that contain data about availability, count, and errors of disk devices on the system. OpenVMS disk data displays differ from those for Windows nodes, as described in the following sections.

On OpenVMS pages, the View menu lets you choose the following disk summaries:

- **Status Summary**
- Volume Summary

Also, on the Disk Status Summary, you can double-click a device name to display a Single Disk Summary page.

#### 3.2.5.1 OpenVMS Disk Status Summary

To display the default disk page, the OpenVMS Disk Status Summary page (Figure 3–14), click the Disk tab on the OpenVMS Node Summary page (Figure 3-4). The Disk Status Summary page displays disk device data, including path, volume name, status, and mount, transaction, error, and resource wait counts.

Figure 3-14 OpenVMS Disk Status Summary Node ANDA2A

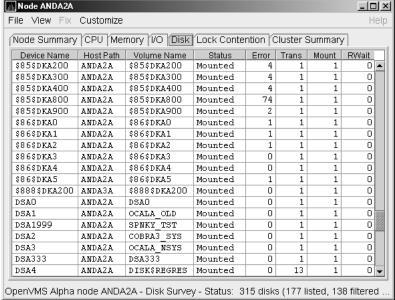

This summary displays the following data:

| Heading     | Description                                                                                                    |
|-------------|----------------------------------------------------------------------------------------------------|
| Device Name | Standard OpenVMS device name that indicates where the device is located, as well as a controller or unit designation. |
| Host Path   | Primary path (node) from which the device receives commands.                                                          |
| Volume Name | Name of the mounted media.                                                                                            |

| Heading | Description                  |                                                                                                    |  |  |  |
|---------|------------------------------|----------------------------------------------------------------------------------------------------|--|--|--|
| Status  | One or more of the           | One or more of the following disk status values:                                                                                                    |  |  |  |
|         | Alloc                        | Disk is allocated to a specific user.                                                                                                    |  |  |  |
|         | CluTran                      | Disk status is uncertain because of a cluster state transition in progress.                                                                                  |  |  |  |
|         | Dismount                     | Disk in process of dismounting; may be waiting for a file to close.                                                                                          |  |  |  |
|         | Foreign                      | Disk is mounted with the /FOREIGN qualifier.                                                                                                    |  |  |  |
|         | Invalid                      | Disk is in an invalid state (most likely Mount Verify Timeout).                                                                                              |  |  |  |
|         | MntVerify                    | Disk is waiting for a mount verification.                                                                                                    |  |  |  |
|         | Mounted                      | Disk is logically mounted by a MOUNT command.                                                                                                    |  |  |  |
|         | Offline                      | Disk is no longer physically mounted in device drive.                                                                                                    |  |  |  |
|         | Online                       | Disk is physically mounted in device drive.                                                                                                    |  |  |  |
|         | Shadow Set<br>Member         | Disk is a member of a shadow set.                                                                                                    |  |  |  |
|         | Unavailable                  | Disk is set to unavailable.                                                                                                    |  |  |  |
|         | Wrong Volume                 | Disk was mounted with the wrong volume name.                                                                                                    |  |  |  |
|         | Wrtlck                       | Disk is mounted and write locked.                                                                                                    |  |  |  |
| Error   | Number of errors aproblems). | generated by the disk (a quick indicator of device                                                                                                    |  |  |  |
| Trans   | Number of in-prog            | ress file system operations for the disk.                                                                                                    |  |  |  |
| Mount   | nodes must have t            | Number of nodes that have the specified disk mounted. (These nodes must have the Data Collector installed and running to be participate in the mount count.) |  |  |  |
| Rwait   |                              | ystem I/O operation is stalled, usually during com a connection failure or during volume based shadowing.                                                    |  |  |  |

## 3.2.5.2 OpenVMS Single Disk Summary

To collect single disk data and display the data on the Single Disk Summary, double-click a device name on the Disk Status Summary. Figure 3-15 is an example of a Single Disk Summary page. The display interval of the data collected is 5 seconds.

Note that you can sort the order in which data is displayed in the Single Disk Summary page by clicking a column header. To reverse the sort order of a column of data, click the column header again.

Figure 3-15 OpenVMS Single Disk Summary

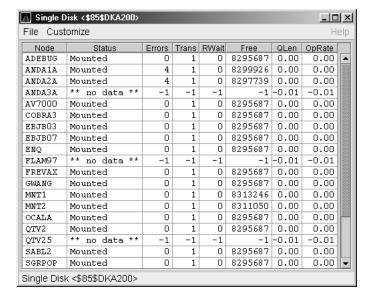

This summary displays the following data:

| Data   | Description                                                                                    |
|--------|------------------------------------------------------------------------------------------------|
| Node   | Name of the node.                                                                              |
| Status | Status of the disk: mounted, online, offline, and so on.                                       |
| Errors | Number of errors on the disk.                                                                  |
| Trans  | Number of in-progress file system operations on the disk (number of open files on the volume). |
| Rwait  | Indication of an I/O stalled on the disk.                                                      |
| Free   | Number of free disk blocks on the volume.                                                      |
| QLen   | Average number of operations in the I/O queue for the volume.                                  |
| OpRate | Each node's contribution to the total operation rate (number of I/Os per second) for the disk. |

#### 3.2.5.3 OpenVMS Disk Volume Summary

By using the View option on the Disk Status Summary page (Figure 3-14), you can select the Volume Summary option to display the OpenVMS Disk Volume Summary (Figure 3-16). This page displays disk volume data, including path, volume name, disk block utilization, queue length, and operation rate.

Figure 3-16 OpenVMS Disk Volume Summary

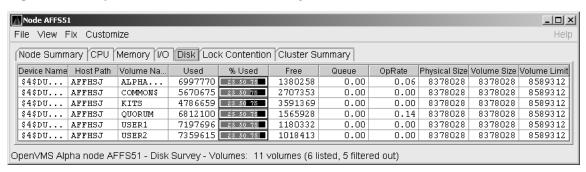

The Disk Volume Summary page displays the data described in the following table. (The last two columns, Volume Size and Volume Limit, are displayed only on OpenVMS Version 7.3-2 and later systems.)

| Data          | Description                                                                                                    |
|---------------|----------------------------------------------------------------------------------------------------|
| Device Name   | Standard OpenVMS device name that indicates where the device is located, as well as a controller or unit designation.                                                                                                    |
| Host Path     | Primary path (node) from which the device receives commands.                                                                                                    |
| Volume Name   | Name of the mounted media.                                                                                                    |
| Used          | Number of blocks on the volume that are in use.                                                                                                    |
| % Used        | Percentage of the number of volume blocks in use in relation to the total volume blocks available.                                                                                                    |
| Free          | Number of blocks of volume space available for new data from the perspective of the node that is mounted.                                                                                                    |
| Queue         | Average number of I/O operations pending for the volume (an indicator of performance; less than 1.00 is optimal).                                                                                                    |
| OpRate        | Operation rate for the most recent sampling interval. The rate<br>measures the amount of activity on a volume. The optimal load is<br>device specific.                                                                                                    |
| Physical Size | Total number of blocks on the current physical disk device. This is the "Total Blocks" field of the \$SHOW DEVICE/FULL display                                                                                                    |
| Volume Size   | Current number of blocks available for file allocation. This is the "Logical Volume Size" field of the \$SHOW DEVICE/FULL display. (For more information, see \$SET VOLUME/SIZE.) This column is displayed only on OpenVMS Version 7.3-2 and later systems.               |
| Volume Limit  | Maximum number of blocks the volume can reach using Dynamic Volume Expansion. This is the "Expansion Size Limit" of \$SHOW DEVICE/FULL display. (For more information, see \$SET VOLUME/LIMIT.) This column is displayed only on OpenVMS Version 7.3-2 and later systems. |

If the Availability Manager detects that a disk volume size has increased, an VLSZCH event is signalled:

AFFS55 Volume size of device \$8\$DKA200 (OPAL-X9U6) has changed Node Device Volume name name name

#### 3.2.5.4 Windows Logical and Physical Disk Summaries

On Windows nodes, the View menu lets you choose the following summaries:

- Logical Disk Summary
- Physical Disk Summary

#### Windows Logical Disk Summary

A logical disk is the user-definable set of partitions under a drive letter. The Windows Logical Disk Summary displays logical disk device data, including path, label, percentage used, free space, and queue statistics.

To display the Logical Disk Summary page, follow these steps:

- 1. Double-click a node name in the Node pane to display the Windows Node Summary.
- 2. Click the Disk tab on the Windows Node Summary.

The Availability Manager displays the Windows Logical Disk Summary page (Figure 3–17).

Figure 3-17 Windows Logical Disk Summary

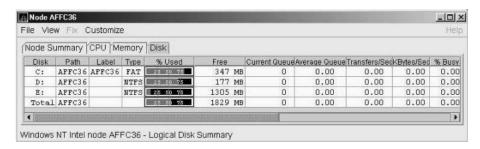

This summary displays the following data:

| Data          | Description                                                                                                    |
|---------------|----------------------------------------------------------------------------------------------------|
| Disk          | Drive letter, for example, <i>c</i> :, or <i>Total</i> , which is the summation of statistics for all the disks.                                           |
| Path          | Primary path (node) from which the device receives commands.                                                                                               |
| Label         | Identifying label of a volume.                                                                                                    |
| Type          | File system type; for example, FAT or NTFS.                                                                                                    |
| % Used        | Percentage of disk space used.                                                                                                    |
| Free          | Amount of free space available on the logical disk unit.                                                                                                   |
| Current Queue | Number of requests outstanding on the disk at the time the performance data is collected. It includes requests in progress at the time of data collection. |
| Average Queue | Average number of both read and write requests that were queued for the selected disk during the sample interval.                                          |
| Transfers/Sec | Rate of read and write operations on the disk.                                                                                                    |
| KBytes/Sec    | Rate data is transferred to or from the disk during write or read operations. The rate is displayed in kilobytes per second.                               |
| % Busy        | Percentage of elapsed time that the selected disk drive is busy servicing read and write requests.                                                         |

#### Windows Physical Disk Summary

A physical disk is hardware used on your computer system. The Windows Physical Disk Summary displays disk volume data, including path, label, queue statistics, transfers, and bytes per second.

To display the Windows Physical Disk Summary, follow these steps:

- 1. Click the View menu on the Windows Logical Disk Summary.
- 2. Click the Physical Disk Summary menu option.

The Availability Manager displays the Windows Physical Disk Summary page (Figure 3–18).

Figure 3–18 Windows Physical Disk Summary

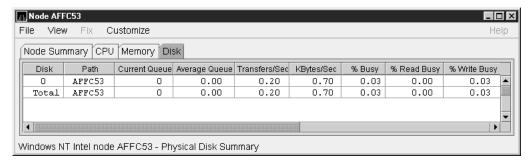

This page displays the following data:

| Data          | Description                                                                                                    |
|---------------|----------------------------------------------------------------------------------------------------|
| Disk          | Drive number, for example, 0, 1, 2 or <i>Total</i> , which is the summation of statistics for all the disks.                                              |
| Path          | Primary path (node) from which the device receives commands.                                                                                              |
| Current Queue | Number of requests outstanding on the disk at the time the performance data is collected; it includes requests in service at the time of data collection. |
| Average Queue | Average number of read and write requests that were queued for<br>the selected disk during the sample interval.                                           |
| Transfers/Sec | Rate of read and write operations on the disk. The rate is displayed in kilobytes per second.                                                             |
| KBytes/Sec    | Rate bytes are transferred to or from the disk during read or write operations. The rate is displayed in kilobytes per second.                            |
| % Busy        | Percentage of elapsed time the selected disk drive is busy servicing read and write requests.                                                             |
| % Read Busy   | Percentage of elapsed time the selected disk drive is busy servicing read requests.                                                                       |
| % Write Busy  | Percentage of elapsed time the selected disk drive is busy servicing write requests.                                                                      |

### 3.2.6 OpenVMS Lock Contention

To display the OpenVMS Lock Contention page, click the Lock Contention tab on the OpenVMS Node Summary page (Figure 3-4). For all the nodes in the group you have selected, the Lock Contention page displays each resource for which a lock contention problem might exist.

Note

Lock contention data is accurate only if every node in an OpenVMS Cluster environment is in the same group. You might lose accuracy if you do not have all the nodes of a cluster in one group.

#### 3.2.6.1 Lock Contention Page in Decoded Format

Figure 3-19 shows a sample Lock Contention page containing resource names in decoded format, which is the default.

Figure 3–19 OpenVMS Lock Contention (Decoded Format)

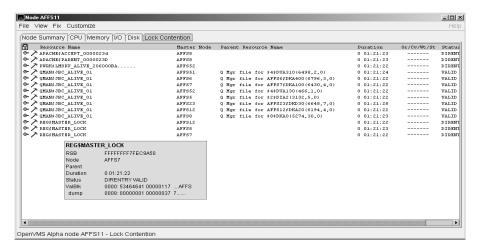

(You can display a tooltip similar to the one shown in Figure 3–19 by holding the cursor on a resource line. See the Note in the introduction to this chapter for further details.)

By selecting the View menu (on the Lock Contention page), followed by the Resource names menu item, you can choose to display the resource name and parent resource name in either of two formats:

- Raw format (the format that SDA uses)
- Decoded format (the default format)

Figure 3-19 displays the resource names in decoded format. (The Availability Manager decodes common resource names.)

The Lock Contention page displays the data described in Table 3–8. Numbered lines correspond to lines or items of data in the Lock Contention Log (Example 3-1).

Table 3–8 Data on the OpenVMS Lock Contention Page

| Lock<br>Log<br>Reference | 9               |                                                                                                    |
|--------------------------|-----------------|----------------------------------------------------------------------------------------------------|
| Number                   | Data            | Description                                                                                                    |
| 1                        | Resource Name   | Resource name associated with the $\mbox{\$ENQ}$ system service call.                                                                       |
| 2                        | Master Node     | Node on which the resource is mastered.                                                                                                    |
| 3                        | Parent Resource | Name of the parent resource. No name is displayed when a parent resource does not exist.                                                    |
| 4                        | Duration        | Time elapsed since the Availability Manager first detected the contention situation.                                                        |
| 5                        | Gr/Cv/Wt/St     | Total number of locks in each of four states. Numbers for<br>these states appear only when you are collecting lock data.<br>The states are: |
|                          |                 | • Granted                                                                                                    |
|                          |                 | <ul> <li>Converting</li> </ul>                                                                                                    |
|                          |                 | • Waiting                                                                                                    |
|                          |                 | • Stalled                                                                                                    |
|                          |                 | <i>Stalled</i> indicates one of several states whenever a lock is waiting for a response from another node in the cluster.                  |
| 6                        | Status          | Status of the lock. See the \$ENQW description of flags in the HP OpenVMS System Services Reference Manual.                                 |

The tooltip that is displayed when you hold the cursor over a line of data in Figure 3-19 contains the data described in Table 3-8, as well as the information described in Table 3–9.

Table 3-9 Lock Contention Tooltip Data

| Reference<br>Number | e<br>Data   | Description                                               |
|---------------------|-------------|-----------------------------------------------------------|
| 7                   | RSB         | Address of the Resource Block                             |
| 8                   | ValBlk dump | Resource Value Block dump in standard OpenVMS dump format |

#### 3.2.6.2 Lock Contention Page in Raw Format

Figure 3–20 shows the Lock Contention page with resource name data displayed in raw format. It also shows the tooltip that is displayed when you hold the cursor over a line of data.

Figure 3-20 OpenVMS Lock Contention (Raw Format)

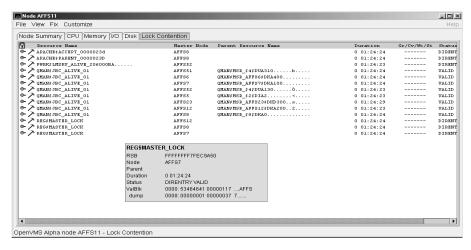

In Figure 3-20, notice that a period is substituted for each unprintable character in the Resource Name and Parent Resource Name fields.

#### 3.2.6.3 Lock Block Data

When you click the handle that precedes any line of resource data, the Availability Manager displays the lock block data that is shown in Figure 3-21 and Figure 3–22.

Figure 3–21 OpenVMS Lock Block Data

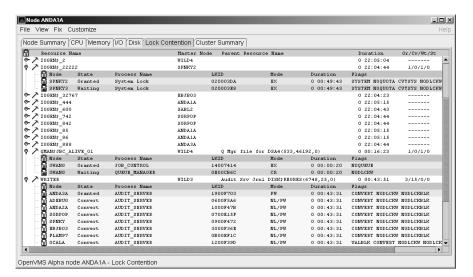

Figure 3–22 OpenVMS Lock Block Data (Retry Stalled State)

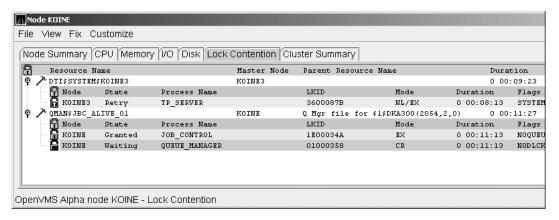

The lock block data in these two figures includes additional lock information under the headings shown in Table 3-10. Numbered lines correspond to lines or items of data in the Lock Contention Log (Example 3-1).

Table 3-10 Lock Block Data

|        | Reference       |                 |                                                                                                    |  |  |
|--------|-----------------|-----------------|----------------------------------------------------------------------------------------------------|--|--|
| Number | Data            | Description     | Description                                                                                                    |  |  |
| 9      | Node            | Node name on    | e name on which the lock is granted.                                                                                                    |  |  |
| 10     | State           | One of the foll | One of the following:                                                                                                    |  |  |
|        |                 | Color           | Meaning                                                                                                    |  |  |
|        |                 | Green           | Granted                                                                                                    |  |  |
|        |                 | Yellow          | Converting                                                                                                    |  |  |
|        |                 | Pink            | Waiting                                                                                                    |  |  |
|        |                 | Pale grey       | Stalled states that are visible:                                                                                                    |  |  |
|        |                 |                 | SCSWAIT: A transient state indicating that a lock message has been sent to the node with the master lock and a response is awaited.                                                                                                    |  |  |
|        |                 |                 | RETRY: A transient state seen only under error conditions that require that a lock message be resent. This can occur if the node to which a lock message was sent goes down before a response from it is received or if resources for sending a message cannot be allocated. |  |  |
| 11     | Process<br>Name | Name of the p   | rocess that owns the blocking lock.                                                                                                    |  |  |
| 12     | LKID            | Lock ID value   | (which is useful with SDA).                                                                                                    |  |  |

(continued on next page)

Table 3-10 (Cont.) Lock Block Data

| Reference<br>Number | e<br>Data | Descri        | ption                                           |                                                                                                    |
|---------------------|-----------|---------------|-------------------------------------------------|----------------------------------------------------------------------------------------------------|
| 13                  | Mode      | One of reques |                                                 | s in which the lock is granted or                                                                        |
|                     |           | CR            | Concurrent read                                 | Grants read access and allows resource sharing with other readers and writers.                           |
|                     |           | CW            | Concurrent<br>write                             | Grants write access and allows resource sharing with other groups.                                       |
|                     |           | EX            | Exclusive                                       | Grants write access and prevents resource sharing with any other readers or writers.                     |
|                     |           | NL            | Null                                            | Grants no access; used as<br>an indicator of interest or a<br>placeholder for future lock<br>conversion. |
|                     |           | PR            | Protected read                                  | Grants read access and allows resource sharing with other readers, but not writers.                      |
|                     |           | PW            | Protected write                                 | Grants write access and prevents resource sharing with any other readers or writers.                     |
|                     |           | are dis       |                                                 | is the Granted mode; if two modes<br>he Granted mode and the second is                                   |
| 14                  | Duration  |               | n of time the lock has<br>e application found t | s been in the current queue since the he lock.                                                           |
| 15                  | Flags     |               |                                                 | ENQW request. See the \$ENQW tem Services Reference Manual.                                              |

<sup>&</sup>lt;sup>1</sup>Descriptions are from Goldenberg, Ruth, and Saravanan, Saro, OpenVMS AXP Internals and Data Structures, Version 1.5, Digital Press, 1994.

To interpret the information displayed on the OpenVMS Lock Contention page, you need to understand OpenVMS lock management services. For more information, see the HP OpenVMS System Services Reference Manual.

#### 3.2.6.4 Lock Block Log File

Example 3-1 contains an excerpt of a lock block log file. You can find a lock block log file in either of the following locations:

| System  | File Name                                        | Location                                       |
|---------|--------------------------------------------------|------------------------------------------------|
| Windows | AvailManLock.log                                 | Installation directory                         |
| OpenVMS | AvailManLock.log,<br>prefaced by<br>AMDS\$AM_LOG | Directory to which AMDS\$AM_LOG logical points |

Numbers preceding lines or items of data in Example 3-1 correspond to numbered lines in Table 3-8, Table 3-9, and Section 3.2.6.3. Table 3-11 contains lines or items of data in a lock block log file that are not described in the other tables in this section.

Table 3-11 Additional Data in the Lock Block Log File

| Lock<br>Log<br>Reference<br>Number | Data from Example                       | Description                                                                                                    |
|------------------------------------|-----------------------------------------|----------------------------------------------------------------------------------------------------|
| 16                                 | Reason for logging                      | In the example, the reason for logging is "the number of locks has changed." Other reasons include the "initial discovery of resource contention" or "lock data collection has been turned on." |
| 17                                 | GGMODE/CGMODE                           | Lock has been Granted/Lock is Converting.                                                                                                    |
| 18                                 | Resource Name<br>Dump                   | OpenVMS style of Resource Name dump.                                                                                                    |
| 19                                 | RDB global<br>database name<br>resource | Decoded Resource Name.                                                                                                    |
| 20                                 | Parent Resource<br>Name Dump            | OpenVMS style of Parent Resource Name dump.                                                                                                    |
| 21                                 | RDB global<br>database name<br>resource | Decoded Parent Resource Name.                                                                                                    |
| 22                                 | Lock data is being collected            | The handle preceding a line of lock data has been turned.                                                                                                    |
| 23                                 | Master copy info.<br>Remote Node        | Remote node that contains the master copy of the lock. If "Local Copy," only one node is interested in the lock.                                                                                |
| 24                                 | Master copy info.<br>Remote Lock ID     | Lock ID of remote node that contains the master copy of the lock. $$                                                                                                    |

### Example 3-1 Lock Block Log File

```
************
Time: 11-Nov-2003 14:54:13.656
16) Reason for logging: Number of locks has changed
2) Master Lock Node: ALTOS
2) Master Lock Note:

1) Resource Name: I.....
17) GGMODE/CGMODE: EX/EX
Charling: VALID
      Status: VALID
RSB Address: FFFFFFE.889F1580
7)
18) Resource Name Dump (includes initial count byte):
           0000: 000200 00004906 .I.....
     Value Block Dump:
8)
            0000: 00000000 00000000 ......
            0008: 00000000 00000000 ......
19) Rdb Remote monitor resource
           #:
3) Parent Resource Name: Ý...D....VDEROOT
7) RSB Address: FFFFFFFE.8847DB80
20)
        Resource Name Dump (includes initial count byte):
            0000: 00004400 0000DD1C ...D.

0008: 4F4F5245 44560200 ..VDEROO

0010: A0002020 20202054 T ...

0018: 00 00000237 7....
```

(continued on next page)

### Example 3-1 (Cont.) Lock Block Log File

```
8)
      Value Block Dump:
         0000: 00000000 00000000 ......
         0008: 00000000 00000000 ......
21)
      Rdb global database name resource
         Disk volume name: VDEROOT
         FID for file:
                        (14240,2,0)
22) Lock data is being collected
5)
      Granted lock count:
5)
      Conversion lock count:
                               0
5)
      Waiting lock count:
      Stalled lock count:
      10)
              9)
                               11)
                                             12)
                                                     13) Master copy info: 15)
     Lock
              Node Process Process
                                             Lock
                                                    Gr/Cv Remote Remote Flags
     State
                    PID
                             Name
                                            ID
                                                   Mode Node Lock ID
                                                           23)
                                                                  24)
                                                          (Local copy)
                                                                            NQUE SYNC SYS
     Granted ALTOS 28E00441 RDMS_MONITOR70 04014B37 EX
                                                                            SYNC SYS NDLW
     Waiting ALTOS 2880023F RDMS_MONITOR70 4C0065B5 PR TSAVO 32005001
     Waiting ALTOS 00000000 (EPID=28A0023D) 4C0144C4 PR ETOSHA 74005E36 Waiting ALTOS 28C00448 RDMS_MONITOR70 1D0144A3 PR CHOBE 77005906
                                                                               SYNC SYS NDLW
                                                                               SYNC SYS NDLW
     Waiting ALTOS 28E026C3 VDE$KEPT126A3 01014B2D PR
                                                          (Local copy)
                                                                                   SYS NDLW
***********
```

# 3.3 OpenVMS Single Process Data

When you double-click a row in the lower part of an OpenVMS Mode Details (Figure 3-7), OpenVMS CPU Process Summary (Figure 3-8), Memory (Figure 3–10), or I/O (Figure 3–12) pages, the Availability Manager displays the first of several OpenVMS Single Process pages.

Alternatively, you can right-click a row and select "Display...". The "View" menu item contains three display options, shown in Figure 3–23.

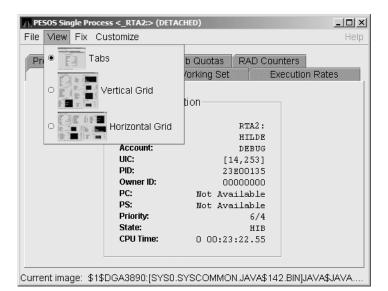

Figure 3–23 Single Process Window

Explanations of the choices in the "View" menu are the following:

- Tabs: individual tabs for each Single Process display:
  - **Process Information**
  - Working Set
  - **Execution Rates**
  - **Process Quotas**
  - Wait States
  - Job Quotas
  - RAD Counters
- Vertical Grid: all of the Single Process displays combined in one verticallyoriented grid
- Horizontal Grid: all of the Single Process displays combined in one horizontally-oriented grid

The following sections describe the individual tabs or sections of the vertical or horizontal grids.

Each section refers to the vertical grid display shown in Figure 3–24.

PESOS Single Process <\_RTA4:> (DETACHED) File View Fix Customize Process Information **Execution Rates** Process Name: RTA4: CPU: Username: HILDE 22.54 Account: DEBUG Direct I/O: 41.95 UIC: [14,253] Buffered I/O: 70.46 PID: 23E00138 Paging I/O: 128.91 Owner ID: 00000000 Page Faults: 406.91 PC: Not Available PS: Not Available Process Quotas Priority: 4/4 State: HIB Limit Current 0 00:22:41.04 **CPU Time:** Direct I/O: 150 n Buffered I/O: 0 150 Working Set ASTs: 8 300 WS Global Pages: **CPU Time:** 0 00:22:41.04 No Limit 896 WS Private Pages: 37920 WS Total Pages: 38816 Job Quotas WS Size: 52384 Current Limit WS Default: 16384 WS Quota: 32768 Open file count: 14 250 Paging file count: 750000 WS Extent: 119648 522240 Images Activated: 1235 **Enqueue count:** 3 2000 **Mutexes Held:** TQE count: 4 20 Subprocess count: 0 60 Wait States Byte count: 3008 128000 Current RAD Counters Compute: 14 Memory: 0 Current Total Direct I/O: 0 Home RAD = 0 Buffered I/O: 0 Private 2746 Control: 2 Shared 0 Quotas: 0 Global 54 **Explicit:** 71 Current image: \$1\$DGA3890:[SYS0.SYSCOMMON.JAVA\$142.BIN]JAVA\$JAVA.EXE;1

Figure 3-24 Single Process Vertical Grid Display

#### 3.3.1 Process Information

Table 3-12 describes the Process Information data shown in Figure 3-24.

The data on this page is displayed at the default intervals shown for Single Process Data on the Data Collection Customization page.

Table 3–12 Process Information

| Data         | Description                                                                                                    |
|--------------|----------------------------------------------------------------------------------------------------|
| Process name | Name of the process.                                                                                                    |
| Username     | User name of the user who owns the process.                                                                                              |
| Account      | Account string that the system manager assigns to the user.                                                                              |
| UIC          | User identification code (UIC). A pair of numbers or character strings that designate the group and user.                                |
| PID          | Process identifier. A 32-bit value that uniquely identifies a process.                                                                   |
| Owner ID     | Process identifier of the process that created the process displayed on the page. If the PID is 0, then the process is a parent process. |
|              | (continued on next page)                                                                                                    |

Table 3–12 (Cont.) Process Information

| Data     | Description                                                                                                    |
|----------|----------------------------------------------------------------------------------------------------|
| PC       | Program counter.                                                                                                    |
|          | On OpenVMS Alpha systems, this value is displayed as 0 because<br>the data is not readily available to the Data Collector node.               |
| PS       | Processor status longword (PSL). This value is displayed on VAX systems only.                                                                 |
| Priority | Computable and base priority of the process. Priority is an integer between 0 and 31. Processes with higher priority are given more CPU time. |
| State    | One of the process states listed in Appendix A.                                                                                               |
| CPU Time | CPU time used by the process.                                                                                                    |

# 3.3.2 Working Set

Table 3–13 describes the Working Set data shown in Figure 3–24.

Table 3-13 Working Set

| Data             | Description                                                                                                    |
|------------------|----------------------------------------------------------------------------------------------------|
| WS Global Pages  | Shared data or code between processes, listed in pages (measured in pagelets).                                                                                                    |
| WS Private Pages | Amount of accessible memory, listed in pages (measured in pagelets).                                                                                                    |
| WS Total Pages   | Sum of global and private pages (measured in pagelets).                                                                                                    |
| WS Size          | Working set size. The number of pages (measured in pagelets) of memory the process is allowed to use. This value is periodically adjusted by the operating system based on analysis of page faults relative to CPU time used. Increases in large units indicates that a process is taking many page faults, and its memory allocation is increasing.                                                                                                    |
| WS Default       | Working set default. The initial limit of the number of physical pages (measured in pagelets) of memory the process can use. This parameter is listed in the user authorization file (UAF); discrepancies between the UAF value and the displayed value are due to page/longword boundary rounding or other adjustments made by the operating system.                                                                                                    |
| WS Quota         | Working set quota. The maximum amount of physical pages (measured in pagelets) of memory the process can lock into its working set. This parameter is listed in the UAF; discrepancies between the UAF value and the displayed value are due to page/longword boundary rounding or other adjustments made by the operating system.                                                                                                    |
| WS Extent        | Working set extent. The maximum number of physical pages (measured in pagelets) of memory the system will allocate for the process. The system provides memory to a process beyond its quota only when it has an excess of free pages and can be recalled if necessary. This parameter is listed in the UAF; any discrepancies between the UAF value and the displayed value are due to page/longword boundary rounding or other adjustments made by the operating system. |
|                  | (continued on next page)                                                                                                    |

Table 3–13 (Cont.) Working Set

| Data             | Description                                                                                                    |
|------------------|----------------------------------------------------------------------------------------------------|
| Images Activated | Number of times an image is activated.                                                                                                    |
| Mutexes Held     | Number of mutual exclusions (mutexes) held. Persistent values other than zero (0) require analysis. A mutex is similar to a lock but is restricted to one CPU. When a process holds a mutex, its priority is temporarily increased to 16. |

#### 3.3.3 Execution Rates

Table 3–14 describes the Execution Rates data shown in Figure 3–24.

Table 3–14 Execution Rates

| Data         | Description                                                                                                    |
|--------------|----------------------------------------------------------------------------------------------------|
| CPU          | Percent of CPU time used by this process. The ratio of CPU time to elapsed time.                                                                                |
| Direct I/O   | Rate at which I/O transfers take place from the pages or pagelets containing the process buffer that the system locks in physical memory to the system devices. |
| Buffered I/O | Rate at which I/O transfers take place for the process buffer from an intermediate buffer from the system buffer pool.                                          |
| Paging I/O   | Rate of read attempts necessary to satisfy page faults. This is also known as page read I/O or the hard fault rate.                                             |
| Page Faults  | Page faults per second for the process.                                                                                                    |

#### **3.3.4 Quotas**

Table 3–15 describes the Process Quotas data shown in Figure 3–24.

Note that when you display the SWAPPER process, no values are listed in this section. The SWAPPER process does not have quotas defined in the same way as other system and user processes do.

Table 3-15 Quotas

| Data         | Description                                                                                         |
|--------------|----------------------------------------------------------------------------------------------------|
| Direct I/O   | The current number of direct I/Os used compared with the limit possible.                            |
| Buffered I/O | The current number of buffered I/Os used compared with the possible limit.                          |
| ASTs         | Asynchronous system traps. The current number of ASTs used compared with the possible limit.        |
| CPU Time     | Amount of time used compared with the possible limit. "No Limit" is displayed if the limit is zero. |

#### 3.3.5 Wait States

Table 3–16 describes the Wait States data shown in Figure 3–24.

In the graph, "Current" refers to the percentage of elapsed time each process spends in one of the computed wait states. If a process spends all its time waiting in one state, the total gradually reaches 100%.

#### How Wait States are Calculated

The wait state specifies why a process cannot execute, based on calculations made on collected data. Each value is calculated over an entire data collection period of approximately 2 minutes. The graph shows, over this period of time, the percentage of time a process spends in each wait state. Each value is an exponential average that approximates a moving average. A more detailed explanation follows.

When monitoring of a single process starts, all wait state values are zero. When the system periodically checks the process, the system first subtracts 10% from each value. It then adds a value of 10 to the wait state the process is currently in, if any.

For example, at the start, if a process is found to be in the Control wait state, the graph immediately registers 10 for Control. If the process is still in the Control wait state the next time it is checked, the graph shows Control at 19. This value is 90% of the original 10 (or 9), plus 10 (the value currently being added).

The next time the process is checked, if it is found to be in the Buffered I/O wait state, Buffered I/O is set to 10 and Control is set to 17 (approximately 90% of the previous value of 19).

The following time the process is checked, if it is not in a wait state at all, Buffered I/O is set to 9 (90% of 10), and Control is set to 15 (90% of 17).

Appendix A contains descriptions of wait states.

Table 3–16 Wait States

| Data         | Description                                                                                                    |
|--------------|----------------------------------------------------------------------------------------------------|
| Compute      | Average percentage of time that the process is waiting for CPU time. Possible states are COM, COMO, or RWCAP.                                                                                                    |
| Memory       | Average percentage of time that the process is waiting for a page fault that requires data to be read from disk; this is common during image activation. Possible states are PFW, MWAIT, COLPG, FPG, RWPAG, RWNPG, RWMPE, or RWMPB. |
| Direct I/O   | Average percentage of time that the process waits for data to be read from or written to a disk or tape. The possible state is DIO.                                                                                                 |
| Buffered I/O | Average percentage of time that the process waits for data to be read<br>from or written to a slower device such as a terminal, line printer,<br>mailbox, or network traffic. The possible state is BIO.                            |
| Control      | Average percentage of time that the process is waiting for another process to release control of some resource. Possible states are CEF, MWAIT, LEF, LEFO, RWAST, RWMBX, RWSCS, RWCLU, RWCSV, RWUNK, or LEF waiting for an ENQ.     |
| Quotas       | Average percentage of time that the process is waiting because the process has exceeded some quota. Possible states are QUOTA or RWAST_QUOTA.                                                                                       |
| Explicit     | Average percentage of time that the process is waiting because the process asked to wait, such as a hibernate system service. Possible states are HIB, HIBO, SUSP, SUSPO, or LEF waiting for a TQE.                                 |

#### 3.3.6 Job Quotas

Table 3–17 describes the Job Quota data shown in Figure 3–24.

Table 3-17 Job Quotas

| Data              | Description                                                                                               | AUTHORIZE<br>Quota |
|-------------------|----------------------------------------------------------------------------------------------------|--------------------|
| Open File Count   | Current number of open files compared with the possible limit.                                            | FILLM              |
| Paging File Count | Current number of disk blocks in the page file that the process can use compared with the possible limit. | PGFLQUOTA          |
| Enqueue Count     | Current number of resources (lock blocks) queued compared with the possible limit.                        | ENQLM              |
| TQE Count         | Current number of timer queue entry (TQE) requests compared with the possible limit.                      | TQELM              |
| Subprocess Count  | Current number of subprocesses created compared with the possible limit.                                  | PRCLM              |
| Byte Count        | Current number of bytes used for buffered I/O transfers compared with the possible limit.                 | BYTLM              |

#### 3.3.7 RAD Counters

Table 3-18 describes the RAD Counters data shown in Figure 3-24. The RAD (Resource Affinity Domain) Counters data page is displayed for Alpha and I64 systems.

Table 3-18 RAD Counters Data

| Data    | Description                               |  |
|---------|-------------------------------------------|--|
| Private | Number of process private pages on RAD 0. |  |
| Shared  | Number of process shared pages on RAD 0.  |  |
| Global  | Number of global pages on RAD 0.          |  |

# **Displaying OpenVMS Cluster Data**

The Availability Manager displays a great deal of OpenVMS Cluster data. The amount of cluster information has increased in each successive version of the product and will probably continue to do so. To accommodate future growth in this area, beginning with Availability Manager Version 2.2, OpenVMS Cluster information is documented in a separate chapter of this manual.

By clicking a series of "handles" on the cluster node tree in the Cluster Members pane of the Cluster Summary page (Figure 4-1), you can open lines of data to display progressively more detailed cluster data. This chapter describes the data you can display.

#### **Support for Managed Objects**

New support has been added to the OpenVMS Data Collector, RMDRIVER, for OpenVMS managed objects, which are operating system components with characteristics that allow the Availability Manager to manage them. Managed objects, which register themselves with the Data Collector at system startup, not only provide data but also implement fixes in response to client requests.

In OpenVMS Version 7.3 and later versions, cluster data and fixes are available for LAN virtual circuits through the managed object interface. When the Availability Manager Data Analyzer connects to a Data Collector node, it retrieves a list of the managed objects on that node, if any. For such a node, the Availability Manager can provide additional details and any new data that would otherwise be unavailable.

| Note                                                                 |
|----------------------------------------------------------------------|
| To enable managed object data collection on nodes running OpenVMS    |
| Vancier 7.2 and later the system manager must take stone so that the |

Version 7.3 and later, the system manager must take steps so that the Data Collector driver, RMDRIVER, is loaded early in the boot process. For more details on how to enable collection of managed object data, see the Installation Instructions.

#### LAN Displays

When you monitor OpenVMS Version 7.3 and later nodes with managed objects enabled, additional cluster data and fixes are available for LAN virtual circuits. This data includes enhanced LAN virtual circuit summary data in the Cluster Summary window and the LAN Virtual Circuit Details (NISCA) window. In addition, the Cluster Summary includes virtual circuit, channel, and device fixes. If managed object support is not enabled for a Data Collector node, then only basic virtual circuit data is available.

# 4.1 OpenVMS Cluster Summary Page

To display the OpenVMS Cluster Summary page (Figure 4–1), click the Cluster Summary tab on an OpenVMS Node Summary page (Figure 1–5).

The Cluster Summary page contains cluster interconnect information for an entire cluster as well as detailed information about each node in the cluster, including System Communications Services (SCS) circuits and connections for individual nodes.

The data items shown on this page correspond to data that the Show Cluster utility (SHOW CLUSTER) displays for the SYSTEMS, MEMBERS, CONNECTIONS, and CIRCUITS classes. No SHOW CLUSTER counterpart exists for the PEDRIVER LAN virtual circuit, channel, and device detail displays. The data items shown on the page also correspond to data that the SCACP utility displays for SHOW commands that display PORT, CIRCUIT, VC, CHANNEL, and LAN DEVICE information.

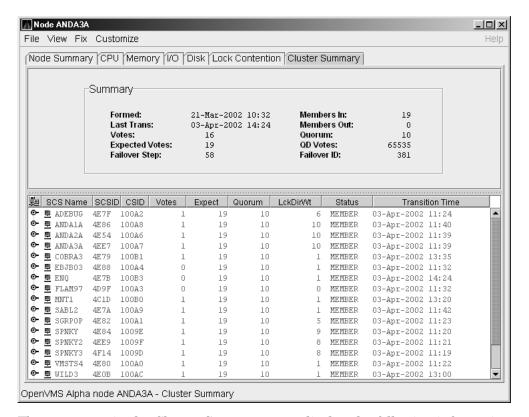

Figure 4-1 OpenVMS Cluster Summary

The two panes in the Cluster Summary page display the following information:

- The Summary pane (top) displays summary information about the entire cluster.
- The Cluster Members pane (bottom) displays detailed information about each node in the cluster, including its System Communication Architecture (SCA) connections with other nodes.

## 4.1.1 OpenVMS Cluster Event

The Availability Manager signals the LOVOTE event when cluster votes minus cluster quorum is *less than* the threshold value for the event. (The default threshold for the LOVOTE event is 1.)

LOVOTE, 'node' VOTES count is close to or below QUORUM

## 4.1.2 OpenVMS Cluster Summary Pane

Table 4–1 describes the data in the OpenVMS Cluster Summary pane (Figure 4-1).

Table 4-1 Summary Pane Data

| Data                | Description                                                                                                    |
|---------------------|----------------------------------------------------------------------------------------------------|
| Formed              | Date and time the cluster was formed.                                                                                                    |
| Last Trans          | Date and time of the most recent cluster state transition.                                                                                                    |
| Votes               | Total number of quorum votes being contributed by all cluster members and by the quorum disk.                                                                                                   |
| Expected Votes      | The expected votes contribution by all members of the cluster. This value is calculated from the maximum EXPECTED_VOTES system parameter and the maximized value of the VOTES system parameter. |
| Failover Step       | Current failover step index. Shows which step in the sequence of failover steps the failover is currently executing.                                                                            |
| Members In          | Number of cluster members to which the Availability Manager has a connection.                                                                                                    |
| Members Out         | Number of cluster members to which the Availability Manager either has no connection or has lost its connection.                                                                                |
| $\mathrm{Quorum}^1$ | Number of votes that must be present for the cluster to function and to permit user activity, that is, to "maintain cluster quorum."                                                            |
| QD Votes            | Number of votes given to the quorum disk. A value of 65535 means no quorum disk exists.                                                                                                    |
| Failover ID         | Failover instance identification. Unique ID of a failover sequence that indicates to system managers whether a failover has occurred since the last time they checked.                          |

<sup>&</sup>lt;sup>1</sup>You can adjust the quorum value by using the Adjust Quorum fix described in Section 6.2.1.

#### 4.1.3 OpenVMS Cluster Members Pane

The Cluster Members pane (the lower pane on the Cluster Summary page (Figure 4–1) lists all the nodes in the cluster and provides detailed information about each one. Figure 4-2 shows only the Cluster Members pane.

# **Displaying OpenVMS Cluster Data** 4.1 OpenVMS Cluster Summary Page

Figure 4–2 OpenVMS Cluster Members Pane

| 鰛          | SCS Name        | SCSID | CSID  | Votes | Expect | Quorum | LckDirWt | Status | Transition Time   |
|------------|-----------------|-------|-------|-------|--------|--------|----------|--------|-------------------|
| <u>o-</u>  | ■ ADEBUG        | 4E7F  | 100A2 | 1     | 19     | 10     | 6        | MEMBER | 03-Apr-2002 11:24 |
| Θ-         | ANDA1A          | 4E86  | 100A8 | 1     | 19     | 10     | 10       | MEMBER | 03-Apr-2002 11:40 |
| <b> </b> • | ANDAZA          | 4E54  | 100A6 | 1     | 19     | 10     | 10       | MEMBER | 03-Apr-2002 11:39 |
| <b>•</b>   | ANDASA          | 4EE7  | 100A7 | 1     | 19     | 10     | 10       | MEMBER | 03-Apr-2002 11:39 |
| (•-        | 型 COBRA3        | 4E79  | 100B1 | 1     | 19     | 10     | 1        | MEMBER | 03-Apr-2002 13:35 |
| <b> </b> • | 型 EBJB03        | 4E88  | 100A4 | 0     | 19     | 10     | 1        | MEMBER | 03-Apr-2002 11:32 |
| Θ-         | <b>里</b> ENQ    | 4E7B  | 100B3 | 0     | 19     | 10     | 1        | MEMBER | 03-Apr-2002 14:24 |
| <b> </b> • | ■ FLAM97        | 4D9F  | 100A3 | 0     | 19     | 10     | 0        | MEMBER | 03-Apr-2002 11:32 |
| <b>•</b>   | 型 MNT1          | 4C1D  | 100B0 | 1     | 19     | 10     | 1        | MEMBER | 03-Apr-2002 13:20 |
| Θ-         | ■ SABL2         | 4E7A  | 100A9 | 1     | 19     | 10     | 1        | MEMBER | 03-Apr-2002 11:42 |
| <b>ф</b> - | ■ SGRPOP        | 4E82  | 100A1 | 1     | 19     | 10     | 5        | MEMBER | 03-Apr-2002 11:23 |
| Θ-         | <b>■</b> SPNKY  | 4E84  | 1009E | 1     | 19     | 10     | 9        | MEMBER | 03-Apr-2002 11:20 |
| <b>•</b> - | <b>里</b> SPNKY2 | 4EE9  | 1009F | 1     | 19     | 10     | 8        | MEMBER | 03-Apr-2002 11:21 |
| <b>•</b>   | <b>里</b> SPNKY3 | 4F14  | 1009D | 1     | 19     | 10     | 8        | MEMBER | 03-Apr-2002 11:19 |
| <b>o</b> - | <b>型</b> VMSTS4 | 4E80  | 100A0 | 1     | 19     | 10     | 1        | MEMBER | 03-Apr-2002 11:22 |
| <u>•</u>   | <b>型</b> WILD3  | 4EOB  | 100AC | 1     | 19     | 10     | 1        | MEMBER | 03-Apr-2002 13:00 |

The first level of information in the Cluster Members pane is cluster member data, which is described in Table 4-2.

Table 4–2 Cluster Member Data

| Data     | Description                                                                               |                                                                                                    |  |  |
|----------|-------------------------------------------------------------------------------------------|----------------------------------------------------------------------------------------------------|--|--|
| SCS Name | System Communications Services (SCS) name for the node (system parameter SCSNODE).        |                                                                                                    |  |  |
| SCSID    | SCS identification                                                                        | on for the node (system parameter SCSYSTEMID).                                                      |  |  |
| CSID     | Cluster system i                                                                          | dentification.                                                                                      |  |  |
| Votes    | Number of votes                                                                           | s the member contributes.                                                                           |  |  |
| Expect   | Member's expec<br>parameter.                                                              | ted votes as set by the EXPECTED_VOTES system                                                       |  |  |
| Quorum   |                                                                                           | s that must be present for the cluster to function and vity, that is, to "maintain cluster quorum." |  |  |
| LckDirWt | Lock manager distributed directory weight as determined by the LCKDIRWT system parameter. |                                                                                                    |  |  |
| Status   | Current cluster member status:                                                            |                                                                                                    |  |  |
|          | Status Value                                                                              | Description                                                                                         |  |  |
|          | NEW                                                                                       | New system in cluster.                                                                              |  |  |
|          | BRK_NEW                                                                                   | New system; there has been a break in the connection.                                               |  |  |
|          | MEMBER                                                                                    | System is a member of the cluster.                                                                  |  |  |
|          | BRK_MEM                                                                                   | Member; there has been a break in the connection                                                    |  |  |
|          | NON                                                                                       | System is not a member of the cluster.                                                              |  |  |
|          | BRK_NON                                                                                   | Nonmember; there has been a break in the connection.                                                |  |  |
|          | REMOVED                                                                                   | System has been removed from the cluster.                                                           |  |  |
|          | BRK_REM                                                                                   | System has been removed from the cluster, and there has also been a break in the connection.        |  |  |

# 4.2 Summary Data in the Cluster Members Pane

The following sections contain descriptions of the categories of summary data displayed in the Cluster Members pane (Figure 4–2).

When you click the handle before an SCS (System Communications Services) Name, the Availability Manager first displays a Ports heading, if managed object data collection is enabled on this SCS node.

A port is an OpenVMS device that provide SCA (System Communications Architecture) services. Port summary data is discussed in Section 4.2.1. Below the Ports heading is the Circuits heading, which precedes a line of SCA headings. (SCA data is discussed in Section 4.2.2.)

## 4.2.1 Port Summary Data

When you initially click the handle in front of Ports in the Cluster Members pane (Figure 4–1) to a vertical position, Ports headings are displayed, with information about port interfaces on the local system, as shown in Figure 4–3.

Figure 4–3 Port Summary Data

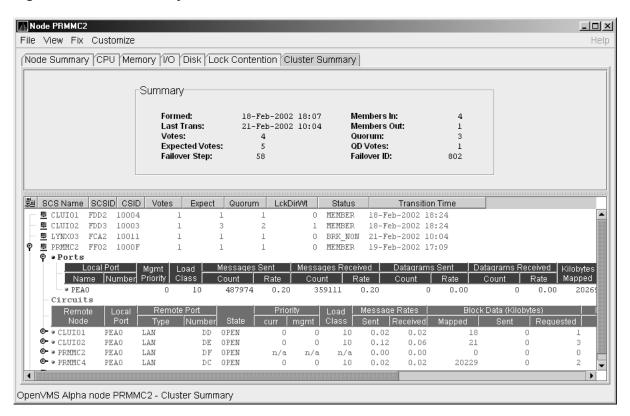

The port summary data shown in Figure 4-3 is described in Table 4-3. Data items in this table are related to the SCACP utility SHOW PORTS display and the SHOW CLUSTER utility LOCAL\_PORT CLASS display.

## **Displaying OpenVMS Cluster Data** 4.2 Summary Data in the Cluster Members Pane

Table 4–3 Local Port Data

| Data                   | Description                                                                                                    |
|------------------------|----------------------------------------------------------------------------------------------------|
| Local Port:            |                                                                                                    |
| Name                   | Device name of the port.                                                                                       |
| Number                 | The local port's interconnect address or other interconnect-specific identifier.                               |
| Mgmt Priority          | Management priority assigned to the port.                                                                      |
| Load Class             | Hard-coded capacity value of the port, based on the rate (in megabits/second) of the interconnect of the port. |
| Messages Sent:         |                                                                                                    |
| Count                  | Total number of messages sent since the port was initialized.                                                  |
| Rate                   | Rate at which messages are sent (per second).                                                                  |
| Messages Received:     |                                                                                                    |
| Count                  | Total number of messages sent since the port was initialized.                                                  |
| Rate                   | Rate at which SCS messages are received (per second).                                                          |
| Datagrams Sent:        |                                                                                                    |
| Count                  | Total number of SCS datagrams sent since the port was initialized.                                             |
| Rate                   | Rate at which SCS datagrams are sent (per second).                                                             |
| Datagrams<br>Received: |                                                                                                    |
| Count                  | Total number of SCS datagrams sent since the port was initialized.                                             |
| Rate                   | Rate at which SCS datagrams are sent (per second).                                                             |
| Kilobytes Mapped       | Number of kilobytes mapped for block transfer.                                                                 |

## 4.2.2 SCA (System Communications Architecture) Summary Data

Below the Circuits heading in Figure 4-4 is a line of SCA summary headings that include information about a node's SCS circuits between local SCA ports and remote SCA ports on other nodes in the cluster. More than one circuit indicates more than one communications path to the other node.

The data displayed in Figure 4-4 is similar to the information that the Show Cluster utility (SHOW CLUSTER) displays for the CIRCUITS, CONNECTIONS, and COUNTERS classes and that the SCACP utility's SHOW CIRCUITS command displays. Note that circuit count is the total number of events since the the state of the circuit changed to OPEN.

Starting with Availability Manager Version 2.2, the circuits display shows circuits to non-OpenVMS nodes, such as storage controllers.

Figure 4–4 SCA Summary Data

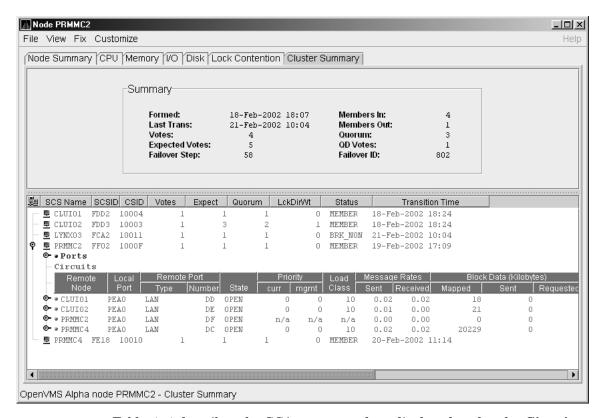

Table 4–4 describes the SCA summary data displayed under the Circuits heading in Figure 4-4. Each line of data shows either a summary of an SCS connection between a local system connection of an application (or SYSAP) to a remote SYSAP that uses the circuit, or a summary of interconnect-specific information about the operation of the circuit.

Some of the data described in Table 4-4 is not displayed in Figure 4-4 because the screen display is wider than shown. You can scroll to the right on your terminal screen to display the remaining fields described in the table.

Note Each rate referred to in Figure 4–4 is in messages per second. The "Message Rates" data are rates; the remaining data items are counts.

Table 4-4 SCA Summary Data

| Data        | Description                                                            |
|-------------|------------------------------------------------------------------------|
| Remote Node | SCS name of the remote node containing the remote port of the circuit. |
| Local Port  | The device name of the local port associated with the circuit.         |
|             | (continued on next page)                                               |

# Displaying OpenVMS Cluster Data 4.2 Summary Data in the Cluster Members Pane

#### Table 4-4 (Cont.) SCA Summary Data

Remote Port:

Type The remote port's device or interconnect type associated with the

circuit (for example, LAN, CIPCA, DSSI).

The remote port's interconnect address, or another other Number

interconnect-specific unique identifier.

State The state of the virtual circuit connection.

Priority:

Curr Circuit's current priority, which is the sum of the management

priorities assigned to the circuit and associated local port.

Mgmt Priority value assigned to the circuit by management action.

Load Class The circuit's current capacity rating, derived from the current

ECS member's load class values.

Message Rates:

Sent Count/rate of SCS messages sent over the circuit.

Received Count/rate that SCS messages are received on the circuit.

Block Data (Kilobytes):

> Count/rate of kilobytes mapped for block data transfers over the Mapped

> > circuit.

Sent Count/rate of kilobytes sent over the circuit using transfers.

Count/rate of kilobytes requested from the remote port over the Requested

circuit using request block data transfers.

Block Data (Count):

Count/rate of send block data transfers over the circuit. Sent

Count/rate of block data transfer requests sent over the circuit. Requested

Datagrams:

Count/rate of SCS datagrams sent over the circuit. Sent Count/rate of SCS datagrams received on the circuit. Received

Credit Wait Count/rate any connection on the circuit had to wait for a send

**Buff Desc Wait** Count/rate any connection over the circuit had to wait for a

buffer descriptor.

#### 4.2.3 SCS (System Communications Services) Connections Summary Data

You can click the handle at the beginning of an SCA data row to display the following headings when they apply to a particular node:

- SCS Connections
- LAN Virtual Circuit Summary

To display SCS connections summary data, click the handle at the beginning of the "SCS Connections" row on the Cluster Summary pane (Figure 4–1). Figure 4-5 displays SCS Connections data information.

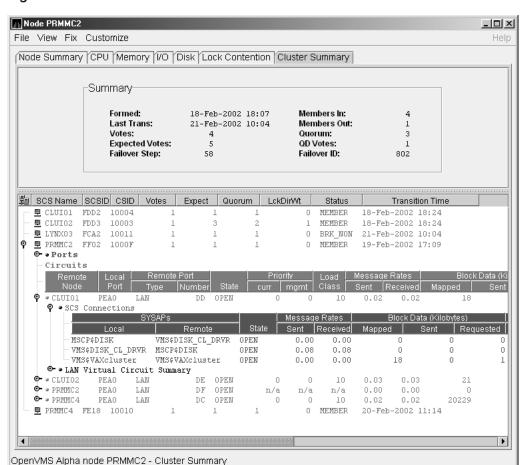

Figure 4-5 SCS Connections Data

Table 4-5 describes the SCS connections data shown in Figure 4-5. Some of the data described in Table 4-5 is not displayed in Figure 4-5 because the screen display is wider than shown. You can scroll to the right on your terminal screen to display the remaining fields described in the table.

Note that connection count is the total number of events since the state of the connection changed to OPEN.

Table 4-5 SCS Connections Data

| Data    | Description                                                                                |
|---------|--------------------------------------------------------------------------------------------|
| SYSAPs: |                                                                                            |
| Local   | Name of the SYSAP (system application) on the local system associated with the connection. |
| Remote  | Name of the SYSAP on the remote system associated with the connection.                     |
|         | (continued on next page)                                                                   |

# Displaying OpenVMS Cluster Data 4.2 Summary Data in the Cluster Members Pane

Table 4–5 (Cont.) SCS Connections Data

| Data                       | Description                                                                                                    |
|----------------------------|----------------------------------------------------------------------------------------------------|
| State                      | The connection's current state. The possible items displayed are:                                                                                       |
|                            | • ACCP_SENT—An accept request has been sent.                                                                                                    |
|                            | • CLOSED—The connection is closed.                                                                                                    |
|                            | <ul> <li>CON_ACK—A connect request has been sent and acknowledged.</li> </ul>                                                                           |
|                            | • CON_REC— A connect request has been received.                                                                                                    |
|                            | • CON_SENT— A connect request has been sent.                                                                                                    |
|                            | • DISC_ACK—A disconnect is acknowledged.                                                                                                    |
|                            | • DISC_MTCH—A disconnect request has matched.                                                                                                    |
|                            | • DISC_REC— A disconnect request has been received.                                                                                                    |
|                            | • DISC_SENT—A disconnect request has been sent.                                                                                                    |
|                            | • LISTEN— The connection is in the listen state.                                                                                                    |
|                            | OPEN—The connection is open.                                                                                                    |
|                            | REJ_SENT— A rejection has been sent.                                                                                                    |
|                            | VC_FAI—The virtual circuit has failed.                                                                                                    |
| Message Rates:             |                                                                                                    |
| Sent                       | Count/rate that SCS messages are sent over the connection.                                                                                              |
| Received                   | Count/rate that SCS messages are being received on the connection.                                                                                      |
| Block Data<br>(Kilobytes): |                                                                                                    |
| Mapped                     | Count/rate of kilobytes mapped for block data transfers by the local SYSAP using the connection. Note: This field is available only in raw data format. |
| Sent                       | Number of kilobytes sent over the SCS connection by the local SYSAP using send block data transfers.                                                    |
| Requested                  | Number of kilobytes requested over the SCS connection by the local SYSAP using request block data transfers.                                            |
| Block Data (Number):       |                                                                                                    |
| Sent                       | Count/Rate of send block data transfers by this node over the SCS connection.                                                                           |
| Requested                  | Count/Rate of request block data transfers sent to the remote port over the SCS connection.                                                             |
| Datagrams:                 |                                                                                                    |
| Sent                       | Count/Rate of datagrams sent on the SCS connection.                                                                                                    |
| Received                   | Count/Rate of datagrams received on the SCS connection.                                                                                                 |
| Credit Wait                | Count/Rate of times the connection had to wait for a send credit.  (continued on next page                                                              |

# Displaying OpenVMS Cluster Data 4.2 Summary Data in the Cluster Members Pane

Table 4–5 (Cont.) SCS Connections Data

| Data           | Description                                                             |
|----------------|-------------------------------------------------------------------------|
| Buff Desc Wait | Count/Rate of times the connection had to wait for a buffer descriptor. |

### 4.2.4 LAN Virtual Circuit Summary Data

You can display interconnect-specific LAN virtual circuit summary data by clicking the handle at the beginning of a "LAN Virtual Circuit Summary" row to a vertical position. The screen expands to display the interconnect-specific VC summary data shown in Figure 4–6.

Figure 4–6 LAN Virtual Circuit Summary Data

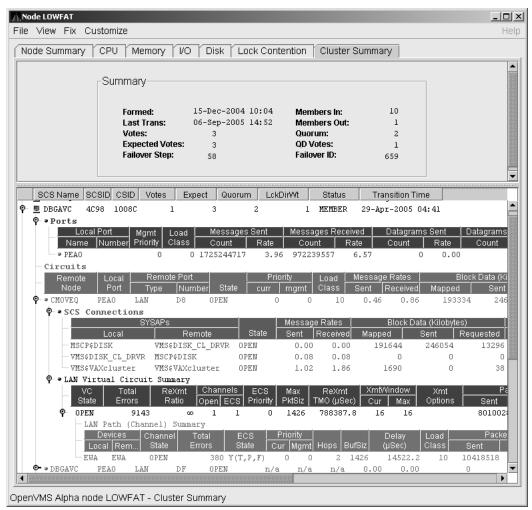

Much of the data in this display corresponds to the information displayed by the SCACP command SHOW VC. The SHOW CLUSTER command does not provide a corresponding display. Which data items are displayed depends on the type of interconnect the virtual circuit is using.

## **Displaying OpenVMS Cluster Data** 4.2 Summary Data in the Cluster Members Pane

Currently, this feature is available only for LAN virtual circuits. VC Summary displays for other cluster interconnects such as CI might be available in the future. When other interconnects are supported, the interconnect type will be displayed at the beginning of the line—for example, CI Virtual Circuit Summary—and the associated heading will have interconnect-specific data items.

Note that LAN Virtual Circuit counters are initialized when PEDRIVER detects the existence of a PEDRIVER on a remote system. All of a LAN VC's counters are cumulative from that time.

Some of the data described in Table 4–6 is not displayed in Figure 4–6 because the screen display is wider than shown. You can scroll to the right on your terminal screen to display the remaining fields described in the table.

Table 4-6 describes the LAN Virtual Circuit Summary data items shown in Figure 4–6.

Table 4-6 LAN Virtual Circuit Summary Data

| Data             | Description                                                                                                    |
|------------------|----------------------------------------------------------------------------------------------------|
| VC State         | Current internal state of the virtual circuit:                                                                                                    |
|                  | OPEN—Virtual Circuit is open and usable.                                                                                                    |
|                  | • PATH—At least one open channel has been established, but the Virtual Circuit has not yet transitioned to OPEN.                                                                                                    |
|                  | • CLOSED—The Virtual Circuit has been closed or has become unusable.                                                                                                    |
| Total Errors     | Number of times the virtual circuit has been closed or has had other errors.                                                                                                    |
| ReXmt Ratio      | Ratio of total numbers of transmitted to retransmitted packets during the most recent data collection interval.                                                                                                    |
| Channels:        |                                                                                                    |
| Open             | Number of currently open channels available to the virtual circuit.                                                                                                    |
| ECS              | Number of equivalent channel set $(ECS)$ channels currently in use by the LAN virtual circuit.                                                                                                    |
| ECS Priority     | Priority a channel must have in order to be included in the Equivalent channel set (ECS). It is the highest priority any open and tight channel has.                                                                                                    |
| MaxPktSiz        | Maximum data buffer size in use by this LAN virtual circuit.                                                                                                    |
| ReXmt TMO (µsec) | Retransmission timeout, in microseconds. The length of time the virtual circuit is currently using to wait for an acknowledgment of the receipt of a packet before retransmitting that packet.                                                                                  |
| XmtWindow:       |                                                                                                    |
| Cur              | Current value of the transmit window (or pipe quota). Maximum number of packets that are sent before stopping to await an acknowledgment. After a timeout, the transmit window is reset to 1 to decrease congestion; it is allowed to increase as acknowledgments are received. |
| Max              | Maximum transmit window size currently allowed for the virtual circuit.                                                                                                    |
|                  | (continued on next page)                                                                                                    |

# Displaying OpenVMS Cluster Data 4.2 Summary Data in the Cluster Members Pane

Table 4-6 (Cont.) LAN Virtual Circuit Summary Data

| Data         | Description                                           |
|--------------|-------------------------------------------------------|
| Xmt Options  | Transmit options enabled:                             |
|              | CKSM—packet checksumming CMPR—compression             |
| Packets:     |                                                       |
| Sent         | Number of packets sent over this virtual circuit.     |
| Received     | Number of packets received over this virtual circuit. |
| Most recent: |                                                       |
| Time Opened  | Most recent time the virtual circuit was opened.      |
| Time Closed  | Most recent time the virtual circuit was closed.      |

### 4.2.5 LAN Path (Channel) Summary Data

A LAN path or **channel** is a logical communication path between two LAN devices. Channels between nodes are determined by a local device, a remote device, and the connecting network. For example, two nodes, each having two devices, might establish four channels between the nodes. The packets that a particular LAN virtual circuit carries can be sent over any open channel connecting the two nodes.

The difference between channels and virtual circuits is that channels provide datagram service. **Virtual circuits**, layered on channels, provide error-free paths between nodes. Multiple channels can exist between nodes in an OpenVMS Cluster system, but only one LAN-based virtual circuit can exist between any two nodes at a time.

LAN channel **counters** are initialized when PEDRIVER detects the existence of a LAN device on a remote system. All of a LAN channel counters are cumulative from that time. For more information about channels and virtual circuits, see the *HP OpenVMS Cluster Systems* manual.

#### **Displaying Data**

You can display LAN channel summary data by clicking the handle at the beginning of a "LAN Virtual Circuit Summary Data" row (Figure 4–6), or by right-clicking a data item and choosing the Channel Summary item from the shortcut menu. The screen expands to display the LAN channel summary data shown in Figure 4–6. If there is no handle at the beginning of a "LAN Virtual Circuit Summary" data row, then managed object data collection is not enabled for this SCS node.

The data items displayed depend on the type of virtual circuit. Currently, this feature is available only for LAN virtual circuits.

Some of the data described in Table 4–7 is not displayed in Figure 4–6 because the screen display is wider than shown. You can scroll to the right on your terminal screen to display the remaining fields described in the table.

# **Displaying OpenVMS Cluster Data** 4.2 Summary Data in the Cluster Members Pane

Table 4-7 LAN Path (Channel) Data

| Data          | Description                                                                                                    |  |
|---------------|----------------------------------------------------------------------------------------------------|--|
| Devices:      |                                                                                                    |  |
| Local         | Local LAN device associated with the channel.                                                                                                    |  |
| Remote        | Remote LAN device associated with the channel.                                                                                                    |  |
| Channel State | One of the following states:                                                                                                    |  |
|               | • OPEN—Channel is usable.                                                                                                    |  |
|               | <ul> <li>PATH—Channel handshake has been completed and, if usable, will<br/>transition to OPEN.</li> </ul>                                                                                                    |  |
|               | • CLOSED—Channel has been shut down or is unusable.                                                                                                    |  |
| Total Errors  | Total of various error counters for this channel (see channel details for breakdown).                                                                                                    |  |
| ECS State     | Channel ECS membership information:                                                                                                    |  |
|               | • Y—Member                                                                                                    |  |
|               | • N—Nonmember                                                                                                    |  |
|               | Losses—one of the following:                                                                                                    |  |
|               | • T (tight)—Packet loss history is acceptable.                                                                                                    |  |
|               | • L (lossy)—Recent history of packet losses makes channel unusable.                                                                                                    |  |
|               | Capacity—one of the following:                                                                                                    |  |
|               | <ul> <li>P (peer)—Priority and Buffer size both match the highest<br/>corresponding values of the set of tight channels, entitling the<br/>channel to be an ECS member.</li> </ul>                                                                      |  |
|               | <ul> <li>I (inferior)—Priority or buffer size does not match the<br/>corresponding values of the set of tight channels.</li> </ul>                                                                                                    |  |
|               | • S (superior)—Priority or buffer size is better than those of the current corresponding values of the set ECS member channels. This is a short-lived, transient state because it exists only while the ECS membership criteria are being re-evaluated. |  |
|               | • U (unevaluated)—Priority or buffer size, or both, have not been evaluated against the ECS criteria, usually because the channel is lossy.                                                                                                    |  |
|               | Speed—one of the following:                                                                                                    |  |
|               | • F (fast)—Channel delay is among the best for tight and peer channels.                                                                                                    |  |
|               | <ul> <li>S (slow)—Channel delay makes channel too slow to be usable<br/>because it would limit the virtual circuit's average delay.</li> </ul>                                                                                                    |  |
|               | <b>Note:</b> If a channel is lossy, its capacity and speed are not always kept current. Therefore, displayed values might be those that the channel had at the time it become lossy.                                                                    |  |

(continued on next page)

# Displaying OpenVMS Cluster Data 4.2 Summary Data in the Cluster Members Pane

Table 4-7 (Cont.) LAN Path (Channel) Data

| Data           | Description                                                                                                    |  |
|----------------|----------------------------------------------------------------------------------------------------|--|
| Priority:      |                                                                                                    |  |
| Cur            | Current priority used to evaluate the channel for ECS membership. This is the sum of management priority values assigned to the LAN device. |  |
| Mgmt           | Dynamic management-assigned priority.                                                                                                    |  |
| Hops           | Number of switches or bridges in this channel's network path to the remote LAN device.                                                      |  |
| BufSiz         | Current maximum amount of SCS data that can be contained in a packet sent over the channel. It is the smallest of the following values:     |  |
|                | Local LAN device buffer sizes                                                                                                    |  |
|                | Remote LAN device buffer sizes                                                                                                    |  |
|                | • Local NISCS_MAX_PKTSZ system (SYSGEN) parameter values                                                                                    |  |
|                | • Remote NISCS_MAX_PKTSZ system (SYSGEN) parameter values                                                                                   |  |
|                | • Largest packet size determined by the NISCA Channel Packet Size probing algorithm that the intervening network can deliver                |  |
| Delay (µsec)   | Running average of measured round-trip time, in microseconds, for packets sent over the channel.                                            |  |
| Load Class     | Load class initialized from local and remote LAN device bit rates.                                                                          |  |
| Packets:       |                                                                                                    |  |
| Sent           | Number of packets sent on this channel, including control packets.                                                                          |  |
| Received       | Number of packets received by this channel.                                                                                                 |  |
| Most recent:   |                                                                                                    |  |
| Time<br>Opened | Last time this channel had a verified usable path to a remote system.                                                                       |  |
| Time<br>Closed | Time that this channel was last closed.                                                                                                    |  |

# 4.3 Detailed Data Accessed Through the Cluster Members Pane

The following sections describe data that appears on lines that you can open in the Cluster Members pane (Figure 4–2).

## 4.3.1 LAN Device Summary Data

You can display LAN device summary data by first right-clicking a node name on the Cluster Members pane. On Version 7.3 or later nodes on which managed objects are enabled, the Availability Manager displays a menu with the following choices:

- SCA Summary
- LAN Device Summary...

## **Displaying OpenVMS Cluster Data** 4.3 Detailed Data Accessed Through the Cluster Members Pane

Click LAN Device Summary... to display the Device Summary Data page (Figure 4-7).

Figure 4-7 LAN Device Summary Data

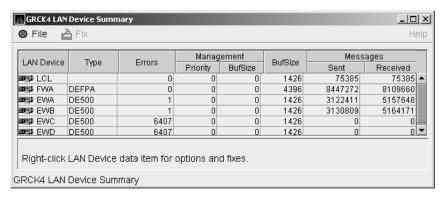

You can right-click any data item on the page to display a menu with LAN **Device Fixes...** on it. These fixes are explained in Chapter 6.

Table 4–8 describes the LAN device summary data displayed in Figure 4–7. This data is also displayed with SCACP command SHOW LAN\_DEVICE.

Table 4–8 LAN Device Summary Data

| Data        | Description                                                                                                    |
|-------------|----------------------------------------------------------------------------------------------------|
| LAN Device  | Name of the LAN device used for cluster communications between local and remote nodes.                                                                                                    |
|             | The icon preceding each LAN device can be one of the following colors:                                                                                                    |
|             | • Black—not enabled ("Not in use by SCA")                                                                                                    |
|             | • Yellow—"Run" not set                                                                                                    |
|             | • Red—"Run" and anything other than Online, Local, or Restart                                                                                                    |
|             | • Green—"Run" and a combination of Online, Local, and Restart only                                                                                                    |
|             | A tooltip indicates the possible states a device can be in. This can be a combination of the following: Run, Online, Local, Hello _Busy, Build_Hello, Init, Wait_Mgmt, Wait_Evnt, Broken, XChain_Disabled, Delete_pend, Restart, or Restart_Delay. Alternatively, a tooltip might display "Not in use by SCA." |
| Type        | Type of LAN device used for the cluster.                                                                                                    |
| Errors      | Number of errors reported by the device since cluster communications began using it.                                                                                                    |
| Management: |                                                                                                    |
| Priority    | Current management-assigned priority of the device.                                                                                                    |
| BufSize     | Current management-assigned maximum buffer size of the device                                                                                                    |
| BufSize     | Smaller of interconnect specific buffer size of the device and its current management-assigned buffer size.                                                                                                    |
|             | (continued on next page)                                                                                                    |

# Displaying OpenVMS Cluster Data 4.3 Detailed Data Accessed Through the Cluster Members Pane

Table 4–8 (Cont.) LAN Device Summary Data

| Data      | Description                                        |
|-----------|----------------------------------------------------|
| Messages: |                                                    |
| Sent      | Number of LAN packets sent by the device.          |
| Received  | Number of packets received from remote LAN device. |

#### 4.3.2 LAN Device Detail Data

To display LAN device detail data, right-click a LAN Path (Channel) Summary data item on the LAN Virtual Circuit Summary data page (Figure 4–6). The Availability Manager then displays the shortcut menu shown in Figure 4–8.

Figure 4-8 LAN Path (Channel) Details Menu

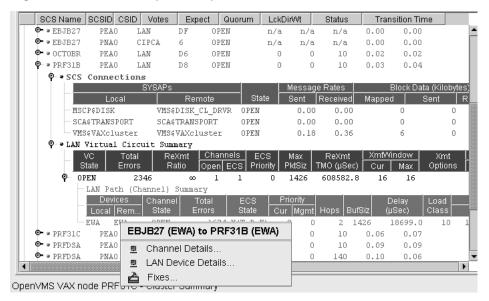

To display device details, select the LAN Device Details... item on the menu. After a brief delay, a LAN Device Overview Data page (Figure 4–9) is displayed.

A series of tabs at the top of the LAN Device Overview Data page indicate additional LAN device pages that you can display. Much of the LAN device detail data corresponds to data displayed by the SCACP command SHOW LAN\_DEVICE.

#### 4.3.2.1 LAN Device Overview Data

The LAN Device Overview Data page (Figure 4–9 displays LAN device summary data.

# **Displaying OpenVMS Cluster Data** 4.3 Detailed Data Accessed Through the Cluster Members Pane

Figure 4-9 LAN Device Overview Data

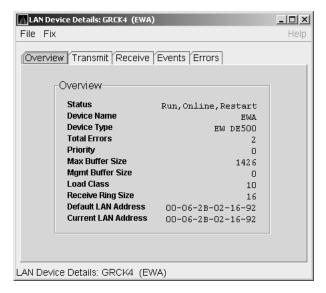

Table 4–9 describes the data displayed in Figure 4–9.

Table 4-9 LAN Device Overview Data

| Data                | Description                                                                                                    |
|---------------------|----------------------------------------------------------------------------------------------------|
| Status              | Device status: Run, Online, Local, Hello _Busy, Build_Hello, Init, Wait_Mgmt, Wait_Evnt, Broken, XChain_Disabled, Delete_pend, Restart, or Restart_Delay. Alternatively, "Not in use by SCA" can be displayed. |
| Device Name         | Name of the LAN device.                                                                                                    |
| Device Type         | OpenVMS device type value.                                                                                                    |
| Total Errors        | Total number of errors listed on the Errors page.                                                                                                    |
| Priority            | Dynamic management-assigned priority.                                                                                                    |
| Max Buffer Size     | Maximum data buffer size for this LAN device.                                                                                                    |
| Mgmt Buffer Size    | Dynamic management-assigned maximum block data field size.                                                                                                    |
| Load Class          | Load class. The rate in MBs currently being reported by the LAN device.                                                                                                    |
| Receive Ring Size   | Number of packets the LAN device can buffer before it discards incoming packets.                                                                                                    |
| Default LAN Address | LAN device's hardware LAN address.                                                                                                    |
| Current LAN Address | Current LAN address being used by this LAN device.                                                                                                    |

#### 4.3.2.2 LAN Device Transmit Data

The LAN Device Transmit Data page (Figure 4–10) displays LAN device transmit data.

Figure 4–10 LAN Device Transmit Data

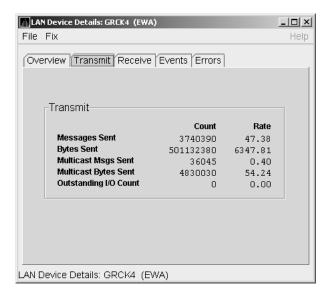

Table 4–10 describes the data displayed in Figure 4–10.

Table 4-10 LAN Device Transmit Data

| Data                  | Description                                                                              |
|-----------------------|------------------------------------------------------------------------------------------|
| Messages Sent         | Number of packets sent by this bus, including multicast "Hello" packets.                 |
| Bytes Sent            | Number of bytes in packets sent by this LAN device, including multicast "Hello" packets. |
| Multicast Msgs Sent   | Number of multicast "Hello" packets sent by this LAN device.                             |
| Multicast Bytes Sent  | Number of multicast bytes in "Hello" packets sent by this LAN device.                    |
| Outstanding I/O Count | Number of transmit requests being processed by LAN driver.                               |

#### 4.3.2.3 LAN Device Receive Data

The LAN Device Receive Data page (Figure 4–11) displays LAN device receive data.

# **Displaying OpenVMS Cluster Data**

# 4.3 Detailed Data Accessed Through the Cluster Members Pane

Figure 4-11 LAN Device Receive Data

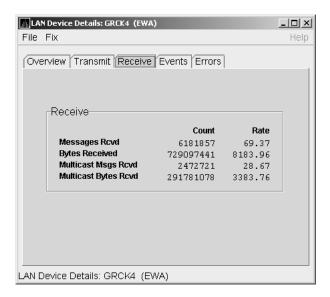

Table 4–11 describes the data displayed in Figure 4–11.

Table 4-11 LAN Device Receive Data

| Data                 | Description                                                                          |
|----------------------|--------------------------------------------------------------------------------------|
| Messages Rcvd        | Number of packets received by this LAN device, including multicast packets.          |
| Bytes Received       | Number of bytes in packets received by this LAN device, including multicast packets. |
| Multicast Msgs Revd  | Number of multicast NISCA packets received by this LAN device.                       |
| Multicast Bytes Rcvd | Number of multicast bytes received by this LAN device.                               |

#### 4.3.2.4 LAN Device Events Data

The LAN Device Events Data page (Figure 4–12) displays LAN device events

# Displaying OpenVMS Cluster Data 4.3 Detailed Data Accessed Through the Cluster Members Pane

Figure 4–12 LAN Device Events Data

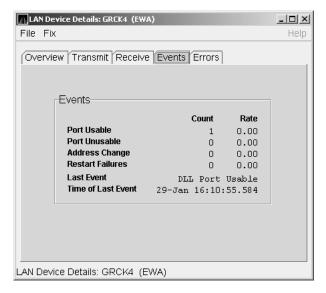

Table 4–12 describes the data displayed in Figure 4–12.

Table 4-12 LAN Device Events Data

| Data               | Description                                                                                     |
|--------------------|-------------------------------------------------------------------------------------------------|
| Port Usable        | Number of times the LAN device became usable.                                                   |
| Port Unusable      | Number of times the LAN device became unusable.                                                 |
| Address Change     | Number of times the LAN device's LAN address changed.                                           |
| Restart Failures   | Number of times the LAN device failed to restart.                                               |
| Last Event         | Event type of the last LAN device event (for example, LAN address change, an error, and so on). |
| Time of Last Event | Time the last event occurred.                                                                   |

#### 4.3.2.5 LAN Device Errors Data

The LAN Device Errors Data page (Figure 4–13) displays LAN device errors data.

# **Displaying OpenVMS Cluster Data** 4.3 Detailed Data Accessed Through the Cluster Members Pane

Figure 4–13 LAN Device Errors Data

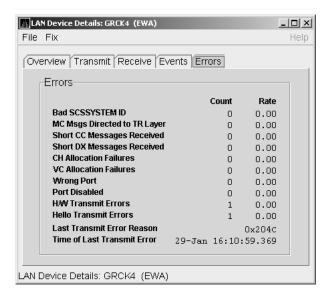

Table 4–13 describes the data displayed in Figure 4–13.

Table 4-13 LAN Device Errors Data

| Data                            | Description                                                                                                    |
|---------------------------------|----------------------------------------------------------------------------------------------------|
| Bad SCSSYSTEM ID                | Received a packet with the wrong SCSSYSTEM ID in it.                                                                                     |
| MC Msgs Directed to TR<br>Layer | Number of multicast packets directed to the NISCA Transport layer.                                                                       |
| Short CC Messages<br>Received   | Number of packets received that were too short to contain a NISCA channel control header.                                                |
| Short DX Messages<br>Received   | Number of packets received that were too short to contain a NISCA DX header.                                                             |
| CH Allocation Failures          | Number of times the system failed to allocate memory for use as a channel structure in response to a packet received by this LAN device. |
| VC Allocation Failures          | Number of times the system failed to allocate memory for use as a VC structure in response to a packet received by this LAN device.      |
| Wrong Port                      | Number of packets addressed to the wrong NISCA address.                                                                                  |
| Port Disabled                   | Number of packets discarded because the LAN device was disabled.                                                                         |
| H/W Transmit Errors             | Number of local hardware transmit errors.                                                                                                |
| Hello Transmit Errors           | Number of transmit errors during HELLOs.                                                                                                 |
| Last Transmit Error<br>Reason   | Reason for last transmit error.                                                                                                    |
| Time of Last Transmit<br>Error  | Time of last transmit error: date and time.                                                                                              |

# Displaying OpenVMS Cluster Data 4.3 Detailed Data Accessed Through the Cluster Members Pane

### 4.3.3 LAN Path (Channel) Detail Data

To display LAN path (channel) detail data, right-click a LAN channel summary data item on the Cluster Summary page (Figure 4–6). The Availability Manager displays a shortcut menu with the options shown in Figure 4–8.

To display LAN channel details, select the Channel Details... item on the menu. After a brief delay, a LAN Channel Overview Data page (Figure 4–14) is displayed. A series of tabs at the top of this page indicate additional channel pages that you can display.

#### 4.3.3.1 LAN Channel Overview Data

The LAN Channel Overview Data page (Figure 4–14) displays general channel data, including the state, status, and total errors of the channel.

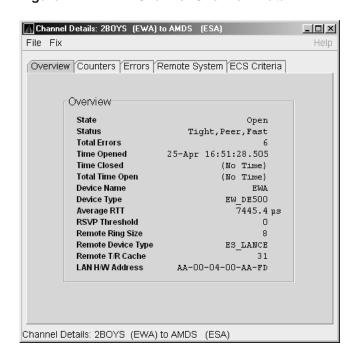

Figure 4-14 LAN Channel Overview Data

Table 4–14 describes the data displayed in Figure 4–14.

DataDescriptionStateChannel's current state: OPEN, PATH, or CLOSED.StatusChannel status.Total ErrorsSum of channel's error counters.Time OpenedLast time that this channel had a path to a remote system.Time ClosedLast time that this channel was closed.Total Time OpenTotal time that this channel has been open.

Local LAN device name.

Table 4-14 LAN Channel Overview Data

Device Name

(continued on next page)

## **Displaying OpenVMS Cluster Data**

## 4.3 Detailed Data Accessed Through the Cluster Members Pane

Table 4–14 (Cont.) LAN Channel Overview Data

| Data               | Description                                                                                    |
|--------------------|------------------------------------------------------------------------------------------------|
| Device Type        | Local LAN device type.                                                                         |
| Average RTT        | Average of measured round-trip time.                                                           |
| RSVP Threshold     | Number of packets before requesting that the remote node immediately return an acknowledgment. |
| Remote Ring Size   | Number of entries in the remote LAN device.                                                    |
| Remote Device Type | Remote LAN device type.                                                                        |
| Remote T/R Cache   | Number of out-of-order packets that the remote transmit/receive resequencing cache can buffer. |
| LAN H/W Address    | LAN device's hardware address.                                                                 |

#### 4.3.3.2 LAN Channel Counters Data

The LAN Channel Counters Data page (Figure 4-15) displays path counters data, including ECS transitions as well as messages and bytes sent.

Figure 4–15 LAN Channel Counters Data

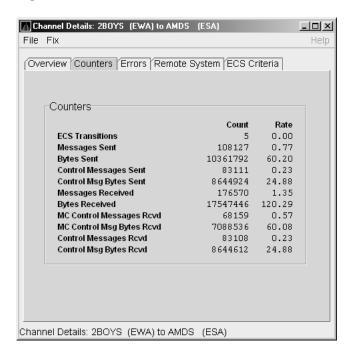

Table 4–15 describes the data displayed in Figure 4–15.

Table 4-15 LAN Channel Counters Data

| Data                         | Description                                                                           |
|------------------------------|---------------------------------------------------------------------------------------|
| ECS Transitions              | Number of times this channel has been in and out of the equivalent channel set (ECS). |
| Messages Sent                | Number of packets sent over this channel, including control packets.                  |
| Bytes Sent                   | Number of bytes transmitted on this channel, including control packets.               |
| Control Messages Sent        | Number of control packets sent, not including multicast packets.                      |
| Control Msg Bytes Sent       | Number of control packet bytes sent, not including multicast packets.                 |
| Messages Received            | Number of packets received by this channel.                                           |
| Bytes Received               | Number of bytes in packets received by this channel.                                  |
| MC Control Messages<br>Rcvd  | Number of multicast control packets received.                                         |
| MC Control Msg Bytes<br>Rcvd | Number of multicast control packets bytes received.                                   |
| Control Messages Rcvd        | Number of control packets received.                                                   |
| Control Msg Bytes Rcvd       | Number of control packet bytes received.                                              |

## 4.3.3.3 LAN Channel Errors Data

The LAN Channel Errors Data page (Figure 4–16) displays LAN channel errors data.

Channel Details: 2BOYS (EWA) to AMDS (ESA) \_|U|X File Fix Overview Counters Errors Remote System ECS Criteria Errors Count Seq Retransmit 5 0.00 LAN Transmit Failures Π 0.00 Restart Channel 0 0.00 Channel Init Timeouts 0.00 Listen Timeouts 0.00 0 Bad Authorization Msg 0.00 Bad ECO CC Msg 0.00 Bad Multicast Msg 0 0.00 CC Short Message 0.00 CC Incompatible 0 0.00 Rcv Old Channel 0.00 0 No MSCP Server 0 0.00 Disk Not Served 0 0.00 Buffer Size Change 0.00 Channel Details: 2BOYS (EWA) to AMDS (ESA)

Figure 4–16 LAN Channel Errors Data

Table 4–16 describes the data displayed in Figure 4–16.

Table 4-16 LAN Channel Errors Data

| Data                     | Description                                                                                                    |
|--------------------------|----------------------------------------------------------------------------------------------------|
| Seq Retransmit           | Number of times a sequenced VC packet sent on this channel was retransmitted, and the channel was penalized for the lost packet.                  |
| LAN Transmit<br>Failures | Number of times the local LAN device reported a failure to transmit a packet, and channel was penalized for the lost packet.                      |
| Restart Channel          | Close/restart because of channel control packet was received indicating the other end closed the channel and is restarting the channel handshake. |
| Channel Init Timeouts    | Channel initialization handshake timeout.                                                                                                    |
| Listen Timeouts          | No packets of any kind, including HELLOs, were received in LISTEN_TIMEOUT seconds.                                                                |
| Bad Authorization Msg    | Received a CC (channel control) packet with a bad authorization field.                                                                            |
| Bad ECO CC Msg           | Received a CC packet with an incompatible NISCA protocol ECO rev. field value.                                                                    |
| Bad Multicast Msg        | Received a bad multicast CC packet.                                                                                                    |
| CC Short Packet          | Received a CC packet that was too short.                                                                                                    |
| CC Incompatible          | Received a CC packet that was incompatible with existing channels for this virtual circuit.                                                       |
| Rcv Old Channel          | Received a packet from an old instance of a channel.                                                                                              |
| No MSCP Server           | No MSCP server available to respond to a received channel control solicit service packet asking this node to boot serve another node.             |
| Disk Not Served          | Disk is not served by this system.                                                                                                    |
| Buffer Size Change       | Change in buffer size.                                                                                                    |

# 4.3.3.4 LAN Channel Remote System Data

The LAN Channel Remote System Data page (Figure 4–17) displays LAN path remote system data.

Figure 4-17 LAN Channel Remote System Data

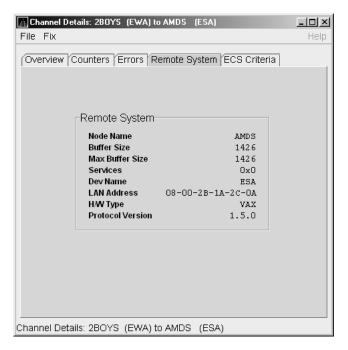

Table 4–17 describes the data displayed in Figure 4–17.

Table 4-17 LAN Channel Remote System Data

| Data             | Description                                                  |
|------------------|--------------------------------------------------------------|
| Node Name        | Node name of remote system.                                  |
| Buffer Size      | Buffer size (largest possible buffer size) of remote system. |
| Max Buffer Size  | Current upper bound on buffer size usable on this channel.   |
| Services         | NISCA services supported on this channel.                    |
| Dev Name         | Name of the remote LAN device.                               |
| LAN Address      | Remote hardware address.                                     |
| H/W Type         | Hardware type of remote node.                                |
| Protocol Version | NISCA protocol version of remote system.                     |

# 4.3.3.5 LAN Channel ECS (Equivalent Channel Set) Criteria Data

The LAN Channel ECS Criteria Data page (Figure 4–18) displays equivalent channel set criteria data.

Figure 4-18 LAN Channel ECS Criteria Data

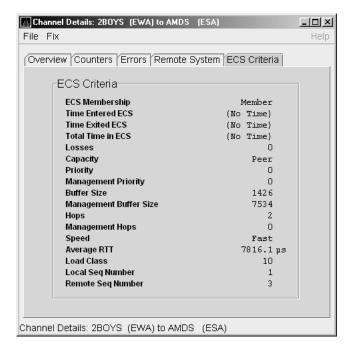

Table 4–18 describes the data displayed in Figure 4–18.

Table 4-18 LAN Channel ECS Criteria Data

| Data                   | Description                                                                                                    |
|------------------------|----------------------------------------------------------------------------------------------------|
| ECS Membership         | ECS membership status; that is, Member or Nonmember.                                                                                                    |
| Time Entered ECS       | Last time this channel entered the ECS.                                                                                                    |
| Time Exited ECS        | Last time this channel exited the ECS.                                                                                                    |
| Total Time in ECS      | Total time this channel was in the ECS.                                                                                                    |
| Losses                 | Value representing channel's recent packet loss history.                                                                                                    |
| Capacity               | Channel's capacity rating based on evaluating its priority,<br>buffer size, and hops values relative to the current ECS<br>criteria. Values are: Ungraded, Peer, Inferior, Superior. |
| Priority               | Channel's current priority for ECS calculations; it is the sum of the management priorities assigned to the local LAN device and to the channel.                                     |
| Management Priority    | Dynamic management-assigned priority.                                                                                                    |
| Buffer Size            | Negotiated maximum common buffer size: the smaller of local and remote BUS\$ limits on block data field sizes.                                                                       |
| Management Buffer Size | Maximum block data field size assigned by dynamic management.                                                                                                    |
| Hops                   | Number of switches or bridges for this channel.                                                                                                    |
| Management Hops        | Management-supplied hops or media packet storage equivalent.                                                                                                    |
| Speed                  | Classification of channel's delay relative to that of the lowest delay of any ECS member.                                                                                            |
|                        | (continued on next page)                                                                                                    |

Table 4-18 (Cont.) LAN Channel ECS Criteria Data

| Data              | Description                                                  |
|-------------------|--------------------------------------------------------------|
| Average RTT       | Average measured round-trip time.                            |
| Load Class        | Lesser of the local and remote LAN device load class values. |
| Local Seq Number  | Sequence number of the local channel.                        |
| Remote Seq Number | Sequence number of the remote channel.                       |

## 4.3.4 LAN Virtual Circuit Detail Data

The Network Interconnect for System Communications Architecture (NISCA) is the transport protocol responsible for carrying packets such as disk I/Os and lock packets across Ethernet and FDDI LANs to other nodes in the cluster.

The LAN virtual circuit details (NISCA) pages show detailed information about the LAN Ethernet or FDDI connection between two nodes. The Availability Manager displays one window for each LAN virtual circuit. This page is intended primarily to provide real-time aids for diagnosing LAN-related cluster communications problems. *HP OpenVMS Cluster Systems* describes the parameters shown on these pages and tells how to diagnose LAN-related cluster problems.

The LAN Virtual Circuit Details pages provide the same information as the SCACP command SHOW VC and as the following OpenVMS System Dump Analyzer (SDA) commands: PE VC and SHOW PORTS/VC=VC\_ remote-node-name. In these commands, remote-node-name is the SCS name of another node in the cluster.

SDA defines VC\_remote-node-name and performs the first SHOW PORTS action after SDA is started. Thus, the /CH and /VC options are valid only with the second and subsequent SHOW PORT commands.

You can display LAN virtual circuit details data by double-clicking a "LAN Virtual Circuit Summary" data row or by right-clicking a menu on the Cluster Summary page (Figure 4–6). After a brief delay, a LAN VC Transmit Data page (Figure 4–19) is displayed. The tabs at the top of the page indicate additional pages that you can display.

The data items displayed depend on the type of virtual circuit. Currently, this feature is available only for LAN virtual circuits.

## 4.3.4.1 LAN VC Transmit Data

Transmit data is information about the transmission of data packets, including the numbers of packets and bytes sent. Figure 4–19 is an example of a LAN VC Transmit Data page.

Figure 4-19 LAN VC Transmit Data

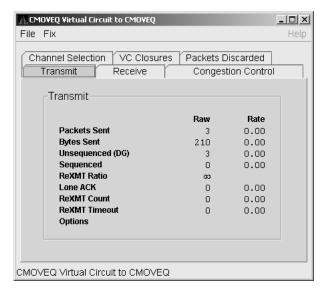

Table 4–19 describes the data displayed in Figure 4–19.

Table 4-19 LAN VC Transmit Data

| Data             | Description                                                                                                    |
|------------------|----------------------------------------------------------------------------------------------------|
| Packets Sent     | (Raw) count and rate of packets transmitted through the virtual circuit to the remote node, including both sequenced and unsequenced (channel control) packets and lone acknowledgments. |
| Bytes Sent       | (Raw) count and rate of bytes transmitted through the virtual circuit.                                                                                                    |
| Unsequenced (DG) | $(Raw)\ count\ and\ rate\ of\ the\ number\ of\ unsequenced\ packets\ that\ are\ transmitted.$                                                                                            |
| Sequenced        | (Raw) count and rate of sequenced packets transmitted. Sequenced packets are guaranteed to be delivered.                                                                                 |
| ReXMT Ratio      | Ratio of the total number of sequenced packets sent to the current retransmission count.                                                                                                 |
| Lone ACK         | (Raw) count and rate of packets sent solely for the purpose of acknowledging receipt of one or more packets.                                                                             |
| ReXMT Count      | Number of packets retransmitted. Retransmission occurs when the local node does not receive an acknowledgment for a transmitted packet within a predetermined timeout interval.          |
| ReXMT Timeout    | Number of retransmission timeouts that have occurred.                                                                                                    |
| Options          | Transmit options enabled:                                                                                                    |
|                  | CKSM—packet checksumming<br>CMPR—compression                                                                                                    |

#### 4.3.4.2 LAN VC Receive Data

Receive data is information about the receipt of data packets. Figure 4-20 is an example of a LAN VC Receive Data page.

Figure 4–20 LAN VC Receive Data

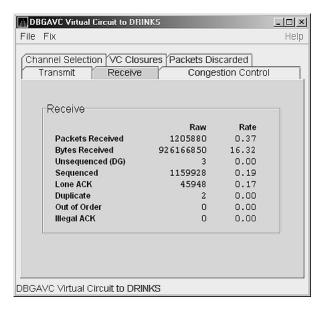

Table 4–20 describes the data displayed in Figure 4–20.

Table 4-20 LAN VC Receive Data

| Data             | Description                                                                                                    |
|------------------|----------------------------------------------------------------------------------------------------|
| Packets Received | (Raw) count and rate of packets received on the virtual circuit from the remote node, including both sequenced and unsequenced—that is, datagram packets and lone acknowledgments.         |
| Bytes Received   | (Raw) count and rate of bytes received in packets over the virtual circuit.                                                                                                    |
| Unsequenced (DG) | (Raw) count and rate of unsequenced—datagram—packets received.                                                                                                    |
| Sequenced        | (Raw) count and rate of sequenced packets received.                                                                                                    |
| Lone ACK         | (Raw) count and rate of lone acknowledgments received.                                                                                                    |
| Duplicate        | Number of duplicated packets received by this system.<br>Duplicates occur when the sending node retransmits a packet,<br>and both the original and the retransmitted packets are received. |
| Out of Order     | Number of packets received out of order by this system.                                                                                                    |
| Illegal ACK      | Number of illegal acknowledgments received—that is, acknowledgments of an out-of-range sequence number.                                                                                    |

## 4.3.4.3 LAN VC Congestion Control Data

LAN VC congestion control data is information about LAN traffic. The values indicate the number of packets that can be sent to the remote node before receiving an acknowledgment and the retransmission timeout.

Figure 4-21 is an example of a LAN VC Congestion Control Data page. An item that is dimmed indicates that the current version of OpenVMS does not support that item.

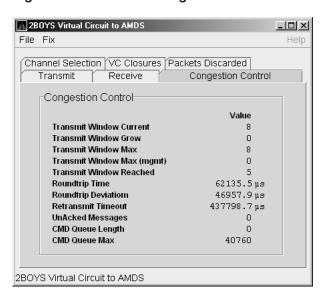

Figure 4–21 LAN VC Congestion Control Data

Table 4–21 describes the data displayed in Figure 4–21.

| Data                       | Description                                                                                                    |
|----------------------------|----------------------------------------------------------------------------------------------------|
| Transmit Window Current    | Current value of the transmit window (or pipe quota). After a timeout, the pipe quota is reset to 1 to decrease network path congestion. The pipe quota is allowed to increase as quickly as acknowledgments are received.                                                                                                 |
| Transmit Window Grow       | The slow growth threshold. The size at which the increase rate of the window is slowed to avoid congestion on the network again.                                                                                                    |
| Transmit Window Max        | Maximum transmit window size currently allowed for the virtual circuit based on channel and remote PEDRIVER receive cache limitations.                                                                                                    |
| Transmit Window Max (mgmt) | Management override to calculated value for Maximum Transmit Window size. N/A on systems prior to Version 2.0.                                                                                                    |
| Transmit Window<br>Reached | Number of times the entire transmit window was full. If this number is small compared with the number of sequenced packets transmitted, then either the local node is not sending large bursts of data to the remote node, or acknowledging packets are being received so promptly that the window limit is never reached. |

Table 4-21 I AN VC Congestion Control Data

Table 4–21 (Cont.) LAN VC Congestion Control Data

| Data                | Description                                                                                                    |
|---------------------|----------------------------------------------------------------------------------------------------|
| Roundtrip Time      | Average round-trip time, in microseconds, for a packet to be sent and acknowledged.                                                                                                    |
| Roundtrip Deviation | Average deviation, in microseconds, of the round-trip time.                                                                                                    |
| Retransmit Timeout  | Value, in microseconds, used to determine packet retransmission timeout. If a packet does not receive either an acknowledging or a responding packet, the packet is assumed to be lost and will be resent. |
| UnAcked Packets     | Current number of unacknowledged packets.                                                                                                    |
| CMD Queue Length    | Current length of the virtual circuit's command queue.                                                                                                    |
| CMD Queue Max       | Maximum number of commands in the virtual circuit's command queue so far.                                                                                                    |

## 4.3.4.4 LAN VC Channel Selection Data (Nonmanaged Objects)

The display of information about LAN VC channel selection depends on the version of OpenVMS and whether managed objects have been enabled. (For more information about managed objects, see the introduction to this chapter.)

Figure 4-22 is an example of a Nonmanaged Object LAN VC Channel Selection Data page.

Figure 4–22 LAN VC Channel Selection Data (Nonmanaged Objects)

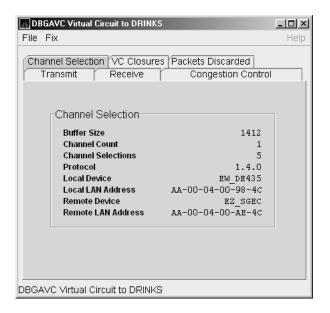

Table 4–22 describes the data displayed in Figure 4–22.

Table 4–22 LAN VC Channel Selection Data (Nonmanaged Objects)

| Data               | Description                                                                      |
|--------------------|----------------------------------------------------------------------------------|
| Buffer Size        | Maximum data buffer size for this virtual circuit.                               |
| Channel Count      | Number of channels available for use by this virtual circuit.                    |
| Channel Selections | Number of channel selections performed.                                          |
| Protocol           | NISCA protocol version.                                                          |
| Local Device       | Name of the local LAN device that the channel uses to send and receive packets.  |
| Local LAN Address  | Address of the local LAN device that performs sends and receives.                |
| Remote Device      | Name of the remote LAN device that the channel uses to send and receive packets. |
| Remote LAN Address | Address of the remote LAN device performing the sends and receives.              |

## 4.3.4.5 LAN VC Channel Selection Data (Managed Objects Enabled)

Systems running Availability Manager with managed objects enabled collect and display the following information about LAN VC Channel Selection Data. (For more information about managed objects, see the introduction to this chapter.)

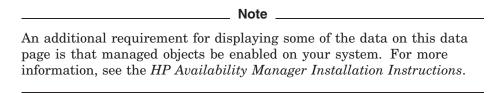

Figure 4-23 is an example of a LAN VC Channel Selection Data page with managed objects enabled.

Figure 4–23 LAN VC Channel Selection Data (Managed Objects Enabled)

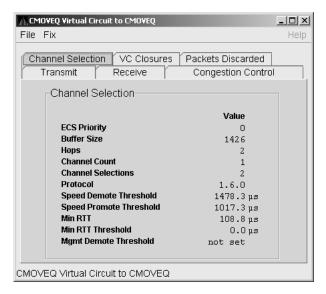

Table 4–23 describes the data displayed in Figure 4–23.

Table 4–23 Channel Selection Data (Managed Objects Enabled)

| Data                       | Description                                                                                                    |
|----------------------------|----------------------------------------------------------------------------------------------------|
| ECS Priority               | Current minimum priority a tight channel must have in order to be an ECS member.                                                                                                    |
| Buffer Size                | Maximum data buffer size for this virtual circuit. A channel must have this buffer size in order to be an ECS member.                                                                                                    |
| Hops                       | Current minimum management hops a channel must have in order to be included in the ECS.                                                                                                    |
| Channel Count              | Number of channels currently available for use by this virtual circuit.                                                                                                    |
| Channel Selections         | Number of channel selections performed.                                                                                                    |
| Protocol                   | Remote node's NISCA protocol version.                                                                                                    |
| Speed Demote<br>Threshold  | Current threshold for reclassifying a FAST channel to SLOW.                                                                                                    |
| Speed Promote<br>Threshold | Current threshold for reclassifying a SLOW channel to FAST.                                                                                                    |
| Min RTT                    | Current minimum average delay of any current ECS members.                                                                                                    |
| Min RTT Threshold          | Current threshold for reclassifying a channel as FASTER than the current set of ECS channels.                                                                                                    |
| Mgmt Demote<br>Threshold   | A management-specified lower limit on the maximum delay (in microseconds) an ECS member channel can have. Whenever at least one tight peer channel has a delay of less than the management-supplied value, all tight peer channels with delays less than the management-supplied value are automatically included in the ECS. When all tight peer channels have delays equal to or greater than the management setting, the ECS membership delay thresholds are automatically calculated and used. |

#### 4.3.4.6 LAN VC Closures Data

LAN VC closures data is information about the number of times a virtual circuit has closed for a particular reason. Figure 4–24 is an example of a LAN VC Closures Data page.

An entry that is dimmed indicates that the current version of OpenVMS does not support that item.

Figure 4-24 LAN VC Closures Data

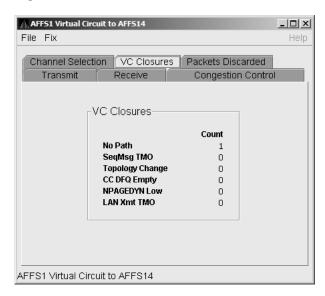

Table 4–24 describes the data displayed in Figure 4–24.

Table 4-24 LAN VC Closures Data

| Data            | Description                                                                                                    |
|-----------------|----------------------------------------------------------------------------------------------------|
| No Path         | Number of times the VC was closed because no usable LAN path was available.                                                                                                  |
| SeqMsg TMO      | Number of times the VC was closed because a sequenced packet's retransmit timeout count limit was exceeded.                                                                  |
| Topology Change | Number of times the VC was closed because PEDRIVER performed a failover from a LAN path (or paths) with a large packet size to a LAN path with a smaller packet size.        |
| CC DFQ Empty    | Number of times the VC was closed because the channel control data-free queue (DFQ) was empty.                                                                               |
| NPAGEDYN Low    | Number of times the VC was closed because of a nonpaged pool allocation failure in the local node.                                                                           |
| LAN Xmt TMO     | Number of times the VC was closed because the LAN device used to send the packet did not report transmit completion before the packet's transmit timeout limit was exceeded. |

#### 4.3.4.7 LAN VC Packets Discarded Data

LAN VC packets discarded data is information about the number of times packets were discarded for a particular reason. Figure 4–25 is an example of a LAN VC Packets Discarded Data page.

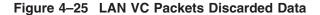

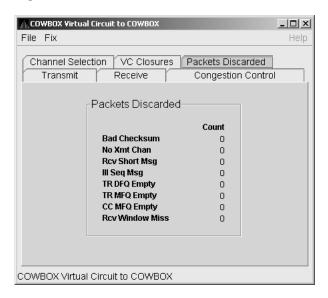

Table 4–25 describes the data displayed in Figure 4–25.

Table 4-25 LAN VC Packets Discarded Data

| Data            | Description                                                                                                   |
|-----------------|----------------------------------------------------------------------------------------------------|
| Bad Checksum    | Number of times there was a checksum failure on a received packet.                                            |
| No Xmt Chan     | Number of times no transmit channel was available.                                                            |
| Rcv Short Msg   | Number of times an undersized transport packet was received.                                                  |
| Ill Seq Msg     | Number of times an out-of-range sequence numbered packet was received.                                        |
| TR DFQ Empty    | Number of times the transmit data-free queue (DFQ) was empty.                                                 |
| TR MFQ Empty    | Number of times the TR layer message-free queue (MFQ) was empty.                                              |
| CC MFQ Empty    | Number of times the channel control MFQ was empty.                                                            |
| Rcv Window Miss | Number of packets that could not be placed in the virtual circuit's receive cache because the cache was full. |

# **Getting Information About Events**

| Note                                                                                                    |
|----------------------------------------------------------------------------------------------------|
| Before you start this chapter, be sure to read the explanations of data collection, events, thresholds, and occurrences in Chapter 1. |

The Availability Manager indicates resource availability problems in the Event pane (Figure 5-1) of the main System Overview window (Figure 1-1).

Figure 5-1 OpenVMS Event Pane

|      | Node        | Group               |             |              | Severity |        |                                                   | Description |
|------|-------------|---------------------|-------------|--------------|----------|--------|---------------------------------------------------|-------------|
| 0    | HRDWR3      | KJF SwLANci         | 06-Jan-2004 | 16:59:29.726 | 60       |        | HRDWR3 direct I/O rate is high                    |             |
|      | WILD6       | KJF SwLANci         | 06-Jan-2004 | 16:59:32.270 | 60       | HIDIOR | WILD6 direct I/O rate is high                     |             |
| \ \Q | XENON2      | KJF SwLANci         | 06-Jan-2004 | 16:59:32.320 | 60       |        | XENON2 direct I/O rate is high                    |             |
|      | xenon4      | KJF SwLANci         | 06-Jan-2004 | 16:59:35.94  | 60       | HIDIOR | XENON4 direct I/O rate is high                    |             |
|      | GRCK2       | KJF SwLANci         | 06-Jan-2004 | 16:59:35.604 | 60       | HIDIOR | GRCK2 direct I/O rate is high                     |             |
| \ \Q | WILD5       | KJF SwLANci         | 06-Jan-2004 | 16:59:42.674 | 60       | HIDIOR | WILD5 direct I/O rate is high                     |             |
|      | MITD3       | KJF SwLANci         | 06-Jan-2004 | 16:59:44.948 | 60       | HIDIOR | WILD3 direct I/O rate is high                     |             |
| \ \Q | XENON1      | KJF SwLANci         | 06-Jan-2004 | 16:59:46.850 | 60       | HIDIOR | XENON1 direct I/O rate is high                    |             |
|      | XENON1      | KJF SwLANci         | 06-Jan-2004 | 17:26:59.88  | 60       | HINTER | XENON1 interrupt mode time is high                |             |
|      | SQPE2       | DECAMDS             | 06-Jan-2004 | 17:28:28.136 | 60       | HINTER | SQPE2 interrupt mode time is high                 |             |
| \ \Q | XENON3      |                     |             | 17:29:24.767 | 60       |        | XENON3 interrupt mode time is high                |             |
|      | WILD4       | KJF SwLANci         | 06-Jan-2004 | 16:59:03.999 | 60       | HMPSYN | WILD4 MP synchronization mode time is high        |             |
| Į Ņ  | WILD6       | KJF SwLANci         |             | 16:59:22.245 | 60       |        | WILD6 MP synchronization mode time is high        |             |
|      | WILD5       | KJF SwLANci         | 06-Jan-2004 | 16:59:32.670 | 60       |        | WILD5 MP synchronization mode time is high        |             |
| Ą    |             |                     |             | 17:29:25.308 | 60       |        | XENON2 MP synchronization mode time is high       |             |
|      | TARDIS      | TARDIS              | 06-Jan-2004 | 17:03:00.559 |          |        | TARDIS TARDIS\$DKC100(IOHAMMERED) disk volume     |             |
| Ą    | AFFS10      |                     |             | 17:25:37.781 |          |        | KOINE2 AFFS10\$DKAO(BLIZ) disk volume free spa    |             |
| Ą    |             | DECAMDS             |             | 17:25:42.397 |          |        | DECAMDS \$1\$DGA500(WORKSTATIONS) disk volume f   | -           |
|      |             | High Peaks          | 06-Jan-2004 | 17:26:27.913 |          |        | High Peaks \$6\$DRA200(\$6\$DRA200) disk volume f |             |
| 0    | DENALI      | High Peaks          | 06-Jan-2004 | 17:26:27.913 | 60       | LOVLSP | High Peaks \$6\$DRB100(\$6\$DRB100) disk volume f | ree space   |
| 4    |             |                     |             |              |          |        |                                                   |             |
| Coll | ection (Hia | h Peaks] has 2 no   | ndes        |              |          |        |                                                   |             |
| Coll | conon [mg   | ii i canaj nas z ne | ,403        |              |          |        |                                                   |             |

The Event pane helps you identify system problems. In many cases, you can apply fixes to correct these problems as well, as explained in Chapter 6.

The Availability Manager displays a warning message in the Event pane whenever it detects a resource availability problem. If logging is enabled (the default), the Availability Manager also logs each event in the Events Log file, which you can display or print. (For the location of this file and a cautionary note about it, see Section 5.2.)

# 5.1 Event Information Displayed in the Event Pane

The Availability Manager can display events for all nodes that are currently in communication with the Data Analyzer. When an event of a certain severity occurs, the Availability Manager adds the event to a list in the Event pane.

# **Getting Information About Events** 5.1 Event Information Displayed in the Event Pane

The length of time an event is displayed depends on the severity of the event. Less severe events are displayed for a short period of time (30 seconds); more severe events are displayed until you explicitly remove the event from the Event pane (explained in Event Pane Menu Options).

#### Data in the Event Pane

Table 5–1 provides additional information about the data items that are displayed in the Event pane.

Table 5-1 Event Pane Data

| Data Item   | Description                                                                                                    |
|-------------|----------------------------------------------------------------------------------------------------|
| Node        | Name of the node causing the event                                                                                                    |
| Group       | Group of the node causing the event                                                                                                    |
| Date        | Date the event occurred                                                                                                    |
| Time        | Time that an event was detected                                                                                                    |
| Sev         | Severity: a value from 0 to 100. (You can customize this value to indicate the importance of the event, with 100 as the most important.) |
| Event       | Alphanumeric identifier of the type of event                                                                                             |
| Description | Short description of the resource availability problem                                                                                   |

Appendix B contains tables of events that are displayed in the Event pane. In addition, these tables contain an explanation of each event and the recommended remedial action.

#### **Event Pane Menu Options**

When you right-click a node name or data item in the Event pane, the Availability Manager displays a shortcut menu with the following options:

| Menu Option     | Description                                                                                                    |
|-----------------|----------------------------------------------------------------------------------------------------|
| Display         | Displays the Node Summary page associated with that event.                                                                    |
| Remove          | Removes an event from the display.                                                                                            |
| Freeze/Unfreeze | Freezes a value in the display until you "unfreeze" it; a snowflake icon is displayed to the left of an event that is frozen. |
| Customize       | Allows you to customize events.                                                                                               |

# 5.2 Criteria for Evaluating an Event

During data collection, any time data meets or exceeds the threshold for an event, an occurrence counter is incremented. When the incremented value matches the value in the Occurrence box on the Event Customization page (Figure 5–2), the event is posted in the Event pane of the System Overview window (Figure 1-1).

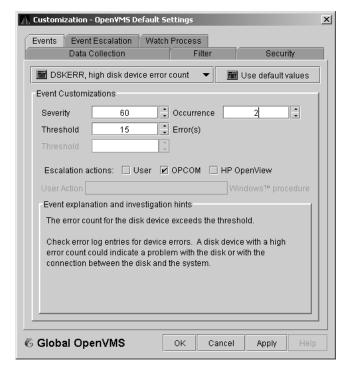

Figure 5–2 Sample Event Customization

The sample Event Customization page indicates a threshold of 15 errors and an occurrence value of 2. This means that if the DSKERR event exceeds its threshold of 15 for two consecutive data collections, the DSKERR event is posted in the Event pane.

Note that some events are triggered when data is lower than the threshold; other events are triggered when data is higher than the threshold.

If, at any time during data collection, the data does not meet or exceed the threshold, the occurrence counter is set to zero, and the event is removed from the Event pane. Figure 5–3 depicts this sequence.

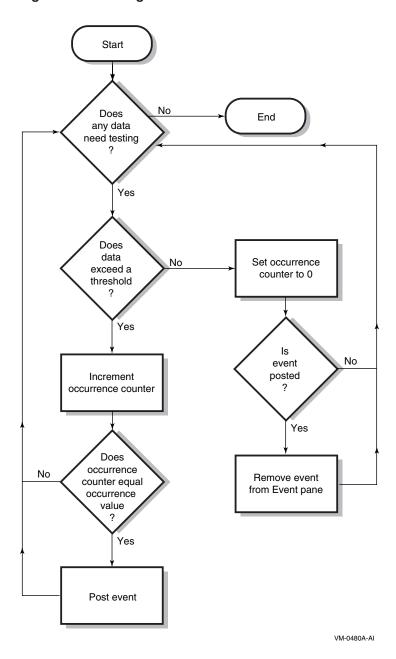

Figure 5-3 Testing for Events

# 5.3 Criteria for Posting and Displaying an Event

When an event is posted, the following actions occur:

- The event is displayed in the Event pane.
- The data associated with the event is collected at the **Event** interval shown on the Data Collection Customization page (Figure 5-4). In this example, the event is associated with the Disk Status data collection.

Customization - OpenYMS Default Settings × Events Event Escalation Watch Process Data Collection Data Collection & Update Intervals Event NoEvent Collect Data Display m Cluster summary 10.0 20.0 60.0 m CPU mode 5.0 5.0 5.0 m CPU process 5.0 10.0 30.0 6 Disk status 15.0 15.0 60.0 m Disk volume 15.0 15.0 60.0 1/0 10.0 10.0 30.0 m Lock contention 10.0 20.0 60.0 Memory 5.0 10.0 30.0 5.0 5.0 Node summary 5.0 mm Page/Swap file 30.0 30.0 60.0 Single disk 5.0 **IIII** Single process 5.0 Icons are used to indicate the current customization level in effect. Indicates the current settings are from the Availability Manager Indicates the current settings are from the Application level Global OpenVMS Cancel Apply

Figure 5–4 OpenVMS Data Collection Customization

On the Data Collection Customization page, for example, the Event interval for Disk Status data collection is every 15 seconds.

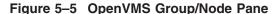

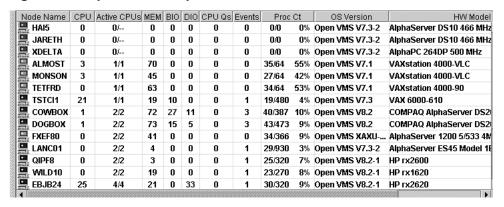

When an event is posted, the following actions also occur:

- The Events field in the Group/Node pane is incremented, and the node icon in the Node Name field turns red (see Figure 5-5). You can see the events posted for this node in a tooltip by placing the mouse over the Node Name.
- When an event is posted, it is added to the Events Log file by default:
  - On OpenVMS systems, the Events Log file is:

AMDS\$AM\_LOG:ANALYZEREVENTS.LOG

A new version of this file is created each time you access the Availability Manager.

# **Getting Information About Events** 5.3 Criteria for Posting and Displaying an Event

On Windows systems, the Events Log file is:

```
AnalyzerEvents.log
```

This file, which is in the installation directory, is overwritten each time you access the Availability Manager.

The following example shows a partial event log file:

```
VAXJET 01-22-2004 11:24:50.67 0
                                CFGDON VAXJET configuration done
DBGAVC 01-22-2004 11:25:12.41 0
                                CFGDON DBGAVC configuration done
      01-22-2004 11:25:13.23 0
                                CFGDON
                                        AFFS5 configuration done
DBGAVC 01-22-2004 11:25:18.31 80 LCKCNT DBGAVC possible contention for resource REG$MASTER_LOCK
VAXJET 01-22-2004 11:25:27.47 40 LOBIOQ VAXJET LES$ACP_V30 has used most of
                                        its BIOLM process quota
PEROIT 01-22-2004 11:25:27.16 0 CFGDON PEROIT configuration done
KOINE 01-22-2004 11:25:33.05 99 NOSWFL KOINE has no swap file
MAWK 01-22-2004 11:26:20.15 99 FXTIMO MAWK Fix timeout for FID to Filename Fix
MAWK
     01-22-2004 11:26:24.48 60 HIDIOR MAWK direct I/O rate is high
REDSQL 01-22-2004 11:26:30.61 10 PRPGFL REDSQL _FTA2: high page fault rate
REDSQL 01-22-2004 11:26:31.18 60 PRPIOR REDSQL _FTA7: paging I/O rate is high
MAWK 01-22-2004 11:26:24.48 60 HIDIOR MAWK direct I/O rate is high
AFFS52 01-22-2004 11:25:33.64 60 DSKMNV AFFS52 $4$DUA320(OMTV4) disk mount verify in progress
VAXJET 01-22-2004 11:38:46.23 90 DPGERR VAXJET error executing driver program, ...
REDSQL 01-22-2004 11:39:18.73 60 PRCPWT REDSQL _FTA2: waiting in PWAIT
REDSQL 01-22-2004 11:44:37.19 75 PRCCUR REDSQL _FTA7: has a high CPU rate
```

### Caution About Events Logs

If you collect data on many nodes, running the Availability Manager for a long period of time can result in a large events log. For example, in a run that monitors more than 50 nodes with most of the background data collection enabled, the events log can grow by up to 30 MB per day. At this rate, systems with small disks might fill up the disk on which the events log resides.

Closing the Availability Manager application will enable you to access the events log for tasks such as archiving. Starting the Availability Manager starts a new events log.

# 5.4 Displaying Additional Event Information

For more detailed information about a specific event, double-click any event data item in the Event pane. The Availability Manager first displays a data page that most closely corresponds to the cause of the event. You can choose other tabs for additional detailed information.

For a description of data pages and the information they contain, see Chapter 3.

# **Performing Fixes on OpenVMS Nodes**

Fixes allow you to resolve resource availability problems and improve system availability.

This chapter discusses the following topics:

- Understanding fixes
- Performing fixes

|   | Caution |
|---|---------|
| - |         |

Performing certain fixes can have serious repercussions, including possible system failure. Therefore, only experienced system managers should perform fixes.

# 6.1 Understanding Fixes

When you suspect or detect a resource availability problem, in many cases you can use the Availability Manager to analyze the problem and to perform a fix to improve the situation.

Availability Manager fixes fall into these categories:

- Node fixes
- Process fixes
- Cluster interconnect fixes

You can access fixes, by category, from the pages listed in Table 6–1.

Table 6-1 Accessing Availability Manager Fixes

| Fix Category and Name       | Available from This Page                                                                              |
|-----------------------------|----------------------------------------------------------------------------------------------------|
| Node fixes:                 | Node Summary                                                                                          |
| Crash Node<br>Adjust Quorum | CPU Memory Summary I/O Process SCA Port SCA Circuit LAN Virtual Circuit LAN Path (Channel) LAN Device |

(continued on next page)

# Performing Fixes on OpenVMS Nodes 6.1 Understanding Fixes

Table 6-1 (Cont.) Accessing Availability Manager Fixes

| Fix Category and Name                                                                                                    | Available from This Page                                                                                                    |
|----------------------------------------------------------------------------------------------------|----------------------------------------------------------------------------------------------------|
| Process fixes:  General process fixes:  Delete Process Exit Image Suspend Process Resume Process Process Priority                 | All of the process fixes are available from the following pages:  Memory Summary I/O Process CPU Process Single Process                                                                                   |
| Process memory fixes:  Purge Working Set (WS)  Adjust Working Set (WS)                                                            |                                                                                                    |
| Process limits fixes:  Direct I/O Buffered I/O AST Open file Lock Timer Subprocess I/O Byte Pagefile Quota                        |                                                                                                    |
| Cluster interconnect fixes:                                                                                                    | These fixes are available from the following lines of data on the Cluster Summary page (Figure 4–1):                                                                                                    |
| - SCA Port:/ Adjust Priority                                                                                                    | Right-click a data item on the Local Port Data display line to display a menu. Then select <b>Port Fix</b> .                                                                                              |
| - SCA Circuit:/ Adjust Priority                                                                                                   | Right-click a data item on the Circuits Data display line to display a menu. Then select <b>Circuit Fix</b> .                                                                                             |
| LAN Virtual Circuit Summary:  Maximum Transmit Window Size Maximum Receive Window Size Checksumming Compression ECS Maximum Delay | Right-click a data item on the LAN Virtual Circuit Summary line to display a menu. Then select <b>VC LAN Fix</b> . Alternatively, you can use the Fix menu on the LAN VC Details page.                    |
| LAN Path (Channel) Summary:  Adjust Priority Hops                                                                                 | Right-click a data item on the LAN Path (Channel) Summary line to display a menu. Then select <b>Fixes</b> Alternatively, you can use the Fix menu on the Channel Details page.  (continued on next page) |

(continued on next page)

# **Performing Fixes on OpenVMS Nodes 6.1 Understanding Fixes**

Table 6–1 (Cont.) Accessing Availability Manager Fixes

| Fix Category and Name                                                                         | Available from This Page                                                                                                    |
|-----------------------------------------------------------------------------------------------|----------------------------------------------------------------------------------------------------|
| LAN Device Details:  Adjust Priority Set Maximum Buffer Size Start LAN Device Stop LAN Device | <ul> <li>You can access these fixes in the following ways:</li> <li>Right-click an item in the LAN Path (Channel) Summary category to display a menu. Then select LAN Device Details to display pages containing Fix options.</li> </ul> |
|                                                                                               | <ul> <li>Right-click an item in the LAN Device<br/>Summary page and then select LAN<br/>Device Fixes</li> </ul>                                                                                                    |
|                                                                                               | <ul> <li>Select Fixes on the LAN Device Details<br/>page.</li> </ul>                                                                                                    |

Table 6-2 summarizes various problems, recommended fixes, and the expected results of fixes.

Table 6–2 Summary of Problems and Matching Fixes

| Problem                                                               | Fix                      | Result                                                                                                    |
|-----------------------------------------------------------------------|--------------------------|----------------------------------------------------------------------------------------------------|
| Node resource hanging cluster                                         | Crash Node               | Node fails with operator-requested shutdown.<br>See Section 6.2.2 for the crash dump footprint<br>for this type of shutdown. |
| Cluster hung                                                          | Adjust Quorum            | Quorum for cluster is adjusted.                                                                                              |
| Process looping, intruder                                             | Delete Process           | Process no longer exists.                                                                                                    |
| Endless process loop in same PC range                                 | Exit Image               | Exits from current image.                                                                                                    |
| Runaway process, unwelcome intruder                                   | Suspend Process          | Process is suspended from execution.                                                                                         |
| Process previously suspended                                          | Resume Process           | Process starts from point it was suspended.                                                                                  |
| Runaway process or process that is overconsuming                      | Process Priority         | Base priority changes to selected setting.                                                                                   |
| Low node memory                                                       | Purge Working Set (WS)   | Frees memory on node; page faulting might occur for process affected.                                                        |
| Working set too high or low                                           | Adjust Working Set (WS)  | Removes unused pages from working set; page faulting might occur.                                                            |
| Process quota has reached its<br>limit and has entered RWAIT<br>state | Adjust Process<br>Limits | Process limit is increased, which in many cases frees the process to continue execution.                                     |
| Process has exhausted its pagefile quota                              | Adjust Pagefile<br>Quota | Pagefile quota limit of the process is adjusted.                                                                             |

Most process fixes correspond to an OpenVMS system service call, as shown in the following table:

# Performing Fixes on OpenVMS Nodes 6.1 Understanding Fixes

| Process Fix                                                                                                    | System Service Call |
|----------------------------------------------------------------------------------------------------|---------------------|
| Delete Process                                                                                                    | \$DELPRC            |
| Exit Image                                                                                                    | \$FORCEX            |
| Suspend Process                                                                                                    | \$SUSPND            |
| Resume Process                                                                                                    | \$RESUME            |
| Process Priority                                                                                                    | \$SETPRI            |
| Purge Working Set (WS)                                                                                                    | \$PURGWS            |
| Adjust Working Set (WS)                                                                                                    | \$ADJWSL            |
| Adjust process limits of the following:                                                                                                    | None                |
| Direct I/O (DIO) Buffered I/O (BIO) Asynchronous system trap (AST) Open file (FIL) Lock queue (ENQ) Timer queue entry (TQE) Subprocess (PRC) I/O byte (BYT) |                     |

| Note |
|------|
|      |

Each fix that uses a system service call requires that the process execute the system service. A hung process has the fix queued to it, and the fix does not execute until the process is operational again.

Be aware of the following facts before you perform a fix:

- You must have write access to perform a fix. To perform LAN fixes, you must have control access.
- You cannot undo many fixes. For example, after using the Crash Node fix, the node must be rebooted (either by the node if the node reboots automatically, or by a person performing a manual boot).
- Do not apply the Exit Image, Delete Process, or Suspend Process fix to system processes. Doing so might require you to reboot the node.
- Whenever you exit an image, you cannot return to that image.
- You cannot delete processes that have exceeded their job or process quota.
- The Availability Manager ignores fixes applied to the SWAPPER process.

#### **How to Perform Fixes**

Standard OpenVMS privileges restrict users' write access. When you run the Data Analyzer, you must have the CMKRNL privilege to send a write (fix) instruction to a node with a problem.

The following options are displayed at the bottom of all fix pages:

# **Performing Fixes on OpenVMS Nodes** 6.1 Understanding Fixes

| Option | Description                                                                                                    |  |
|--------|----------------------------------------------------------------------------------------------------|--|
| ок     | Applies the fix and then exits the page. Any message associated the fix is displayed in the Event pane.                                                      |  |
| Cancel | Cancels the fix.                                                                                                    |  |
| Apply  | Applies the fix and does not exit the page. Any message associated with the fix is displayed in the Return Status section of the page and in the Event pane. |  |

The following sections explain how to perform node fixes and process fixes.

# **6.2 Performing Node Fixes**

One node fix has the special ability among Availability Manager fixes to allow you to deliberately fail (or crash) a node. Another node fix allows you to adjust cluster quorum.

To perform a node fix, follow these steps:

- 1. On the Node Summary, CPU, Memory, or I/O page, select the Fix menu.
- 2. Select Fix Options.

# **Performing Fixes on OpenVMS Nodes 6.2 Performing Node Fixes**

# 6.2.1 Adjust Quorum

The default node fix displayed is the Adjust Quorum fix, which forces a node to recalculate the quorum value. This fix is the equivalent of the Interrupt Priority level C (IPC) mechanism used at system consoles for the same purpose. The fix forces the adjustment for the entire cluster so that each node in the cluster has the same new quorum value.

The Adjust Quorum fix is useful when the number of votes in a cluster falls below the quorum set for that cluster. This fix allows you to readjust the quorum so that it corresponds to the current number of votes in the cluster.

The Adjust Quorum page is shown in Figure 6–1.

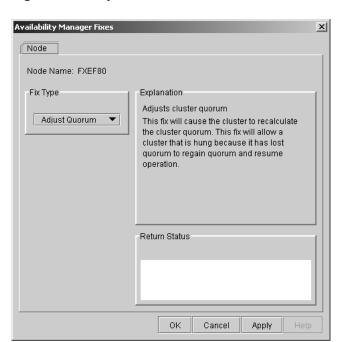

Figure 6-1 Adjust Quorum

## 6.2.2 Crash Node

| Courtion |  |  |
|----------|--|--|
| Caution  |  |  |

The Crash Node fix is an operator-requested bugcheck from the driver. It takes place as soon as you click **OK** in the Crash Node fix. After you perform this fix, the node cannot be restored to its previous state. After a crash, the node must be rebooted.

When you select the Crash Node option, the Availability Manager displays the Crash Node page, shown in Figure 6-2.

Figure 6-2 Crash Node

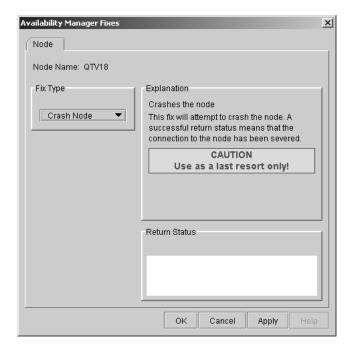

Note

Because the node cannot report a confirmation when a Crash Node fix is successful, the crash success message is displayed after the timeout period for the fix confirmation has expired.

# Recognizing a System Failure Forced by the Availability Manager

Because a user with suitable privileges can force a node to fail from the Data Analyzer by using the Crash Node fix, system managers have requested a method for recognizing these particular failure footprints so that they can distinguish them from other failures. These failures all have identical footprints: they are operator-induced system failures in kernel mode at IPL 8. The top of the kernel stack is similar the following display:

# Performing Fixes on OpenVMS Nodes 6.2 Performing Node Fixes

```
SP => Quadword system address
      Ouadword data
      1BE0DEAD.00000000
      00000000.00000000
      Quadword data
                               TRAP$CRASH
      Quadword data
                               SYS$RMDRIVER + offset
```

# **6.3 Performing Process Fixes**

To perform a process fix, follow these steps:

- 1. On the Memory or I/O page, right-click a process name.
- 2. Click Fix Options.

The Availability Manager displays these Process tabs:

Process General Process Memory **Process Limits** 

- 3. Click one of these tabs to bring it to the front.
- 4. Click the down arrow to display the process fixes in this group, as shown in Figure 6–3, where the Process General tab has been chosen.

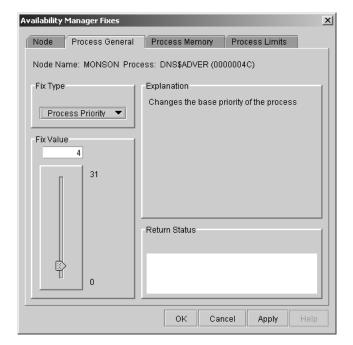

Figure 6-3 Process General Options

5. Select a process fix (for example, Process Priority, shown in Figure 6–3), to display a fix page.

Some of the fixes, such as Process Priority, require you to use a slider to change the default value. When you finish setting a new process priority, click **Apply** at the bottom of the page to apply that fix.

## 6.3.1 General Process Fixes

The following sections describe Availability Manager general process fixes. These fixes include instructions telling how to delete, suspend, and resume a process.

#### 6.3.1.1 Delete Process

In most cases, a Delete Process fix deletes a process. However, if a process is waiting for disk I/O or is in a resource wait state (RWAST), this fix might not delete the process. In this situation, it is useless to repeat the fix. Instead, depending on the resource the process is waiting for, a Process Limit fix might free the process. As a last resort, reboot the node to delete the process.

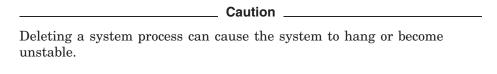

When you select the Delete Process option, the Availability Manager displays the page shown in Figure 6-4.

Figure 6-4 Delete Process

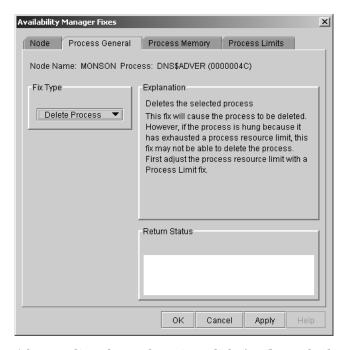

After reading the explanation, click Apply at the bottom of the page to apply the fix. A message displayed on the page indicates that the fix has been successful.

# **Performing Fixes on OpenVMS Nodes 6.3 Performing Process Fixes**

## 6.3.1.2 Exit Image

Exiting an image on a node can stop an application that a user requires. Make sure you check the Single Process page before you exit an image to determine which image is running on the node.

\_ Caution \_ Exiting an image on a system process could cause the system to hang or become unstable.

When you select the Exit Image option, the Availability Manager displays the page shown in Figure 6–5.

Figure 6-5 Exit Image Page

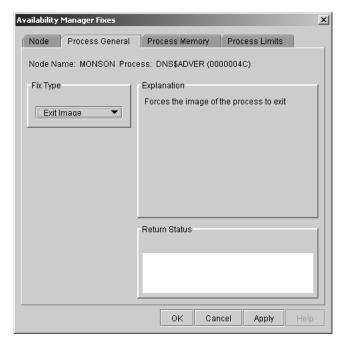

After reading the explanation in the page, click **Apply** at the bottom of the page to apply the fix. A message displayed on the page indicates that the fix has been successful.

## 6.3.1.3 Suspend Process

Suspending a process that is consuming excess CPU time can improve perceived CPU performance on the node by freeing the CPU for other processes to use. (Conversely, resuming a process that was using excess CPU time while running might reduce perceived CPU performance on the node.)

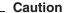

Do not suspend system processes, especially JOB\_CONTROL, because this might make your system unusable. (For more information, see HP OpenVMS Programming Concepts Manual, Volume I.)

When you select the Suspend Process option, the Availability Manager displays the page shown in Figure 6-6.

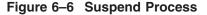

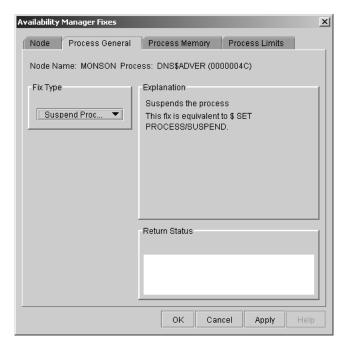

After reading the explanation, click **Apply** at the bottom of the page to apply the fix. A message displayed on the page indicates that the fix has been successful.

# **Performing Fixes on OpenVMS Nodes 6.3 Performing Process Fixes**

#### 6.3.1.4 Resume Process

Resuming a process that was using excess CPU time while running might reduce perceived CPU performance on the node. (Conversely, suspending a process that is consuming excess CPU time can improve perceived CPU performance by freeing the CPU for other processes to use.)

When you select the Resume Process option, the Availability Manager displays the page shown in Figure 6–7.

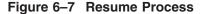

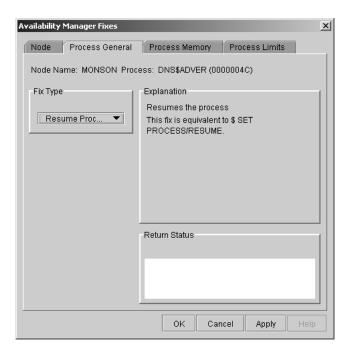

After reading the explanation, click **Apply** at the bottom of the page to apply the fix. A message displayed on the page indicates that the fix has been successful.

## 6.3.1.5 Process Priority

If the priority of a compute-bound process is too high, the process can consume all the CPU cycles on the node, affecting performance dramatically. On the other hand, if the priority of a process is too low, the process might not obtain enough CPU cycles to do its job, also affecting performance.

When you select the Process Priority option, the Availability Manager displays the page shown in Figure 6–8.

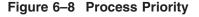

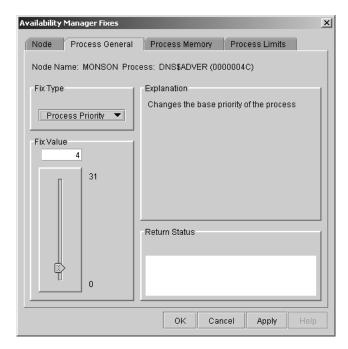

To change the base priority for a process, drag the slider on the scale to the number you want. The current priority number is displayed in a small box above the slider. You can also click the line above or below the slider to adjust the number by 1.

When you are satisfied with the new base priority, click **Apply** at the bottom of the page to apply the fix. A message displayed on the page indicates that the fix has been successful.

# Performing Fixes on OpenVMS Nodes **6.3 Performing Process Fixes**

## **6.3.2 Process Memory Fixes**

The following sections describe the Availability Manager fixes you can use to correct process memory problems—Purge Working Set and Adjust Working Set fixes.

## 6.3.2.1 Purge Working Set

This fix purges the working set to a minimal size. You can use this fix to reclaim a process's pages that are not in active use. If the process is in a wait state, the working set remains at a minimal size, and the purged pages become available for other uses. If the process becomes active, pages the process needs are pagefaulted back into memory, and the unneeded pages are available for other uses.

Be careful not to repeat this fix too often: a process that continually reclaims needed pages can cause excessive page faulting, which can affect system performance.

When you select the Purge Working Set option, the Availability Manager displays the page shown in Figure 6–9.

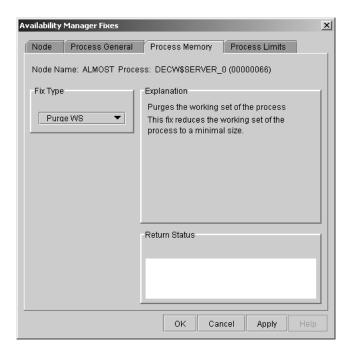

Figure 6-9 Purge Working Set

After reading the explanation on the page, click **Apply** at the bottom of the page to apply the fix. A message displayed on the page indicates that the fix has been successful.

## 6.3.2.2 Adjust Working Set

Adjusting the working set of a process might prove to be useful in a variety of situations. Two of these situations are described in the following list.

- If a process is page-faulting because of insufficient memory, you can reclaim unused memory from other processes by decreasing the working set of one or more of them.
- If a process is page-faulting too frequently because its working set is too small, you can increase its working set.

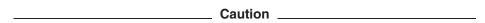

If the automatic working set adjustment is enabled for the system, a fix to adjust the working set size disables the automatic adjustment for the process. For more information, see OpenVMS online help for SET WORKING\_SET/ADJUST, which includes /NOADJUST.

When you select the Adjust Working Set fix, the Availability Manager displays the page shown in Figure 6-10.

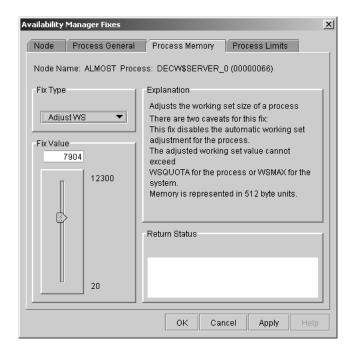

Figure 6-10 Adjust Working Set

To perform this fix, use the slider to adjust the working set to the limit you want. You can also click the line above or below the slider to adjust the number by 1.

When you are satisfied with the new working set limit, click **Apply** at the bottom of the page to apply the fix. A message displayed on the page indicates that the fix has been successful.

# Performing Fixes on OpenVMS Nodes 6.3 Performing Process Fixes

## 6.3.3 Process Limits Fixes

If a process is waiting for a resource, you can use a Process Limits fix to increase the resource limit so that the process can continue. The increased limit is in effect only for the life of the process, however; any new process is assigned the quota that was set in the UAF.

When you click the Process Limits tab, you can select any of the following options:

Direct I/O Buffered I/O AST Open File Lock Timer Subprocess I/O Byte Pagefile Quota

These fix options are described in the following sections.

### 6.3.3.1 Direct I/O Count Limit

You can use this fix to adjust the direct I/O count limit of a process. When you select the Direct I/O option, the Availability Manager displays the page shown in Figure 6-11.

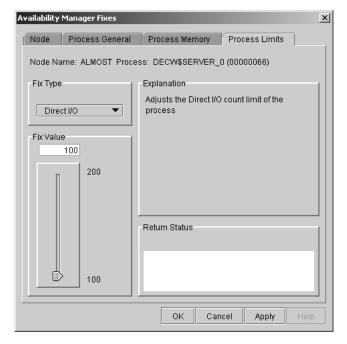

Figure 6-11 Direct I/O Count Limit

To perform this fix, use the slider to adjust the direct I/O count to the limit you want. You can also click the line above or below the slider to adjust the number by 1.

When you are satisfied with the new direct I/O count limit, click Apply at the bottom of the page to apply the fix. A message displayed on the page indicates that the fix has been successful.

#### 6.3.3.2 Buffered I/O Count Limit

You can use this fix to adjust the buffered I/O count limit of a process. When you select the Buffered I/O option, the Availability Manager displays the page shown in Figure 6-12.

Figure 6-12 Buffered I/O Count Limit

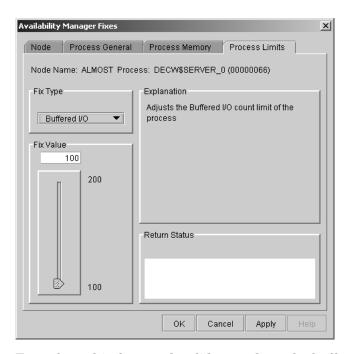

To perform this fix, use the slider to adjust the buffered I/O count to the limit you want. You can also click the line above or below the slider to adjust the number by 1.

When you are satisfied with the new buffered I/O count limit, click Apply at the bottom of the page to apply the fix. A message displayed on the page indicates that the fix has been successful.

## Performing Fixes on OpenVMS Nodes **6.3 Performing Process Fixes**

#### 6.3.3.3 AST Queue Limit

You can use this fix to adjust the AST queue limit of a process. When you select the AST option, the Availability Manager displays a page similar to the one shown in Figure 6–13.

Figure 6-13 AST Queue Limit

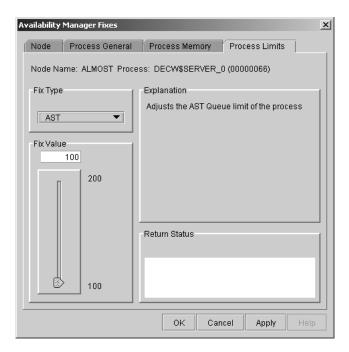

To perform this fix, use the slider to adjust the AST queue limit to the number you want. You can also click the line above or below the slider to adjust the number by 1.

When you are satisfied with the new AST queue limit, click Apply at the bottom of the page to apply the fix. A message displayed on the page indicates that the fix has been successful.

#### 6.3.3.4 Open File Limit

You can use this fix to adjust the open file limit of a process. When you select the Open File option, the Availability Manager displays a page similar to the one shown in Figure 6–14.

Figure 6-14 Open File Limit

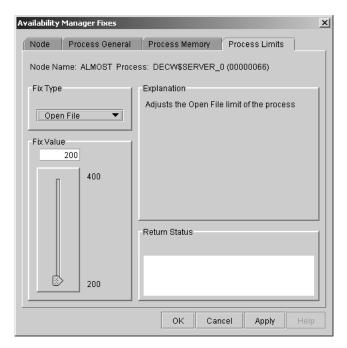

To perform this fix, use the slider to adjust the open file limit to the number you want. You can also click the line above or below the slider to adjust the number by 1.

When you are satisfied with the new open file limit, click **Apply** at the bottom of the page to apply the fix. A message displayed on the page indicates that the fix has been successful.

# **Performing Fixes on OpenVMS Nodes 6.3 Performing Process Fixes**

#### 6.3.3.5 Lock Queue Limit

You can use this fix to adjust the lock queue limit of a process. When you select the Lock option, the Availability Manager displays a page similar to the one shown in Figure 6–15.

Figure 6-15 Lock Queue Limit

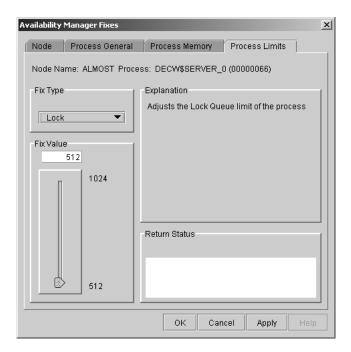

To perform this fix, use the slider to adjust the lock queue limit to the number you want. You can also click the line above or below the slider to adjust the number by 1.

When you are satisfied with the new lock queue limit, click Apply at the bottom of the page to apply the fix. A message displayed on the page indicates that the fix has been successful.

#### 6.3.3.6 Timer Queue Entry Limit

You can use this fix to adjust the timer queue entry limit of a process. When you select the Timer option, the Availability Manager displays the page shown in Figure 6–16.

Figure 6-16 Timer Queue Entry Limit

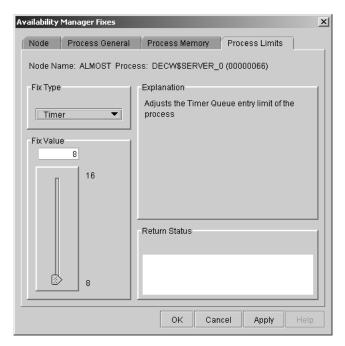

To perform this fix, use the slider to adjust the timer queue entry limit to the number you want. You can also click the line above or below the slider to adjust the number by 1.

When you are satisfied with the new timer queue entry limit, click Apply at the bottom of the page to apply the fix. A message displayed on the page indicates that the fix has been successful.

# **Performing Fixes on OpenVMS Nodes 6.3 Performing Process Fixes**

#### 6.3.3.7 Subprocess Creation Limit

You can use this fix to adjust the creation limit of the subprocess of a process. When you select the Subprocess option, the Availability Manager displays the page shown in Figure 6-17.

Figure 6-17 Subprocess Creation Limit

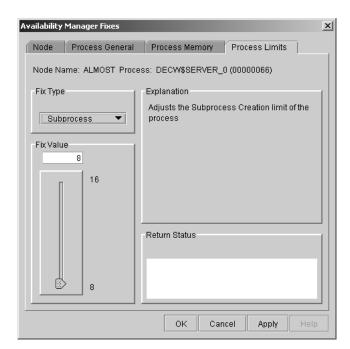

To perform this fix, use the slider to adjust the subprocess creation limit of a process to the number you want. You can also click the line above or below the slider to adjust the number by 1.

When you are satisfied with the new subprocess creation limit, click Apply at the bottom of the page to apply the fix. A message displayed on the page indicates that the fix has been successful.

#### 6.3.3.8 I/O Byte

You can use this fix to adjust the I/O byte limit of a process. When you select the I/O Byte option on the movable bar, the Availability Manager displays a page similar to the one shown in Figure 6-18.

Figure 6-18 I/O Byte

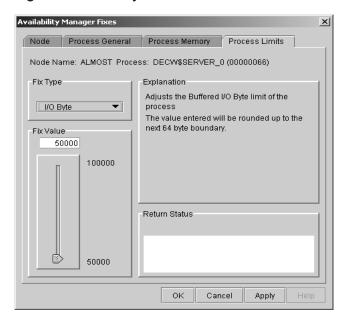

To perform this fix, use the slider to adjust the I/O byte limit to the number you want. You can also click the line above or below the slider to adjust the number by 1.

When you are satisfied with the new I/O byte limit, click **Apply** at the bottom of the page to apply the fix. A message displayed on the page indicates that the fix has been successful.

# **Performing Fixes on OpenVMS Nodes 6.3 Performing Process Fixes**

#### 6.3.3.9 Pagefile Quota

You can use this fix to adjust the pagefile quota limit of a process. This quota is share among all the processes in a job. When you select the Pagefile Quota option, the Availability Manager displays the page shown in Figure 6-19.

Figure 6-19 Pagefile Quota

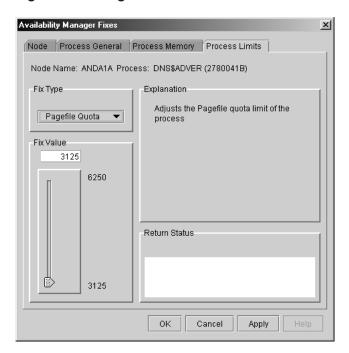

To perform this fix, use the slider to adjust the pagefile quota limit to the number you want. You can also click above or below the slider to adjust the fix value by 1.

When you are satisfied with the new pagefile quota limit, click **Apply** at the bottom of the page to apply the fix. A message displayed on the page indicates that the fix has been successful.

| 6.4 Performing Cluster Interconnect Fi | ixes |
|----------------------------------------|------|
|----------------------------------------|------|

| Note                                                                    |
|-------------------------------------------------------------------------|
| All cluster interconnect fixes require that managed objects be enabled. |

The following are categories of cluster interconnect fixes:

- Port adjust priority fix
- Circuit adjust priority fix
- LAN virtual circuit (VC) summary fixes
- LAN channel (path) fixes
- LAN device fixes

The following sections describe these types of fixes. The descriptions also indicate whether or not the fix is currently available.

## 6.4.1 Port Adjust Priority Fix

To access the Port Adjust Priority fix, right-click a data item in the Local Port Data display line (see Figure 4–3). The Availability Manager displays a shortcut menu with the Port Fix option.

This page (Figure 6-20) allows you to change the cost associated with this port, which, in turn, affects the routing of cluster traffic.

Figure 6-20 Port Adjust Priority

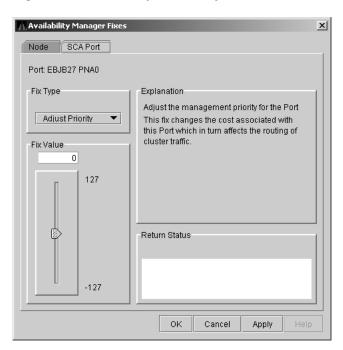

# 6.4.2 Circuit Adjust Priority Fix

To access the Circuit Adjust Priority fix, right-click a data item in the circuits data display line (see Figure 4-4). The Availability Manager displays a shortcut menu with the Circuit Fix option.

This page (Figure 6-21) allows you to change the cost associated with this circuit, which, in turn, affects the routing of cluster traffic.

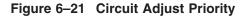

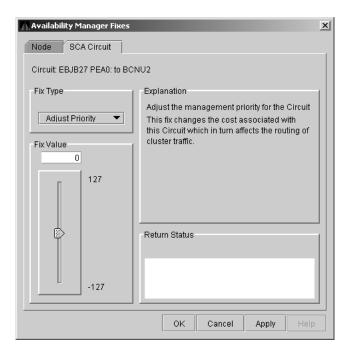

#### 6.4.3 LAN Virtual Circuit Fixes

To access LAN virtual circuit fixes, right-click a data item in the LAN Virtual Circuit Summary category (see Figure 4-6), or use the Fix menu on the LAN Device Details... page.

The Availability Manager displays a shortcut menu with the following options:

- Channel Summary
- VC LAN Details...
- VC LAN Fix...

When you select VC LAN Fix..., the Availability Manager displays the first of several fix pages. Use the Fix Type box to select one of the following LAN VC

- Maximum Transmit Window Size
- Maximum Receive Window Size
- Checksumming
- Compression
- ECS Maximum Delay

These fixes are described in the following sections.

#### 6.4.3.1 LAN VC Checksumming Fix

The LAN VC Checksumming fix (Figure 6-22) allows you to turn checksumming on or off for the virtual circuit.

Figure 6-22 LAN VC Checksumming

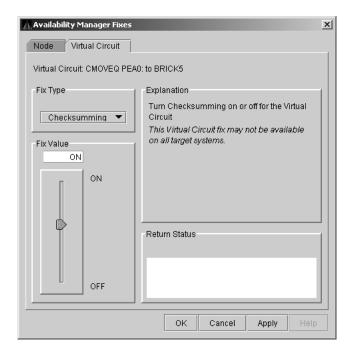

#### 6.4.3.2 LAN VC Maximum Transmit Window Size Fix

The LAN VC Transmit Window Size fix (Figure 6-23) allows you to adjust the maximum transmit window size for the virtual circuit.

Figure 6–23 LAN VC Maximum Transmit Window Size

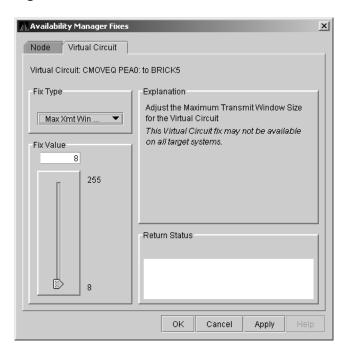

#### 6.4.3.3 LAN VC Maximum Receive Window Size Fix

The LAN VC Maximum Receive Window Size fix (Figure 6-24) allows you to adjust the maximum receive window size for the virtual circuit.

Figure 6-24 LAN VC Maximum Receive Window Size

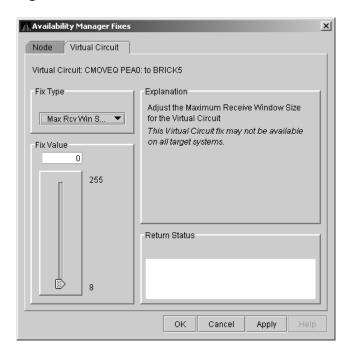

#### 6.4.3.4 LAN VC Compression Fix

The LAN VC Compression fix (Figure 6-25) allows you to turn compression on or off for the virtual circuit. This fix, however, might not be available on all target systems.

Figure 6-25 LAN VC Compression

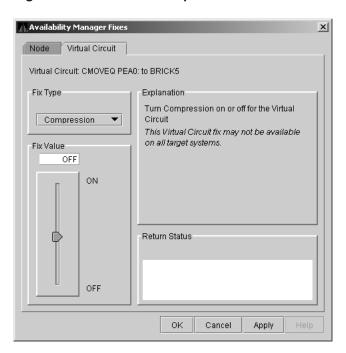

#### 6.4.3.5 LAN VC ECS Maximum Delay Fix

The LAN VC ECS Maximum Delay fix (Figure 6–26) sets a management-specific limit on the maximum delay (in microseconds) an ECS member channel can have. You can set a value between 0 and 3000000. Zero disables a prior management delay setting.

You can use this fix to override PEdriver automatically calculated delay thresholds. This ensures that all channels with delays less than the value supplied are included in the VC's ECS.

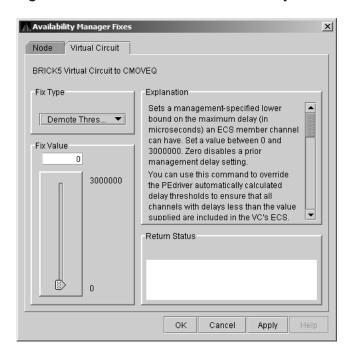

Figure 6-26 LAN VC ECS Maximum Delay

On the sample page shown in Figure 6-26, you cannot read the following text (which is displayed when you move the slider down): "The fix operates as follows: Whenever at least none tight peer channel has a delay of less than the management-supplied value, all tight peer channels with delays less than the management-supplied value are automatically included in the ECS. When all tight peer channels have delays equal to or greater than the management setting, the ECS membership delay thresholds are automatically calculated and used.

You must determine an appropriate value for your configuration by experimentation. An initial value of 2000 (2ms) to 5000 (5ms) is suggested."

On this page, the following note of caution is also displayed:

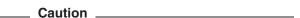

By overriding the automatic delay calculations, you can include a channel in the ECS whose average delay is consistently greater than 1.5 to 2 times the average delay of the fastest channels. When this occurs, the overall VC throughput becomes the speed of the slowest ECS member channel. An extreme example is when the management delay permits a 10Mb/sec Ethernet channel to be included with multiple 1Gb/sec channels. The resultant VC throughput drops to 10Mb/sec.

#### 6.4.4 LAN Channel Fixes

To access LAN path fixes, right-click an item on a LAN Path (Channel) Summary line (see Figure 4-6). The Availability Manager displays a shortcut menu with the following options:

- Channel Details...
- LAN Device Details...
- Fixes...

Click Fixes... or use the Fix menu on the Channel Details page. The Availability Manager displays a page with the following Fix Types:

- **Adjust Priority**
- Hops
- Max Packet Size

These fixes are described in the following sections.

#### 6.4.4.1 LAN Path (Channel) Adjust Priority Fix

The LAN Path (Channel) Adjust Priority fix (Figure 6-27) allows you to change the cost associated with this channel by adjusting its priority. This, in turn, affects the routing of cluster traffic.

Figure 6-27 LAN Path (Channel) Adjust Priority

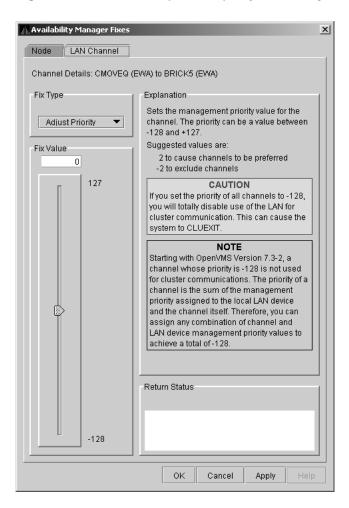

#### 6.4.4.2 LAN Path (Channel) Hops Fix

LAN Path (Channel) Hops fix (Figure 6-28) allows you to change the hops for the channel. This change, in turn, affects the routing of cluster traffic.

Figure 6-28 LAN Path (Channel) Hops

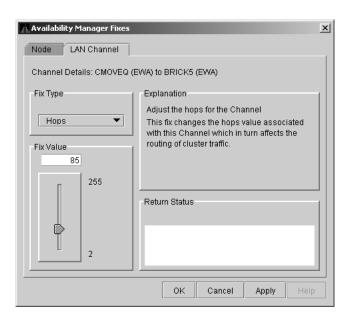

#### 6.4.5 LAN Device Fixes

To access LAN device fixes, right-click an item in the LAN Path (Channel) Summary category (see Figure 4-6). The Availability Manager displays a shortcut menu with the following options:

- Channel Details...
- LAN Device Details...
- Fixes...

Select LAN Device Details to display the LAN Device Details window. From the Device Details window, select Fix... from the Fix menu. (These fixes are also accessible from the LAN Device Summary page.)

The Availability Manager displays the first of several pages, each of which contains a fix option:

Adjust Priority Set Max Buffer Size Start LAN Device Stop LAN Device

These fixes are described in the following sections.

#### 6.4.5.1 LAN Device Adjust Priority Fix

The LAN Device Adjust Priority fix (Figure 6-29) allows you to adjust the management priority for the device. This fix changes the cost associated with this device, which, in turn, affects the routing of cluster traffic.

Starting with OpenVMS Version 7.3-2, a channel whose priority is -128 is not used for cluster communications. The priority of a channel is the sum of the management priority assigned to the local LAN device and the channel itself. Therefore, you can assign any combination of channel and LAN device management priority values to arrive at a total of -128.

Availability Manager Fixes X Node LAN Device LAN Device Details: CMOVEQ (EWA) Fix Type Explanation Sets the management priority value for the Adjust Priority LAN device. The priority can be a value between -128 and +127. Suggested values are: Fix Value 2 to cause devices to be preferred Ωl -2 to exclude devices. 127 CAUTION If you set the priority of all devices to -128, you will totally disable use of the LAN for cluster communication. This can cause the system to CLUEXIT. NOTE Starting with OpenVMS Version 7.3-2, a channel whose priority is -128 is not used for cluster communications. The priority of a channel is the sum of the management priority assigned to the local LAN device and the channel itself. Therefore, you can assign any combination of channel and LAN device management priority values to achieve a total of-128. Return Status -128 Cancel Apply

Figure 6-29 LAN Device Adjust Priority

576

#### 6.4.5.2 LAN Device Set Maximum Buffer Fix

The LAN Device Set Maximum Buffer fix (Figure 6-30) allows you to set the maximum packet size for the device, which changes the maximum packet size associated with this channel. This change, in turn, affects the routing of cluster traffic.

Availability Manager Fixes x Node LAN Device LAN Device Details: CMOVEQ (EWA) Fix Type Explanation Set the maximum packet size for the LAN Set Max Buffer... Device This fix changes the maximum packet size associated with this Channel which in turn Fix Value affects the routing of cluster traffic. 4018 9180 Return Status

ΟK

Cancel

Apply

Figure 6-30 LAN Device Set Maximum Buffer Size

#### 6.4.5.3 LAN Device Start Fix

The LAN Device Start fix (Figure 6-31) starts the use of this particular LAN device. This fix allows you, at the same time, to enable this device for cluster traffic.

Figure 6-31 LAN Device Start

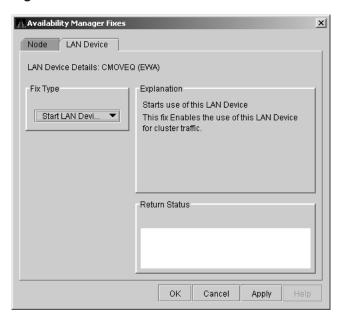

#### 6.4.5.4 LAN Device Stop Fix

The LAN Device Stop fix (Figure 6-32) stops the use of this particular LAN device. At the same time, this fix disables this device for cluster traffic.

\_ Caution \_

This fix could result in interruption of cluster communications for this node. The node might exit the cluster (CLUEXIT crash).

Figure 6-32 LAN Device Stop

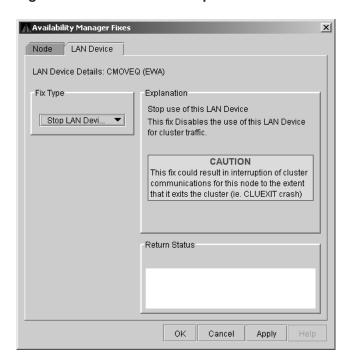

# **Customizing the Availability Manager**

This chapter explains how to customize the following Availability Manager features:

| Feature              | Description                                                                                                    |
|----------------------|----------------------------------------------------------------------------------------------------|
| Nodes or node groups | You can select one or more groups or individual nodes to monitor.                                                                                                    |
| Data collection      | For OpenVMS nodes, you can choose the types of data you want<br>to collect as well as set several types of collection intervals. (On<br>Windows nodes, specific types of data are collected by default.) |
| Data filters         | For OpenVMS nodes, you can specify a number of parameters and values that limit the amount of data that is collected.                                                                                    |
| Event escalation     | You can customize the way events are displayed in the Event pane of the System Overview window (Figure 2–1), and you can configure events to be signaled to OPCOM and OpenView.                          |
| Event filters        | You can specify the severity of events that are displayed as well as several other filter settings for events.                                                                                           |
| Security             | On Data Analyzer and Data Collector nodes, you can change<br>passwords. On OpenVMS Data Collector nodes, you can edit a<br>file that contains security triplets.                                         |
| Watch process        | You can specify up to eight processes for the Availability Manager to monitor and report on if they exit and also if they subsequently are created.                                                      |

In addition, you can change the group membership of nodes, as explained in Section 7.4.1 and Section 7.4.2.

Table 7–1 shows the levels of customization the Availability Manager provides. At each level, you can customize specific features. The table shows the features that can be customized at each level.

### **Customizing the Availability Manager**

Table 7-1 Levels of Customization

| Customizable Features | Application | Operating<br>System | Group | Node |
|-----------------------|-------------|---------------------|-------|------|
| Nodes or node groups  | X           |                     |       |      |
| Data collection       |             | X                   | X     | X    |
| Data filters          |             | X                   | X     | X    |
| Event escalation      | X           | X                   | X     | X    |
| Event filters         |             | X                   | X     | X    |
| Security              |             | X                   | X     | X    |
| Watch process         |             | X                   | X     | X    |

# 7.1 Understanding Levels of Customization

You can customize each feature at one or more of the following levels, as shown in Table 7–1:

- Application
- Operating System
- Group
- Node

In addition to the four levels of customization are Availability Manager Defaults (AM Defaults), which are top-level, built-in values that are preset (hardcoded) within the Availability Manager. Users cannot change these settings themselves. If no customizations are made at any of the four levels, the AM Default values are used.

The following list describes the four levels of customization.

- **Application** values override AM Defaults for nodes and groups of nodes as well as event escalation (unless overriding customization are made at the operating system, group, or node levels).
- **Operating system** values override Application values for event escalation. Operating System values override AM Defaults for the remaining features shown in Table 7–1.
- Group values override Operating System and Application values as well as AM Defaults.
- **Node** values override Group, Operating System, and Application values, as well as AM Defaults.

Any of these four levels of customization overrides AM Defaults. Also, customizing values at any successive level overrides the value set at the previous level. For example, customizing values for Data filters at the Group level overrides values for Data filters set at the Operating System level. Similarly, customizing values for Data filters at the Node level overrides values for Data filters set at the Group level.

### 7.1.1 Recognizing Levels of Customization

The customization levels for various Availability Manager values are displayed as icons on some pages. The OpenVMS Data Collection Customization page (Figure 7–1) displays several of these icons.

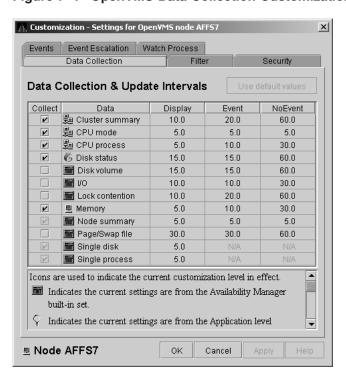

Figure 7–1 OpenVMS Data Collection Customization

The icons preceding each data item in Figure 7-1 indicate the current customization level for each collection choice. Table 7-2 describes these icons and tells where each appears in Figure 7–1.

Table 7–2 Customization Icons in Figure 7-1

| Icon             | Location                    | Meaning                                                                  |
|------------------|-----------------------------|--------------------------------------------------------------------------|
| Graph            | Before "Disk volume"        | Current setting is from the built-in AM Defaults.                        |
| Magnifying glass | Bottom left of window       | Current setting is from the Application level.                           |
| Swoosh           | Before "Disk status"        | Current setting has been modified at the OpenVMS Operating System Level. |
| Double monitors  | Before "Cluster<br>summary" | Current setting has been modified at the group level.                    |
| Single monitor   | Before "Memory"             | Current setting has been modified at the node level.                     |

# **Customizing the Availability Manager** 7.1 Understanding Levels of Customization

# 7.1.2 Setting Levels of Customization

When you customize values, the Availability Manager keeps track of the next higher level of each value. This means that you can reset a value to the value set at the next higher level.

To return to the values set at the preceding level, click the **Use default** values button at the top of a customization page. The icon on the "Use default values" button and explanation at the bottom of the page indicate the previous customization level.

In the main System Overview window (see Figure 2–1), you can select the customization levels that are shown in Table 7-1. The following sections explain levels of customization in more detail.

### 7.1.3 Knowing the Number of Nodes Affected by Each Customization Level

Another way of looking at Availability Manager customization is to consider the number of nodes affected by each level of customization. Depending on which customization menu you use and your choice of menu items, your customizations can affect one or more nodes, as indicated in the following table.

| Nodes Affected    | Action                                                                                                    |
|-------------------|----------------------------------------------------------------------------------------------------|
| All nodes         | Select <b>Customize Application</b> on the menu shown in Figure 7–2.                                                                                                    |
| All Windows nodes | Select <b>Operating Systems -&gt; Customize Windows NT</b> on the menu shown in Figure 7–2.                                                                                                    |
| All OpenVMS nodes | Select <b>Operating Systems -&gt; Customize OpenVMS</b> on the menu shown in Figure 7–2.                                                                                                    |
| Nodes in a group  | Select <b>Customize</b> on the shortcut menu shown in Figure 7–7. The customization options you choose affect only the group of nodes that you select.                                          |
| One node          | Select <b>Customize</b> on the shortcut menu shown in Figure 7–8 or on the Customize shortcut menu on the Node page. The customization options you choose affect only the node that you select. |

# 7.2 Customizing Settings at the Application and Operating System Levels

In the System Overview window menu bar, select Customize. The Availability Manager displays the shortcut menu shown in Figure 7–2.

# **Customizing the Availability Manager** 7.2 Customizing Settings at the Application and Operating System Levels

Figure 7–2 Application and Operating System Customization Menu

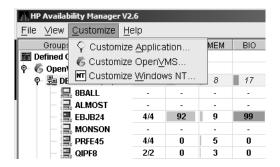

## 7.2.1 Customizing Application Settings

When you select Customize Application..., by default the Availability Manager displays the Group/Nodes Lists page (Figure 7-3), where the Inclusion lists tab is the default.

Note The **Event Escalation** tab displayed on the Application Settings page (Figure 7–3) is explained in Section 7.7.

#### 7.2.1.1 Application Settings—Groups/Nodes Inclusion Page

On the Groups/Nodes Inclusion page (Figure 7–3) you can select groups of nodes or individual nodes to be displayed.

Figure 7–3 Application Settings—Groups/Nodes Inclusion

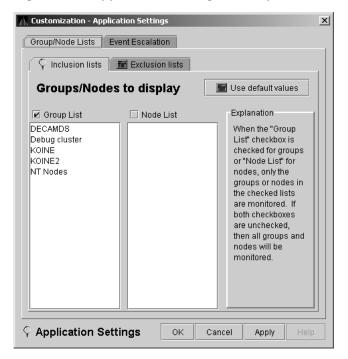

# **Customizing the Availability Manager** 7.2 Customizing Settings at the Application and Operating System Levels

On the Groups/Nodes Inclusion page, you have the following choices:

#### **Group List**

Select the Group List check box. Then enter the names of the groups of nodes you want to monitor. (The names are case-sensitive, so be sure to enter the correct case.)

For instructions on changing the group membership of a node, see Section 7.4.1 and Section 7.4.2

#### **Node List**

Select the Node List check box. Then enter the names of individual nodes you want to monitor. (The names are case-sensitive, so be sure to enter the correct case.)

#### Both Group List and Node List

If you select both check boxes, you can enter the names of groups of nodes as well as individual nodes you want to monitor. (If you enter the name of an individual node, the Availability Manager displays the name of the group that the node is in, but no additional nodes in that group.)

#### Neither list

The Group List and Node List are not used; all groups and all nodes are monitored.

If you decide to return to the default (Group List: DECAMDS) or to enter names again, select Use default values.

After you enter a list of nodes or groups of nodes, click one of the following buttons at the bottom of the page:

| Option | Description                                                              |
|--------|--------------------------------------------------------------------------|
| ОК     | Accepts the choice of names you have entered and exits the page.         |
| Cancel | Cancels the choice of names and does not exit the page.                  |
| Apply  | Accepts the choice of names you have entered but does not exit the page. |

If nodes were previously selected for monitoring, their names are not removed from the display even if you click OK or Apply. They are filtered out the next time the Availability Manager is started.

#### 7.2.1.2 Application Settings—Groups/Nodes Exclusion Lists

As an alternative to the Inclusion lists on the Groups/Nodes Inclusion page, you can click the **Exclusion lists** tab in Figure 7-4, where you can select groups of nodes or individual nodes to be excluded from display.

# **Customizing the Availability Manager** 7.2 Customizing Settings at the Application and Operating System Levels

Customization - Application Settings X Group/Node Lists Event Escalation 👇 Inclusion lists 🛮 📠 Exclusion lists Groups/Nodes to exclude M Use default values Explanation Group List ■ Node List When the "Group List" checkbox is checked for groups or "Node List" for nodes, the groups or nodes in the checked lists are not monitored. If both checkboxes are unchecked, then no groups or nodes will be excluded. Application Settings ΟK Cancel Apply

Figure 7-4 Application Settings—Groups/Nodes Exclusion Lists

On the Groups/Nodes Exclusion Lists page, you have the following choices:

#### **Group List**

Select the **Group List** check box. Then enter the names of the groups of nodes you want to exclude from monitoring. (The names are case-sensitive, so be sure to enter the correct case.)

For instructions on changing the group membership of a node, see Section 7.4.1 and Section 7.4.2.

#### **Node List**

Select the **Node List** check box. Then enter the names of individual nodes you want to exclude from monitoring. (The names are case-sensitive, so be sure to enter the correct case.)

#### Both Group List and Node List

If you select both check boxes, you can enter the names of groups of nodes as well as individual nodes you want to exclude from monitoring. (If you enter the name of an individual node, the Availability Manager displays the name of the group that the node is in, but no additional nodes in that group.)

#### Neither box

The Group List and Node List are not used; all groups and all nodes are monitored.

After you enter a list of nodes or groups of nodes, click one of the buttons at the bottom of the page:

### **Customizing the Availability Manager**

### 7.2 Customizing Settings at the Application and Operating System Levels

| Option | Description                                                              |
|--------|--------------------------------------------------------------------------|
| ОК     | Accepts the choice of names you have entered and exits the page.         |
| Cancel | Cancels the choice of names and does not exit the page.                  |
| Apply  | Accepts the choice of names you have entered but does not exit the page. |

If nodes were previously selected for monitoring, their names are not removed from the display even if you click **OK** or **Apply** to exclude them from monitoring.

## 7.2.2 Customizing Windows Operating System Settings

When you select **Customize Windows NT...**, the Availability Manager displays a page similar to the one shown in Figure 7–5.

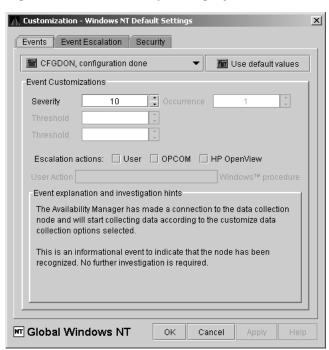

Figure 7–5 Windows Operating System Customization

The default page displayed is the Event Customization page. Instructions for using this page are in Section 7.8.1. The other tabs displayed are the Event Escalation page, which is explained in Section 7.7, and the Windows Security Customization page, which is explained in Section 7.9.2.2.

#### 7.2.3 Customizing OpenVMS Operating System Settings

When you select **Customize OpenVMS...**, the Availability Manager displays the page shown in Figure 7-6, which contains tabs for the last 6 types of customization listed in Table 7–1. (Instructions for making these types of customizations are later in this chapter, beginning in Section 7.5.)

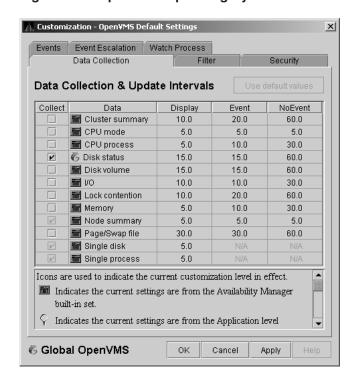

Figure 7-6 OpenVMS Operating System Customization

# 7.3 Customizing Settings at the Group Level

To perform customizations at the group level, right-click a group name in the System Overview window. The Availability Manager displays a small menu similar to the one shown in Figure 7–7.

Figure 7-7 Group Customization Menu

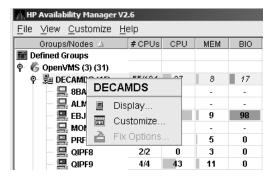

When you select **Customize**, the Availability Manager displays a page similar to the one shown in Figure 7–6.

# **Customizing the Availability Manager** 7.4 Customizing Settings at the Node Level

# 7.4 Customizing Settings at the Node Level

To customize a specific node, do either of the following:

- Select the Customize option at the top of the Group/Node page.
- Right-click a node name in the Node pane of the System Overview window (see Figure 2-1).

The Availability Manager displays the shortcut menu shown in Figure 7–8.

| Note                                  | _ |
|---------------------------------------|---|
| You can customize nodes in any state. |   |

Figure 7–8 Node Customization Menu

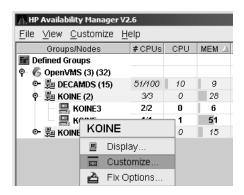

When you select Customize, the Availability Manager displays a customization page similar to the one shown in Figure 7–6.

# 7.4.1 Changing the Group of an OpenVMS Node

Each Availability Manager Data Collector node is assigned to the DECAMDS group by default.

| Note                                                                                                    |
|----------------------------------------------------------------------------------------------------|
| You need to place nodes that are in the same cluster in the same group. If such nodes are placed in different groups, some of the data collected might be misleading. |

You need to edit a logical on each Data Collector node to change the group for that node. To do this, follow these steps:

- 1. Assign a unique name of up to 15 alphanumeric characters to the AMDS\$GROUP\_NAME logical name in the AMDS\$AM\_SYSTEM:AMDS\$LOGICALS.COM file. For example:
  - \$ AMDS\$DEF AMDS\$GROUP NAME FINANCE ! Group FINANCE; OpenVMS Cluster alias
- 2. Apply the logical name by restarting the Data Collector:
  - \$ @SYS\$STARTUP:AMDS\$STARTUP RESTART

# Customizing the Availability Manager 7.4 Customizing Settings at the Node Level

### 7.4.2 Changing the Group of a Windows Node

| Note                                                         |
|--------------------------------------------------------------|
| These instructions apply to versions prior to Version 2.0-1. |

You need to edit the Registry to change the group of a Windows node. To edit the Registry, follow these steps:

- 1. Click the Windows **Start** button. On the menu displayed, first select **Programs**, then **Accessories**, and then **Command Prompt**.
- 2. Type REGEDIT after the angle prompt (>).

  The system displays a screen for the Registry Editor, with a list of entries under My Computer.
- 3. On the list displayed, expand th **HKEY\_LOCAL\_MACHINE** entry.
- 4. Double-click **SYSTEM**.
- 5. Click CurrentControlSet.
- 6. Click Services.
- 7. Click damdrvr.
- 8. Click Parameters.
- 9. Double-click **Group Name**. Then type a new group name of 15 alphanumeric characters or fewer, and click **OK** to make the change.
- 10. On the Control Panel, select **Services**, and then select **Stop** for "PerfServ."
- 11. Again on the Control Panel, select **Devices**, and then select **Stop** for "damdrvr."
- 12. First restart **damdrvr** under "Devices," and then restart **PerfServ** under "Services."

This step completes the change of groups for this node.

# 7.5 Customizing OpenVMS Data Collection

| Note                                                                                                    |
|----------------------------------------------------------------------------------------------------|
| Before you start this section, be sure to read the explanation of data collection, events, thresholds, and occurrences in Chapter 1. Also, be sure you understand background and foreground data collection. |
|                                                                                                    |

When you choose the **Customize OpenVMS** menu option in the System Overview window (see Figure 7–2), by default the Availability Manager displays the OpenVMS Data Collection Customization page (Figure 7–9) where you can select types of data you want to collect for all of the OpenVMS nodes you are currently monitoring. You can also change the default Availability Manager intervals at which data is collected or updated.

# **Customizing the Availability Manager** 7.5 Customizing OpenVMS Data Collection

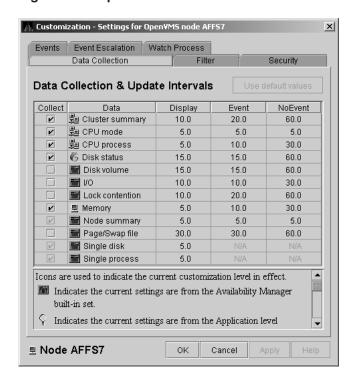

Figure 7-9 OpenVMS Data Collection Customization

Table 7-3 identifies the page on which each type of data collected and displayed in Figure 7–9 appears and indicates whether or not background data collection is turned on for that type of data collection. See Chapter 1 for information about background data collection. (You can also customize data collection at the group and node levels, as explained in Section 7.1.)

Note

When you select a type of data collection, an icon appears on the "Use default values" button indicating the previous (higher) level of customization where customizations might have been made. Pressing the "Use default values" button followed by the "Apply" button causes any customizations made at the current level to be discarded and the values from the previous collection to be used.

You can select more than one collection choice using the Shift and/or Ctrl keys. In this case, none of the icons appear on the "Use default values" button. Pressing the "Use default values" button causes each selected collection choice to be reset to the value at its own previous level of customization.

#### **Customizing the Availability Manager** 7.5 Customizing OpenVMS Data Collection

Table 7–3 Data Collection Choices

|                 | Backgroun<br>Data<br>Collection | d                                                                                |
|-----------------|---------------------------------|----------------------------------------------------------------------------------|
| Data Collected  | Default                         | Page Where Data Is Displayed                                                     |
| Cluster summary | No                              | Cluster Summary page                                                             |
| CPU mode        | No                              | CPU Modes Summary page                                                           |
| CPU summary     | No                              | CPU Process States page                                                          |
| Disk status     | No                              | Disk Status Summary page                                                         |
| Disk volume     | No                              | Disk Volume Summary page                                                         |
| I/O data        | No                              | I/O Summary page                                                                 |
| Lock contention | No                              | Lock Contention page                                                             |
| Memory          | No                              | Memory Summary page                                                              |
| Node summary    | Yes                             | Node pane, Node Summary page, and the top pane of the CPU, Memory, and I/O pages |
| Page/Swap file  | No                              | I/O Page Faults page                                                             |
| Single disk     | $\mathrm{Yes}^1$                | Single Disk Summary page                                                         |
| Single process  | $ m Yes^2$                      | Data collection for the Process Information page                                 |

<sup>&</sup>lt;sup>1</sup>Data is collected by default when you open a Single Disk Summary page.

You can choose additional types of background data collection by selecting the Collect check box for each one on the Data Collection Customization page of the Customize OpenVMS... menu (Figure 7-6). A check mark indicates that data is to be collected at the intervals described in Table 7–4.

Table 7-4 Data Collection Intervals

| Interval Name | Description                                                                                                  |
|---------------|----------------------------------------------------------------------------------------------------|
| Display       | How often the data is collected when its corresponding display is active.                                    |
| Event         | How often the data is collected when its corresponding display is not active and when events are active.     |
| NoEvent       | How often the data is collected when its corresponding display is not active and when events are not active. |

You can enter a different collection interval by selecting a row of data and selecting a value. Then delete the old value and enter a new one.

If you change your mind and decide to return to the default collection interval, select one or more rows of data items: then select Use default values. The system displays the default values for all the collection intervals.

When you finish customizing your data collection, click one of the following buttons at the bottom of the page:

<sup>&</sup>lt;sup>2</sup>Data is collected by default when you open a Single Process page.

#### **Customizing the Availability Manager** 7.5 Customizing OpenVMS Data Collection

| Option | Description                                                           |
|--------|-----------------------------------------------------------------------|
| OK     | To confirm any changes you have made and exit the page.               |
| Cancel | To cancel any changes you have made and exit the page.                |
| Apply  | To confirm and apply any changes you have made and not exit the page. |

## 7.6 Customizing OpenVMS Data Filters

When you choose "Customize" at the operating system, group, or node level and then select the Filter tab, the Availability Manager displays pages that allow you to customize data (see Figure 7-10). The types of data filters available are the following:

- CPU
- Disk Status
- Disk Volume
- I/O
- Lock Contention
- Memory
- Page/Swap File

Filters can vary depending on the type of data collected. For example, filters might be process states or a variety of rates and counts. The following sections describe data filters that are available for various types of data collection.

You can also customize filters at the group and node levels (see Section 7.1).

Keep in mind that the customizations that you make at the various levels override the ones set at the previous level (see Table 7-1). The icons preceding each data item (see Table 7-2) indicate the level at which the data item was customized. In Figure 7-10, for example, the icon preceding "CPU" indicates that the current setting comes from the AM Defaults.

If you change your mind and decide to return to filter values set at the previous level, select **Use default values**. The icon appearing on the button indicates the level of the previous values. In Figure 7-10, for example, the previous value is the AM Defaults value.

When you finish modifying filters on a page, click one of the following buttons at the bottom of the page:

| Option | Description                                                                      |
|--------|----------------------------------------------------------------------------------|
| ОК     | To confirm any changes you have made and exit the page.                          |
| Cancel | To cancel any changes you have made and exit the page.                           |
| Apply  | To confirm and apply any changes you have made and continue to display the page. |

#### 7.6.1 OpenVMS CPU Filters

When you select "CPU" on the **Filter** tabs, the Availability Manager displays the OpenVMS CPU Filters page (Figure 7–10).

Figure 7-10 OpenVMS CPU Filters

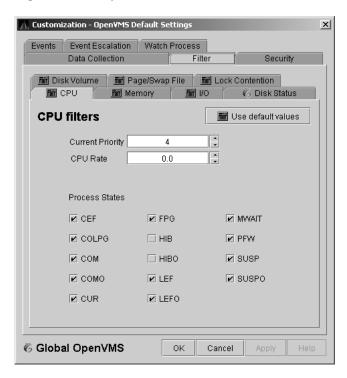

The OpenVMS CPU Filters page allows you to change and select values that are displayed on the OpenVMS CPU Process States page (Figure 3–8).

You can change the current priority and rate of a process. By default, a process is displayed only if it has a Current Priority of 4 or more. Click the up or down arrow to increase or decrease the priority value by one. The default CPU rate is 0.0, which means that processes with any CPU rate used will be displayed. To limit the number of processes displayed, you can click the up or down arrow to increase or decrease the CPU rate by .5 each time you click.

The OpenVMS CPU Filters page also allows you to select the states of the processes that you want to display on the CPU Process States page. Select the check box for each state you want to display. (Process states are described in Appendix B.)

#### 7.6.2 OpenVMS Disk Status Filters

When you select **Disk Status** on the **Filter** tabs, the Availability Manager displays the OpenVMS Disk Status Filters page (Figure 7–11).

Figure 7-11 OpenVMS Disk Status Filters

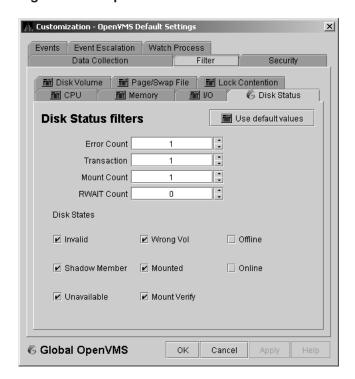

The OpenVMS Disk Status Summary page (Figure 3-14) displays the values you set on this page.

This page lets you change the following default values:

| Data        | Description                                                                                                    |
|-------------|----------------------------------------------------------------------------------------------------|
| Error Count | The number of errors generated by the disk (a quick indicator of device problems).                                                                   |
| Transaction | The number of in-progress file system operations for the disk.                                                                                       |
| Mount Count | The number of nodes that have the specified disk mounted.                                                                                            |
| RWAIT Count | An indicator that a system I/O operation is stalled, usually during normal connection failure recovery or volume processing of host-based shadowing. |

This page also lets you check the states of the disks you want to display, as described in the following table:

| Disk State    | Description                                                     |
|---------------|-----------------------------------------------------------------|
| Invalid       | Disk is in an invalid state (Mount Verify Timeout is likely).   |
| Shadow Member | Disk is a member of a shadow set.                               |
| Unavailable   | Disk is set to unavailable.                                     |
| Wrong Vol     | Disk was mounted with the wrong volume name.                    |
| Mounted       | Disk is logically mounted by a MOUNT command or a service call. |
| Mount Verify  | Disk is waiting for a mount verification.                       |
| Offline       | Disk is no longer physically mounted in device drive.           |

| Disk State | Description                                 |
|------------|---------------------------------------------|
| Online     | Disk is physically mounted in device drive. |

#### 7.6.3 OpenVMS Disk Volume Filters

When you select Disk Volume on the Filter tabs, the Availability Manager displays the OpenVMS Disk Volume Filters page (Figure 7–12).

Figure 7-12 OpenVMS Disk Volume Filters

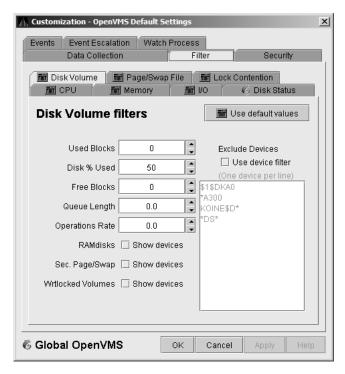

The OpenVMS Disk Volume Filters page allows you to change the values for the following data:

| Data            | Description                                                                                                    |
|-----------------|----------------------------------------------------------------------------------------------------|
| Used Blocks     | The number of volume blocks in use.                                                                                                    |
| Disk % Used     | The percentage of the number of volume blocks in use in relation to<br>the total volume blocks available.                                                                            |
| Free Blocks     | The number of blocks of volume space available for new data.                                                                                                    |
| Queue Length    | Current length of I/O queue for a volume.                                                                                                    |
| Operations Rate | The rate at which the operations count to the volume has changed since the last sampling. The rate measures the amount of activity on a volume. The optimal load is device specific. |

You can also change options for the following to be on (checked) or off (unchecked):

- RAMdisks: Show devices
- Sec. Page/Swap: Show devices

Secondary Page or Swap devices are disk volumes that have "PAGE" or "SWAP" in the volume name. This filter is useful for filtering out disks that are used only as page or swap devices.

- Wrtlocked Volumes: Show devices (for example, CDROM devices)
- Exclude Devices: Use device filter

You can exclude specific disk volumes by listing them in the Exclude Devices text box. You can use wildcards to specify the disk volumes. Four examples are shown in Figure 7–12.

#### 7.6.4 OpenVMS I/O Filters

When you select I/O on the Filter tabs, the Availability Manager displays the OpenVMS I/O Filters page (Figure 7–13).

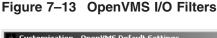

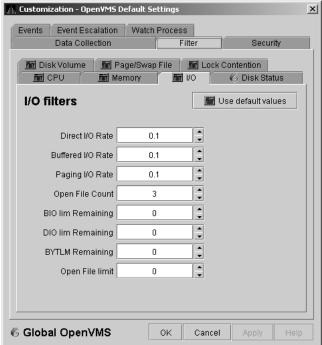

The OpenVMS I/O Summary page (Figure 3-12) displays the values you set on this filters page.

This filters page allows you to change values for the following data:

| Data            | Description                                                                                                    |
|-----------------|----------------------------------------------------------------------------------------------------|
| Direct I/O Rate | The rate of direct I/O transfers. Direct I/O is the average percentage of time that the process waits for data to be read from or written to a disk or tape. The possible state is DIO. Direct I/O is usually disk or tape I/O. |

| Data              | Description                                                                                                    |
|-------------------|----------------------------------------------------------------------------------------------------|
| Buffered I/O Rate | The rate of buffered I/O transfers. Buffered I/O is the average percentage of time that the process waits for data to be read from or written to a slower device such as a terminal, line printer, mailbox. The possible state is BIO. Buffered I/O is usually terminal, printer I/O, or network traffic. |
| Paging I/O Rate   | The rate of read attempts necessary to satisfy page faults (also known as Page Read I/O or the Hard Fault Rate).                                                                                                    |
| Open File Count   | The number of open files.                                                                                                    |
| BIO lim Remaining | The number of remaining buffered I/O operations available before<br>the process reaches its quota. BIOLM quota is the maximum<br>number of buffered I/O operations a process can have outstanding<br>at one time.                                                                                         |
| DIO lim Remaining | The number of remaining direct I/O limit operations available before the process reaches its quota. DIOLM quota is the maximum number of direct I/O operations a process can have outstanding at one time.                                                                                                |
| BYTLM Remaining   | The number of buffered I/O bytes available before the process reaches its quota. BYTLM is the maximum number of bytes of nonpaged system dynamic memory that a process can claim at one time.                                                                                                    |
| Open File limit   | The number of additional files the process can open before reaching its quota. FILLM quota is the maximum number of files that can be opened simultaneously by the process, including active network logical links.                                                                                       |

## 7.6.5 OpenVMS Lock Contention Filters

The OpenVMS Lock Contention Filters page allows you to remove (filter out) resource names from the Lock Contention page (Figure 3-19).

When you select Lock Contention on the Filter tabs, the Availability Manager displays the OpenVMS Lock Contention Filters page (Figure 7–14).

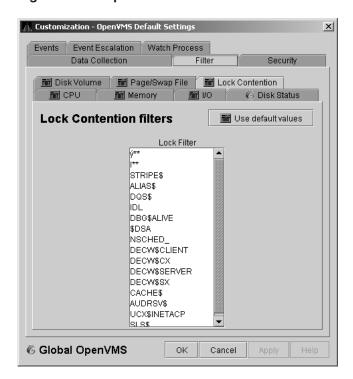

Figure 7-14 OpenVMS Lock Contention Filters

Each entry on the Lock Contention Filters page is a resource name or part of a resource name that you want to filter out. For example, the STRIPE\$ entry filters out any value that starts with the characters STRIPE\$. To redisplay values set previously, select Use default values.

## 7.6.6 OpenVMS Memory Filters

When you select **Memory Filters** on the **Filter** tabs, the Availability Manager displays a OpenVMS Memory Filters page that is similar to the one shown in (Figure 7–15).

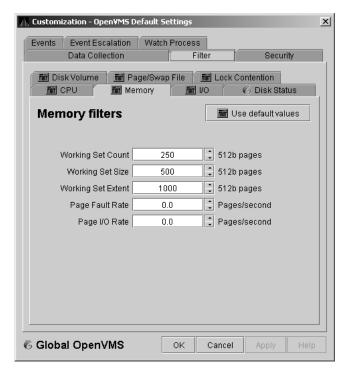

Figure 7-15 OpenVMS Memory Filters

The OpenVMS Memory page (Figure 3-10) displays the values on this filter page. The OpenVMS Memory Filters page allows you to change values for the following data:

| Data               | Description                                                                                                    |
|--------------------|----------------------------------------------------------------------------------------------------|
| Working Set Count  | The number of physical pages or pagelets of memory that the process is using.                                                                                                    |
| Working Set Size   | The number of pages or pagelets of memory the process is allowed to use. The operating system periodically adjusts this value based on an analysis of page faults relative to CPU time used. An increase in this value in large units indicates a process is receiving a lot of page faults and its memory allocation is increasing. |
| Working Set Extent | The number of pages or pagelets of memory in the process's WSEXTENT quota as defined in the user authorization file (UAF). The number of pages or pagelets will not exceed the value of the system parameter WSMAX.                                                                                                    |
| Page Fault Rate    | The number of page faults per second for the process.                                                                                                    |
| Page I/O Rate      | The rate of read attempts necessary to satisfy page faults (also known as page read I/O or the hard fault rate).                                                                                                    |

#### 7.6.7 OpenVMS Page/Swap File Filters

When you select Page/Swap File on the Filter tabs, the Availability Manager displays the OpenVMS Page/Swap File Filters page (Figure 7–16).

Figure 7-16 OpenVMS Page/Swap File Filters

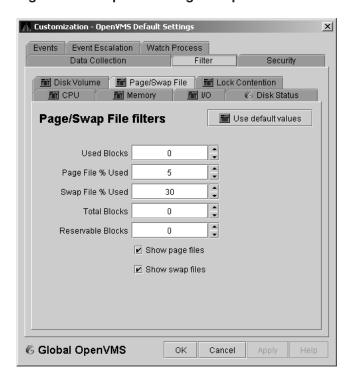

The OpenVMS I/O Summary page (Figure 3-12) displays the values that you set on this filter page.

This filter page allows you to change values for the following data:

| Data              | Description                                                                                                    |
|-------------------|----------------------------------------------------------------------------------------------------|
| Used Blocks       | The number of used blocks within the file.                                                                                                    |
| Page File % Used  | The percentage of the blocks from the page file that have been used.                                                                                                    |
| Swap File % Used  | The percentage of the blocks from the swap file that have been used.                                                                                                    |
| Total Blocks      | The total number of blocks in paging and swapping files.                                                                                                    |
| Reservable Blocks | Number of reservable blocks in each paging and swapping file currently installed. Reservable blocks can be logically claimed by a process for a future physical allocation. A negative value indicates that the file might be overcommitted. Note that a negative value is not an immediate concern but indicates that the file might become overcommitted if physical memory becomes scarce.  Note: Reservable blocks are not used in more recent versions of OpenVMS. |

You can also select (turn on) or clear (turn off) the following options:

- Show page files
- Show swap files

## 7.7 Customizing Event Escalation

You can customize the way events are displayed in the Event pane of the System Overview window (Figure 2-1) and configure events to be signaled to OPCOM or HP OpenView. You do this by setting the criteria that determine whether events are signaled on the Event Escalation Customization page (Figure 7–17).

\_\_ Note \_

Event escalation is the one set of Availability Manager parameters that you can adjust at all four configuration levels (Application, Operating System, Group, and Node).

When you select any of the customization options, the Availability Manager displays a tabbed page similar to the one shown in Figure 7–17.

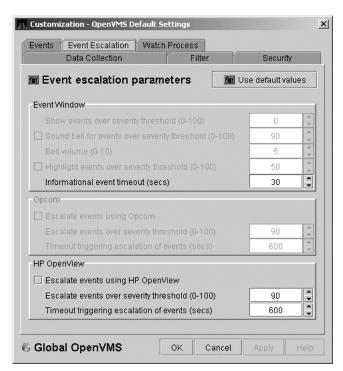

Figure 7-17 Event Escalation Customization

The Event Escalation Customization page contains the following sections:

#### **Event Window**

With the exception of "Informational event timeout (secs)", the items in this section are dimmed because they have not yet been implemented. However, you can set the number of seconds that an informational event is displayed in the Event pane of the System Overview window (Figure 2-1). (The default is 30 seconds.)

#### OPCOM

The items in this section are dimmed if you are not using an OpenVMS system.

#### **Customizing the Availability Manager** 7.7 Customizing Event Escalation

If you are using an OpenVMS system, you can check the box in the OPCOM section of the page and then enter two values that work together to determine whether an event is sent to OPCOM:

- Escalate events over severity threshold (0-100) The severity level over which an event might be sent to OPCOM if the second criterion is met.
- Timeout triggering escalation of events (secs) The length of time, in seconds, that an event (over a severity threshold that you have entered) is displayed in the Event pane of the System Overview window (Figure 2–1) before the event is sent to OPCOM.

#### HP OpenView

Values that you enter have no effect if you do not have HP OpenView agents installed and configured on your system. (For configuration instructions, see the next section.)

If HP OpenView agents are installed and configured on your system, you can check the box in the OpenView section of the page and then enter two values that work together to determine whether an event is sent to OpenView:

- Escalate events over severity threshold (0-100) The severity level over which an event might be sent to OpenView if the second criterion is met.
- Timeout triggering escalation of events (secs) The length of time, in seconds, that an event (over a certain severity threshold) is displayed in the Event pane of the System Overview window (see Figure 2–1) before the event is sent to OpenView.

The following table compares Availability Manager and OpenView severity levels:

| Availability Manager | OpenView |
|----------------------|----------|
| 0 - 19               | Normal   |
| 20 - 39              | Warning  |
| 40 - 59              | Minor    |
| 60 - 79              | Major    |
| 80 - 100             | Critical |

\_\_\_\_\_ Important \_\_\_\_

For an event to be escalated using OPCOM or HP OpenView, the following conditions must be met:

- On the Event Customizations page (Figure 7-18), the OPCOM or HP OpenView box must be checked.
- On the Event Escalation page (Figure 7–17), the box in the OPCOM or HP OpenView section of the page must be checked.
- On the Event Escalation page (Figure 7–17), the severity of an event must meet or exceed the corresponding severity threshold for the event, which is shown on the Event Customizations page (Figure 7–18).

#### **Customizing the Availability Manager** 7.7 Customizing Event Escalation

The event must be displayed in the Event pane of the System Overview window (Figure 2–1) for the required length of time before the event is sent to OPCOM or OpenView. (The default is 10 minutes.)

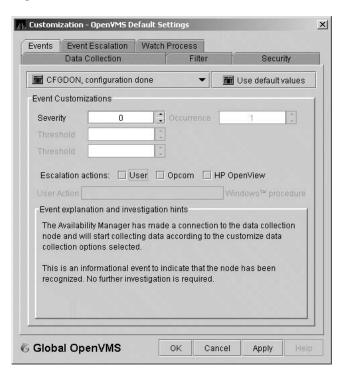

Figure 7–18 Event Customizations

## 7.7.1 Configuring HP OpenView on Your Windows or HP-UX System

The instructions in this section are for configuring HP OpenView

Note

on Windows. (The configuration for HP-UX systems is very similar; instructions, however, are not included in this section.)

#### Installing the HP OpenView Server

Prior to configuring HP OpenView, you must perform two steps:

- 1. Install the HP OpenView server software on a Windows or an HP-UX system. (The Availability Manager can forward events to either a Windows or an HP-UX system.) For information about performing these installations, see the HP OpenView documentation.
- 2. Install the HP OpenView template for the Availability Manager on the HP OpenView server. This is described in the Guide for Setting Up the Availability Manager to Forward Events to OpenView on the Documentation page on the Availability Manager Web site:

http://h71000.www7.hp.com/openvms/products/availman/docs.html

#### Customizing the Availability Manager 7.7 Customizing Event Escalation

#### Configuring the HP OpenView Server and Agents

You can run the Availability Manager on a Windows or on an OpenVMS system.

If you run the Availability Manager on a Windows system, follow these steps:

- 1. Configure the HP OpenView server so that the Windows system is a configured node.
- 2. Deploy the Availability Manager template, AvailMan, to the Windows system. The AvailMan template is stored under "Policy management\ Policies grouped by type" in the OpenView Operations window:

HP OpenView\Operations Manager

If you run the Availability Manager on an OpenVMS system, follow these steps:

- 1. Install and configure the HP-OpenView agents on the OpenVMS system according to the instructions in the document "About OpenVMS Managed Nodes," which is a link on the HP OpenView Agents for OpenVMS Web page:
  - http://h71000.www7.hp.com/openvms/products/openvms\_ovo\_agent/index.html
- 2. Deploy the Availability Manager template, AvailMan, to the OpenVMS system.

#### 7.7.2 Using HP OpenView on Your System

On the OpenView server you can create or modify policies or templates of the Open Message Interface group to manipulate events that the Availability Manager has escalated. For parameters or options fields set by the Availability Manager, see Table 7–5.

Table 7–5 Parameters and Option Fields Used with OpenView

| Parameter or Option Field | Description                                                                                                    |
|---------------------------|----------------------------------------------------------------------------------------------------|
| <\$MSG_APPL>              | Application: "AvailMan" (appears to be case sensitive)                                                                                                    |
| <\$MSG_OBJECT>            | Object: 6-character event name (example: "HIBIOR")                                                                                                    |
| <\$MSG_GRP>               | Group: Node originating the event (example: "CMOVEQ")                                                                                                    |
| <\$MSG_SEV>               | Derived from <\$OPTION(SEVERITY)> in<br>the Availability Manager; the Availability<br>Manager maps SEVERITY to NORMAL,<br>WARNING, MINOR, MAJOR, CRITICAL |
| <\$MSG_TEXT>              | Message text: Event description (example: "CMOVEQ buffered I/O rate is high")                                                                             |
| <\$MSG_NODE>              | Node running AvailMan                                                                                                    |
| <\$MSG_NODE_NAME>         | Node running AvailMan                                                                                                    |
| <\$OPTION(NODE)>          | Node originating the event (example: "CMOVEQ")                                                                                                    |
| <\$OPTION(GROUP)>         | Group to which originating node belongs (example: "Debug cluster")                                                                                        |
|                           | (continued on next page)                                                                                                    |

Table 7–5 (Cont.) Parameters and Option Fields Used with OpenView

| Parameter or Option Field                    | Description                                                         |
|----------------------------------------------|---------------------------------------------------------------------|
| <pre>&lt;\$OPTION(SEQUENCE_NUMBER)&gt;</pre> | AM internal event sequence number (example: "14")                   |
| <\$OPTION(SEVERITY)>                         | AM event severity (0-100) (example: "60")                           |
| <\$OPTION(EVENT)>                            | 6-character event name (example: "HIBIOR")                          |
| <\$OPTION(TIME)>                             | Original time event posted (example: "15-Aug-2005 $14:41:44.164$ ") |

## 7.8 Customizing Events and User Notification of Events

You can customize a number of characteristics of the events that are displayed in the Event pane of the System Overview window (Figure 2-1). You can also use customization options to notify users when specific events occur.

When you select the **Operating System -> Customize OpenVMS...** or Operating System -> Customize Windows NT... from the System Overview window Customize menu, the Availability Manager displays a tabbed page similar to the one shown in Figure 7–19.

Customization - OpenYMS Default Settings X Events Event Escalation Watch Process Security Data Collection CFGDON, configuration done Use default values **Event Customizations** Occurrence Severity Escalation actions: User Docom HP OpenView Event explanation and investigation hints The Availability Manager has made a connection to the data collection node and will start collecting data according to the customize data collection options selected. This is an informational event to indicate that the node has been recognized. No further investigation is required. 6 Global OpenVMS OK Cancel Apply

Figure 7–19 Event Customizations

On OpenVMS systems, you can customize events at the operating system, group, or node level. On Windows systems, you you can customize events at the operating system or node level.

Keep in mind that an event that you customize at the group level overrides the value set at a previous (higher) level (see Table 7–1).

### 7.8.1 Customizing Events

You can change the values for any data that is available—that is, not dimmed—on this page. The following table describes the data you can change:

| Data        | Description                                                                                                    |  |  |  |  |
|-------------|----------------------------------------------------------------------------------------------------|--|--|--|--|
| Severity    | Controls the severity level at which events are displayed in the Events are displayed. Increasing this value reduces the number of event messages in the Event pane of the System Overview window (Figure 2–1) and can improve perceived response time.                                                                                                    |  |  |  |  |
| Occurrence  | Each Availability Manager event is assigned an <b>occurrence</b> value, that is, the number of consecutive data samples that must exceed the event threshold before the event is signaled. By default, events have low occurrence values. However, you might find that a certain event indicates a problem only when it occurs repeatedly over an extended period of time. You can change the occurrence value assigned to that event so that the Availability Manager signals the event only when necessary. |  |  |  |  |
|             | For example, suppose page fault spikes are common in your environment, and the Availability Manager frequently signals intermittent <i>HITTLP</i> , total page fault rate is high events. You could change the event's occurrence value to 3, so that the total page fault rate must exceed the threshold for three consecutive collection intervals before being signaled to the event log.                                                                                                    |  |  |  |  |
|             | To avoid displaying insignificant events, you can customize an event<br>so that the Availability Manager signals it only when it occurs<br>continuously.                                                                                                    |  |  |  |  |
| Threshold   | Most events are checked against only one threshold; however, some events have dual thresholds, where the event is triggered if either one is true. For example, for the <i>LOVLSP</i> , node disk volume free space is low event, the Availability Manager checks both of the following thresholds:                                                                                                    |  |  |  |  |
|             | Number of blocks remaining                                                                                                    |  |  |  |  |
|             | Percentage of total blocks remaining                                                                                                    |  |  |  |  |
| Escalation  | You can enter one or more of the following values:                                                                                                    |  |  |  |  |
| actions     | • User: If the event occurs, the Availability Manager refers to the User Action field to determine what action to take.                                                                                                    |  |  |  |  |
|             | • OPCOM: If the event occurs, and certain conditions are met (see Section 7.7), the Availability Manager passes that event to OPCOM. (Data Analyzer on OpenVMS only)                                                                                                    |  |  |  |  |
|             | <ul> <li>HP OpenView: If the event occurs and certain conditions are met<br/>(see Section 7.7), the Availability Manager passes that event to HP<br/>OpenView. (OpenView agents must be installed and configured on<br/>the Data Analyzer node.)</li> </ul>                                                                                                    |  |  |  |  |
| User Action | When the Event escalation action field is set to User, User Action is no longer dimmed. You can enter the name of a procedure to be executed if the event displayed at the top of the page occurs. To use this field, see the instructions in Section 7.8.2.                                                                                                    |  |  |  |  |

The "Event explanation and investigation hints" section of the Event Customizations page, which is not customizable, includes a description of the event displayed and suggestions for how to correct any problems that the event signals.

#### 7.8.2 Entering a User Action

| Note                                                                                                    |
|----------------------------------------------------------------------------------------------------|
| OpenVMS and Windows execute the User Action procedure somewhat differently, as explained in the following paragraphs. |

The following notes pertain to writing and executing User Action commands or command procedures. These notes apply to User Actions on both OpenVMS and Windows systems.

- The procedure that you specify as the User Action is executed in the following manner:
  - It is issued to the operating system that is running the Availability Manager Data Analyzer.
  - It is issued as a process separate from the one running the Availability Manager to avoid affecting its operation.
  - It is run under the same account as the one running the Availability Manager Data Analyzer.
- User Actions are intended to execute procedures that do not require interactive displays or user input.
- You can enter User Actions for events on either a systemwide basis or a per-node basis:
  - On a systemwide basis, the User Action is issued for an event that occurs on any node.
  - On a per-node basis, the User Action is issued for an event that occurs only on a specific node.
- If event logging is enabled, the Availability Manager writes events to the event log file (called AnalyzerEvents.log by default on OpenVMS systems and Windows systems). A status line matching the original line indicates whether the User Action was successfully issued. For example:

```
AMGR/KOINE -- 13-Apr-2005 15:33:02.531 --<0,CFGDON>KOINE configuration done
AMGR/KOINE -- 13-Apr-2005 15:33:02.531 --<0, CFGDON>KOINE configuration done
(User Action issued for this event on the client O/S)
```

Other events might appear between the first logging and the status line. The log file does not indicate whether the User Action executed successfully. You must obtain the execution status from the operating system, for example, the OpenVMS batch procedure log.

The User Action functionality might be enhanced in a future release of the Availability Manager, but backward compatibility is not guaranteed for the format of User Action procedure strings or for the method of executing the procedures on a particular operating system.

#### 7.8.2.1 Executing a Procedure on an OpenVMS System

The User Action procedure and arguments are passed as string values to the DCL command interpreter as follows:

SUBMIT/NOPRINTER/LOG user\_action\_procedure arg\_1 arg\_2 arg\_3 arg\_4 where:

- The first command is the DCL command SUBMIT with associated qualifiers.
- user\_action\_procedure is a valid OpenVMS file name.

Enter the name of the procedure you want OpenVMS to execute using the following format:

disk:/directory/filename.COM

where:

- *disk* is the name of the disk where the procedure resides.
- directory is the name of the directory where the procedure resides.
- filename.COM is the file name of the command procedure you want OpenVMS to execute. The file name must follow OpenVMS file-naming conventions.

The file you submit must contain one or more DCL command statements that form a valid OpenVMS command procedure.

The arguments correspond to the following data:

| Argument | Description                                     |
|----------|-------------------------------------------------|
| arg_1    | Node name of the node that generated the event. |
| $arg_2$  | Date and time that the event was generated.     |
| arg_3    | Name of the event.                              |
| arg_4    | Description of the event.                       |

The Availability Manager does not interpret the string contents. You can supply any content in the User Action procedure that DCL accepts in the OpenVMS environment for the user account running the Data Analyzer. However, if you include arguments in the User Action procedure, they might displace or overwrite arguments supplied by the Availability Manager.

A suitable batch queue must be available on the Data Analyzer computer to be the target of the SUBMIT command. See the HP OpenVMS DCL Dictionary for the SUBMIT, INITIALIZE/QUEUE, and START/QUEUE commands for use of batch queues and the queue manager.

The following is an example of a DCL command procedure:

```
$ if (p3.eqs."DSKOFF").and.(p1.eqs."PAYROL")
$ then
$ mail/subject="''p2' ''p3' ''p4'" urgent instructions.txt
call center, finance, adams
$ else
   mail/subject="''p2' ''p3' ''p4'" instructions.txt call_center
```

The pn numbers in the DCL procedure correspond in type, number, and position to the arguments in the preceding table.

You might use a procedure like this one to notify several groups if the payroll disk goes off line, or to notify the call center if any other event occurs.

#### 7.8.2.2 Executing a Procedure on a Windows System

The user action procedure and arguments are passed as string values to the Windows command interpreter as follows:

"AT time CMD/C user\_action\_procedure arg\_1 arg\_2 arg\_3 arg\_4"

where:

- AT is the Windows command that schedules commands and programs at a specified time and date.
- The *time* substring is a short period of time— aproximately 2 minutes—in the future so that the AT utility processes the user action procedure today rather than tomorrow. This is necessary because the AT utility cannot execute a procedure "now" rather than at an explicitly stated time.
- *user\_action\_procedure* is a Windows command or valid file name. The file must contain one or more Windows command statements to form a valid command procedure. (See the example in this section.)

Enter the name of the procedure you want Windows to execute using the following format:

 $device: \ (directory \ filename. BAT$ 

where:

- device is the disk on which the procedure is located.
- *directory* is the folder in which the procedure is located.
- *filename*.BAT is the name of the command file to be executed.

| Notes                                                              |  |
|--------------------------------------------------------------------|--|
|                                                                    |  |
| The file name must follow Windows file-naming conventions. However |  |

The file name must follow Windows file-naming conventions. However, due to the processing of spaces in the Java JRE, HP recommends that you do not use spaces in a path or file name.

HP recommends that you use a batch file to process and call procedures and applications.

• The arguments are listed in the table in Section 7.8.2.1.

The Availability Manager does not interpret the string contents. You can supply any content in the string that the Windows command-line interpreter accepts for the user account running the Data Analyzer. However, if you include arguments in the User Action procedure, they might displace or overwrite arguments supplied by the Availability Manager.

You cannot specify positional command-line switches or arguments to the AT command, although you can include switches in the User Action procedure substring as qualifiers to the user-supplied command. This is a limitation of both the Windows command-line interpreter and the way the entire string is passed from the Availability Manager to Windows.

The Schedule service must be running on the Data Analyzer computer in order to use the AT command. However, the Schedule service does not run by default. To start the Schedule service, see the Windows documentation for instructions in the use of the CONTROL PANEL->SERVICES->SCHEDULE->[startup button].

#### **Windows Example**

To set up a user action, follow these steps:

- 1. Select an event on the Event Customizations page, for example, HIBIOR (see Figure 7–20).
- Change the Event escalation action to User.
- 3. Enter the name of the program to run. For example:

c:\send\_message.bat

Figure 7-20 User Action Example

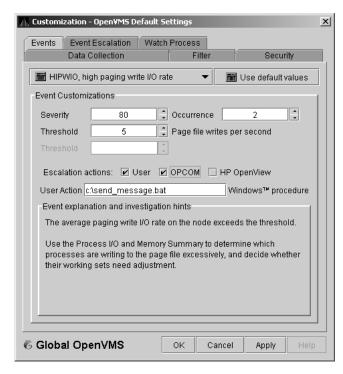

The command line parameters are automatically added when Availability Manager passes the command to the command processor.

The contents of "send message.bat" are the following:

```
net send affc17 "P4:system event: %1 %2 %3 %4"
```

On the target node, AFFC17, a message similar to the following is displayed:

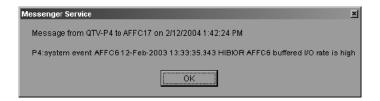

You can now apply the User Action to one node, all nodes, or a group of nodes, as explained in Section 7.8.2.

## 7.9 Customizing Security Features

The following sections explain how to change the following security features:

- Passwords for groups and nodes
- Data Analyzer passwords for OpenVMS and Windows Data Collector nodes
- Security triplets on OpenVMS Data Collector nodes
- Password on a Windows Data Collector node

Note . OpenVMS Data Collector nodes can have more than one password: each password is part of a security triplet. (Windows nodes allow you to have

#### 7.9.1 Customizing Passwords for Groups and Nodes

only one password per node.)

For both the Windows and OpenVMS Customization Pages at the operating system, group, or node level is a page similar to the one shown in Figure 7-6. It contains a tab labeled **Security**. If you select this tab on either system, the Availability Manager displays a page similar to the one shown in Figure 7–21.

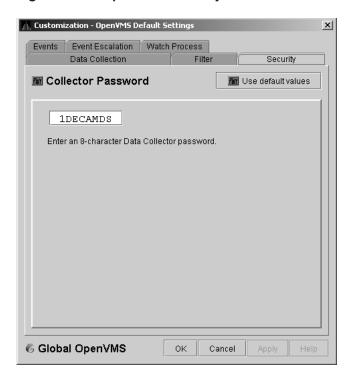

Figure 7–21 OpenVMS Security Customization

The level at which you can make password changes depends on whether you select the **Security** tab at the operating system, group, or node level.

#### **Customizing the Availability Manager** 7.9 Customizing Security Features

#### **Changing Passwords at the Group Level**

If you monitor several groups, but the password for the nodes in one of those groups is different from the password for nodes in other groups, right-click the group you want to change, select Customize from the list, select the Security tab, and change the password. The new password is then used for each node that is a member of that group.

#### **Changing Passwords at the Node Level**

As a second example, to change the password of one node in a group to a different password than the other nodes in the group, right-click that node, select Customize from the list, select the Security tab, and change the password to one that differs from the other nodes in the group. For that node, the new password overrides the group password.

In the second password example, if you want to set the password for the single node back to the password that the rest of the group uses, click Use default values. The password value for the node now comes from the group-level password setting. At this point, if you change the group password, all nodes in the group get the new password. Additional information about changing passwords for security is in Section 7.9.

#### 7.9.2 Changing Data Analyzer Passwords

You can change the passwords that the Windows Data Analyzer uses for OpenVMS Data Collector nodes and for Windows Data Collector nodes. The following sections explain how to perform both actions.

#### 7.9.2.1 Changing a Data Analyzer Password for an OpenVMS Data Collector Node

When you select Customize OpenVMS... on the Customize menu of the System Overview window, the Availability Manager displays a default customization page. On it is a tab marked **Security**, which, if you select it, displays the OpenVMS Security Customization page (Figure 7–21).

To change the default password for the Data Analyzer to use to access OpenVMS Data Collector nodes, enter a password of exactly 8 uppercase alphanumeric characters. The Availability Manager will use this password to access OpenVMS Data Collector nodes. This password must match the password that is part of the OpenVMS Data Collector security triplet (Section 1.3.3).

When you are satisfied with your password, click **OK**. Exit the Availability Manager, and restart the application for the password to take effect.

#### 7.9.2.2 Changing a Data Analyzer Password for a Windows Data Collector Node

When you select Customize Windows NT... on the Customize menu of the System Overview window, the Availability Manager displays a Windows Security Customization page (Figure 7–22).

Customization - Windows NT Default Settings Events Event Escalation Security m Collector Password Will Use default values AvailMan Enter an 8-character Data Collector password M Global Windows NT 0K Cancel

Figure 7–22 Windows Security Customization

To change the default password for the Data Analyzer to use to access Windows Data Collector nodes, enter a password of exactly 8 alphanumeric characters. Note that this password is case sensitive; any time you type it, you must use the original capitalization.

This password must also match the password for the Windows Data Collector node that you want to access. (See Section 7.9.3 for instructions for changing that password.)

When you are satisfied with your password, click **OK**. Exit and restart the Availability Manager for the password to take effect.

#### 7.9.3 Changing a Password on a Windows Data Collector

To change the Data Collector password in the Registry, follow these steps:

- 1. Click the Windows **Start** button. On the menu displayed, first select Programs, then Accessories, and then Command Prompt.
- 2. Type regedit after the angle prompt (>). The system displays a screen for the Registry Editor, with a list of entries under My Computer.
- 3. On the list displayed, expand the **HKEY\_LOCAL\_MACHINE** entry.
- 4. Double-click **SYSTEM**.
- 5. Click CurrentControlSet.
- 6. Click **Services**.
- 7. Click damdrvr.
- 8. Click Parameters.
- 9. Double-click **Read Password**. Then type a new 8-character alphanumeric password, and click **OK** to make the change.

#### Customizing the Availability Manager 7.9 Customizing Security Features

- 10. To store the new password, click Exit under File on the main menu bar.
- 11. On the Control Panel, select **Services** and then **Stop** for "PerfServ."
- Again on the Control Panel, select **Devices** and then **Stop** for "damdrvr."
- 13. First restart damdrvr under "Devices" and then restart PerfServ under "Services."

This step completes the change of your Data Collector password.

## 7.10 Monitoring Processes on a Node

As the Availability Manager monitors all the processes on the system, you can configure the tool to notify you when particular processes are created or exit on your system. The Availability Manager can watch up to eight processes on an individual node or a node that is part of a group that you select on the Group/Node Inclusion Lists page (Figure 7-3). (You cannot, however, use this feature to notify you about processes that should *not* be there.)

To use the Watch Process feature, right-click a node in the Node pane to display the Node pane Customization Menu (Figure 7-23).

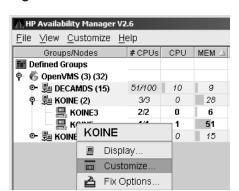

Figure 7-23 Node Customization Menu

On this menu, select **Customize** to display the options available for customizing individual nodes. One of these options is watch process, which you can select to display the Watch Process page (Figure 7-24).

Figure 7-24 Process Watch

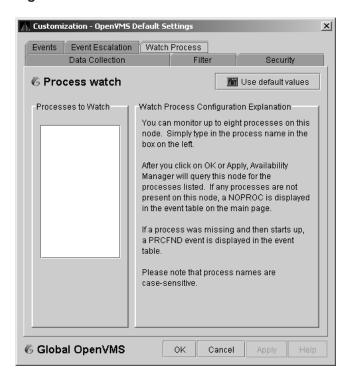

An explanation of the watch process feature is displayed on the right side of the page. You can enter up to 8 processes in the box on the left side of the page. After you enter process names, the Availability Manager monitors these processes on the node that you have selected.

For a process that is not present on the node at the time you entered it on the Watch Process page, the Availability Manager displays the following event in the Event pane of the System Overview window (Figure 2–1):

```
NOPROC -- The process process-name has disappeared on
          the node node-name.
```

If a process that was signalled by a NOPROC event reappears on the node, the Availability Manager displays the following event in the Event pane of the System Overview window (Figure 2-1):

```
PRCFND -- The process process-name has recently
         reappeared on the node node-name.
```

## **CPU Process States**

The CPU process states shown in Table A–1 are displayed in the OpenVMS CPU Process States page (Figure 3–8) and in the OpenVMS Process Information page (Figure 3–23).

Table A-1 CPU Process States

| Process<br>State | Description                                                                                                    |
|------------------|----------------------------------------------------------------------------------------------------|
| CEF              | Common Event Flag, waiting for a common event flag                                                             |
| COLPG            | Collided Page Wait, involuntary wait state; likely to indicate a memory shortage, waiting for hard page faults |
| COM              | Computable; ready to execute                                                                                   |
| COMO             | Computable Outswapped, COM, but swapped out                                                                    |
| CUR              | Current, currently executing in a CPU                                                                          |
| FPG              | Free Page Wait, involuntary wait state; most likely indicates a memory shortage                                |
| LEF              | Local Event Flag, waiting for a Local Event Flag                                                               |
| LEFO             | Local Event Flag Outswapped; LEF, but outswapped                                                               |
| HIB              | Hibernate, voluntary wait state requested by the process; it is inactive                                       |
| HIBO             | Hibernate Outswapped, hibernating but swapped out                                                              |
|                  | (continued on next no                                                                                          |

Table A-1 (Cont.) CPU Process States

| Process<br>State | Description                                                                                                    |                                                                                                    |  |  |  |                        |
|------------------|----------------------------------------------------------------------------------------------------|----------------------------------------------------------------------------------------------------|--|--|--|------------------------|
| MWAIT            | Miscellaneous Resource Wait, involuntary wait state, possibly caused by a shortage of a systemwide resource, such as no page or swap file capacity or no synchronizations for single-threaded code.  Types of MWAIT states are shown in the following table: |                                                                                                    |  |  |  |                        |
|                  |                                                                                                    |                                                                                                    |  |  |  | MWAIT State Definition |
|                  | BWAIT                                                                                                    | Process waiting for buffered I/O byte count quota.                                                          |  |  |  |                        |
|                  | JWAIT                                                                                                    | Process in either BWAIT or TWAIT state.                                                                     |  |  |  |                        |
|                  | TWAIT                                                                                                    | Process waiting for timer queue entry quota.                                                                |  |  |  |                        |
|                  | EXH                                                                                                    | Kernel thread in exit handler (not currently used).                                                         |  |  |  |                        |
|                  | IMODE                                                                                                    | Kernel thread waiting to acquire inner-mode semaphore.                                                      |  |  |  |                        |
|                  | PSXFR Process waiting during a POSIX fork of                                                                                                    |                                                                                                    |  |  |  |                        |
|                  | RWAST                                                                                                    | Process waiting for system or special kernel mode AST.                                                      |  |  |  |                        |
|                  | RWMBX                                                                                                    | Process waiting because mailbox is full.                                                                    |  |  |  |                        |
|                  | RWNBX                                                                                                    | _                                                                                                    |  |  |  |                        |
|                  | RWPFF                                                                                                    | Process waiting because page file is full.                                                                  |  |  |  |                        |
|                  | RWPAG                                                                                                    | Process waiting for paged dynamic memory.                                                                   |  |  |  |                        |
|                  | RWMPE                                                                                                    | Process waiting because modified page list is empty.  Process waiting because modified page writer is busy. |  |  |  |                        |
|                  | RWMPB                                                                                                    |                                                                                                    |  |  |  |                        |
|                  | RWSCS                                                                                                    | Process waiting for distributed lock manager.                                                               |  |  |  |                        |
|                  | RWCLU                                                                                                    | Process waiting because OpenVMS Cluster is it transition.                                                   |  |  |  |                        |
|                  | RWCAP                                                                                                    | Process waiting for CPU that has its capability set.                                                        |  |  |  |                        |
|                  | RWCSV                                                                                                    | Kernel thread waiting for request completion by OpenVMS Cluster server process.                             |  |  |  |                        |
| PFW              | Page Fault Wait, in shortage, waiting for                                                                                                    | voluntary wait state; possibly indicates a memory<br>r hard page faults.                                    |  |  |  |                        |
| RWAST            | Resource Wait State, waiting for delivery of an asynchronous system trap (AST) that signals a resource availability; usually an I/O is outstanding or a process quota is exhausted.                                                                          |                                                                                                    |  |  |  |                        |
| RWBRK            | Resource Wait for B                                                                                                    | ROADCAST to finish                                                                                          |  |  |  |                        |
| RWCAP            | Resource Wait for C                                                                                                    | PU Capability                                                                                               |  |  |  |                        |
| RWCLU            | Resource Wait for C                                                                                                    | luster Transition                                                                                           |  |  |  |                        |
|                  | Resource Wait for Cluster Server Process                                                                                                    |                                                                                                    |  |  |  |                        |

Table A-1 (Cont.) CPU Process States

| Process<br>State | Description                                                                                                    |
|------------------|----------------------------------------------------------------------------------------------------|
| RWIMG            | Resource Wait for Image Activation Lock                                                                                                    |
| RWLCK            | Resource Wait for Lock ID data base                                                                                                    |
| RWMBX            | Resource Wait on MailBox, either waiting for data in mailbox (to read) or waiting to place data (write) into a full mailbox (some other process has not read from it; mailbox is full so this process cannot write). |
| RWMPB            | Resource Wait for Modified Page writer Busy                                                                                                    |
| RWMPE            | Resource Wait for Modified Page list Empty                                                                                                    |
| RWNPG            | Resource Wait for Non Paged Pool                                                                                                    |
| RWPAG            | Resource Wait for Paged Pool                                                                                                    |
| RWPFF            | Resource Wait for Page File Full                                                                                                    |
| RWQUO            | Resource Wait for Pooled Quota                                                                                                    |
| RWSCS            | Resource Wait for System Communications Services                                                                                                    |
| RWSWP            | Resource Wait for Swap File space                                                                                                    |
| SUSP             | Suspended, wait state process placed into suspension; it can be resumed at the request of an external process                                                                                                    |
| SUSPO            | Suspended Outswapped, suspended but swapped out                                                                                                    |

## **Tables of Events**

This appendix contains the following tables of events:

- OpenVMS Events Table B-1
- Windows Events Table B-2

Each table provides the following information:

- Alphabetical list of the events that the Availability Manager signals in the Event pane of the System Overview window (Figure 1-1)
- Abbreviation and brief description of each event (also displayed in the Event pane)
- Explanation of the event and a suggestion for remedial action, if applicable

Table B-1 OpenVMS Events

| Event  | Description                             | Explanation                                                                                                    | Recommended Action                                                                                                    |
|--------|-----------------------------------------|----------------------------------------------------------------------------------------------------|----------------------------------------------------------------------------------------------------|
| CFGDON | Configuration done                      | The server application has made<br>a connection to the node and will<br>start collecting the data according<br>to the Customize Data Collection<br>options. | This informational event indicates that the node is recognized. No further investigation is required.                                                                                                    |
| DPGERR | Error<br>executing<br>driver<br>program | The Data Collector has detected a program error while executing the data collection program.                                                                | This event can occur if you have a bad driver program library, or there is a bug in the driver program. Make sure you have the program library that shipped with the kit; if it is correct, contact your customer support representative with the full text of the event. |
| DSKERR | High disk<br>error count                | The error count for the disk device exceeds the threshold.                                                                                                  | Check error log entries for device errors. A disk device with a high error count could indicate a problem with the disk or with the connection between the disk and the system.                                                                                           |
| DSKINV | Disk is<br>invalid                      | The valid bit in the disk device<br>status field is not set. The disk<br>device is not considered valid by<br>the operating system.                         | Make sure that the disk device is valid and is known to the operating system.                                                                                                    |
|        |                                         |                                                                                                    | (continued on next page)                                                                                                    |

## **Tables of Events**

Table B-1 (Cont.) OpenVMS Events

| Event  | Description                                                   | Explanation                                                                                                    | Recommended Action                                                                                                    |
|--------|---------------------------------------------------------------|----------------------------------------------------------------------------------------------------|----------------------------------------------------------------------------------------------------|
| DSKMNV | Disk in<br>mount verify<br>state                              | The disk device is performing a mount verification.                                                             | The system is performing a mount verification for the disk device. This could be caused by:                                                                                                    |
|        |                                                               |                                                                                                    | <ul> <li>A removable disk on a local or<br/>remote node was removed.</li> </ul>                                                                                                    |
|        |                                                               |                                                                                                    | <ul> <li>A disk on a local or remote node has<br/>gone offline due to errors.</li> </ul>                                                                                                    |
|        |                                                               |                                                                                                    | • The node that serves the disk is down.                                                                                                    |
|        |                                                               |                                                                                                    | • The connection to a remote disk is down.                                                                                                    |
| DSKOFF | Disk device<br>is off line                                    | The disk device has been placed in the off line state.                                                          | Check whether the disk device should<br>be off line. This event is also signalled<br>when the same device name is used for<br>two different physical disks. The volume<br>name in the event is the second node to<br>use the same device name. |
| DSKQLN | High disk<br>queue length                                     | The average number of pending I/Os to the disk device exceeds the threshold.                                    | More I/O requests are being queued<br>to the disk device than the device can<br>service. Reasons include a slow disk or<br>too much work being done on the disk.                                                                               |
| DSKRWT | High disk<br>RWAIT<br>count                                   | The RWAIT count on the disk device exceeds the threshold.                                                       | RWAIT is an indicator that an I/O operation has stalled, usually during normal connection failure recovery or volume processing of host-based shadowing. A node has probably failed and shadowing is recovering data.                          |
| DSKUNA | Disk<br>device is<br>unavailable                              | The disk device has been placed in the Unavailable state.                                                       | The disk device state has been set to /NOAVAILABLE. See DCL help for the SET DEVICE/AVAILABLE command.                                                                                                    |
| DSKWRV | Wrong<br>volume<br>mounted                                    | The disk device has been mounted with the wrong volume label.                                                   | Set the correct volume name by entering the DCL command SET VOLUME/LABEL on the node.                                                                                                    |
| ELIBCR | Bad CRC for<br>exportable<br>program<br>library               | The CRC calculation for the exportable program library does not match the CRC value in the library.             | The exportable program library may be corrupt. Restore the exportable program library from its original source.                                                                                                    |
| ELIBNP | No privilege<br>to access<br>exportable<br>program<br>library | Unable to access the exportable program library.                                                                | Check to make sure that the Availability Manager has the proper security access to the exportable program library file.                                                                                                    |
| ELIBUR | Unable<br>to read<br>exportable<br>program<br>library         | Unable to read the exportable program library for the combination of hardware architecture and OpenVMS version. | The exportable program library may be corrupt. Restore the exportable program library from its original source.                                                                                                    |
|        |                                                               |                                                                                                    | (continued on next page                                                                                                    |

Table B-1 (Cont.) OpenVMS Events

| Event  | Description                                                  | Explanation                                                                                                    | Recommended Action                                                                                                    |
|--------|--------------------------------------------------------------|----------------------------------------------------------------------------------------------------|----------------------------------------------------------------------------------------------------|
| FXCPKT | Received a<br>corrupt fix<br>response<br>packet from<br>node | The Availability Manager tried to perform a fix, but the fix acknowledgment from the node was corrupt.                                                       | This event could occur if there is network congestion or some problem with the node. Confirm the connection to the node, and reapply the fix if necessary.                                                                   |
| FXCRSH | Crash node fix                                               | The Availability Manager has successfully performed a Crash Node fix on the node.                                                                            | This informational message indicates a successful fix. Expect to see a Path Lost event for the node.                                                                                                    |
| FXDCPR | Decrement process priority fix                               | The Availability Manager has successfully performed a Decrement Process Priority fix on the process.                                                         | This informational message indicates a successful fix. Setting a process priority too low takes CPU time away from the process.                                                                                              |
| FXDCWS | Decrement<br>process<br>working set<br>size fix              | The Availability Manager has successfully decreased the working set size of the process on the node by performing an Adjust Working Set fix.                 | This informational message indicates<br>a successful fix. This fix disables the<br>automatic working set adjustment for the<br>process.                                                                                      |
| FXDLPR | Delete<br>process<br>fix                                     | The Availability Manager has successfully performed a Delete Process fix on the process.                                                                     | This informational message indicates a successful fix. If the process is in RWAST state, this fix does not work. This fix also does not work on processes created with the no delete option.                                 |
| FXEXIT | Exit image<br>fix                                            | The Availability Manager has successfully performed an Exit Image fix on the process.                                                                        | This informational message indicates a successful fix. Forcing a system process to exit its current image can corrupt the kernel.                                                                                            |
| FXINPR | Increment process priority fix                               | The Availability Manager has successfully performed an Increment Process Priority fix on the process.                                                        | This informational message indicates a successful fix. Setting a process priority too high takes CPU time away from other processes. Set the priority above 15 only for "real-time" processing.                              |
| FXINQU | Increment process quota limits fix                           | The Availability Manager has successfully increased the quota limit of the process on the node by placing a new limit value in the limit field of the quota. | This informational message indicates a successful fix. This fix is only for the life of the process. If the problem continues, change the limit for the account in the UAF file.                                             |
| FXINWS | Increment<br>process<br>working set<br>size fix              | The Availability Manager has successfully increased the working set size of the process on the node by performing an Adjust Working Set fix.                 | This informational message indicates a successful fix. This fix disables the automatic working set adjustment for the process. The adjusted working set value cannot exceed WSQUOTA for the process or WSMAX for the system. |
| FXNOPR | No-change<br>process<br>priority fix                         | The Availability Manager has successfully performed a Process Priority fix on the process that resulted in no change to the process priority.                | This informational message indicates a successful fix. The Fix Value slider was set to the current priority of the process.                                                                                                  |

## **Tables of Events**

Table B-1 (Cont.) OpenVMS Events

| Event  | Description                                       | Explanation                                                                                                    | Recommended Action                                                                                                    |
|--------|---------------------------------------------------|----------------------------------------------------------------------------------------------------|----------------------------------------------------------------------------------------------------|
| FXNOQU | No-change<br>process<br>quota limits<br>fix       | The Availability Manager has successfully performed a quota limit fix for the process that resulted in no change to the quota limit.     | This informational message indicates a successful fix. The Fix Value slider was set to the current quota of the process.                                                                                                    |
| FXNOWS | No-change<br>process<br>working set<br>size fix   | The Availability Manager has successfully performed Adjust Working Set fix on the process.                                               | This informational message indicates a successful fix. The Fix Value slider was set to the current working set size of the process.                                                                                                |
| FXPGWS | Purge<br>working<br>set fix                       | The Availability Manager has successfully performed a Purge Working Set fix on the process.                                              | This informational message indicates a successful fix. The purged process might page fault to retrieve memory it needs for current processing.                                                                                     |
| FXPRIV | No privilege<br>to attempt<br>fix                 | The Availability Manager cannot perform a fix on the node due either to no CMKRNL privilege or to unmatched security triplets.           | See Chapter 6 for details about setting up security.                                                                                                    |
| FXQUOR | Adjust<br>quorum<br>fix                           | The Availability Manager has successfully performed an Adjust Quorum fix on the node.                                                    | This informational message indicates a successful fix. Use this fix when you find many processes in RWCAP state on a cluster node.                                                                                                 |
| FXRESM | Resume<br>process fix                             | The Availability Manager has successfully performed a Resume Process fix on the process.                                                 | This informational message indicates a successful fix. If the process goes back into suspend state, check the AUDIT_SERVER process for problems.                                                                                   |
| FXSUSP | Suspend<br>process fix                            | The Availability Manager has successfully performed a Suspend Process fix on the process.                                                | This informational message indicates a successful fix. Do not suspend system processes.                                                                                                    |
| FXTIMO | Fix timeout                                       | The Availability Manager tried to perform a fix, but no acknowledgment for the fix was received from the node within the timeout period. | This event can occur if there is network congestion, if some problem is causing the node not to respond, or if the fix request failed to reach the node. Confirm the connection to the node, and reapply the fix if necessary.     |
| FXUERR | Unknown<br>error code<br>for fix                  | The Availability Manager tried to perform a fix, but the fix failed for an unexpected reason.                                            | Please contact your HP customer support<br>representative with the text of this<br>event. The event text is also recorded in<br>the event log.                                                                                     |
| HIBIOR | High<br>buffered<br>I/O rate                      | The node's average buffered I/O rate exceeds the threshold.                                                                              | A high buffered I/O rate can cause high system overhead. If this is affecting overall system performance, use the I/O Summary to determine the high buffered I/O processes, and adjust their priorities or suspend them as needed. |
| HICOMQ | Many<br>processes<br>waiting in<br>COM or<br>COMO | The average number of processes on the node in the COM or COMO queues exceeds the threshold.                                             | Use the CPU Mode Summary to determine which processes are competing for CPU resources. Possible adjustments include changing process priorities and suspending processes.  (continued on pext page)                                |

Table B-1 (Cont.) OpenVMS Events

| Event  | Description                                              | Explanation                                                                                                    | Recommended Action                                                                                                    |
|--------|----------------------------------------------------------|----------------------------------------------------------------------------------------------------|----------------------------------------------------------------------------------------------------|
| HIDIOR | High direct<br>I/O rate                                  | The average direct I/O rate on the node exceeds the threshold.                                                                                                    | A high direct I/O rate can cause high system overhead. If this is affecting overall system performance, use the I/O Summary to determine the high direct I/O processes, and adjust their priorities or suspend them as needed.                                                                                                    |
| HIHRDP | High hard<br>page fault<br>rate                          | The average hard page fault rate on the node exceeds the threshold.                                                                                                    | A high hard page fault indicates that the free or modified page list is too small. Check Chapter 6 for possible actions.                                                                                                    |
| HIMWTQ | Many<br>processes<br>waiting in<br>MWAIT                 | The average number of processes<br>on the node in the Miscellaneous<br>Resource Wait (MWAIT) queues<br>exceeds the threshold.                                                                                                  | Use the CPU and Single Process pages to determine which resource is awaited. See Chapter 6 for more information about wait states.                                                                                                    |
| HINTER | High interrupt mode time                                 | The average percentage of time<br>the node spends in interrupt mode<br>exceeds the threshold.                                                                                                    | Consistently high interrupt time prohibits processes from obtaining CPU time. Determine which device or devices are overusing this mode.                                                                                                    |
| HIPINT | High<br>interrupt<br>mode time<br>on Primary<br>CPU      | The average percentage of time the node spends in interrupt mode exceeds the threshold.                                                                                                    | Consistently high interrupt time on the Primary CPU can slow down IO and servicing various systems in OpenVMS. Enabling Fast Path helps distribute the servicing of interrupts from IO among the CPUs on the node. Also, determine which device or devices are overusing this mode.                                                  |
| HIPRCT | High process count                                       | The proportion of actual processes<br>to maximum processes is<br>too high. If the number of<br>processes reaches the maximum<br>(MAXPROCESSCNT), no more<br>processes can be created and the<br>system might hang as a result. | Decrease the number of actual processes. Increase SYSGEN parameter MAXPROCESSCNT.                                                                                                    |
| HIPWIO | High paging<br>write I/O<br>rate                         | The average paging write I/O rate on the node exceeds the threshold.                                                                                                    | Use the Process I/O and Memory<br>Summary pages to determine which<br>processes are writing to the page file<br>excessively, and decide whether their<br>working sets need adjustment.                                                                                                    |
| HIPWTQ | Many<br>processes<br>waiting in<br>COLPG,<br>PFW, or FPG | The average number of processes<br>on the node that are waiting<br>for page file space exceeds the<br>threshold.                                                                                                    | Use the CPU Process States and Memory Summary to determine which processes are in the COLPG, PFW, or FPG state. COLPG and PFW processes might be constrained by too little physical memory too restrictive working set quotas, or lack of available page file space. FPG processes indicate too little physical memory is available. |
| HISYSP | High system<br>page fault<br>rate                        | The node's average page fault rate for pageable system areas exceeds the threshold.                                                                                                    | These are page faults from pageable sections in loadable executive images, page pool, and the global page table. The system parameter SYSMWCNT might be set too low. Use AUTOGEN to adjust this parameter.                                                                                                    |

## **Tables of Events**

Table B-1 (Cont.) OpenVMS Events

| Event  | Description                                                       | Explanation                                                                                                    | Recommended Action                                                                                                    |
|--------|-------------------------------------------------------------------|----------------------------------------------------------------------------------------------------|----------------------------------------------------------------------------------------------------|
| HITTLP | High total<br>page fault<br>rate                                  | The average total page fault rate on the node exceeds the threshold.                                                                                                    | Use the Memory Summary to find the page faulting processes, and make sure that their working sets are set properly.                                                                                                    |
| HMPSYN | High multiprocessor (MP) synchronization mode time                | The average percentage of time the node handles multiprocessor (MP) synchronization exceeds the threshold.                                                                                                    | High synchronization time prevents<br>other devices and processes from<br>obtaining CPU time. Determine which<br>device is overusing this mode.                                                                                                    |
| HPMPSN | High MP<br>synchro-<br>nization<br>mode time<br>on Primary<br>CPU | The average percentage of time the node handles multiprocessor (MP) synchronization exceeds the threshold.                                                                                                    | High synchronization time prevents other devices and processes from obtaining CPU time. This is especially critical for the Primary CPU, which is the only CPU that performs certain tasks on OpenVMS. Determine which spinlocks are overusing this mode. Executing SYS\$EXAMPLES:SPL.COM shows which spinlocks are being used. |
| KTHIMD | Kernel<br>thread<br>waiting for<br>inner-mode<br>semaphore        | The average percentage of time that the kernel thread waits for the inner-mode semaphore exceeds the threshold.                                                                                                    | Use SDA to determine which kernel thread of the process has the semaphore.                                                                                                    |
| LCKBLK | Lock<br>blocking                                                  | The process holds the highest priority lock in the resource's granted lock queue. This lock is blocking all other locks from gaining access to the resource.                                                                 | Use the Single Process Windows to determine what the process is doing. If the process is in an RWxxx state, try exiting the image or deleting the process. If this fails, crashing the blocking node might be the only other fix option.                                                                                        |
| LCKCNT | Lock<br>contention                                                | The resource has a contention situation, with multiple locks competing for the same resource. The competing locks are the currently granted lock and those that are waiting in the conversion queue or in the waiting queue. | Use Lock Contention to investigate a potential lock contention situation. Locks for the same resource might have the NODLCKWT wait flag enabled and be on every member of the cluster. Usually this is not a lock contention situation, and these locks can be filtered out.                                                    |
| LCKWAT | Lock waiting                                                      | The process that has access to the resource is blocking the process that is waiting for it. Once the blocking process releases its access, the next highest lock request acquires the blocking lock.                         | If the blocking process holds the resource too long, check to see whether the process is working correctly; if not, one of the fixes might solve the problem.                                                                                                    |
| LOASTQ | Process has<br>used most<br>of ASTLM<br>quota                     | Either the remaining number of asynchronous system traps (ASTs) the process can request is below the threshold, or the percentage of ASTs used compared to the allowed quota is above the threshold.                         | If the amount used reaches the quota, the process enters RWAST state. If the process requires a higher quota, you can increase the ASTLM quota for the process in the UAF file. ASTLM is only a count; system resources are not compromised by increasing this count.                                                           |
|        |                                                                   |                                                                                                    | (continued on next page)                                                                                                    |

Table B-1 (Cont.) OpenVMS Events

| Event  | Description                                       | Explanation                                                                                                    | Recommended Action                                                                                                    |
|--------|---------------------------------------------------|----------------------------------------------------------------------------------------------------|----------------------------------------------------------------------------------------------------|
| LOBIOQ | Process has<br>used most<br>of BIOLM<br>quota     | Either the remaining number of Buffered I/Os (BIO) the process can request is below the threshold, or the percentage of BIOs used is above the threshold.                                                                                                    | If the amount used reaches the quota, the process enters RWAST state. If the process requires a higher quota, you can increasing the BIOLM quota for the process in the UAF file. BIOLM is only a count; system resources are not compromised by increasing this count. |
| LOBYTQ | Process has<br>used most<br>of BYTLM<br>quota     | Either the remaining number of bytes for the buffered I/O byte count (BYTCNT) that the process can request is below the threshold, or the percentage of bytes used is above the threshold.                                                                                                    | If the amount used reaches the quota, the process enters RWAST state. If the process requires a higher quota, you can raise the BYTLM quota for the process in the UAF file. BYTLM is the number of bytes in nonpaged pool used for buffered I/O.                       |
| LODIOQ | Process has<br>used most<br>of DIOLM<br>quota     | Either the remaining number of Direct I/Os (DIOs) the process can request is below the threshold, or the percentage of DIOs used is above the threshold.                                                                                                    | If the amount used reaches the quota, the process enters RWAST state. If the process requires a higher quota, you can increase the DIOLM quota for the process in the UAF file. DIOLM is only a count; system resources are not compromised by increasing this count.   |
| LOENQU | Process has<br>used most<br>of ENQLM<br>quota     | Either the remaining number of lock enqueues (ENQ) the process can request is below the threshold, or the percentage of ENQs used is above the threshold.                                                                                                    | If the limit reaches the quota, the process is not able to make further lock queue requests. If the process requires a higher quota, you can increase the ENQLM quota for the process in the UAF file.                                                                  |
| LOFILQ | Process has<br>used most<br>of FILLM<br>quota     | Either the remaining number of files the process can open is below the threshold, or the percentage of files open is above the threshold.                                                                                                    | If the amount used reaches the quota, the process must first close some files before being allowed to open new ones. If the process requires a higher quota, you can increase the FILLM quota for the process in the UAF file.                                          |
| LOMEMY | Free memory is low                                | For the node, the percentage of free memory compared to total memory is below the threshold.                                                                                                    | Use the automatic Purge Working Set fix, or use the Memory and CPU Summary to select processes that that are either not currently executing or not page faulting, and purge their working sets.                                                                         |
| LOPGFQ | Process has<br>used most of<br>PGFLQUOTA<br>quota | Either the remaining number of pages the process can allocate from the system page file is below the threshold, or the percentage of pages allocated is above the threshold.                                                                                                    | If the process requires a higher quota, you can raise the PGFLQUOTA quota for the process in the UAF file. This value limits the number of pages in the system page file that the account's processes can use.                                                          |
| LOPGSP | Low page file space                               | Either the remaining number of pages in the system page file is below the threshold, or the percentage of page file space remaining is below the threshold.  Either extend the size of this por create a new page file to all processes to use the new page remaining is below the threshold. |                                                                                                    |

Table B-1 (Cont.) OpenVMS Events

| Event Description Expla |                                               | Explanation                                                                                                    | Recommended Action                                                                                                    |
|-------------------------|-----------------------------------------------|----------------------------------------------------------------------------------------------------|----------------------------------------------------------------------------------------------------|
| LOPRCQ                  | Process has<br>used most<br>of PRCLM<br>quota | Either the remaining number of subprocesses the current process is allowed to create is below the threshold, or the percentage of created subprocesses is above the threshold.        | If the amount used reaches the quota, the process is not allowed to create more subprocesses. If the process requires a higher quota, you can increase the PRCLM quota for the process in the UAF file.                                                 |
| LOSTVC                  | Lost virtual circuit to node                  | The virtual circuit between the listed nodes has been lost.                                                                                                    | Check to see whether the second node listed has failed or whether the connection between the nodes is broken. The VC name listed in parentheses is the communication link between the nodes.                                                            |
| LOSWSP                  | Low swap file space                           | Either the remaining number<br>of pages in the system page file<br>is below the threshold, or the<br>percentage of page file space<br>remaining is below the threshold.               | Either increase the size of this page file, or create a new page file to allow new processes to use the new page file.                                                                                                    |
| LOTQEQ                  | Process has<br>used most<br>of TQELM<br>quota | Either the remaining number of Timer Queue Entries (TQEs) the process can request is below the threshold, or the percentage of TQEs used to the allowed quota is above the threshold. | If the amount used reaches the quota, the process enters RWAST state. If the process requires a higher quota, you can raise the TQELM quota for the process in the UAF file. TQELM is only a count; system resources are not compromised by raising it. |
| LOVLSP                  | Low disk<br>volume free<br>space              | Either the remaining number of blocks on the volume is below the threshold, or the percentage of free blocks remaining on the volume is below the threshold.                          | You must free up some disk volume space. If part of the purpose of the volume is to be filled, such as a page/swap device, then you can filter the volume from the display.                                                                             |
| LOVOTE                  | Low cluster votes                             | The difference between the number of VOTES and the QUORUM in the cluster is below the threshold.                                                                                      | Check to see whether voting members have failed. To avoid the hang that results if VOTES goes below QUORUM, use the Adjust Quorum fix.                                                                                                    |
| LOWEXT                  | Low process<br>working set<br>extent          | The process page fault rate exceeds the threshold, and the percentage of working set size compared to working set extent exceeds the threshold.                                       | This event indicates that the WSEXTENT value in the UAF file might be too low. The process needs more physical memory but cannot obtain it; therefore, the process page faults excessively.                                                             |
| LOWSQU                  | Low process<br>working set<br>quota           | The process page fault rate exceeds the threshold, and the percentage of working set size exceeds the threshold.                                                                      | This event indicates the process needs<br>more memory but might not be able to<br>obtain it because one of the following is<br>true:                                                                                                    |
|                         |                                               |                                                                                                    | • The WSQUOTA value in the UAF file is set too low for the size of                                                                                                    |

- file is set too low for the size of memory allocation requests or
- The system is memory constrained.

Table B-1 (Cont.) OpenVMS Events

| Event  | Description                                                     | Explanation                                                                                                    | Recommended Action                                                                                                    |
|--------|-----------------------------------------------------------------|----------------------------------------------------------------------------------------------------|----------------------------------------------------------------------------------------------------|
| LRGHSH | Remote lock<br>hash table<br>too large to<br>collect data<br>on | The Availability Manager cannot investigate the node's resource hash table (RESHASHTBL). It is either too sparse or too dense to investigate efficiently. | This event indicates that the Availability Manager will take too many collection iterations to analyze lock contention situations efficiently. Make sure that the SYSGEN parameter RESHASHTBL is set properly for the node.                                                       |
| NOPGFL | No page file                                                    | The Availability Manager cannot find a page file on the node.                                                                                             | Use SYSGEN to create and connect a page file on the node.                                                                                                    |
| NOPLIB | No program<br>library                                           | The program library for the combination of hardware architecture and OpenVMS version was not found.                                                       | Check to see that all the program library files exist in the program library directory.                                                                                                    |
| NOPRIV | Not allowed<br>to monitor<br>node                               | The Availability Manager cannot monitor the node due to unmatched security triplets.                                                                      | See Chapter 6 for details on setting up security.                                                                                                    |
| NOPROC | Specific<br>process not<br>found                                | The Availability Manager cannot<br>find the process name selected in<br>the Process Name Search dialog<br>box on the Node Summary page.                   | This event can occur because the listed process no longer exists, or the process name is listed incorrectly in the dialog box.                                                                                                    |
| NOSWFL | No swap file                                                    | The Availability Manager cannot find a swap file on the node.                                                                                             | If you do not use swap files, you can ignore this event. Otherwise, use SYSGEN to create and connect a swap file for the node.                                                                                                    |
| OPCERR | Event not sent to OPCOM                                         | Either the Availability Manager was unable to send the event to OPCOM because of a setup problem or an error was returned by OPCOM.                       | A text message in the status field indicates that the Availability Manager was not configured properly, including missing shareable images or incorrectly defined logical names.                                                                                                  |
|        |                                                                 |                                                                                                    | A hexadecimal condition value in the status field indicates the reason that OPCOM was not able to post the event. The \$SNDOPR system service returns this value. For a list of condition values and additional information, see the HP OpenVMS System Services Reference Manual. |
|        |                                                                 |                                                                                                    | (                                                                                                    |

Table B-1 (Cont.) OpenVMS Events

| Event not<br>sent to<br>OpenView                | The Availability Manager was unable to send the event to                                                                                                    | The reason is stated in the event                                                                                                    |
|-------------------------------------------------|----------------------------------------------------------------------------------------------------|----------------------------------------------------------------------------------------------------|
|                                                 | OpenView.                                                                                                    | description in the Event pane. Problems can include the following:                                                                                                    |
|                                                 |                                                                                                    | <ul> <li>The Availability Manager was<br/>not configured properly, including<br/>missing shareable images or<br/>incorrectly defined logical names.</li> </ul>                                                                                                    |
|                                                 |                                                                                                    | <ul> <li>An HP OpenView policy or template<br/>might not have been deployed<br/>properly.</li> </ul>                                                                                                    |
|                                                 |                                                                                                    | • A problem occurred communicating to or within OpenView.                                                                                                    |
|                                                 |                                                                                                    | • The user does not have sufficient privileges or quotas, or both.                                                                                                    |
|                                                 |                                                                                                    | • Too many events are waiting to be escalated by OpenView.                                                                                                    |
| Packet<br>format error                          | The data packet sent to the remote node was not in the correct format for the remote node to process.                                                            | Please contact your HP customer support representative with the full text of the event, the version of the Availability Manager, the configuration of the node running the Availability Manager, and the configuration of the nodes being monitored.                                                                                                    |
| No privilege<br>to access<br>program<br>library | Unable to access the program library.                                                                                                    | Check to see that the Availability<br>Manager has the proper security access<br>to the program library file.                                                                                                    |
| Unable<br>to read<br>program<br>library         | Unable to read the program library for the combination of hardware architecture and OpenVMS version.                                                             | The program library is either corrupt or from a different version of the Availability Manager. Restore the program library from the last installation.                                                                                                    |
| High process<br>buffered I/O<br>rate            | The average buffered I/O rate of the process exceeds the threshold.                                                                                              | If the buffered I/O rate is affecting overall system performance, lowering the process priority or suspending the process would allow other processes to obtain access to the CPU.                                                                                                    |
| Process<br>waiting for<br>buffered I/O          | The average percentage of time<br>the process is waiting for a<br>buffered I/O to complete exceeds<br>the threshold.                                             | Use SDA on the node to ensure that the device to which the process is performing buffered I/Os is still available and is not being overused.                                                                                                    |
| Process<br>waiting in<br>COM or<br>COMO         | The average number of processes on the node in the COM or COMO queues exceeds the threshold.                                                                     | Use the CPU Summary to determine which processes should be given more CPU time, and adjust process priorities and states accordingly.                                                                                                    |
|                                                 | No privilege to access program library Unable to read program library High process buffered I/O rate  Process waiting for buffered I/O Process waiting in COM or | No privilege to access program library  Unable to read program library  Unable to read program library  Unable to read program library  Unable to read program library  Unable to read program of hardware architecture and OpenVMS version.  High process buffered I/O rate of the process exceeds the threshold.  Process waiting for buffered I/O to complete exceeds the threshold.  Process waiting in COM or COMO queues exceeds the threshold. |

Table B-1 (Cont.) OpenVMS Events

| Event  | Description                                   | Explanation                                                                                                    | Recommended Action                                                                                                    |
|--------|-----------------------------------------------|----------------------------------------------------------------------------------------------------|----------------------------------------------------------------------------------------------------|
| PRCCUR | Process has<br>a high CPU<br>rate             | The average percentage of time<br>the process is currently executing<br>in the CPU exceeds the threshold.                                                                           | Make sure that the listed process is not looping or preventing other processes from gaining access to the CPU. Adjust process priority or state as needed.                                                                                                    |
| PRCFND | Process has<br>recently been<br>found         | The Availability Manager has discovered the process name selected on the Watch Process page (see Figure 7–24).                                                                      | No action required.                                                                                                    |
| PRCMUT | Process<br>waiting for a<br>mutex             | The average percentage of time<br>the process is waiting for a<br>particular system mutex exceeds<br>the threshold.                                                                 | Use SDA to help determine which mutex<br>the process is waiting for and to help<br>determine the owner of the mutex.                                                                                                    |
| PRCMWT | Process<br>waiting in<br>MWAIT                | The average percentage of time the process is in a Miscellaneous Resource Wait (MWAIT) state exceeds the threshold.                                                                 | Various resource wait states are part of the collective wait state called MWAIT. See Appendix A for a list of these states. The CPU Process page and the Single Process page display which state the process is in. Check the Single Process page to determine which resource the process is waiting for and whether the resource is still available for the process. |
| PRCPSX | Process<br>waiting in<br>PSXFR                | The average percentage of time<br>the process waits during a<br>POSIX fork operation exceeds<br>the threshold.                                                                      |                                                                                                    |
| PRCPUL | Most of<br>CPULIM<br>process<br>quota used    | The remaining CPU time available for the process is below the threshold.                                                                                                    | Make sure the CPU time allowed for the process is sufficient for its processing needs. If not, increase the CPU quota in the UAF file of the node.                                                                                                    |
| PRCPWT | Process<br>waiting in<br>COLPG,<br>PFW or FPG | The average percentage of time<br>the process is waiting to access<br>the system page file database<br>exceeds the threshold.                                                       | Check to make sure the system page<br>file is large enough for all the resource<br>requests being made.                                                                                                    |
| PRCQUO | Process<br>waiting for a<br>quota             | The average percentage of time<br>the process is waiting for a<br>particular quota exceeds the<br>threshold.                                                                        | Use the Single Process pages to determine which quota is too low. Then adjust the quotas of the account in the UAF file.                                                                                                    |
| PRCRWA | Process<br>waiting in<br>RWAST                | The average percentage of time the process is waiting in the RWAST state exceeds the threshold. RWAST indicates the process is waiting for an asynchronous system trap to complete. | Use the Single Process pages to determine if RWAST is due to the process quota being set too low. If not, use SDA to determine if RWAST is due to a problem between the process and a physical device.                                                                                                    |
| PRCRWC | Process<br>waiting in<br>RWCAP                | The average percentage of time the process is waiting in the RWCAP state exceeds the threshold. RWCAP indicates that the process is waiting for CPU capability.                     | When many processes are in this state, the system might be hung because not enough nodes are running in the cluster to maintain the cluster quorum. Use the Adjust Quorum fix to correct the problem.                                                                                                    |

Table B-1 (Cont.) OpenVMS Events

| Event  | Description                                           | Explanation                                                                                                    | Recommended Action                                                                                                    |
|--------|-------------------------------------------------------|----------------------------------------------------------------------------------------------------|----------------------------------------------------------------------------------------------------|
| PRCRWM | Process<br>waiting in<br>RWMBX                        | The average percentage of time the process is waiting in the RWMBX state exceeds the threshold. RWMBX indicates the process is waiting for a full mailbox to be empty.                                                                                                    | Use SDA to help determine which mailbox the process is waiting for.                                                                                                    |
| PRCRWP | Process waiting in RWPAG, RWNPG, RWMPE, or RWMPB      | The average percentage of time the process is waiting in the RWPAG, RWNPG, RWMPE, or RWMPB state exceeds the threshold. RWPAG and RWNPG are for paged or nonpaged pool; RWMPE and RWMPB are for the modified page list.                                                             | Processes in the RWPAG or RWNPG state can indicate you need to increase the size of paged or nonpaged pool, respectively. Processes in the RWMPB state indicate that the modified page writer cannot handle all the modified pages being generated. See Chapter 6 for suggestions. |
| PRCRWS | Process<br>waiting in<br>RWSCS,<br>RWCLU, or<br>RWCSV | The average percentage of time the process is waiting in the RWSCS, RWCLU, or RWCSV state exceeds the threshold. RWCSV is for the cluster server; RWCLU is for the cluster transition; RWSCS is for cluster communications. The process is waiting for a cluster event to complete. | Use the Show Cluster utility to help investigate.                                                                                                    |
| PRCUNK | Process waiting for a system resource                 | The average percentage of time<br>the process is waiting for an<br>undetermined system resource<br>exceeds the threshold.                                                                                                    | The state in which the process is waiting is unknown to the Availability Manager.                                                                                                    |
| PRDIOR | High process<br>direct I/O<br>rate                    | The average direct I/O rate of the process exceeds the threshold.                                                                                                    | If the I/O rate is affecting overall system performance, lowering the process priority might allow other processes to obtain access to the CPU.                                                                                                    |
| PRDIOW | Process<br>waiting for<br>direct I/O                  | The average percentage of time the process is waiting for a direct I/O to complete exceeds the threshold.                                                                                                    | Use SDA on the node to ensure that the device to which the process is performing direct I/Os is still available and is not being overused.                                                                                                    |
| PRLCKW | Process<br>waiting for a<br>lock                      | The average percentage of time<br>the process is waiting in the<br>control wait state exceeds the<br>threshold.                                                                                                    | The control wait state indicates that a process is waiting for a lock. Although no locks might appear in Lock Contention, the awaited lock might be filtered out of the display.                                                                                                   |
| PRPGFL | High process<br>page fault<br>rate                    | The average page fault rate of the process exceeds the threshold.                                                                                                    | The process is memory constrained; it needs an increased number of pages to perform well. Make sure that the working set quotas and extents are set correctly. To increase the working set quota temporarily, use the Adjust Working Set fix.                                      |

Table B-1 (Cont.) OpenVMS Events

| Event Description |                                                  | Explanation                                                                                                    | Recommended Action                                                                                                    |  |
|-------------------|--------------------------------------------------|----------------------------------------------------------------------------------------------------|----------------------------------------------------------------------------------------------------|--|
| PRPIOR            | High process<br>paging I/O<br>rate               | The average page read I/O rate of the process exceeds the threshold.                                                                                                   | The process needs an increased number of pages to perform well. Make sure that the working set quotas and extents are set correctly. To increase the working set quota temporarily, use the Adjust Working Set fix.                                        |  |
| PTHLST            | Path lost                                        | The connection between the server and collection node has been lost.                                                                                                   | Check to see whether the node failed or<br>whether the LAN segment to the node is<br>having problems. This event occurs when<br>the server no longer receives data from<br>the node on which data is being collected.                                      |  |
| RESDNS            | Resource<br>hash table<br>dense                  | The percentage of occupied entries in the hash table exceeds the threshold.                                                                                            | A densely populated table can result<br>in a performance degradation. Use the<br>system parameter RESHASHTBL to<br>adjust the total number of entries.                                                                                                    |  |
| RESPRS            | Resource<br>hash table<br>sparse                 | The percentage of occupied entries in the hash table is less than the threshold.                                                                                       | A sparsely populated table wastes<br>memory resources. Use the system<br>parameter RESHASHTBL to adjust the<br>total number of entries.                                                                                                    |  |
| UEXPLB            | Using<br>OpenVMS<br>program<br>export<br>library | The program library for the combination of hardware architecture and OpenVMS version was not found.                                                                    | Check to see that all the program library files exist in the program library directory.                                                                                                    |  |
| UNSUPP            | Unsupported node                                 | The Availability Manager does<br>not support this combination<br>of hardware architecture and<br>OpenVMS version.                                                      | Check the product SPD for supported system configurations.                                                                                                    |  |
| VLSZCH            | Volume size changed                              | Informational message to indicate that the volume has been resized.                                                                                                    | No further investigation is required.                                                                                                    |  |
| WINTRN            | High window<br>turn rate                         | This indicates that current open<br>files are fragmented. Reading<br>from fragmented files or extending<br>a file size, or both, can cause a<br>high window turn rate. | Defragment heavily used volumes using BACKUP or a disk fragmentation program. For processes that extend the size of a file, make sure that the file extent value is large. (See the \$SET RMS/EXTEND_QUANTITY command documentation for more information.) |  |

Table B-2 Windows Events

| Event  | Description Explanation                     |                                                                                                    | Recommended Action                                                                                                    |  |  |
|--------|---------------------------------------------|----------------------------------------------------------------------------------------------------|----------------------------------------------------------------------------------------------------|--|--|
| CFGDON | Configuration done                          | The server application has made<br>a connection to the node and will<br>start collecting the data according<br>to the Customize Data Collection<br>options. | An informational event to indicate that<br>the node is recognized. No further<br>investigation is required.                             |  |  |
| NODATA | Unable<br>to collect<br>performance<br>data | The Availability Manager is unable to collect performance data from the node.                                                                               | The performance data is collected by the PerfServ service on the remote node. Check to see that the service is up and running properly. |  |  |
|        |                                             |                                                                                                    | (continued on next nece)                                                                                                    |  |  |

Table B-2 (Cont.) Windows Events

| Event  | Description                       | Explanation                                                                                                    | Recommended Action                                                                                                    |
|--------|-----------------------------------|----------------------------------------------------------------------------------------------------|----------------------------------------------------------------------------------------------------|
| NOPRIV | Not allowed<br>to monitor<br>node | The Availability Manager cannot monitor the node due to a password mismatch between the Data Collector and the Data Analyzer.                       | See Chapter 6 for details on setting up security.                                                                                                    |
| PTHLST | Path lost                         | The connection between the Data<br>Analyzer and the Data Collector<br>has been lost.                                                                | Check if the node crashed or if the LAN segment to the node is having problems. This event occurs when the server no longer receives data from the node on which data is being collected.   |
| PVRMIS | Packet<br>version<br>mismatch     | This version of the Availability<br>Manager is unable to collect<br>performance data from the node<br>because of a data packet version<br>mismatch. | The version of the Availability Manager Data Collector is more recent than the Data Analyzer. To process data from the node, upgrade the Data Analyzer to correspond to the Data Collector. |

This appendix shows the events that can be signaled for each type of OpenVMS data collected. The events are categorized as follows:

- Threshold events (Table C-1)
- Nonthreshold events (Table C-2)

Appendix B describes these events in detail and provides recommended actions.

\_ Note \_\_\_\_

Enabling the data collections described in these tables is described in Chapter 7. The only exceptions are the events listed under "Process name scan" in Table C-1, which are enabled on the Watch Process Customization page (see Figure 7–24).

Table C-1 OpenVMS Threshold Events

| Types of Data |        |                                       |
|---------------|--------|---------------------------------------|
| Collection    | Event  | Description                           |
| Disk status   | DSKERR | High disk error count                 |
|               | DSKINV | Disk is invalid                       |
|               | DSKMNV | Disk in mount verify state            |
|               | DSKMTO | Disk mount verify timeout             |
|               | DSKOFF | Disk device is off line               |
|               | DSKRWT | High disk RWAIT count                 |
|               | DSKUNA | Disk device is unavailable            |
|               | DSKWRV | Wrong volume mounted                  |
|               | WINTRN | High window turn rate                 |
| D: 1 1        | DOMOLN | TT: 1 1: 1                            |
| Disk volume   | DSKQLN | High disk queue length                |
|               | LOVLSP | Low disk volume free space            |
|               | VLSZCH | Volume size changed                   |
| Node summary  | HIBIOR | High buffered I/O rate                |
| -             | HICOMQ | Many processes waiting in COM or COMO |
|               | HIDIOR | High direct I/O rate                  |
|               |        |                                       |

Table C-1 (Cont.) OpenVMS Threshold Events

| Types of Data<br>Collection | Event  | Description                                                                                   |
|-----------------------------|--------|-----------------------------------------------------------------------------------------------|
|                             | HIHRDP | High hard page fault rate                                                                     |
|                             | HIMWTQ | Many processes waiting in MWAIT                                                               |
|                             | HINTER | High interrupt mode time                                                                      |
|                             | HIPINT | High interrupt mode time on Primary CPU                                                       |
|                             | HIPRCT | High process count                                                                            |
|                             | HIPWIO | High paging write I/O rate                                                                    |
|                             | HIPWTQ | Many processes waiting in COLPG, PFW, or FPG                                                  |
|                             | HISYSP | High system page fault rate                                                                   |
|                             | HITTLP | High total page fault rate                                                                    |
|                             | HMPSYN | $\begin{array}{ll} High \ multiprocessor \ (MP) \ synchronization \ mode \\ time \end{array}$ |
|                             | HPMPSN | High interrupt mode time on Primary CPU                                                       |
|                             | LOMEMY | Free memory is low                                                                            |
| Lock contention             | LCKCNT | Lock contention                                                                               |
|                             | LRGHSH | Remote lock hash table too large to collect data                                              |
|                             | RESDNS | Resource hash table dense                                                                     |
|                             | RESPRS | Resource hash table sparse                                                                    |
| Single lock                 | LCKBLK | Lock blocking                                                                                 |
|                             | LCKWAT | Lock waiting                                                                                  |
| Single process              | KTHIMD | Kernel thread waiting for inner-mode semaphore                                                |
|                             | LOASTQ | Process has used most of ASTLM quota                                                          |
|                             | LOBIOQ | Process has used most of BIOLM quota                                                          |
|                             | LOBYTQ | Process has used most of BYTLM quota                                                          |
|                             | LODIOQ | Process has used most of DIOLM quota                                                          |
|                             | LOENQU | Process has used most of ENQLM quota                                                          |
|                             | LOFILQ | Process has used most of FILLM quota                                                          |
|                             | LOPGFQ | Process has used most of PGFLQUOTA quota                                                      |
|                             | LOPRCQ | Process has used most of PRCLM quota                                                          |
|                             | LOTQEQ | Process has used most of TQELM quota                                                          |
|                             | LOWEXT | Low process working set extent                                                                |
|                             | LOWSQU | Low process working set quota                                                                 |
|                             | PRBIOR | High process buffered I/O rate                                                                |
|                             | PRBIOW | Process waiting for buffered I/O                                                              |
|                             | PRCCOM | Process waiting in COM or COMO                                                                |
|                             | PRCCUR | Process has a high CPU rate                                                                   |
|                             |        |                                                                                               |

Table C-1 (Cont.) OpenVMS Threshold Events

| Types of Data<br>Collection | Event  | Description                                             |
|-----------------------------|--------|---------------------------------------------------------|
|                             | PRCMUT | Process waiting for a mutex                             |
|                             | PRCPSX | Process waiting in PSXFR wait state                     |
|                             | PRCPUL | Most of CPULIM process quota used                       |
|                             | PRCPWT | Process waiting in COLPG, PFW, or FPG                   |
|                             | PRCQUO | Process waiting for a quota                             |
|                             | PRCRWA | Process waiting in RWAST                                |
|                             | PRCRWC | Process waiting in RWCAP                                |
|                             | PRCRWM | Process waiting in RWMBX                                |
|                             | PRCRWP | Process waiting in RWPAG, RWNPG, RWMPE, o ${\rm RWMPB}$ |
|                             | PRCRWS | Process waiting in RWSCS, RWCLU, or RWCSV               |
|                             | PRCUNK | Process waiting for a system resource                   |
|                             | PRDIOR | High process direct I/O rate                            |
|                             | PRDIOW | Process waiting for direct I/O                          |
|                             | PRLCKW | Process waiting for a lock                              |
|                             | PRPGFL | High process page fault rate                            |
|                             | PRPIOR | High process paging I/O rate                            |
| Process I/O                 | LOBIOQ | Process has used most of BIOLM quota                    |
|                             | LOBYTQ | Process has used most of BYTLM quota                    |
|                             | LODIOQ | Process has used most of DIOLM quota                    |
|                             | LOFILQ | Process has used most of FILLM quota                    |
|                             | PRBIOR | High process buffered I/O rate                          |
|                             | PRDIOR | High process direct I/O rate                            |
|                             | PRPIOR | High process paging I/O rate                            |
| Page/swap file              | LOPGSP | Low page file space                                     |
|                             | LOSWSP | Low swap file space                                     |
|                             | NOPGFL | No page file                                            |
|                             | NOSWFL | No swap file                                            |
| Cluster summary             | LOVOTE | Low cluster votes                                       |
| Memory                      | LOWEXT | Low process working set extent                          |
|                             | LOWSQU | Low process working set quota                           |
|                             | PRPGFL | High process page fault rate                            |
|                             | PRPIOR | High process paging I/O rate                            |

Table C-1 (Cont.) OpenVMS Threshold Events

| Types of Data     |        |                                                                           |
|-------------------|--------|---------------------------------------------------------------------------|
| Collection        | Event  | Description                                                               |
| CPU process       | PRCCOM | Process waiting in COM or COMO                                            |
|                   | PRCCUR | Process has a high CPU rate                                               |
|                   | PRCMWT | Process waiting in MWAIT (See Appendix A for a breakdown of MWAIT state.) |
|                   | PRCPWT | Process waiting in COLPG, PFW, or FPG                                     |
| Process name scan | NOPROC | Specific process not found                                                |
|                   | PRCFND | Process has been discovered recently                                      |

Table C-2 OpenVMS Nonthreshold Events

| Type of Data<br>Collected       | Event  | Description                                       |
|---------------------------------|--------|---------------------------------------------------|
| Node-level event                | CFGDON | Configuration done                                |
|                                 | DPGERR | Error executing driver program                    |
|                                 | NOPRIV | Not allowed to monitor node                       |
|                                 | PKTFER | Packet format error                               |
|                                 | PTHLST | Path lost                                         |
| Program library error           | ELIBCR | Bad CRC for exportable program library            |
|                                 | ELIBNP | No privilege to access exportable program library |
|                                 | ELIBUR | Unable to read exportable program library         |
|                                 | NOPLIB | No program library                                |
|                                 | PLIBNP | No privilege to access program library            |
|                                 | PLIBUR | Unable to read program library                    |
|                                 | UEXPLB | Using exportable program library                  |
|                                 | UNSUPP | Unsupported node                                  |
| Events<br>generated by<br>fixes | FXCPKT | Received a corrupt fix response packet from node  |
|                                 | FXCRSH | Crash node fix                                    |
|                                 | FXDCPR | Decrement process priority fix                    |
|                                 | FXDCWS | Decrement process working set size fix            |
|                                 | FXDLPR | Delete process fix                                |
|                                 | FXEXIT | Exit image fix                                    |
|                                 | FXINPR | Increment process priority fix                    |
|                                 | FXINQU | Increment process quota limits fix                |
|                                 | FXINWS | Increment process working set size fix            |

Table C-2 (Cont.) OpenVMS Nonthreshold Events

| Type of Data |        |                                            |
|--------------|--------|--------------------------------------------|
| Collected    | Event  | Description                                |
|              | FXNOPR | No parameter change with fix to priority   |
|              | FXNOQU | No quota change with fix to priority       |
|              | FXNOWS | No working set change with fix to priority |
|              | FXPGWS | Purge working set fix                      |
|              | FXPRIV | No privilege to attempt fix                |
|              | FXQUOR | Adjust quorum fix                          |
|              | FXRESM | Resume process fix                         |
|              | FXSUSP | Suspend process fix                        |
|              | FXTIMO | Fix timeout                                |
|              | FXUERR | Unknown error code for fix                 |

# Index

#### C Access control lists (ACLs), 1–7 Channels Adjust AST Queue Limit fix, 6–18 definition, 4-13 Adjust Quorum fix, 6–6 details, 4-23 Adjust Working Set fix, 6-15 LAN virtual circuit, 4-33, 4-34 AMDS\$AM\_CONFIG logical name, 1-7 summary data, 4-13 AMDS\$AM LOG:ANALYZEREVENTS.LOG file Circuits on OpenVMS systems, 5-5 with individual nodes, 4-2 AMDS\$AM\_LOGICALS.COM file, 7–10 Cluster hung fix, 6-3 AMDS\$CONSOLE\_ACCESS.DAT file, 1–9 Cluster interconnects AMDS\$DRIVER\_ACCESS.DAT file, 1–7 fixes, 6-26, 6-27 AMDS\$GROUP\_NAME logical name, 7-10 Clusters AMDS\$SYSTARTUP\_VMS.COM file, 2-3 See OpenVMS Clusters AnalyzerEvents.log file Collecting data on Windows systems, 5–5 See Data collection APCs (asynchronous procedure calls), 3–8 Collection intervals, 1-11, 3-1 ASTLM (AST limit) quota, B-6 Command procedures Asynchronous procedure calls (APCs), 3-8 user action, 7-29 Asynchronous system traps (ASTs) Commands Adjust AST Queue Limit fix, 6-18 user action, 7-29 Automatic data collection, 1–13 Configuration, 1–3 AVAIL/AVAIL command Congestion control to start Availability Manager, 2-4 transmitting data, 4-32 Availability Manager Connection failed state, 2-4 URL, 2-1 CPU modes Availability messages OpenVMS, 3-8, 3-9 sent to Data Analyzer, 1-10 Windows, 3-7 CPU process states, A-1 В OpenVMS, 3-9 Background data collection, 1-12 CPUs (central processing units) active Blocks in use, remaining, 7-17 number active on a node, 3-6 Bridging information for routers, 1-6 configured Buffered I/O number configured to run on a node, 3-6 byte limit (BYTLM), 3-18 improving performance by suspending, 6-11 limit, 3-18 modes, 3-7 rate, 3-17, 7-19, B-4 summary information, 3-7 Buffered I/O (BIO) fix, 6-17 process states, A-1 Byte limit remaining for process I/O, 3-18 process summary, 3-11 setting process priorities, 6-13 usage, 3-7 wait state, 3-11 Crash Node fix, 6-7

| Customizing                               | DECamds, 1–1                             |
|-------------------------------------------|------------------------------------------|
| access codes, 1–9                         | changes and enhancements                 |
| events, 5–3, 7–23                         | no installation of server, 2–1           |
| levels of, 7–4                            | Deferred procedure calls (DPCs), 3–8     |
| OpenVMS                                   | Delete Process fix, 6–9                  |
| data collection, 7–11                     | DIOLM (Direct I/O limit), 3–18           |
| data filters, 7–14                        | Direct I/O fix, 6–16                     |
| events, $7-27$                            | Direct I/O rate, 3–17                    |
| group membership, 7–10                    | Disk status                              |
| security features, 7–33                   | filtering data, 7–15                     |
| security features, 7–33                   | Disks                                    |
| security triplets, 1–8                    | OpenVMS                                  |
| Windows                                   | single disk summary, 3–21                |
| events, $7-27$                            | status summary, 3–20                     |
| group membership, 7–10                    | summaries, 3–19                          |
| security features, 7–33                   | volume summary, 3–22                     |
|                                           | Windows                                  |
| D                                         | logical summary, 3–24                    |
| <del>-</del>                              | physical summary, 3-25                   |
| Data Analyzer                             | Display data collection interval, 1–14   |
| description, 1–3                          |                                          |
| events log files, 5–5                     | E                                        |
| nodes, 1–3                                |                                          |
| passwords, 1–6                            | ECS                                      |
| security, 1–6                             | criteria, 4–27                           |
| starting on OpenVMS Alpha, 2–3            | Equivalent Channel Set                   |
| starting on Windows, 2–4                  | See ECS                                  |
| Data collection                           | Escalation of events, 7–28               |
| automatic, 1–13                           | Event data collection interval, 1–14     |
| background, 1–12                          | Event escalation, 7–23                   |
| changing collection intervals, 7–13       | Event pane, 2–12, 5–1                    |
| customization                             | Events                                   |
| selecting data to collect, 2–11           | definition, 1–12                         |
| customizing settings, 7–11                | displaying information, 5–1, 5–6         |
| default, 2–11                             | escalation, 7–23                         |
| definition of one, 1–12                   | log files, 5–5                           |
| events associated with, 1–12              | occurrence value, 7–28                   |
| foreground, 1–13                          | OpenVMS, B-1                             |
| frequency of, 1–14                        | posting, 1–14                            |
| intervals, 1–14                           | severity, 5–2, 7–28                      |
| specifying types, 2–10, 2–11              | signaling performance problems, 1–11     |
| state, 2–4                                | testing for, 5–3                         |
| Data Collector                            | threshold defaults, 4–3                  |
| for DECamds and Availability Manager, 2–1 | thresholds, 7–28                         |
| installing from latest kit, 2–3           | thresholds for posting, 1–15             |
| nodes, 1–3                                | user actions, 7–28                       |
| restarting, 7–10                          | Windows, B–13                            |
| RMDRIVER, 4–1                             | Exit Image fix, 6–10                     |
| security                                  | Extended LAN                             |
| OPCOM log, 1–7                            | communication between Data Collector and |
| private LAN transport, 1–5                | Data Analyzer, 1–3                       |
| security triplets, 1–6                    | , + -                                    |
| Data filters                              |                                          |
| changing values, 7–14                     |                                          |
| Data packets                              |                                          |
| receipt, 4–31                             |                                          |
| transmission, 4–30                        |                                          |

|                                              | Fixes (cont'd)                                  |  |  |
|----------------------------------------------|-------------------------------------------------|--|--|
| F                                            | suspending a process, 6–11                      |  |  |
| Г                                            | system service calls associated with, 6-1, 6-4  |  |  |
| File protection                              | types, 6–1                                      |  |  |
| for security, 1–7                            | Foreground data collection, 1–13                |  |  |
| Filtering data                               |                                                 |  |  |
| methods, 7–1                                 | G                                               |  |  |
| Filters                                      | <u>G</u>                                        |  |  |
| OpenVMS CPU, 7–15                            | Galaxy ID, 3–6                                  |  |  |
| OpenVMS disk status, 7–15                    | Graphical user interface                        |  |  |
| OpenVMS disk volume, 7–17                    | See GUI                                         |  |  |
| OpenVMS I/O, 7–18                            | Group/Node pane, 2–6                            |  |  |
| OpenVMS lock contention, 7–19                |                                                 |  |  |
| OpenVMS memory, 7–20                         | See also Groups, Nodes                          |  |  |
| OpenVMS page/swap file, 7–21                 | Groups                                          |  |  |
| specifying types of data to collect, 7–14    | See also Group/Node pane                        |  |  |
| Fixes                                        | changing, 7–11                                  |  |  |
| adjusting AST queue limit, 6–18              | displaying, 2–6                                 |  |  |
| adjusting buffered I/O count limit, 6–17     | GUI (graphical user interface), 1–1             |  |  |
| adjusting creation limit of subprocess, 6–22 |                                                 |  |  |
| adjusting direct I/O count limit, 6–16       | Н                                               |  |  |
| adjusting I/O byte limit, 6–23               |                                                 |  |  |
| adjusting lock queue limit, 6–20             | Hardware                                        |  |  |
| adjusting open file limit, 6–19              | security triplet address, 1–8                   |  |  |
| adjusting pagefile quota limit, 6–24         | Hardware model, 3–6                             |  |  |
| adjusting quorum, 6–6                        | Help                                            |  |  |
| adjusting resource limits, 6–16              | See Online help                                 |  |  |
| adjusting time queue entry limit, 6–21       | HP OpenView                                     |  |  |
| adjusting working set size, 6–15             | configuring on your system, 7–25                |  |  |
| changing process priority, 6–13              | signalling events to, 7–23                      |  |  |
| CMKRNL privilege required, 6–4               | using on your system, 7–26                      |  |  |
| crashing a node, 6–7                         |                                                 |  |  |
| deleting a process, 6–9                      | 1                                               |  |  |
| description, 6–1                             | <u>•</u>                                        |  |  |
| exiting an image, 6–10                       | I/O (input/output)                              |  |  |
| LAN checksumming, 6–28                       | adjusting AST limits fix, 6–16                  |  |  |
| LAN device                                   | current, threshold, and peak values, 3-17       |  |  |
| adjusting priority, 6–37                     | default data collection, 7–13                   |  |  |
| setting maximum buffer, 6–38                 | page fault rate, 3–14                           |  |  |
| starting device, 6–39                        | page/swap files, 3–18                           |  |  |
| stopping device, 6–40                        | process quotas, 3–36                            |  |  |
| LAN path                                     | rates per process, 3–18                         |  |  |
| changing hops, 6–35                          | summary, 3–16                                   |  |  |
| LAN path (channel)                           | I/O byte fix, 6–23                              |  |  |
| adjusting priority, 6–34                     | Icons                                           |  |  |
| LAN virtual circuit                          | colors represent states, 3–2                    |  |  |
| adjusting maximum receive window size,       | IEEE 802.3 Extended Packet format protocol, 1–3 |  |  |
| 6–30                                         | Increasing resource limits fix, 6–16            |  |  |
| adjusting maximum transmit window size,      | Interrupts per second, 3–8                      |  |  |
| 6–29                                         | Intruder fix, 6–3                               |  |  |
| compression, 6–31                            | IPID (internal PID), 3–10                       |  |  |
| ECS maximum delay, 6-32                      |                                                 |  |  |
| list of available, 6–1                       | J                                               |  |  |
| memory usage, 6-2, 6-4                       |                                                 |  |  |
| problems and recommended fixes, 6–3          | Java GUI, 1–1                                   |  |  |
| purging a working set, 6–14                  | Job quotas in use                               |  |  |
| results, 6–4                                 | single process, 3–38                            |  |  |
| resuming a process, 6–12                     |                                                 |  |  |

| JOB_CONTROL process, 6–14                               | Lock Block Log                                  |
|---------------------------------------------------------|-------------------------------------------------|
|                                                         | example, 3–31                                   |
| L                                                       | Lock contention                                 |
| LAN                                                     | OpenVMS, 3–25, 7–13<br>Lock contention page     |
| See LAN devices, LAN fixes, LAN paths                   | data displayed, 3–26                            |
| displays, 4–1                                           | decoded format, 3–26                            |
| LAN channels, 4–2                                       | raw format, 3–27                                |
| details                                                 | Lock Contention page                            |
| counters data, 4–24                                     | flags, 3–29                                     |
| ECS criteria data, 4–27                                 | formats, 3–26                                   |
| errors data, 4–25                                       | Lock ID, 3–29                                   |
| overview data, 4–23                                     | lock status, 3–26                               |
| remote system data, 4–26                                | modes, 3–29                                     |
| details data, 4–23                                      | number of locks, 3–26                           |
| fixes, 6–33                                             | resource block address, 3–27                    |
| summary data, 4–13                                      | resource names, 3–26                            |
| LAN devices, 4–2                                        | resource value block dump, 3-27                 |
| data displayed, 4–15                                    | state of lock, 3–29                             |
| detail data, 4–17                                       | Lock queue limit fix, 6–20                      |
| details                                                 | Locks                                           |
| errors data, 4–21                                       | contention for, 3–25                            |
| events data, 4–20                                       | Logical disks                                   |
| overview data, 4–17                                     | Windows, 3–24                                   |
| receive data, 4–19                                      | Logical names                                   |
| transmit data, 4–18                                     | sending messages to OPCOM, 1–11                 |
| fixes, 6–36                                             | Low memory fix, 6–3                             |
| overview data, 4–18                                     |                                                 |
| LAN fixes, 6–25                                         | M                                               |
| adjusting device priority, 6–37                         | -                                               |
| adjusting priority, 6–34                                | Managed objects                                 |
| changing channel hops, 6–35                             | support for, 4–1                                |
| ECS Maximum Delay, 6–32                                 | Managed objects display, 4–34                   |
| setting maximum packet size, 6–38 starting device, 6–39 | Memory, 3–6<br>count, 3–14                      |
| stopping device, 6–40                                   | data, 7–20                                      |
| VC checksumming, 6–28                                   | default data collection, 7–13                   |
| VC compression, 6–31                                    | low memory fix, 6–3                             |
| VC maximum receive window size, 6–30                    | OpenVMS summary, 3–13                           |
| VC maximum receive window size, 6–29                    | summaries, 3–11                                 |
| LAN paths, 4–2                                          | total for a node, 3–6                           |
| LAN virtual circuits, 4–2                               | Windows summary, 3–11                           |
| detailed data, 4–29                                     | Memory usage                                    |
| fixes, 6–28                                             | displaying, 3–13                                |
| PEDRIVER, 4–2                                           | fixes, $6-4$                                    |
| summary data, 4–11                                      | Menu bar                                        |
| LAVC                                                    | in System Overview window, 2–12                 |
| See NISCA and SCS                                       | Messages                                        |
| Local area networks (LANs), 1–1                         | sending to OPCOM, 1–11                          |
| Lock block                                              | Modes                                           |
| data, 3–28                                              | See CPU modes                                   |
| log file, 3–30                                          | Monitoring processes, 7–36                      |
| Lock block log                                          | Multicast "Hello" messages, 2-2, 2-4, 2-8, 2-9, |
| location of file, 3–30                                  | 3–3                                             |
| reason for logging, 3–30                                | Mutexes                                         |
| resource name dump, 3–30                                | 1 11 0 00                                       |
| resource name damp, 5 55                                | held, 3–36                                      |

| MWAIT state                             | OpenVMS Clusters                           |  |  |
|-----------------------------------------|--------------------------------------------|--|--|
| resource wait table, A-2                | hung, 6–3                                  |  |  |
| , , , , , , , , , , , , , , , , , , ,   | interconnect summary, 4–2                  |  |  |
| N                                       | members data, 4–2, 4–3                     |  |  |
| <u>IN</u>                               | running Availability Manager in, 1–3       |  |  |
| Network address                         | summary data, 4-2, 4-3                     |  |  |
| security triplet, 1–8                   | Operator communications manager (OPCOM)    |  |  |
| Network Interconnect for the System     | security log, 1–7                          |  |  |
| Communications Architecture             | OS (operating system) version, 3–6         |  |  |
| See NISCA                               |                                            |  |  |
| Network protocol, 1–2                   | Р                                          |  |  |
| NISCA                                   | <u>-</u>                                   |  |  |
| LAN channels, 4–2                       | Packets discarded                          |  |  |
| LAN devices, 4–2                        | LAN virtual circuit, 4–37                  |  |  |
| LAN paths, 4–2                          | Page faults, 3–17                          |  |  |
| LAN virtual circuits, 4–2               | Adjust Working Set fix, 6–15               |  |  |
| NISCA transport protocol, 4–29          | Purging Working Set fix, 6–14              |  |  |
| Node data                               | rate, 3–14                                 |  |  |
| OpenVMS, 3–3                            | Page files                                 |  |  |
| summary, 3–6                            | data collection, 7–13                      |  |  |
| Windows, 3–4                            | Page/swap files, 3–18                      |  |  |
| Node pane                               | Paged pool                                 |  |  |
| data in OpenVMS display, 3–3            | displaying size, 3–12                      |  |  |
| data in Windows display, 3-4            | Pagefile quota fix, 6–24                   |  |  |
| Windows, 3–4                            | Paging write I/O rate, 3–17                |  |  |
| Nodes                                   | Pane                                       |  |  |
| See also Group/Node pane                | Event, 2–12                                |  |  |
| adjusting quorum, 6–6                   | Panes                                      |  |  |
| crashing a node, 6–7                    | changing location of column headings, 3–3  |  |  |
| displaying data, 3–1                    | changing sizes, 2–12                       |  |  |
| fixes, 6–1, 6–5                         | Group, $2-5$                               |  |  |
| memory usage, 3-13                      | System Overview window, 1–3, 2–5           |  |  |
| OpenVMS, 3–3                            | Passwords, 1–6                             |  |  |
| specifying data to collect, 2–10        | changing, 1–8, 7–34, 7–35                  |  |  |
| summary information, 3–6                | default, 1–7                               |  |  |
| NoEvent data collection interval, 1–14  | security triplets, 1–6                     |  |  |
| Non-managed objects display, 4-33       | Path lost state, 2–4                       |  |  |
| Nonpaged pool                           | Performance                                |  |  |
| displaying size, 3–12                   | identifying problems, 1–11                 |  |  |
| NOPROC event, 7–37                      | Physical disks                             |  |  |
| Notifications from Data Collectors, 2–2 | Windows, 3–25                              |  |  |
|                                         | PID (process identifier), 3–10, 3–14, 3–18 |  |  |
| 0                                       | PIO (paging I/O) rate, 3–18                |  |  |
| <u>U</u>                                | Pipe quota                                 |  |  |
| Occurrence counters                     | for transmitted data, 4–32                 |  |  |
| definition, 5–2                         | PRCFND event, 7–37                         |  |  |
| Occurrences                             | PRCLM process limit, B–8                   |  |  |
| criterion for posting an event, 1–15    | Printing                                   |  |  |
| event, 1–15                             | display, 2–13                              |  |  |
| low values, 7–28                        | using Windows Paint program, 2–13          |  |  |
| Online help, 2–13                       | Private LAN transport security, 1–5        |  |  |
| OPCOM                                   | Process information                        |  |  |
| signalling events to, 7–23              | OpenVMS, 3–34                              |  |  |
| OPCOM (Operator Communication Manager)  | Process limits fixes, 6–16                 |  |  |
| sending messages, 1–11                  | Process memory fixes, 6–2                  |  |  |
| Open file limit fix, 6–19               | Process Priority fix, 6-2, 6-3, 6-4, 6-13  |  |  |
|                                         |                                            |  |  |

| Process quotas                         |                                           |  |  |
|----------------------------------------|-------------------------------------------|--|--|
| adjusting, 6–3                         | S                                         |  |  |
| displaying data, 3–36                  |                                           |  |  |
| Processes                              | SCA                                       |  |  |
| adjusting limits, 6–2                  | LAN virtual circuits detailed data, 4–29  |  |  |
| execution rates, 3–36                  | summary data, 4–6                         |  |  |
| filtering data, 7–15                   | SCA data                                  |  |  |
| fixes, 6–1                             | SCS connections data, 4–8                 |  |  |
| information about, 3–34                | Screen                                    |  |  |
| job quotas, 3–38                       | capturing, 2–13                           |  |  |
| looping process fix, 6–3               | SCS                                       |  |  |
| monitoring, 7–36                       | System Communications Services            |  |  |
| privileges, 1–7                        | circuits data, 4–2                        |  |  |
| Process Priority fix, 6–13             | connections data, 4–2                     |  |  |
|                                        | LAN channel data, 4–2                     |  |  |
| quotas                                 | LAN path data, 4–2                        |  |  |
| displaying, 3–36                       | LAN virtual circuit data, 4–2             |  |  |
| Resume Process fix, 6–12               | LAN virtual circuits detailed data, 4–29  |  |  |
| runaway process fix, 6–3               |                                           |  |  |
| single process data, 3–32              | SCS (System Communications Services)      |  |  |
| Suspend Process fix, 6–11              | connections data, 4–8                     |  |  |
| wait states, 3–36                      | Security, 1–6                             |  |  |
| working sets, 3–35                     | access control lists (ACLs), 1–7          |  |  |
| Protocol                               | changing groups, 7–11                     |  |  |
| for routers, 1–6                       | changing passwords, 1–8, 7–34, 7–35       |  |  |
| IEEE 802.3 Extended Packet format, 1–3 | data transfer, 1–6                        |  |  |
| network, 1–2                           | file protection, 1–7                      |  |  |
| NISCA transport, 4–29                  | private LAN transport, 1–5                |  |  |
| Purge Working Set fix, 6–14            | process privileges, 1–7                   |  |  |
|                                        | triplets, 1–6, 1–7                        |  |  |
| 0                                      | Security triplets                         |  |  |
| Q                                      | access verification code, 1–8             |  |  |
| Quotas                                 | changing, 1–8                             |  |  |
| adjusting, 6–3                         | description, 1–7                          |  |  |
| job, 3–38                              | files, 1–6                                |  |  |
| process I/O, 3–36                      | format, 1–8                               |  |  |
| working set, B–5                       | hardware address, 1–8                     |  |  |
| worming seet, 2 o                      | network address, 1–8                      |  |  |
| D                                      | operation, 1–10                           |  |  |
| R                                      | password, 1–8                             |  |  |
| RADs                                   | verifying, 1–10                           |  |  |
| maximum number for a node, 3–6         | wildcard address, 1–9                     |  |  |
| Receiving information, 1–4             | Semaphores, 3–5                           |  |  |
| Requesting information, 1–4            | Serial Number, 3–6                        |  |  |
|                                        | Single disks, 3–21                        |  |  |
| Resource affinity domains              |                                           |  |  |
| see RADs                               | Single process                            |  |  |
| Resource availability                  | data, 3–32                                |  |  |
| displaying, 5–1                        | OpenVMS                                   |  |  |
| fixes, 6–1                             | execution rates, 3–36                     |  |  |
| Restarting the Data Collector, 7–10    | job quotas, 3–38                          |  |  |
| Resume Process fix, 6–12               | process I/O quotas, 3–36                  |  |  |
| Runaway process                        | wait states, 3–36                         |  |  |
| Process Priority fix, 6–3              | working set, 3–35                         |  |  |
| Suspend Process fix, 6–3               | SMP (symmetric multiprocessing), 3–8      |  |  |
| 1 ,                                    | SNAP                                      |  |  |
|                                        | See 802.3 Extended Packet Format protocol |  |  |
|                                        |                                           |  |  |

| Sorting data, 2–12                     |                                                                                                    |
|----------------------------------------|----------------------------------------------------------------------------------------------------|
| Starting the Availability Manager, 2–3 | U                                                                                                    |
| Status bar                             | Uptime, 3–6                                                                                                    |
| in System Overview window, 2–13        | User action                                                                                                    |
| Subprocess                             | events, 7–28                                                                                                    |
| adjusting creation limit, 6–22         | User actions                                                                                                    |
| Subprocess creation limit fix, 6–22    | executing on OpenVMS system, 7–30                                                                                                    |
| Suspend Process fix, 6–3, 6–11         | executing on Windows system, 7–30 executing on Windows system, 7–31                                                                                                    |
| Swap files                             | executing on windows system, 1-51                                                                                                    |
| data collection, 7–13                  | M                                                                                                    |
| SWAPPER process                        | V                                                                                                    |
| displaying, 3–36                       | Virtual circuits                                                                                                    |
| fixes ignored, 6–4                     | LAN                                                                                                    |
| SYS\$STARTUP directory, 2–3            | channel selection data, 4–33, 4–34                                                                                                    |
| SYSAPs (system applications)           | closures data, 4–36                                                                                                    |
| See System applications (SYSAPs)       | congestion control data, 4–32                                                                                                    |
| System applications (SYSAPs), 4–7      | detailed data, 4–29                                                                                                    |
| System cache                           | for individual nodes, 4–2                                                                                                    |
| displaying size in use, 3–12           | packets discarded data, 4–37                                                                                                    |
| System Communications Architecture     | receive data, 4–31                                                                                                    |
| See SCA                                | summary data, 4–11                                                                                                    |
| System Communications Services         | transmit data packets, 4-30                                                                                                    |
| See SCS                                | Virtual memory                                                                                                    |
| System Overview window                 | displaying size, 3–12                                                                                                    |
| components, 2–12                       | Volume                                                                                                    |
| how to use, 2–4                        | default data collection, 7-13                                                                                                    |
| menu bar, 2–12                         | , in the second of the second of the second |
| panes, 1–3                             | W                                                                                                    |
| System service calls                   | VV                                                                                                    |
| associated with fixes, 6–4             | Wait states                                                                                                    |
| associated with fixes, 0 4             | calculating, 3–37                                                                                                    |
| -                                      | CPU, 3–11                                                                                                    |
| <u>T</u>                               | process, 3–36                                                                                                    |
| Threads, 3–4                           | Watch Process feature, 7–36                                                                                                    |
| Thresholds                             | Wildcard address                                                                                                    |
| criteria for posting an event, 1–15    | security triplet, 1–9                                                                                                    |
| events, 7–28                           | Window turn rate, 3–17                                                                                                    |
| Timer Queue Entry Limit fix, 6–21      | Working set extent, 3–14                                                                                                    |
| Title bar                              | Working sets                                                                                                    |
| in System Overview window, 2-12        | data, 3–35                                                                                                    |
| Tooltip                                | pages, 3–35                                                                                                    |
| example, 3–2                           | purging, 6–14                                                                                                    |
| explanation, 3–1                       | size, 3–14                                                                                                    |
| TQELM process limit                    | size fix, 6–15                                                                                                    |
| raising in UAF file, B–8               | too high or too low, 6-3                                                                                                    |
| <del>-</del>                           |                                                                                                    |